# SimJunior

Directions for Use

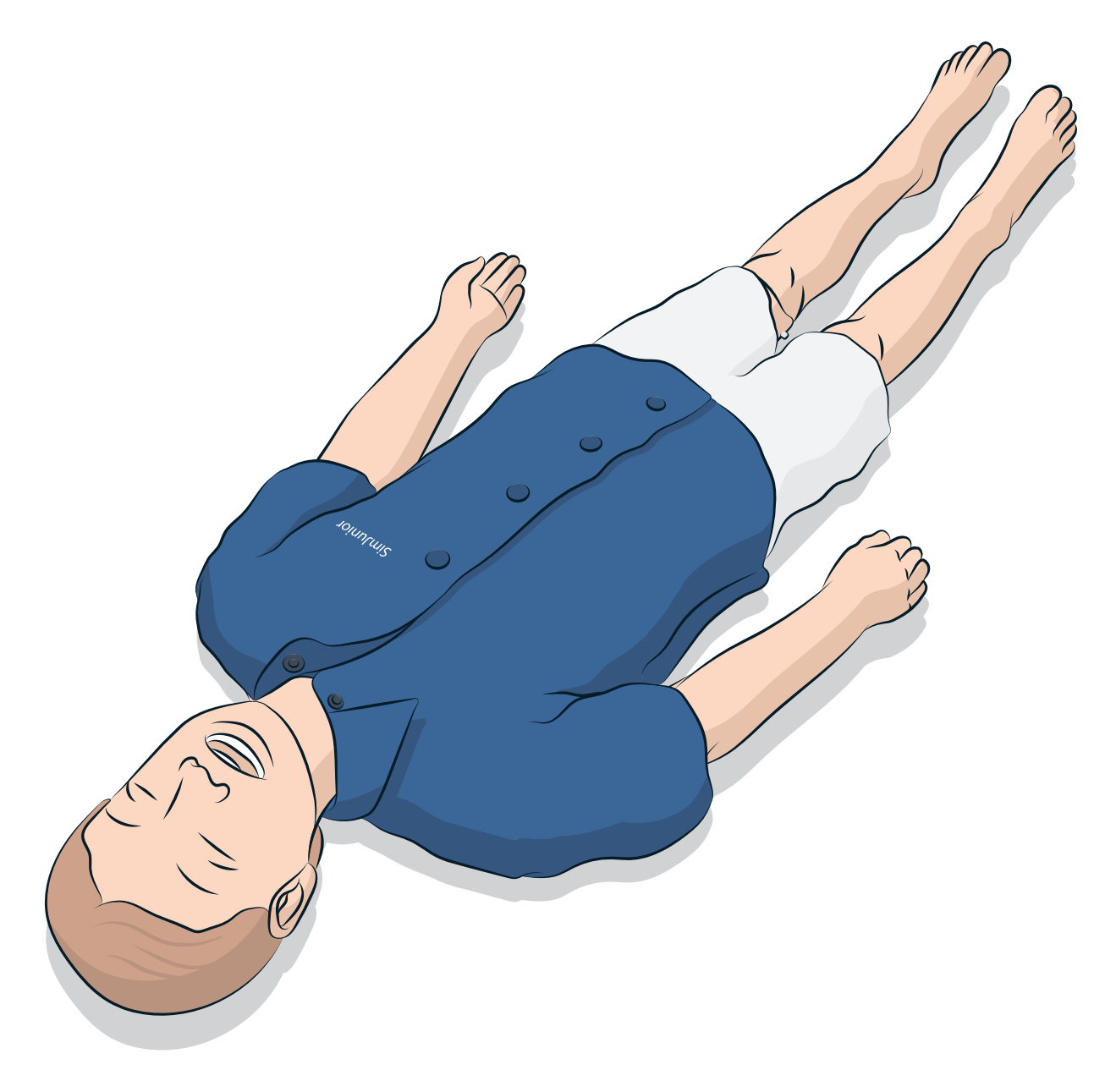

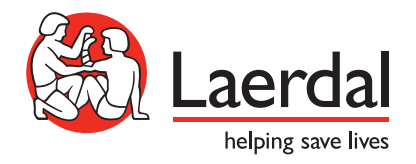

### Table of Contents

#### Introduction 2

- Regulatory Information 2 – General Simulator Care 3 – SimJunior Overview Picture 5
- SimJunior Features 6

#### Simulation Software 8

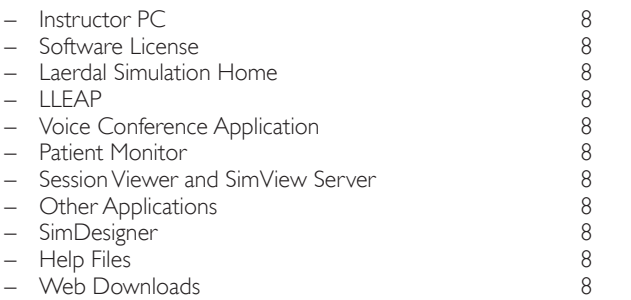

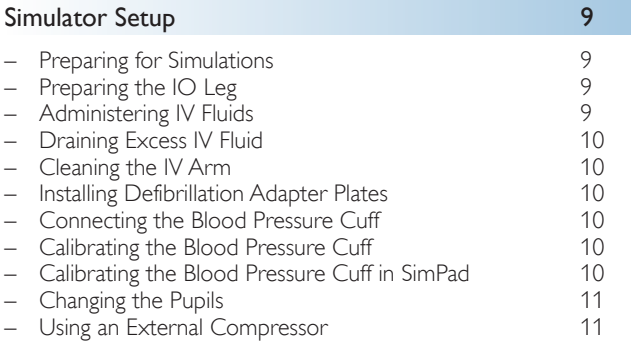

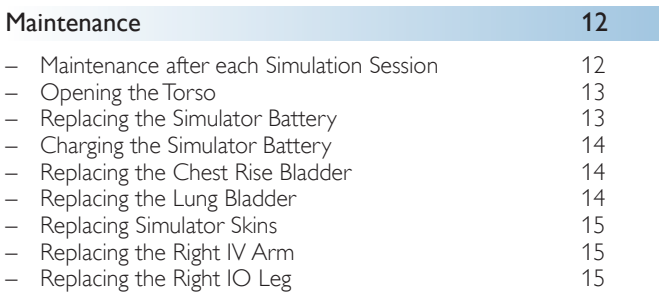

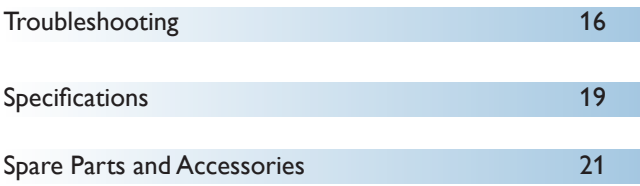

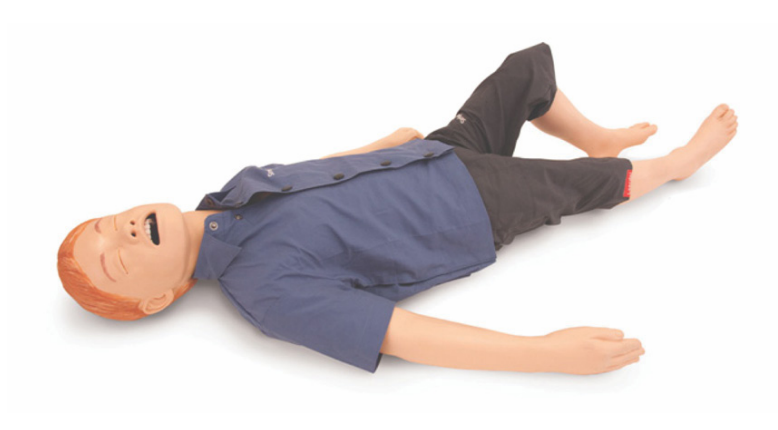

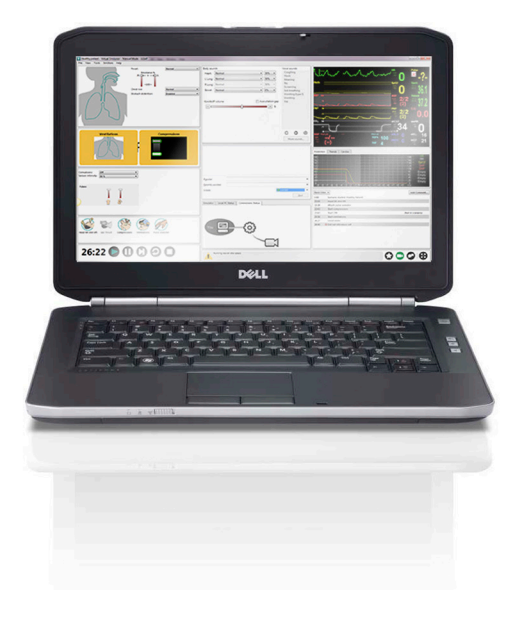

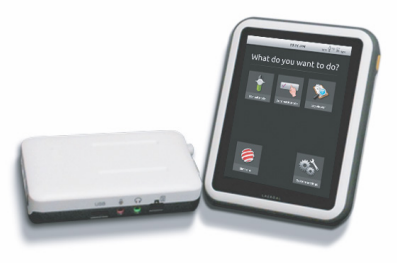

### Introducing SimJunior™ Simulator

SimJunior is a realistic, life-size pediatric patient simulator designed by Laerdal in collaboration with the American Academy of Pediatrics. SimJunior can be used for the education of individuals or teams of healthcare professionals from multiple medical disciplines.

The SimJunior Simulator comes completely assembled. There is no need to assemble parts of the Simulator.

For details on preparing SimJunior for simulation, go to "Simulator Setup" section.

### SimJunior Help

#### Directions for Use (DFU)

Step-by-step instructions and illustrations for using the SimJunior Simulator.

#### Original Manufacturer's User Manuals

All separate user manuals and labeling from original manufacturers should be followed. The SimJunior Directions for Use does not replace or supersede those from the original manufacturer.

#### SimJunior Quick Setup Guide

Step-by-step guide for setup of the SimJunior simulation system.

#### SimPad Directions for Use (DFU)

SimPad Directions for Use provides instructions for using the Link Box and the SimPad with SimJunior.

#### LLEAP Help Files (Laerdal Learning Application)

The LLEAP Help files are accessible from the Laerdal Simulation Home, see *Laerdal Simulation Home*.

Help topics include:

- LLEAP
- Session Viewer
- Voice Conference Application
- **SimDesigner**
- Trend Editor

#### Technical Assistance

For technical assistance, contact your local Laerdal Technical Service Center.

#### Web Downloads

Visit [www.laerdal.com](http://www.laerdal.com)/downloads to download the latest Directions for Use and newer versions of the simulation software.

### SimCenter Content

SimCenter offers easy access to validated content from worldwide simulation experts so you can take advantage of their experience and get the most from every learning opportunity. You will find a wide range of scenarios that have been developed specifically for the SimJunior. Visit <www.mysimcenter.com>to learn how you can fully optimize your learning experience.

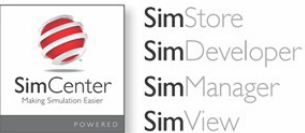

Regulatory Information

### Federal Communications Commission Statement

This device complies with part 15 of the FCC Rules. Operation is subject to the following two conditions: (1) This device may not cause harmful interference, and (2) this device must accept any interference received, including interference that may cause undesired operation.

This equipment has been tested and found to comply with the limits for a Class B digital device, pursuant to part 15 of the FCC Rules. These limits are designed to provide reasonable protection against harmful interference in a residential installation. This equipment generates, uses and can radiate radio frequency energy and, if not installed and used in accordance with the instructions, may cause harmful interference to radio communications. However, there is no guarantee that interference will not occur in a particular installation. If this equipment does cause harmful interference to radio or television reception, which can be determined by turning the equipment off and on, the user is encouraged to try to correct the interference by one or more of the following measures:

- Reorient or relocate the receiving antenna.
- Increase the separation between the equipment and receiver.
- Connect the equipment into an outlet on a circuit different from that to which the receiver is connected.
- Consult the dealer or an experienced radio/TV technician for help.

### Caution

Changes or modifications not expressly approved by the party responsible for compliance could void the user's authority to operate the equipment.

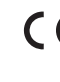

The product is in compliance with the essential requirements of Council Directive 2004/108/EC on electromagnetic compatibility (EMC). The product is in compliance with Council Directive 2011/65/EU on restriction of the use of certain hazardous substances (RoHS).

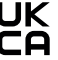

UKCA (U.K. Conformity Assessed): This product complies with the requirements of U.K. legislation of Electromagnetic Compatibility Regulations (S.I. 2016/1101). This product complies with the requirements of U.K. legislation of Restriction of the Use of Certain Hazardous Substances in Electrical and Electronic Equipment Regulations (RoHS) Regulations((S.I. 2012/3032).

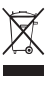

Dispose of in accordance with local requirements and regulations.

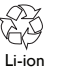

Li-ion batteries should be recycled.

### Disclaimer

Use of the SimJunior patient simulation system to train personnel should be undertaken under supervision of suitably trained technical or medical personnel with an understanding of educational principles as well as recognized medical protocols. As with all Simulators or other such training devices, there may be approximations, variations and inaccuracies in anatomical features and the physiological modeling. This being the case, Laerdal does not guarantee that all features are completely accurate.

### Global Warranty

See the Laerdal Global Warranty Booklet, or see [www.laerdal.com](www.laerdal.com.).

Country of origin - SimJunior is made in USA.

Laerdal Medical P.O. Box 38 226 FM 116 Gatesville, Texas 76528, USA

### General Simulator Care

Follow the instructions below to maintain optimum performance and longevity of the Simulator and its components.

#### General Care

To maintain Simulator skins, wash hands before use and place the Simulator on a clean surface. Laerdal recommends to:

- Use gloves during simulation scenarios. Avoid using colored plastic gloves, as they may cause discoloration of the Simulator skin.
- Do not use felt-tipped markers, ink pens, acetone, iodine, or other staining medications near the Simulator. Take care not to place the Simulator on newsprint or colored paper. Staining may be permanent.
- Clean Simulator skins with mild soap and water.

Do not attempt to perform the following techniques on this Simulator due to the inability to properly sanitize the airway:

- Mouth-to-mouth/mouth-to-mask ventilation
- Insertion of simulated vomit or fluids for suctioning
- If a training session involves the use of fluids in the IV arm, drain the arm immediately following the training session.
- Only use Laerdal Airway Lubricant, and apply sparingly
- Rinse, clean, and dry Simulator component modules
- Fold the torso skin back and powder the inside of the torso skin to decrease friction. Do not spill powder into Simulator chest cavity.

#### Environment

In cold conditions, wait until the Simulator has reached room temperature before starting up.

To avoid overheating and reduce wear:

- When using in temperatures above 40°C (104°F), always allow the Simulator to cool down between training sessions.
- When using in a bed, Simulator should not be covered with heavy bedding which prevents heat transfer from the Simulator.

### General Simulator Handling

Take the following precautions to avoid personal injury or damage to the product:

- Introduce fluids into the Simulator only as directed in this document
- Lubricate the oral and nasal airways with the lubricant provided prior to inserting any instrument, tube, or airway device. Also lubricate instruments and tubes prior to use.
- Do not introduce humidified air into the system during ventilation
- Do not use the Simulator if the internal tubing and cabling is disconnected
- Never use the SimJunior Simulator outdoors in wet conditions, as this may pose a shock hazard or damage the Simulator.
- Using a defibrillator in temperatures over 35° C (95° F) may cause overheating
- Warning: Do not use automated chest compression machines on the Simulator.
- Caution Latex: This product contains Natural Rubber latex, which may cause allergic reactions when in contact with humans.

### Defibrillation Hazards

SimJunior allows for defibrillation.

A conventional defibrillator may be used on SimJunior. During defibrillation, the defibrillator and Simulator may present a shock hazard. All standard safety precautions must be taken when using a defibrillator on the Simulator.

- Read and follow all safety and operating instructions provided with your defibrillator and associated equipment.
- Follow defibrillation protocol by avoiding contact between the external paddles and any of the electrode sites while defibrillating. A load of up to 300 joules can be delivered.
- Failure to follow safety measures could result in injury or death.

For more information, consult your defibrillator's original user manual.

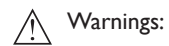

- When performing defibrillation, use the defibrillator connectors or the zap plate mounted on the Simulator's chest. Do not use the ECG connectors which are designed exclusively for ECG monitoring. Defibrillation on the ECG connectors will damage the internal electronics of the Simulator and may cause personal injury.
- Do not defibrillate the Simulator when it is turned OFF or if it is not functioning normally.

### **Introduction**

To prevent overheating during defibrillation, do not exceed a defibrillation sequence of 3 shocks in 45 seconds followed by 1 minute of CPR. After 30 minutes, cease all shocking for at least 15 minutes before starting a new sequence. Do not repeat this for more than a 4 hour period. Also, do not provide more than 2 x 300 defibrillator discharges per minute.

#### Warnings:  $\bigwedge$

- The Simulator must not come into contact with electrically conductive surfaces or objects during defibrillation.
- Avoid use in all flammable environments. For example, high levels of pure oxygen should be avoided during defibrillation. Ensure good ventilation if concentrated oxygen is used near the Simulator.
- The Simulator torso must always be kept dry.
- Allow the Simulator to acclimate before defibrillating. Sudden changes in temperature may result in condensation collecting on electronic components, which could pose a shock hazard.
- To prevent torso skin electrode pitting, do not apply conductive gel or conductive defibrillation pads intended for patient use.
- Pressing down too hard on the defibrillation connectors during defibrillation may also cause arcing and pitting.
- Do not defibrillate the Simulator if the torso skin is not in place.

### Mechanical or Electrical Hazards

Do not use the Simlunior Simulator if:

- Limbs are not attached to the torso
- Skins are torn or not properly fastened
- Internal or external cables, tubes or connectors are damaged
- There is fluid leakage in or on the Simulator
- There are unusual sounds indicating air leakage or mechanical damage
- There are signs of electrical malfunction, such as an unresponsive Simulator or unusual smell or smoke

### Warning:

– Avoid pinch hazards - Do not use the Simulator without the external skins

#### Battery Use and Maintenance

- Always use batteries approved to power the SimJunior, Link Box, and SimPad.
- Ensure that the batteries are properly installed. Inserting and connecting batteries incorrectly could cause a short circuit.

### Warnings:

- Dispose of batteries according to local regulations.
- The external battery charger is for indoor use only.
- The Simulator battery should only be charged in temperatures ranging from 0 °C - 40°C (32 °F - 104 °F)
- Do not mistreat, disassemble, or attempt to repair the battery. Do not use the batteries if they are visibly damaged, malfunctioning, or appear to be leaking.
- Take extreme care to avoid direct contact with electrical, hot or smoking parts. In case of a leaking battery, disconnect and remove the battery when it is judged safe to do so.
- Exposure to fluids pose an explosion hazard.
- On every 30th charge cycle, drain the battery completely before recharging. To drain the battery, run the Simulator on battery power until automatic shutdown.
- Only replace with a Laerdal SimJunior battery.

#### Storage and Transportation

damage to the product.

- Never store fully charged batteries for longer than a month.
- The Simulator battery can be transported in the Simulator during air freight.
- When transporting spare batteries, contact the airline or freight company for the latest transport regulations.

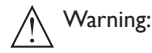

– The SimJunior Simulator and accessories are heavy when combined in the carrying case. Always ensure that SimJunior is firmly secured during transportation and storage to prevent personal injury or

## SimJunior Simulator

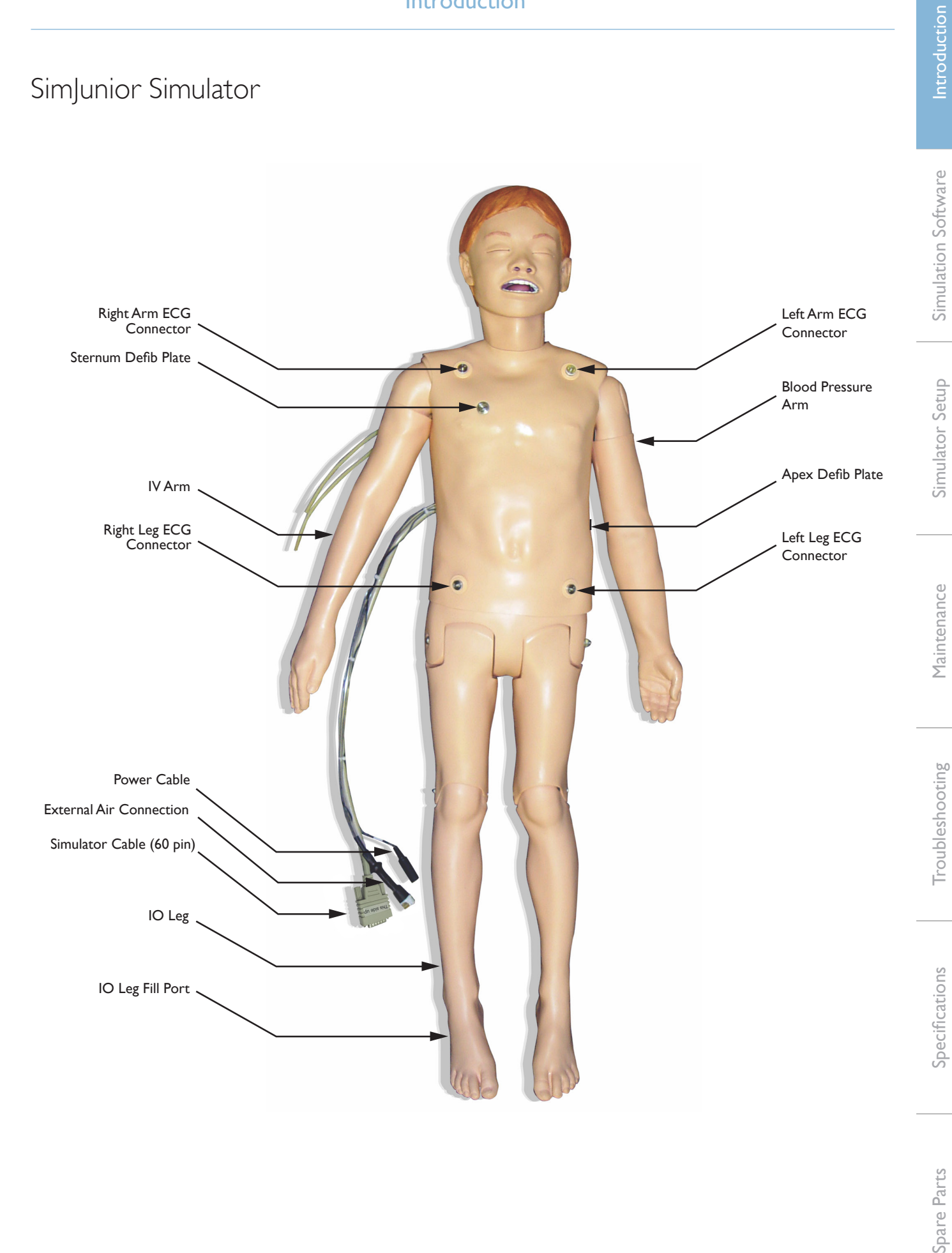

### SimJunior Simulator

SimJunior facilitates interactive training of life-saving skills and responds to clinical intervention by instructor control and/or pre-programmed scenarios for effective practice of diagnosis and treatment of a patient.

With spontaneous breathing, airway control, voice, sounds, ECG, and other clinical features, SimJunior is a fully functional pediatric simulator. SimJunior allows observation and recognition of most vital signs, which enables the instructor to assess the student's skills based on a realistic clinical situation.

### SimJunior Features

- Realistic airway for simulation of difficult airway management, oral, and nasal intubation
- Observable breathing
- Cardiac features, including defibrillation and cardioversion
- Eyes with interchangeable pupils (normal, dilated, or constricted)
- Convulsions to simulate seizures
- Chest compressions
- Vascular access
- Normal and abnormal heart, breath, and bowel sounds
- Automatic Simulation Control based on pre-programmed and validated patient scenarios

Simulations can run autonomously using scenarios on the SimPad or with LLEAP (PC). The development of the patient's condition is preprogramed and automatically responds according to the participant interventions.

#### Overall Dimensions

Length / Width (Simulator only): 45 in  $\times$  9.84 in (120 cm  $\times$  42.5 cm) Weight (Simulator only): 25 lbs (11.36 kg)

#### SimJunior Clothing

*SimJunior* comes with custom designed clothing with Velcro openings for easy removal. Washing instructions are found on the clothing label.

- Shirt
- **Shorts**
- Boxer Shorts

### General Clinical Features

#### Airway Features

The airway is anatomically correct to the trachea. The airway can be manipulated by:

- Head tilt/chin lift
- Jaw thrust with articulated jaw
- Cricoid pressure and manipulation
- Suctioning (oral and nasopharyngeal)

The Simulator may be ventilated by normal and emergency methods:

- Bag-mask ventilation
- Orotracheal intubation
- Nasotracheal intubation

Prior to using airway devices, lubricate with Laerdal Airway Lubricant.

The following equipment or methods are suitable to secure the Simulator's airway:

- Laryngeal mask airways (size #2.5)
- Endotracheal tube intubation (size ID 4.5 cuffed, 5.5 uncuffed)

Use of a malleable stylet is recommended. Make sure it does not extend beyond the ET tube.

The following Simulator conditions indicate incorrect tube placement:

- Right main stem intubation unilateral chest rise
- Stomach distention
- Lack of chest sounds (see Breathing section)

Simulator features may be configured to present various airway scenarios:

- Tongue edema normal, medium, maximum levels
- Lungs open or closed

#### Breathing Features

SimJunior can simulate spontaneous breathing with visible chest rise and fall and variable breathing rates. The breathing is generated by an enclosed air compressor in the Simulator's right thigh.

- Bilateral chest rise and fall with spontaneous breathing
- Unilateral chest rise and fall with right mainstem intubation during ventilations
- Unilateral and bilateral lung sounds
- Normal and abnormal breath sounds
- Variable respiration rate (0-60 breaths per minute)
- Anterior auscultation sites (4)

The left lung and right lung can be closed independently or together to create a partial or complete airway obstruction. The SimJunior Simulator can also be used with assisted ventilations.

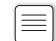

Note: Lungs are not intended for use with PEEP-valves.

### Circulatory Features

#### Cardiac:

- Extensive ECG library, pulses from 0-200
- Heart sounds anterior location (1)
- ECG rhythm monitoring (4-connector, 3-lead ECG)
- 12-lead ECG display (Using LLEAP only)
- Pacing
- Defibrillation and cardioversion using live defibrillators

#### Defibrillation:

– The number of shocks required for automatic conversion are set in each simulation Patient Case

#### Defibrillation Studs:

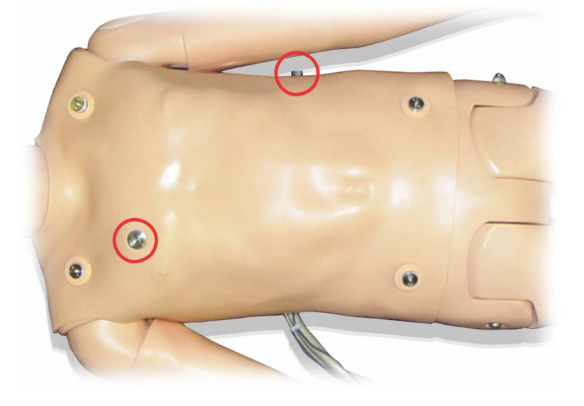

#### 3-Lead ECG Studs:

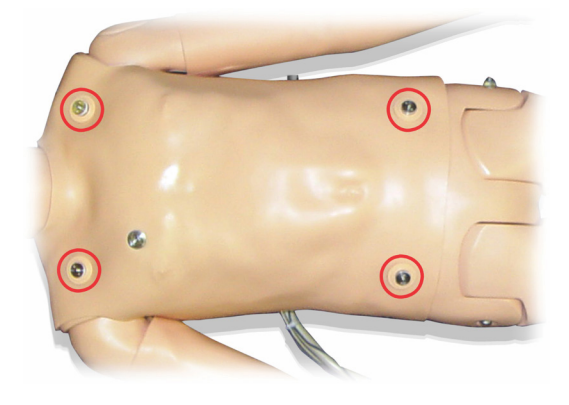

Blood Pressure and Pulses:

- BP measured manually by auscultation of Korotkoff sounds
- Bilateral carotid pulse
- Central pulses can be set to Normal, Weak, Absent
- Radial/Brachial pulses can be set to Normal, Weak, Absent
- Carotid, brachial and radial pulses synchronized with ECG
- Pulse strength variable with BP
- Pulse palpation is detected and logged

### CPR Features

- Compliant with 2010 Guidelines
- Compressions generate palpable pulses, blood pressure wave form, and ECG artifacts
- Realistic compression depth and resistance
- Detection of depth and rate of compressions

#### Vascular Features

IV Access:

IV access is possible on the right arm and hand. The IV arm can be set up for IV insertion, infusion, and bolus into:

- Peripheral veins of the forearm
- Antecubital fossa and dorsum of the hand

For use of an optional catheter, see your local Laerdal representative.

Intraosseous Access (IO):

Access for IO infusion is possible:

- Tibial Tuberosity (right)
- Medial Malleolus

Note: SimJunior does not have intra-muscular (IM) injection sites.  $\equiv$ Do not attempt to perform IM injections.

### Sound Settings for SimJunior

SimJunior supports multiple sites for auscultation and recognition of heart, lung, and bowel sounds. SimJunior also allows you to set vocal sounds.

For more information on setting sounds for SimJunior, see SimPad Directions for Use or LLEAP Help Files.

### Instructor PC

The Instructor PC uses LLEAP software to manage simulation sessions. LLEAP, as well as other useful simulation related applications, is accessible from Laerdal Simulation Home.

### Software License

The Instructor PC is shipped from Laerdal Medical with a preactivated license for LLEAP installed.

Changes or updates of the computer hardware (e.g. new hard drive or mother board) may render the license invalid. Please contact your local Laerdal support for assistance for re-activating the license.

### Laerdal Simulation Home

Laerdal Simulation Home is an application from where LLEAP and other Laerdal programs related to patient simulation can be found and started. The help files can also be opened from here. Laerdal Simulation Home is located in the Laerdal Medical folder under the Windows start menu (Windows 7).

Software used in a simulation session can be divided in the following main applications:

- LLEAP (Laerdal Learning Application)
- Voice Conference Application
- Patient Monitor
- SimView Server or Session Viewer

In addition SimDesigner and other applications are used for designing or preparing a simulation.

### LLEAP

The Leardal Learning Application (LLEAP) is the instructor's application from where the simulation session is run, controlled, and monitored. LLEAP can be operated in Automatic or Manual mode. Automatic mode is used for pre-programmed scenarios while Manual mode allows the instructor full manual control over the simulation session. Running simulations in Manual Mode generally requires some medical expertise to create clinically sound simulations.

### Voice Conference Application (VCA)

The VCA software is needed to transmit all vocal sounds used during simulation. It allows the instructor to communicate through the simulator during the session. VCA can also be used to communicate with other instructors on a network, and create separate channels that only members can talk and listen to.

### Patient Monitor

The Patient Monitor application emulates a typical hospital patient monitor. It is the learner's console and can be set up and controlled by the instructor, as well as by the learner, through on-screen touch menus.

### Session Viewer and SimView Server

Session Viewer and SimView Server are applications that record video and patient monitor screen captures during simulation, in addition to providing an interface to debrief your session. After a session is ended, log files generated in LLEAP are transferred and merged with the video files in Session Viewer or SimView Server for the debrief.

Session Viewer typically runs locally on the same computer used for LLEAP, SimView Server runs on a dedicated server in the local network. During the first start-up of LLEAP you are prompted to select a debriefing system available on your computer or local network. This can be changed later.

### Other Applications

There are also other programs that are used in conjunction with the simulation sessions, for example License Manager for handling program licenses and Simulator Firmware & Network Fixer for updating the firmware of the simulators or troubleshooting network problems.

### **SimDesigner**

SimDesigner is an application for configuring your own preprogrammed scenarios. It can also be used to analyze and print out a graphical representation of a scenario.

SimDesigner must be installed to allow conversion of legacy instructor application files to LLEAP compatible file formats.

### Help Files

For more information on the LLEAP software and other applications, see the Help files:

- 1. Click Windows <Start> <All programs>.
- 2. Select <Laerdal Simulation Home>.
- 3. Select <Help>.

### Web Downloads

Visit www.laerdal.com/downloads to download the latest User Guide and Software.

### Preparing for Simulations

After the SimJunior Simulator is prepared and all applicable interactive devices (SimPad or Instructor PC and Patient Monitor) are configured and made ready for use, final preparations may need to be performed before SimJunior is ready to run simulations.

Final simulation preparations include the following activities:

- Preparing the IO leg
- Administering IV Fluids
- Draining Excess IV Fluid
- Cleaning the IV Arm
- Connecting Defibrillation Adapter Plates
- Connecting the Blood Pressure Cuff
- Changing the Pupils
- Connecting an External Compressor
- Changing Settings for the Internal Compressor

### Preparing the IO Leg

The Simulator's right leg is designed for practicing intraosseous infusion skills. Anatomy of the right leg includes knee, tibia, tibial tuberosity site, and medial malleolus site. The right leg comes with IV tubing and one IV bag for use as a reservoir during infusion.

Additional equipment needed:

- IV bag and administration set
- Simulated blood concentrate
- 35cc syringe and 16-gauge intraosseous needle

To fill the IO Leg and prepare it for use:

1. Raise the leg vertically.

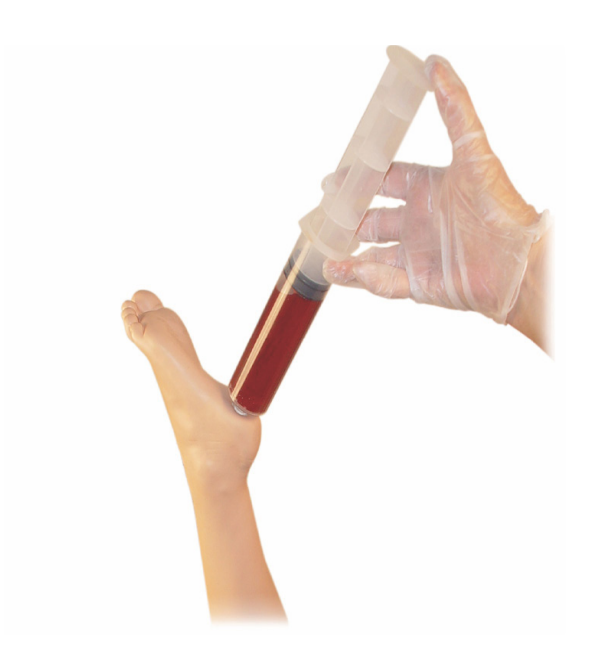

- 2. Open the plug at the heel.
- 3. With a syringe, fill the bone with approximately 240 to 250 cc of simulated blood.
- 4. Attach tubing connected to an IV reservoir bag. (Use roller clamp to open or close the line as needed in order to relieve pressure build-up.)
- 5. Close off tubing that runs into the reservoir bag so that simulated blood will remain in the bone for aspiration.
- 6. When the reservoir bag is filled, discontinue infusion and replace with empty bag.

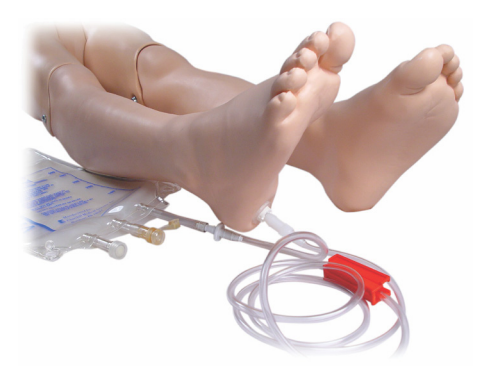

Before storing the Simulator:

- Detach the IV line and reservoir from the foot
- Allow all fluid to drain
- Store leg unplugged to allow it to air dry
- Note: Do not use saline solution. It may cause deterioration of l≡ the leg. Use distilled or de-ionized water to avoid buildup of minerals.

### Administering IV Fluids

The right IV Arm supports training for IV drug administration, IV insertion, infusion, and bolus into peripheral veins of forearm, antecubital fossa, and dorsum of the hand.

Use 20 to 22 gauge needle for IV simulation. To prevent clogging of the IV system, use only distilled or de-ionized water to simulate IV drugs.

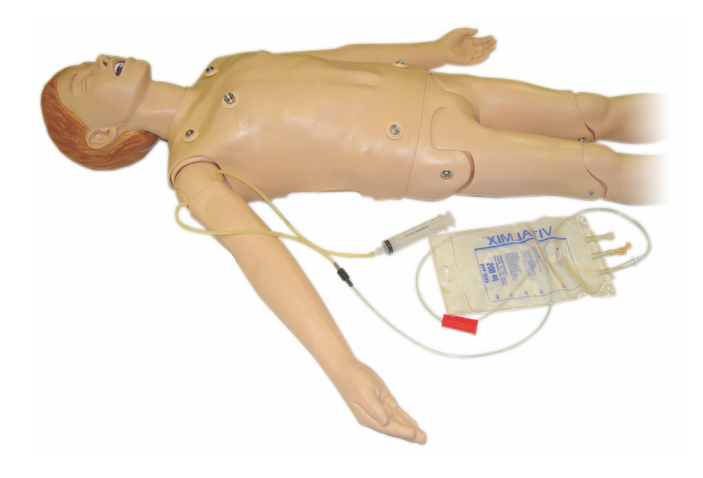

### Simulator Setup

### Draining Excess IV Fluid

The IV fluid system is an open system. IV fluids are drained as they are administered.

Before each session:

- 1. Attach the IV overflow tube (in the Simulator's right arm) to an overflow container (such as an IV bag).
- 2. Allow excess fluid to drain into a container during the simulation.

### Cleaning the IV Arm

Clean the IV arm after each session or day of use by flushing the IV Arm with 60% isopropanol or 70% ethanol.

### Installing Defibrillation Adapter Plates

The Simulator torso is fitted with two stud connectors for defibrillator cables. Before attempting defibrillation, you must unscrew and remove the defibrillator stud covers.

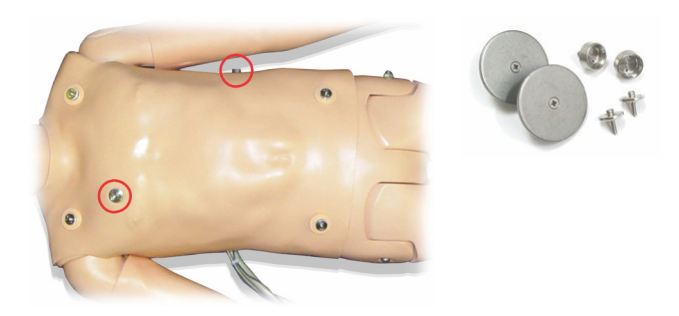

Two defibrillation adapter plates are packaged with the Simulator. The defibrillator adapter plates must be fitted in place before using a live defibrillator with defibrillation paddles or adhesive pads. Screw the adapter plates firmly into place.

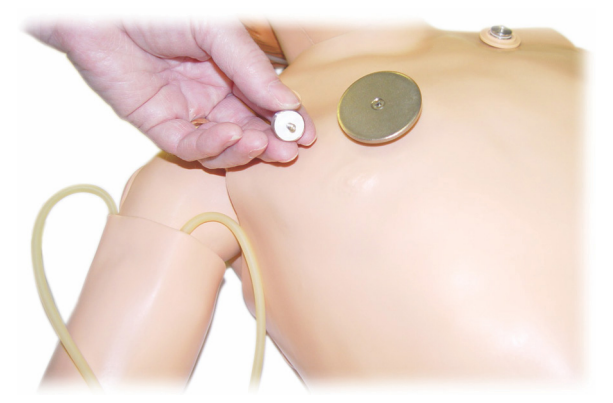

#### During Defibrillation

A conventional defibrillator (not included) may be used on the SimJunior. During live defibrillation, the defibrillator and Simulator may present a shock hazard. All standard safety precautions must be taken when using the defibrillator on the Simulator.

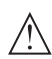

Caution: The Simulator must not be in contact with electrically conductive surfaces or objects during defibrillation.

### Warnings:

- Defibrillation must be performed on the defibrillator connectors only.
- Do not press too hard over the defibrillation adapters as this may cause arcing and pitting.
- Do not defibrillate the Simulator without the torso skin in place.

### Connecting the Blood Pressure Cuff

The Simulator is delivered with a customized Blood Pressure Cuff. Connect the tube to the white BP connector on back of the Link Box before use.

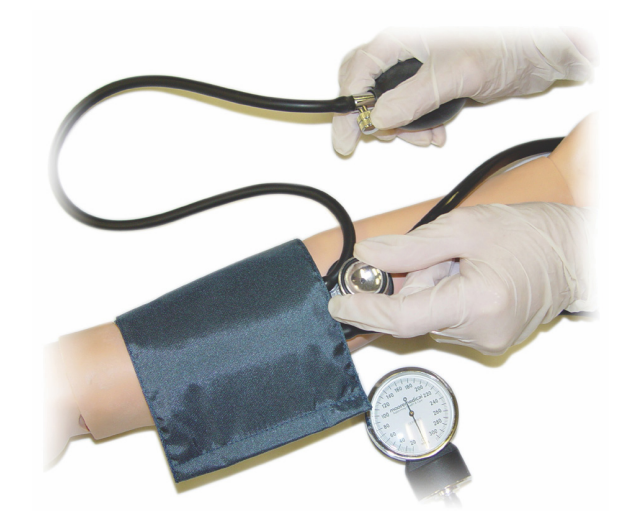

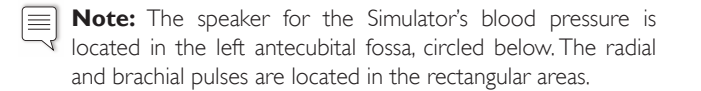

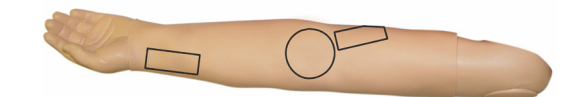

#### Calibrating the Blood Pressure Cuff

- 1. Select <Tools> from the menu
- 2. Select <Simulator Setup> from the Tools-menu
- 3. Select <Calibrate Blood Pressure> from the sub-menu
- 4. Follow the on screen wizard instructions to perform the calibration

### Changing the Pupils

SimJunior is delivered with normal pupils installed in the eyes. A separate kit containing plastic pupil inserts (constricted and dilated) comes with SimJunior.

- To change the pupils:
- 1. Carefully open the eyelids wide, taking care not to tear the Simulator face skin.
- 2. Using the suction cup tool provided in the kit or with the edge of your fingernail, carefully remove the pupil from the eye.
- 3. Replace the pupil with the desired insert, using the suction cup tool or by gently pressing in place.

### Using an External Compressor

The external compressor connects to the clear tube found in the cable bundle exiting the right side of the Simulator. When using an external compressor you can turn off the internal compressor from SimPad or LLEAP.

For more information on external compressors and regulator panels compatible with SimJunior, contact your local Laerdal representative.

#### Turning on or off the internal compressor in SimPad

- 1. Start <Manual Mode>, select a theme and start the session.
- 2. Select <Miscellaneous> from the bottom menu.
- 3. Select <Compressor> from the sub-menu.
- 4. Make the desired changes in the dialog and click OK.

#### Turning on or off the internal compressor in LLEAP

- 1. Select <Tools> from the menu.
- 2. Select <Simulator Setup> from the Tools-menu.
- 3. Select <Internal compressor> from the sub-menu.
- 4. Make the desired changes in the dialog and click OK.

### Maintenance after each Simulation Session

The following preventive measures are required to ensure longevity of the SimJunior Simulator.

- Power off the SimPad, Link Box and PCs
- Charge batteries if necessary
- Flush the IV-arm system and drain the IO leg (leave the plug in the bottom of the IO leg open)
- After each session where the IV-arm has been used, flush the IV arm with 60% Isopropanol alcohol or 70% ethanol
- Wipe the skin with a moist cloth
- Remove wet clothes or linens
- Remove tape residue with a moist cloth or rubbing alcohol
- Based on the use of the Simulator, replace modules that are consumed or damaged
- Replace cables or connectors showing visible damage
- Servicing should be performed by qualified personnel at regular intervals

Always perform a service:

- If liquids have been spilled in or on the Simulator
- After use in dusty environments

**Note:** For information on and spare parts, see section: Spare  $\equiv$ Parts and Accessories.

#### Before Storage or Shipping

– Flush the IV arm with 60% Isopropanol alcohol or 70% ethanol. Open the drain valve on the bottom of the Simulator's right foot.

### Opening the Torso

Open the Simulator torso to perform procedures such as:

- Attaching or replacing limbs
- Replacing the Simulator Battery
- Replacing the Chest Rise Bladder and Lung Bladder
- Replacing the Torso Skin
- For general inspection

Warning: Open the torso from left to right, gently unhook the Statistics, Open are to be a summer to go to the Torso Skin, this could damage the chest cables.

1. Unhook Torso Skin holders on left side of the torso and each shoulder.

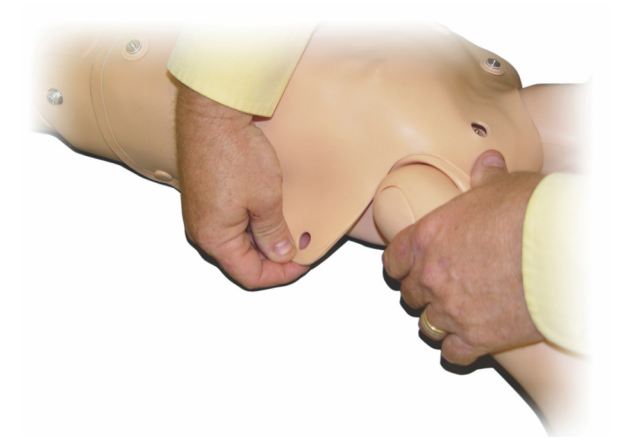

- 2. Fold the Torso Skin over to the right side.
- 3. Disconnect the Defibrillation connector cable.

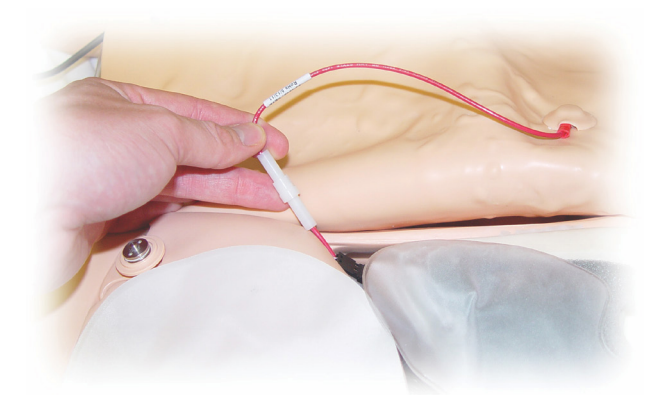

4. The Defibrillation connector cable must be disconnected at the right side of the Simulator below the chest form.

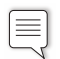

Note: DO NOT disconnect the tubes and cables connecting the stomach foam to the Simulator.

5. Replace the Torso Skin by performing steps 1- 4 in reverse.

### Replacing the Simulator Battery

1. Open the Simulator torso.

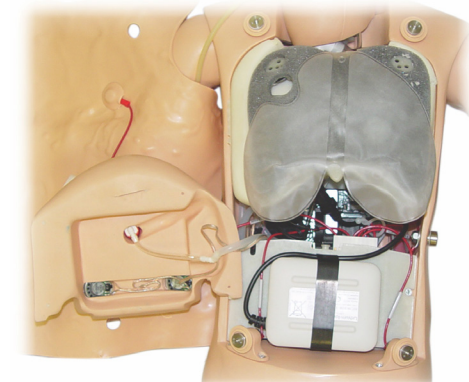

2. Slide the battery out of the battery strap.

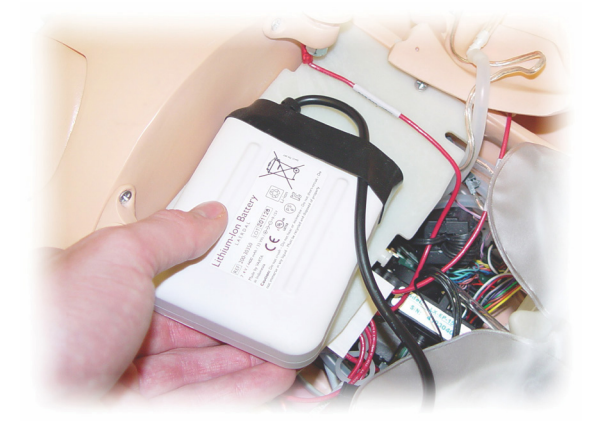

3. Pull the battery power connection up from inside the Simulator. Unhook the battery power connection.

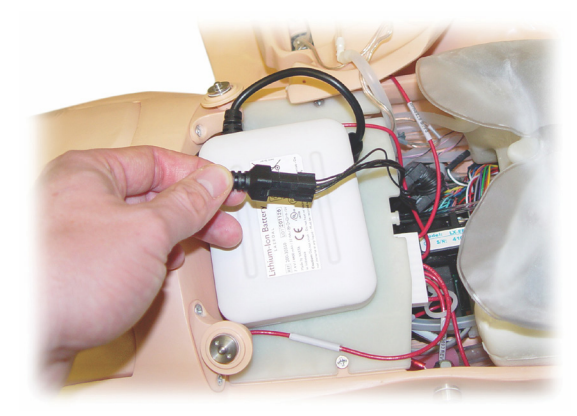

- 4. Lift the battery out of the Simulator.
- 5. Replace the charged battery or install a new Laerdal approved SimJunior battery.
- 6. Connect the battery to the Simulator.
- 7. Replace the Torso Skin.

### Charging the Simulator Battery

The Simulator battery charges itself as it is operated. If necessary, the Simulator battery can be charged using an optional external power adapter.

- 1. Power down the Simulator via the Link Box.
- 2. Remove the Simulator battery from the Simulator.
- 3. Connect an approved external battery charger (with a power cord that meets local specifications) to the bottom of the Simulator battery. Connect the battery charger's power cord into a wall outlet.

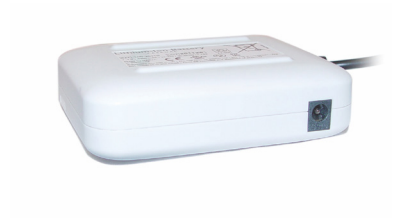

4. When the battery has finished charging, replace the battery in the Simulator.

### Replacing the Chest Rise Bladder

The Chest Rise Bladder is located in the lower end of the chest plate, centered under the lungs.

- 1. Open the Torso Skin to expose the chest plate. See *Opening the Torso*.
- 2. Disconnect the clear tubing from the Lung Bladder and remove the Lung Bladder. For more details, see *Replacing the Lung Bladder*

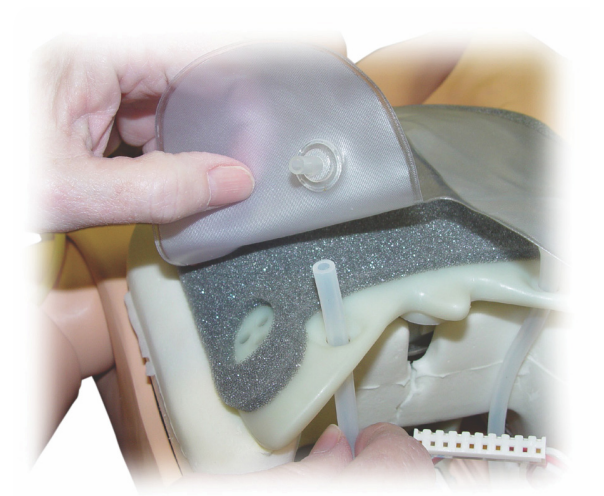

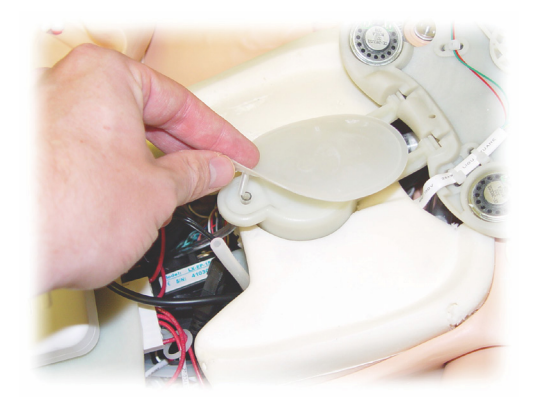

- 3. Disconnect the clear tubing from the Chest Rise Bladder.
- 4. Discard the old bladder.
- 5. Insert new bladder.
- 6. Re-connect the tubing to the new bladder.
- 7. Close the torso and replace the Torso Skin.

### Replacing the Lung Bladder

If leaking occurs, the Lung Bladder (in the chest cavity) should be replaced.

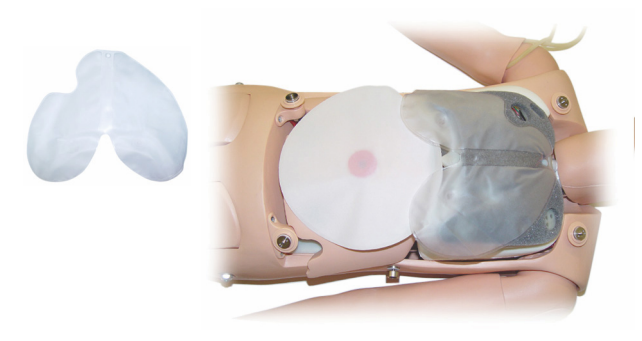

- 1. Open the Torso Skin.
- 2. Disconnect the clear tubing from under each side of the lung bladder. Refer to step 2 illustration in *Replacing the Chest Rise Bladder*.
- 3. Disconnect the Lung Bladder clip from the top center.

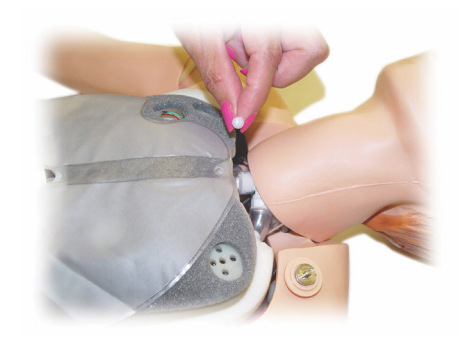

- 4. Gently pull the top center portion of the Lung Bladder up from its socket.
- 5. Reverse the process to install the new Lung Bladder.

### Replacing Simulator Skins

The Simulator skins may need to be replaced if they are torn, perforated, or stained.

#### Torso Skin:

To replace the Simulator torso skin, see *Opening the Torso*.

#### Arm Skin:

To replace the Simulator Arm Skin:

1. Remove the old Simulator Arm Skin by working it down over the arm and hand or \*cut the skin.

Warning: \*Do not puncture or cut the mandrel arm.

- 2. Discard old skin.
- 3. Lubricate inside of new Arm Skin with mild liquid detergent mixed with water.
- 4. Lubricate (or lather) mandrel with a mix of mild liquid soap and water.
- 5. Slide Simulator hand into skin.
- 6. Work skin over fingers (as with a glove).
- 7. Work skin up, over the arm mandrel.

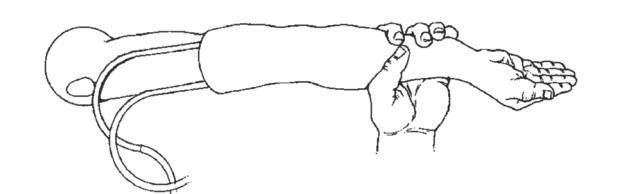

### Replacing the Right IV Arm

- 1. Open the torso, see *Opening the Torso*.
- 2. Remove old arm by unscrewing the bolt holding the arm to the Simulator's shoulder.

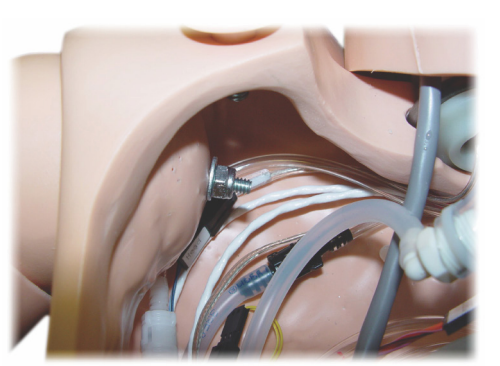

- 3. Ensure that the shoulder screw is loose enough to allow the arm axle to slide out easily.
- 4. Discard the old arm according to specified guidelines.

#### To attach the new arm:

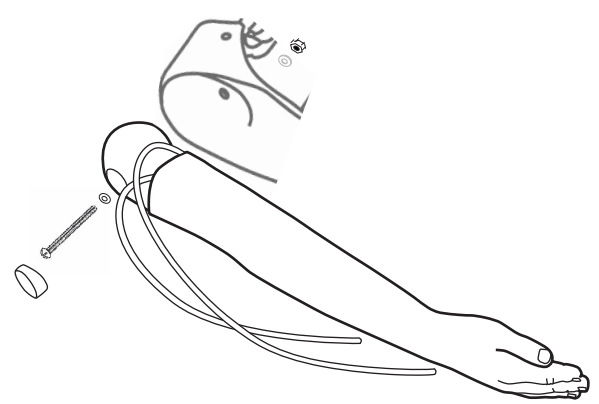

- 1. Ensure that the shoulder screw is loose enough to allow the arm axle to slide easily into place.
- 2. Connect the arm to the corresponding connection points in the torso.
- 3. Carefully push the arm axle into the shoulder bracket, so that the axle is flush with the inside of the bracket.
- 4. Tighten the shoulder screw with an Allen wrench.

### Replacing the Right IO Leg

To detach the right lower leg:

- 1. Ensure that any fluid in the leg has been drained.
- 2. Remove old IO Leg by unscrewing the bolt holding it to the thigh.
- 3. Slide the IO lower Leg out from the thigh.
- 4. Discard the old IO Leg according to specified guidelines.

Reverse the above process to attach the new IO Leg.

### System Setup

#### Problem

• Lost data or total system failure (General System failure).

#### Possible Solution

• Should system shutdown occur or all data is lost or corrupted; please contact your local Laerdal Service Center.

### LLEAP

• See Software Help Files > LLEAP > Troubleshooting Guide (Help is accessible from Laerdal Simulation Home)

### Laerdal Patient Monitor

• See Software Help Files > Laerdal Patient Monitor> Troubleshooting Guide. (Help is accessible from Laerdal Simulation Home)

### Debriefing and video recording

See section for Troubleshooting in SimView Help (accessible from a link at the bottom of the screen in SimView) or Troubleshooting Guide from SessionViewer Help (accessible from Laerdal Simulation Home)

### Simulator

#### Problem

• Unpredictable behavior.

#### Possible Solutions

- Simulator malfunctions may be caused by loose cables, tubes or connectors. Open the torso and check if any items appear to have become disconnected or are leaking. See section: Simulator Setup - Opening the Torso.
- In case of fluid leakage, power off the Simulator and contact Laerdal Technical Service.

### Airway Contamination

#### Problem

Simulator airways have become contaminated from mouthto-mouth rescue breathing.

#### Possible Solution

• Clean the outside of the Simulator with Simulator wipes. Clean the inside of the oral cavity with Simulator wipes. Change the lung bladder; see section: Maintenance - Replacing Lung Bladder.

### Chest Movement

#### Problem

• No chest rise on Simulator.

#### Possible Solutions

- Check that power to Simulator is ON.
- In SimPad or LLEAP, check that
- awRR is not set to zero
- Chest Rise is not set to OFF
- ECG is set to a perfusing rhythm.
- Airway complications like maximum air resistance or laryngospasm are not set.
- Verify that the Integrated Compressor is enabled in LLEAP. See section: Turning the Internal Compressor Off.
- Check that any external compressed air source is switched off and that the air tube is disconnected from the Simulator.
- The internal compressor may be overheated. Wait approximately 20 minutes for it to cool down.
- Chest rise is set to bilateral (for example if ET-tube is inserted too far into the bronchia).
- Chest rise bladder is leaking or tubing to chest rise bladder is twisted kinked or disconnected. Replace chest rise bladder if it is leaking, see Maintenance: *Replacing the Chest Rise Bladder.*
- Check air tubing for leakage; check that all connections are intact. Replacing tubing section if leaking.
- Shallow chest movements and the internal compressor runs continuously. The internal compressor may be worn. Contact Laerdal Technical Service.

#### Lungs

#### Problem

• Lungs not functioning properly

#### Possible Solutions

- Open the torso and chest plate. Check that the lungs are free to expand and are not restricted by any cables.
- Check that the Lung Bladder is properly connected, and that the tubes are not twisted.
- Check that the Lung Bladder is in a horizontal position and inserted correctly.

### **Troubleshooting**

- Check for flaws or tearing in the lung bladder.
- Check that there are no obstructions inside the Simulator airways which may block air flow.
- If there is no change when adjusting lung compliance, contact Laerdal Technical Service.
- If there is no change in lung resistance, contact Laerdal Technical Service.

#### Mechanical Noise during Auscultation

In LLEAP click <Auscultation focus>.

### Pulses (Radial and Brachial)

#### Problem

• Cannot feel pulses

#### Possible Solutions

- Skin may be too tight over pulse units re-adjust skin and reboot.
- Ensure blood pressure is set to at least 60 systolic.
- Ensure compressor is ON.

**Note:** If the radial pulse is set below 60, peripheral pulses may  $\equiv$ disappear.

#### Simulator Shutdown

#### Problem

• The Simulator is unresponsive.

#### Solution

- 1. Power off the Link Box.
- 2. Turn the SimPad off, or if you are using LLEAP turn the instructor PC off.
- 3. Restart everything.

If the Simulator is still unresponsive, contact your Laerdal representative.

### **Notes**

### Overall Dimensions

Length / Width (Simulator only): 45 in  $\times$  9.84 in (120 cm  $\times$  42.5 cm) Weight (Simulator only): 25 lbs (11.36 kg)

#### Simulator Power

External power: Input voltage 9VDC, 1.5A Internal battery: 7.4V, 4.4Ah, Lithium-Ion

Only use approved SimJunior external power supply and batteries.

### Air Pressure

Internal air tank: Max 6 psi External air connection: Max 16 psi

#### Temperature Limits

Operating temperatures: +4 ºC to 40 ºC (39 ºF to 104 ºF) Storage temperatures: -15 °C to 50 °C (5 °F to 122 °F)

#### Environment - Simulator only

Relative humidity: 20% -90% (non-condensing) DO NOT use outdoors in wet conditions. Not tested with salt spray.

#### RF Communication

Operation range: 10 m (30 ft) max.

### Material Chart for Simulator

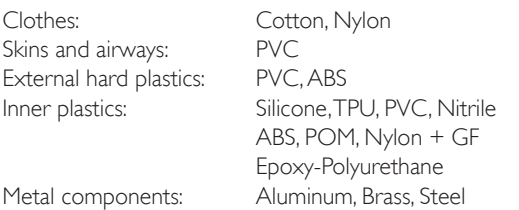

#### Minimum Computer Requirements

- Intel i-core generation 3 or newer
- Score over 3000 PassMark CPU Mark
- 4 GB RAM
- 120GB hard disk space
- 1366x768 or better
- Headset w/microphone
- $\cdot$  USB ports  $-2$

#### Minimum Software Requirements

- Windows 7 or Windows 8
- 100% DPI

### Cleaning Fluids

To clean the Simulator use one of the following:

- 60% Isopropanol alcohol
- 70% Ethanol
- Mild solution of liquid soap and water

#### IV Fluids

Only use distilled or deionized water to simulate IV and IO fluids.

Simulation Software

Troubleshooting

### **Notes**

### Spare Parts and Accessories

For latest version of Spare Parts and Accessories, visit www.laerdal.com

### **Notes**

### Table des matières FR

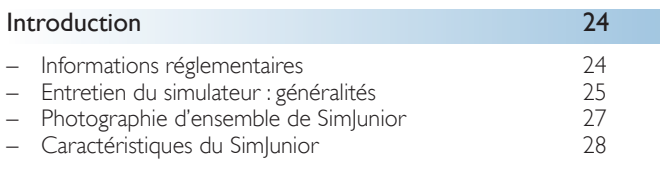

### Logiciel de simulation 30

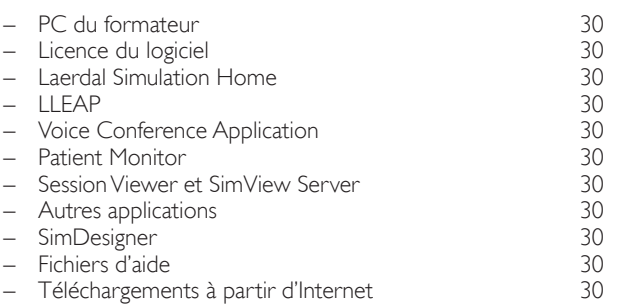

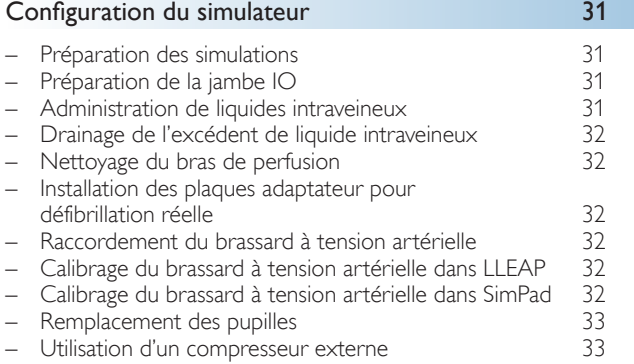

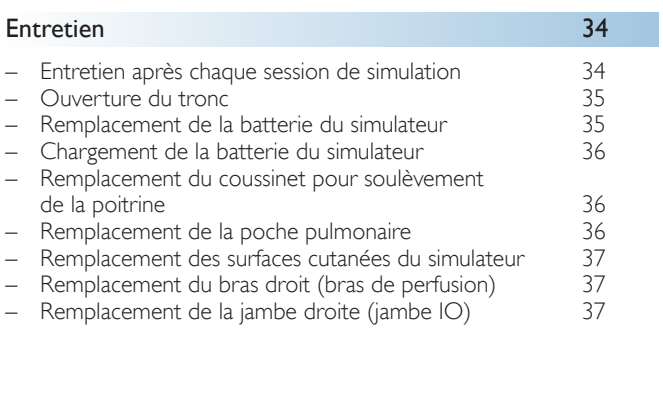

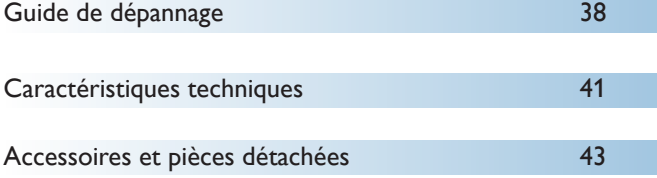

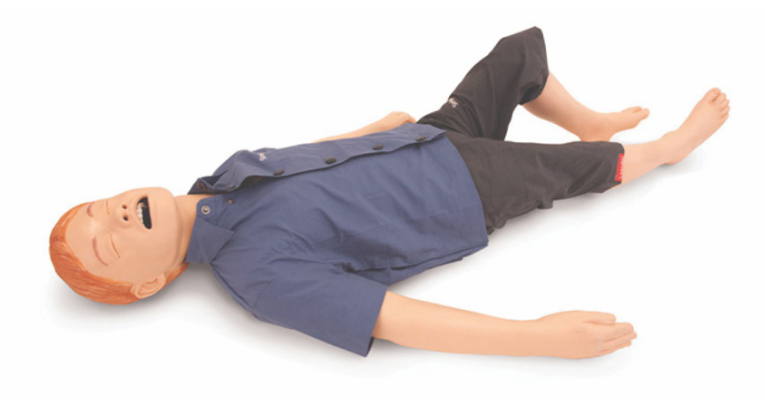

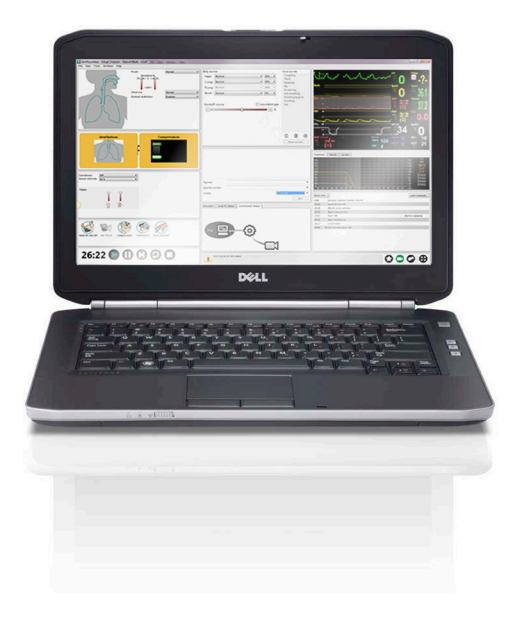

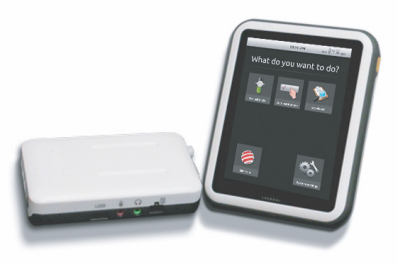

#### Présentation du simulateur SimJunior™

SimJunior est un simulateur patient pédiatrique réaliste de taille réelle conçu par Laerdal en collaboration avec l'Académie américaine de pédiatrie. SimJunior peut servir à la formation de personnes ou d'équipes de professionnels de santé de diverses spécialités.

Le simulateur SimJunior est livré entièrement assemblé. Aucun montage n'est donc nécessaire.

Pour plus d'informations sur la préparation du SimJunior pour une simulation, reportez-vous à la section « Configuration du simulateur ».

#### Aide relative au simulateur SimJunior

#### Mode d'emploi

Ce manuel illustré détaille les instructions d'utilisation du simulateur Sim<sub>lunior.</sub>

#### Manuels utilisateur du fabricant d'origine

Vous devez respecter les instructions de tous les manuels utilisateur et étiquetages des fabricants d'origine. Le mode d'emploi du SimJunior ne remplace ni n'annule en aucun cas les instructions fournies par le fabricant d'origine.

#### Guide de configuration rapide du SimJunior

Ce guide détaille les instructions d'installation du système de simulation SimJunior.

#### Mode d'emploi SimPad

Le mode d'emploi SimPad fournit des instructions relatives à l'utilisation de la Link Box et du système SimPad avec le simulateur SimJunior.

#### Fichiers d'aide de LLEAP (Laerdal Learning Application)

Les fichiers d'aide de LLEAP sont accessibles à partir de Laerdal Simulation Home ; voir *Laerdal Simulation Home*.

L'aide inclut notamment les rubriques suivantes :

- LLEAP
- Session Viewer (visualiseur de session)
- Application conférence
- SimDesigner
- Éditeur de tendances

#### Assistance technique

Pour toute assistance technique, contactez le centre de service technique Laerdal local.

#### Téléchargements à partir d'Internet

Visitez le site [www.laerdal.com/](http://www.laerdal.com)downloads pour télécharger le dernier mode d'emploi et les versions les plus récentes du logiciel de simulation.

#### Contenu de SimCenter

SimCenter offre un accès aisé au contenu validé par des experts internationaux en simulation, pour que vous puissiez tirer profit de leur expérience et tirer le meilleur parti de toute opportunité d'apprentissage. Vous trouverez un grand nombre de scénarios mis au point spécifiquement pour le simulateur SimJunior. Visitez le site <www.mysimcenter.com>pour découvrir comment exploiter pleinement votre formation.

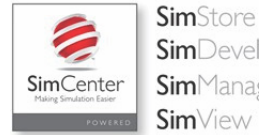

**Sim**Developer **Sim**Manager **Sim**View

#### Informations réglementaires

#### Federal Communications Commission Statement

This device complies with part 15 of the FCC Rules. Operation is subject to the following two conditions: (1) This device may not cause harmful interference, and (2) this device must accept any interference received, including interference that may cause undesired operation.

This equipment has been tested and found to comply with the limits for a Class B digital device, pursuant to part 15 of the FCC Rules. These limits are designed to provide reasonable protection against harmful interference in a residential installation. This equipment generates, uses and can radiate radio frequency energy and, if not installed and used in accordance with the instructions, may cause harmful interference to radio communications. However, there is no guarantee that interference will not occur in a particular installation. If this equipment does cause harmful interference to radio or television reception, which can be determined by turning the equipment off and on, the user is encouraged to try to correct the interference by one or more of the following measures:

- Reorient or relocate the receiving antenna.
- Increase the separation between the equipment and receiver.
- Connect the equipment into an outlet on a circuit different from that to which the receiver is connected.
- Consult the dealer or an experienced radio/TV technician for help.

#### Mise en garde

Tout changement ou toute modification non expressément autorisé par la partie responsable de la conformité pourrait annuler l'autorisation de faire fonctionner l'équipement.

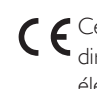

Ce produit est conforme aux exigences essentielles de la directive 2004/108/CE du Conseil relative à la compatibilité électromagnétique (CEM).

Ce produit est conforme à la directive 2011/65/UE du Conseil relative à la limitation de l'utilisation de certaines substances dangereuses.

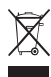

Mettez ce produit au rebut conformément aux prescriptions et réglementations locales.

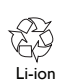

Les batteries au lithium-ion doivent être recyclées.

### Clause de non-responsabilité

La formation de personnel à l'aide de SimJunior doit s'effectuer sous la responsabilité d'un intervenant médical ou technique dûment formé et ayant connaissance des principes pédagogiques et des protocoles médicaux reconnus. À l'instar de tout autre simulateur ou dispositif de formation comparable, la modélisation physiologique et les caractéristiques anatomiques de cet appareil peuvent présenter certaines approximations, variations ou inexactitudes. Laerdal ne saurait donc garantir l'exactitude totale de toutes les fonctionnalités.

### Garantie mondiale

Consultez la brochure de garantie mondiale de Laerdal ou rendezvous sur notre site We[b www.laerdal.com.](www.laerdal.com.)

Pays d'origine : SimJunior est fabriqué aux États-Unis.

Laerdal Medical  $PO$  Box 38 226 FM 116 Gatesville, Texas 76528, États-Unis

### Entretien du simulateur : généralités

Suivez les instructions ci-dessous pour favoriser le fonctionnement optimal et prolonger la durée de vie du simulateur et de ses composants.

#### Entretien général

Avant de procéder à l'entretien des peaux du simulateur, lavez-vous les mains, puis placez le simulateur sur une surface propre. Laerdal préconise les recommandations suivantes :

- Utilisez des gants pendant toute la durée des scénarios de simulation. N'utilisez pas de gants en plastique coloré, car ils entraîneraient une altération de la couleur de la peau du simulateur.
- N'utilisez pas de marqueurs, de stylo-plume, d'acétone, d'iode ou tout autre produit médicamenteux colorant à proximité du simulateur. Veillez à ne pas placer le simulateur sur du papier journal ou du papier coloré. Les taches pourraient être irréversibles.
- Nettoyez les peaux du simulateur au savon doux et à l'eau.

Vous ne devez pas appliquer les techniques suivantes à ce simulateur en raison de l'impossibilité de désinfecter convenablement les voies respiratoires :

- Ventilation bouche-à-bouche ou bouche-à-masque.
- Introduction de liquides ou de vomi (simulation) à des fins d'aspiration.
- Si une session de formation implique l'injection de liquides dans le bras de perfusion, purgez celui-ci immédiatement après la session.
- Utilisez uniquement le lubrifiant pour voies respiratoires Laerdal et appliquez-le avec modération.
- Rincez, nettoyez et séchez les modules composant le simulateur.
- Rabattez la peau du torse et appliquez du talc à l'intérieur de celleci pour réduire la friction. Ne répandez pas de talc dans la cavité thoracique du simulateur.

#### Environnement

Par temps froid, patientez jusqu'à ce que le simulateur atteigne la température ambiante avant de le mettre en marche.

Pour éviter toute surchauffe et prévenir l'usure du simulateur, procédez comme suit :

- S'il est utilisé à des températures supérieures à 40 °C, laissez systématiquement le simulateur refroidir entre deux sessions de formation.
- S'il est utilisé dans un lit, ne couvrez pas le simulateur avec trop de couvertures, au risque d'empêcher le transfert de chaleur.

#### Manipulation du simulateur : généralités

Pour prévenir tout dommage corporel ou matériel, observez les mesures de précaution suivantes :

- Lors de l'introduction de liquides dans le simulateur, respectez systématiquement les instructions fournies dans ce document.
- Lubrifiez les voies respiratoires orales et nasales à l'aide du lubrifiant fourni avant toute insertion d'un quelconque instrument, tube ou dispositif pour voies respiratoires. Lubrifiez également les instruments et les tubes avant utilisation.
- N'introduisez pas d'air humidifié dans le système pendant la ventilation.
- N'utilisez pas le simulateur si la tubulure ou le câblage interne est débranché.
- N'utilisez en aucun cas le simulateur SimJunior en extérieur par temps humide, sous peine de provoquer une décharge électrique ou d'endommager le simulateur.
- L'utilisation d'un défibrillateur à des températures supérieures à 35 °C peut provoquer une surchauffe
- Avertissement : n'utilisez pas d'appareils de compression thoracique automatisés sur le simulateur.
- Attention Présence de latex : ce produit contient du latex de caoutchouc naturel, susceptible de provoquer chez certaines personnes des réactions allergiques en cas de contact.

### Risques associés à la défibrillation

Le simulateur SimJunior permet d'avoir recours à la défibrillation.

Le simulateur SimJunior est compatible avec un défibrillateur traditionnel. Pendant la défibrillation, le défibrillateur comme le simulateur peuvent présenter un risque de choc électrique. Toutes les mesures de précaution habituelles doivent donc être prises lors de l'utilisation d'un défibrillateur sur le simulateur.

- Lisez attentivement et suivez toutes les consignes de sécurité et le mode d'emploi livrés avec votre défibrillateur et tout autre équipement connexe.
- Suivez le protocole de défibrillation en évitant tout contact entre les palettes externes et la zone de pose des électrodes lors de la défibrillation. Vous pourriez dans le cas contraire recevoir une décharge électrique pouvant atteindre 300 joules.
- Le non-respect des mesures de sécurité peut entraîner des blessures, voire la mort.

Pour plus d'informations, consultez la notice d'utilisation accompagnant le défibrillateur.

détachées

#### $\bigwedge$ Avertissements :

- Lors de la défibrillation, utilisez les connecteurs du défibrillateur ou la plaque installée sur la poitrine du simulateur. N'utilisez pas les connecteurs d'ECG ; ceux-ci sont destinés exclusivement au monitoring du rythme cardiaque. Une défibrillation pratiquée sur les connecteurs d'ECG endommagerait les composants électroniques internes du simulateur et pourrait entraîner des blessures.
- N'effectuez pas de défibrillation sur le simulateur lorsque celui-ci est désactivé ou s'il ne fonctionne pas correctement.

Pour éviter toute surchauffe lors de la défibrillation, n'effectuez pas plus d'une séquence de 3 décharges en 45 secondes, suivie d'une minute de RCP. Après 30 minutes, respectez une pause d'au moins 15 minutes (aucune décharge) avant d'entamer une nouvelle séquence. Ne recommencez pas cette opération sur une période de plus de 4 heures. De plus, veillez à ne pas délivrer plus de 2 décharges de défibrillateur à 300 joules par minute.

#### Avertissements :  $\bigwedge$

- Pendant la défibrillation, le simulateur ne doit pas entrer en contact avec des surfaces ou des objets conducteurs.
- Évitez toute utilisation dans des environnements inflammables. Évitez par exemple l'utilisation de niveaux élevés d'oxygène pur pendant la défibrillation. Si de l'oxygène concentré est utilisé à proximité du simulateur, assurez-vous que la pièce est bien aérée.
- Le tronc du simulateur doit toujours rester sec.
- Laissez le simulateur s'acclimater avant de procéder à la défibrillation. Un écart de température soudain peut entraîner la formation de condensation sur les composants électroniques, ce qui pourrait provoquer une électrocution.
- Pour éviter l'altération de la peau du torse, n'appliquez pas de gel conducteur ni d'électrodes conductrices destinés aux patients.
- Lors de la défibrillation, n'appuyez pas trop fort sur les connecteurs de défibrillation, au risque d'entraîner une altération et la formation d'un arc électrique.
- Ne procédez à aucune défibrillation tant que la peau du torse du simulateur n'est pas en place.

### Risques mécaniques ou électriques

N'utilisez pas le simulateur SimJunior dans les cas suivants :

- Si les membres ne sont pas rattachés au tronc
- Si les peaux sont déchirées ou ne sont pas attachées correctement
- Si les câbles, tubes ou connecteurs internes ou externes sont endommagés
- Si une fuite de liquide est présente dans ou sur le simulateur
- Si des sons inhabituels signalent une fuite d'air ou un dommage mécanique
- S'il existe des signes de dysfonctionnement électrique, tels qu'une absence de réponse du simulateur ou une odeur ou fumée inhabituelle

### Avertissement :

– Évitez tout risque de pincement – N'utilisez pas le simulateur si les surfaces cutanées ne sont pas fixées.

#### Utilisation et entretien de la batterie

- Utilisez toujours une batterie approuvée pour l'alimentation du simulateur SimJunior, de la Link Box et du système SimPad.
- Assurez-vous que la batterie et les piles sont correctement installées. Une insertion et une connexion incorrectes peuvent provoquer un court-circuit.

#### Avertissements :  $\sqrt{N}$

- Mettez les batteries au rebut conformément aux réglementations locales.
- Le chargeur de batterie externe ne doit être utilisé qu'à l'intérieur.
- La batterie du simulateur ne doit être chargée qu'à des températures comprises entre 0 et 40 °C.
- Ne malmenez pas, ne démontez pas et ne tentez pas de réparer les batteries. N'utilisez en aucun cas une batterie ou une pile visiblement endommagée, défectueuse ou semblant fuir.
- Prenez toutes les précautions nécessaires pour éviter tout contact direct avec les composants électriques, chauds ou émettant de la fumée. En cas de fuite, débranchez et retirez la batterie lorsque vous estimez que cela est sans danger.
- L'exposition aux liquides présente un risque d'explosion.
- Tous les 30 cycles de charge, videz entièrement la batterie avant de la recharger. Pour ce faire, faites fonctionner le simulateur sur batterie jusqu'à ce qu'il s'arrête automatiquement.
- Remplacez la batterie uniquement par une batterie SimJunior de Laerdal.

### Stockage et transport

- Ne stockez jamais des batteries entièrement chargées pendant plus d'un mois.
- Pendant un transport aérien, la batterie peut rester dans le simulateur.
- Pour le transport des batteries de rechange, renseignez-vous auprès de la compagnie aérienne ou du transporteur au sujet des dernières réglementations émises en matière de transport.

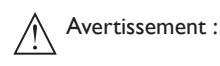

– Une fois le simulateur SimJunior et ses accessoires placés dans la housse de transport, le poids de l'ensemble est conséquent. Pour éviter tout dommage corporel ou matériel durant le transport et le stockage, veillez toujours à ce que le simulateur SimJunior soit solidement arrimé.

### Introduction

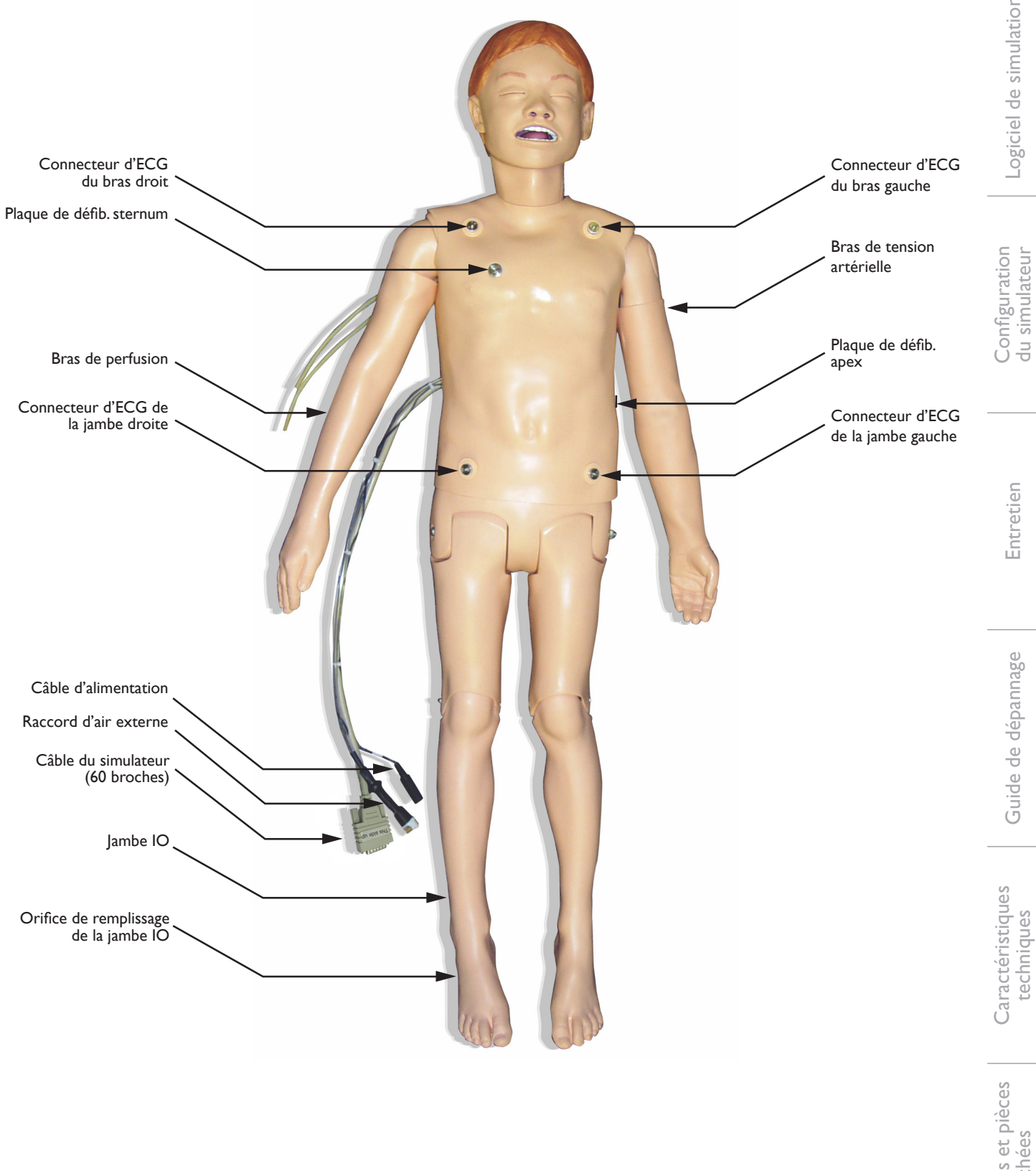

Logiciel de simulation

Logiciel de simulation

Entretien

Guide de dépannage

### Simulateur SimJunior

Le simulateur SimJunior permet une formation interactive aux premiers secours ainsi qu'un entraînement efficace au diagnostic et au traitement d'un patient, grâce à sa capacité à répondre à une intervention clinique, au contrôle du formateur et à des scénarios préprogrammés.

Respiration spontanée, contrôle des voies respiratoires, voix, effets sonores, ECG et autres caractéristiques cliniques font du SimJunior un simulateur pédiatrique entièrement fonctionnel. Le SimJunior permet l'observation et la détection de la plupart des signes vitaux, ce qui permet au formateur d'évaluer les compétences des étudiants dans le cadre d'une situation clinique réaliste.

### Caractéristiques du SimJunior

- Voies respiratoires réalistes pour simuler une gestion difficile des voies respiratoires et l'intubation orale et nasale
- Respiration observable
- Fonctions cardiaques, notamment défibrillation et cardioversion
- Yeux avec pupilles interchangeables (normales, dilatées ou contractées)
- Convulsions
- Compressions thoraciques
- Accès vasculaire
- Bruits intestinaux, respiratoires et cardiaques normaux et anormaux
- Contrôle de simulation automatique basé sur des scénarios patients pré-programmés et validés

Les simulations peuvent être exécutées de manière autonome à l'aide de scénarios sur le système SimPad ou LLEAP (PC). L'évolution de l'état du patient est pré-programmée et varie automatiquement en fonction des interventions du participant.

#### Dimensions globales

Longueur/largeur (simulateur seul) : 120 cm x 42,5 cm Poids (simulateur seul) : 11,36 kg

#### Vêtements du SimJunior

*SimJunior* est livré avec des vêtements conçus sur mesure et munis de bandes auto-agrippantes permettant de les enlever plus facilement. Les instructions de lavage figurent sur l'étiquette des vêtements.

- Chemise
- Short
- Caleçon

### Caractéristiques cliniques générales

#### Fonctions des voies respiratoires

L'anatomie des voies respiratoires du simulateur est correcte jusqu'à la trachée. Les voies respiratoires peuvent être libérées de diverses manières :

- Inclinaison de la tête/bascule du menton
- Subluxation mandibulaire grâce à la mâchoire articulée
- Manipulation et pression cricoïdienne
- Aspiration (orale et nasopharyngée).
- Le simulateur peut être ventilé au moyen de méthodes normales et d'urgence :
- Ventilation au ballon-masque
- Intubation orotrachéale
- Intubation nasotrachéale

Avant d'introduire un quelconque dispositif dans les voies respiratoires du simulateur, appliquez du lubrifiant pour voies respiratoires Laerdal.

Les méthodes ou équipements suivants permettent de protéger les voies respiratoires du simulateur :

- Masque laryngé (taille : 2,5)
- Sonde d'intubation endotrachéale (taille du DI : 4,5 avec ballonnet, 5,5 sans ballonnet)

L'utilisation d'un mandrin flexible est recommandée. Assurez-vous qu'il ne dépasse pas la longueur du tube trachéal.

Les conditions suivantes indiquent un mauvais positionnement de la sonde dans le simulateur :

- Intubation de la bronche souche droite : la poitrine se soulève de facon unilatérale
- Estomac distendu
- Absence de bruits thoraciques (voir la section « Fonctions respiratoires »).

Les fonctions du simulateur peuvent être configurées pour reproduire divers scénarios de voies respiratoires :

- Œdème de la langue, niveaux normal, moyen et maximal
- Poumons ouverts ou fermés

#### Fonctions respiratoires

Le SimJunior peut simuler une respiration spontanée par la compression et le soulèvement visibles de la poitrine et des fréquences respiratoires variables. La respiration est simulée par un compresseur d'air intégré dans la cuisse droite du simulateur.

- Mouvement bilatéral de la poitrine avec respiration spontanée
- Mouvement unilatéral de la poitrine avec intubation bronchique droite pendant les ventilations
- Sons pulmonaires unilatéraux et bilatéraux
- Bruits respiratoires normaux et anormaux
- Fréquence respiratoire variable (0 à 60 souffles par minute)
- Sites d'auscultation antérieure (4)

Les poumons gauche et droit peuvent être fermés séparément ou en même temps afin de créer une obstruction partielle ou complète des voies respiratoires. Le simulateur SimJunior peut également être ventilé mécaniquement.

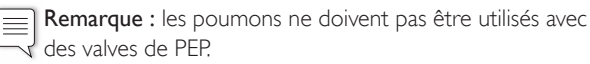

#### Fonctions cardio-vasculaires

Cardiaque :

- Bibliothèque ECG bien remplie, pouls de 0 à 200
- Sons cardiaques zone antérieure (1)
- Monitoring du rythme cardiaque (4 connecteurs, ECG 3 dérivations)
- Écran ECG 12 dérivations (LLEAP uniquement)
- **Stimulation**
- Défibrillation et cardioversion au moyen de vrais défibrillateurs

Défibrillation :

– Le nombre de décharges nécessaires à la conversion automatique est défini dans chaque simulation de cas patient.

Goujons de défibrillation :

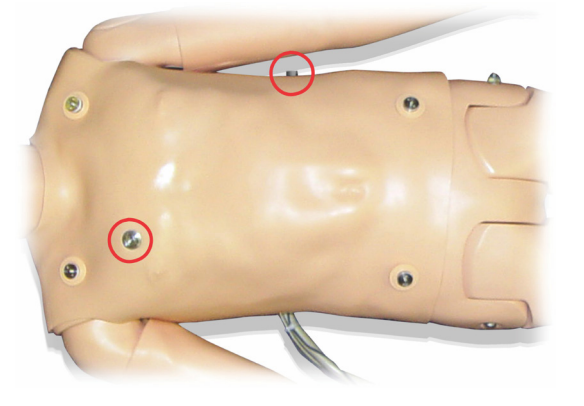

Plots d'ECG trois dérivations :

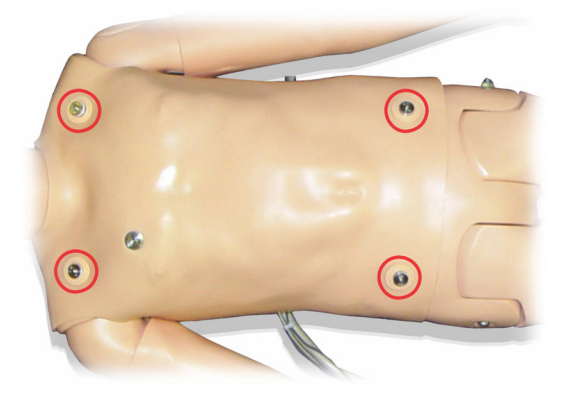

Pouls et tension artérielle :

- TA mesurée manuellement par l'auscultation des bruits de Korotkoff
- Pouls carotidien bilatéral
- Pouls central programmable (normal, faible ou absent)
- Pouls radial/brachial programmable (normal, faible ou absent)
- Pouls carotidien, brachial et radial synchronisés avec l'ECG
- Intensité variable du pouls en fonction de la tension artérielle
- Détection et enregistrement des pulsations par palpation

#### Fonctions RCP

- Conformes aux directives de 2010.
- Les compressions génèrent des pouls palpables, une courbe de tension artérielle et des artefacts sur le tracé d'ECG.
- Profondeur de compression et résistance à la compression réalistes.
- Détection de la profondeur et de la fréquence des compressions.

#### Fonctions vasculaires

Accès intraveineux :

Il est possible d'effectuer une perfusion IV au niveau de la main et du bras droits. Le bras de perfusion peut être configuré de manière à permettre une injection/perfusion IV et l'administration d'un bolus par voie IV aux points d'injection suivants :

- Veines périphériques de l'avant-bras
- Fosse antécubitale et dos de la main

Accès intra-osseux (IO) :

Il est possible d'effectuer une perfusion IO aux points d'injection suivants :

Malléole médiale

Configuration du simulateur

Logiciel de simulation

Logiciel de simulation

Introduction

- 
- 

- Tubérosité tibiale (tibia droit)
- 

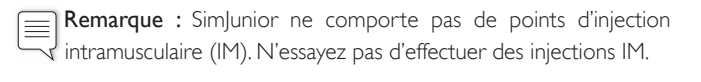

### Réglages sonores du SimJunior

SimJunior prend en charge de nombreux sites d'auscultation et de détection des bruits cardiaques, pulmonaires et intestinaux, et offre la possibilité de configurer des sons vocaux.

Pour plus d'informations sur le réglage des sons de SimJunior, consultez le mode d'emploi de SimPad ou les fichiers d'aide de LLEAP.

### PC du formateur

Le PC du formateur utilise le logiciel LLEAP pour la gestion des sessions de simulation. LLEAP, tout comme les autres applications utiles à la simulation, est accessible depuis Laerdal Simulation Home.

### Licence du logiciel

Le PC du formateur fourni par Laerdal Medical est livré avec une licence pré-activée installée pour LLEAP.

Les modifications ou les mises à jour du matériel informatique (par ex., nouveau disque dur ou nouvelle carte mère) peuvent invalider la licence. Contactez le service technique local de Laerdal, qui vous aidera à réactiver la licence.

### Laerdal Simulation Home

Laerdal Simulation Home est une application depuis laquelle il est possible de démarrer LLEAP et d'autres programmes Laerdal associés à la simulation patient. Vous pouvez également ouvrir les fichiers d'aide depuis cet emplacement. Laerdal Simulation Home se trouve dans le dossier Laerdal Medical, accessible depuis le menu Démarrer de Windows (Windows 7).

Le logiciel utilisé dans une session de simulation se compose des principales applications suivantes :

- LLEAP (Laerdal Learning Application)
- Voice Conference Application
- Patient Monitor
- SimView Server ou Session Viewer (visualiseur de session)

Par ailleurs, SimDesigner et d'autres applications vous serviront à concevoir ou à préparer une simulation.

### **LLEAP**

Laerdal Learning Application (LLEAP) est l'application dédiée au formateur, qui lui permet d'exécuter, de commander et de surveiller la session de simulation. LLEAP peut utiliser le mode Manuel et le mode Automatique. Le mode Automatique est utilisé pour les scénarios pré-programmés tandis que le mode Manuel permet au formateur de contrôler manuellement toute la session de simulation. L'exécution de simulations en mode Manuel exige généralement une certaine expertise médicale afin de créer des simulations judicieuses sur le plan clinique.

### Voice Conference Application (VCA)

Le logiciel VCA est nécessaire pour pouvoir transmettre tous les sons vocaux utilisés pendant la simulation. Il permet au formateur de communiquer par le biais du simulateur pendant la session. Le logiciel VCA peut aussi être utilisé pour communiquer avec d'autres formateurs sur un réseau et pour créer des canaux séparés sur lesquels seuls les membres peuvent communiquer.

#### Patient Monitor

L'application du Patient Monitor permet d'émuler un moniteur patient hospitalier classique. C'est la console de l'apprenant, qui peut être configurée et commandée par le formateur comme par l'apprenant par le biais de menus tactiles à l'écran.

#### Session Viewer et SimView Server

Session Viewer et SimView Server sont des applications qui enregistrent de la vidéo et des captures d'écran du moniteur patient lors d'une simulation, en plus de fournir une interface pour le débriefing d'une session. À la fin d'une session, les fichiers journaux générés dans LLEAP sont transférés et fusionnés avec les fichiers vidéo dans Session Viewer ou dans SimView Server pour le débriefing.

Généralement, Session Viewer est exécuté sur le même ordinateur que LLEAP et SimView Server, sur un serveur dédié sur le réseau local. Au premier lancement de LLEAP, vous êtes invité à sélectionner un système de débriefing disponible sur votre ordinateur ou sur un réseau local. Celui-ci peut être modifié ultérieurement.

### Autres applications

D'autres programmes sont également utilisés en combinaison avec les sessions de simulation, par exemple le License Manager pour gérer les licences de programme et Simulator Firmware & Network Fixer pour mettre à jour le microprogramme des simulateurs et dépanner les problèmes réseau.

### **SimDesigner**

SimDesigner est une application permettant de configurer vos propres scénarios pré-programmés. L'application peut également être utilisée pour analyser et imprimer la représentation graphique d'un scénario.

SimDesigner doit être installé pour permettre la conversion de fichiers d'une application dédiée au formateur héritée en formats de fichiers compatibles LLEAP.

### Fichiers d'aide

Pour plus d'informations sur le logiciel LLEAP et les autres applications, consultez les fichiers d'aide :

- 1. Sous Windows, cliquez sur <Démarrer> <Tous les programmes>.
- 2. Sélectionnez <Laerdal Simulation Home>.
- 3. Sélectionnez <Aide>.

### Téléchargements à partir d'Internet

Consultez www.laerdal.com/downloads pour télécharger le dernier mode d'emploi et le logiciel.

### Préparation des simulations

Une fois le simulateur SimJunior installé et toutes les unités interactives (SimPad ou PC du formateur et moniteur patient) correctement raccordées et configurées, vous devrez peut-être effectuer les derniers préparatifs avant de pouvoir exécuter des simulations à l'aide du système SimJunior.

Par exemple, vous devrez :

- Préparer la jambe IO
- Administrer des liquides intraveineux
- Drainer l'excédent de liquide intraveineux
- Nettoyer le bras de perfusion
- Raccorder les plaques adaptateur pour défibrillation réelle
- Raccorder le brassard à tension artérielle
- Remplacer les pupilles
- Raccorder un compresseur externe
- Modifier les paramètres du compresseur interne

### Préparation de la jambe IO

La jambe droite du simulateur est spécialement conçue pour l'exercice de perfusion intra-osseuse. Elle comprend notamment un genou, un tibia, une zone de tubérosité tibiale et une zone de malléole médiale. Cette jambe est livrée avec une tubulure IV et une poche IV servant de réservoir pendant la perfusion.

Matériel supplémentaire nécessaire :

- Poche IV et ensemble de perfusion
- Faux-sang concentré simulé
- Seringue 35 cc et aiguille intra-osseuse de calibre 16

Pour remplir et préparer la jambe IO, procédez comme suit :

1. Levez la jambe à la verticale.

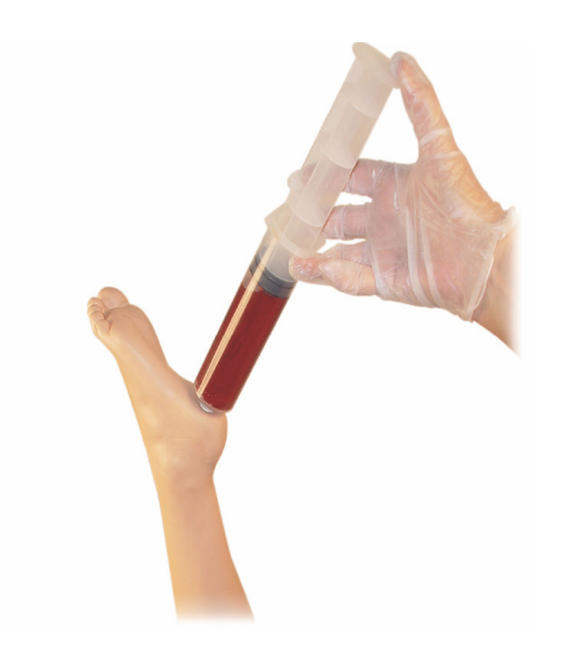

- 2. Ouvrez le capuchon situé sur le talon.
- 3. À l'aide d'une seringue, remplissez l'os avec environ 240 à 250 cc de sang simulé.
- 4. Raccordez la tubulure reliée à la poche de réservoir IV (utilisez un clamp à roulette pour ouvrir ou fermer la tubulure, afin de libérer la pression accumulée).
- 5. Fermez la tubulure conduisant à la poche de réservoir afin que le sang simulé reste dans l'os et puisse être aspiré.
- 6. Cessez la perfusion lorsque la poche de réservoir est remplie, puis remplacez celle-ci par une poche vide.

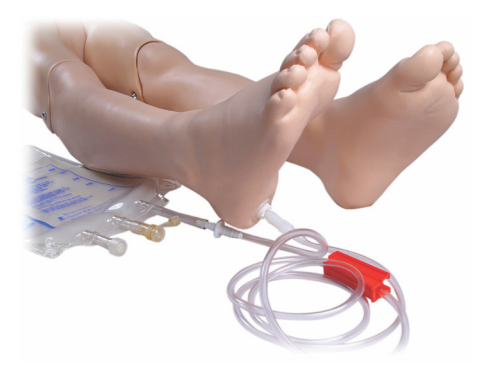

Avant de ranger le simulateur :

- Déconnectez la ligne IV et la poche de réservoir du pied.
- Purgez tout le liquide de la jambe.
- Rangez la jambe sans mettre le capuchon afin qu'elle puisse sécher à l'air libre.
- Remarque : n'utilisez pas de sérum physiologique. Cela pourrait |≡ endommager la jambe. Utilisez de l'eau distillée ou désionisée pour éviter l'accumulation de minéraux.

### Administration de liquides intraveineux

Le bras de perfusion droit est spécialement conçu pour la formation à l'administration de médicaments injectables, à l'injection et à la perfusion par voie intraveineuse, ainsi qu'à l'administration de bolus via les veines périphériques de l'avant-bras, de la fosse antécubitale et du dos de la main.

Lors d'une simulation IV, utilisez une aiguille de calibre 20 à 22. Pour éviter l'obstruction du système IV, utilisez uniquement de l'eau distillée ou désionisée pour simuler les médicaments injectables.

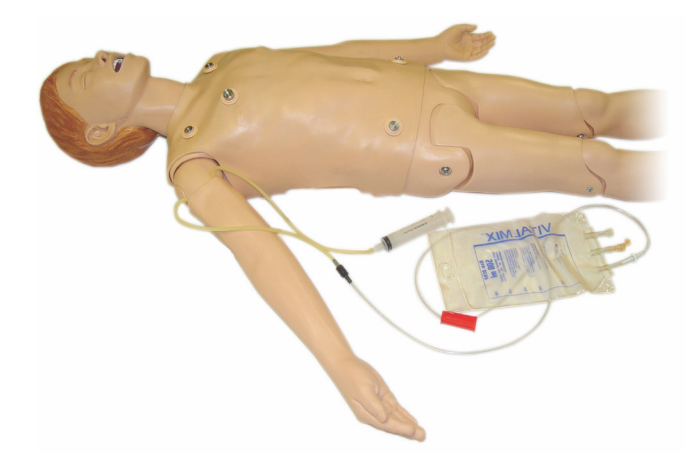

31

Accessoires et pièces détachées

### Drainage de l'excédent de liquide intraveineux

Le système de liquide intraveineux est un système ouvert. Les liquides intraveineux sont donc éliminés au fur et à mesure qu'ils sont administrés.

Avant chaque session :

- 1. Raccordez le tube de trop-plein IV (situé dans le bras droit du simulateur) à un récipient collecteur (par exemple, une poche IV).
- 2. Laissez l'excédent de liquide s'écouler dans un récipient collecteur pendant la simulation.

### Nettoyage du bras de perfusion

Nettoyez le bras de perfusion après chaque session ou à la fin de la journée en rinçant abondamment avec de l'isopropanol à 60 % ou de l'éthanol à 70 %.

### Installation des plaques adaptateur pour défibrillation réelle

Le tronc du simulateur est doté de deux connecteurs à vis pour les câbles du défibrillateur. Avant toute tentative de défibrillation, dévissez et retirez les goujons du défibrillateur.

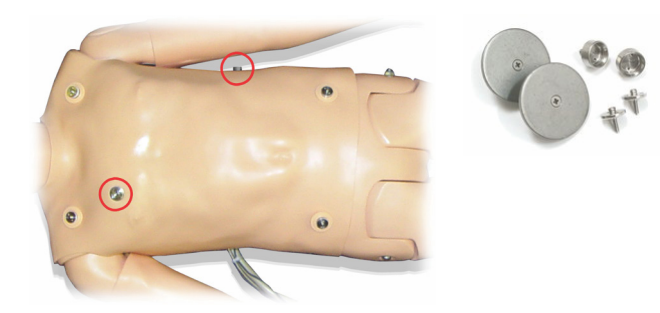

Le simulateur est fourni avec deux plaques adaptateur pour défibrillation réelle. Celles-ci doivent être en place pour que vous puissiez utiliser un défibrillateur dynamique doté de palettes. Veillez à les visser solidement.

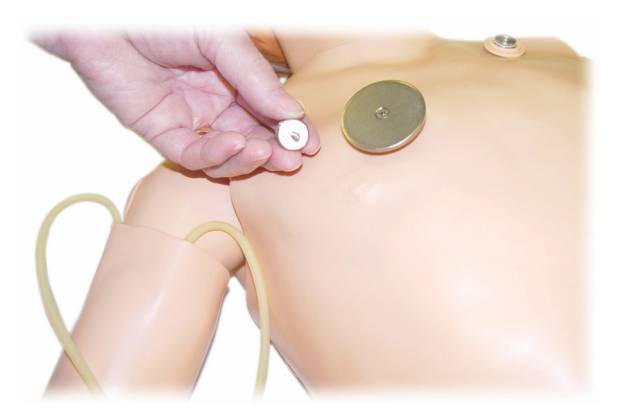

#### Pendant la défibrillation

Le simulateur SimJunior est compatible avec un défibrillateur conventionnel (non fourni). Pendant la défibrillation réelle, le défibrillateur comme le simulateur peuvent présenter un risque de choc électrique. Toutes les mesures de précaution habituelles doivent donc être prises lors de l'utilisation d'un défibrillateur sur le simulateur. Attention : pendant la défibrillation, le simulateur ne doit pas entrer en contact avec des surfaces ou des objets conducteurs.

### Avertissements :

- La défibrillation doit être effectuée sur les connecteurs de défibrillation uniquement.
- Ne procédez à aucune défibrillation tant que la peau du torse du simulateur n'est pas en place.

#### Raccordement du brassard à tension artérielle

Le simulateur est livré avec un brassard à tension artérielle conçu sur mesure. Avant toute utilisation, connectez le tube au connecteur de tension artérielle blanc situé à l'arrière de la Link Box.

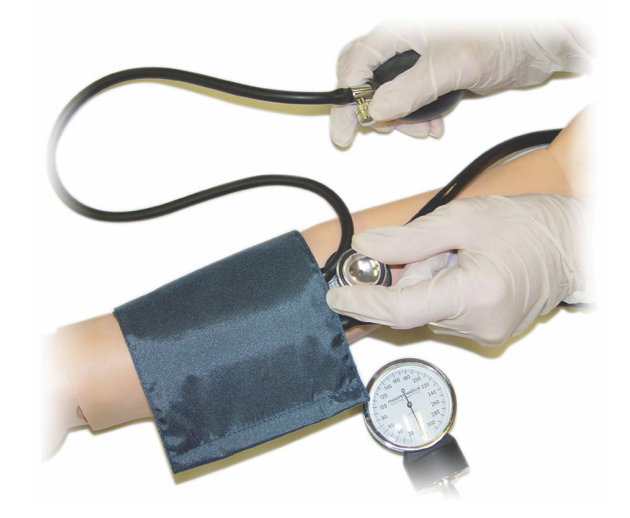

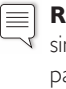

**Remarque :** le haut-parleur de la tension artérielle du simulateur se situe dans la fosse antécubitale gauche, identifiée par un cercle dans l'illustration ci-dessous. Les rectangles signalent quant à eux la position des pouls radial et brachial.

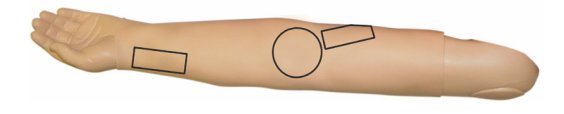

#### Calibrage du brassard à tension artérielle dans LLEAP

- 1. Sélectionnez <Outils> dans le menu.
- 2. Sélectionnez < Configuration du simulateur > dans le menu Outils.
- 3. Sélectionnez <Calibrer la tension artérielle> dans le sousmenu.
- 4. Pour procéder au calibrage, suivez les instructions fournies par l'assistant virtuel.

#### Calibrage du brassard à tension artérielle dans SimPad

- 1. Sélectionnez <Calibrage> dans le menu.
- 2. Sélectionnez <Calibrer la tension artérielle> dans le menu déroulant.
- 3. Pour procéder au calibrage, suivez les instructions fournies par l'assistant virtuel.

### Remplacement des pupilles

Des pupilles normales sont installées en usine sur le simulateur SimJunior. Un kit distinct contenant des pupilles de rechange en plastique (contractées et dilatées) est fourni avec le SimJunior.

Pour remplacer les pupilles, procédez comme suit :

- 1. Ouvrez délicatement les paupières du simulateur en veillant à ne pas déchirer la peau du visage.
- 2. Retirez avec soin la pupille de l'œil à l'aide de la ventouse fournie avec le kit ou avec l'extrémité de votre ongle.
- 3. Installez ensuite la pupille de votre choix à l'aide de la ventouse ou en appuyant doucement.

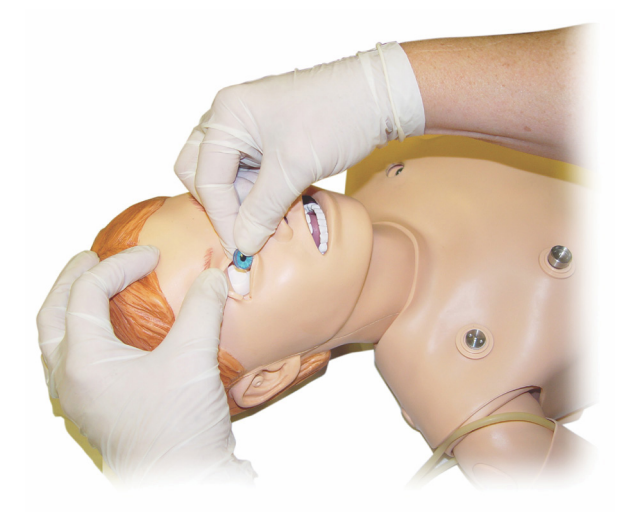

### Utilisation d'un compresseur externe

Le compresseur externe se raccorde au tube transparent situé dans le faisceau de câbles sortant du côté droit du simulateur. Lorsque vous utilisez un compresseur externe, vous pouvez éteindre le compresseur interne depuis SimPad ou LLEAP.

Pour plus d'informations sur les compresseurs externes et les panneaux de régulation compatibles avec le simulateur SimJunior, contactez votre représentant Laerdal local.

#### Mise en marche ou arrêt du compresseur interne de SimPad

- 1. Démarrez en <Mode Manuel>, sélectionnez un thème et commencez la session.
- 2. Sélectionnez <Divers> dans le menu inférieur.
- 3. Sélectionnez <Compresseur> dans le sous-menu.
- 4. Apportez les modifications souhaitées dans la boîte de dialogue, puis cliquez sur OK.

#### Mise en marche ou arrêt du compresseur interne de LLEAP

- 1. Sélectionnez <Outils> dans le menu.
- 2. Sélectionnez < Configuration du simulateur > dans le menu Outils.
- 3. Sélectionnez <Compresseur interne> dans le sous-menu.
- 4. Apportez les modifications souhaitées dans la boîte de dialogue, puis cliquez sur OK.

#### Entretien après chaque session de simulation

Les mesures de prévention suivantes doivent impérativement être respectées afin de garantir la longévité du simulateur SimJunior.

- Éteignez le système SimPad, la Link Box et les PC.
- Rechargez les batteries si nécessaire.
- Rincez le système du bras de perfusion et purgez la jambe IO (laissez le capuchon situé sous la jambe ouvert).
- Après chaque utilisation du bras de perfusion, rincez-le avec une solution d'alcool isopropylique à 60 % ou d'éthanol à 70 %.
- Nettoyez la peau avec un chiffon humide.
- Retirez les vêtements ou les linges humides.
- Éliminez les résidus de ruban adhésif à l'aide d'un chiffon humide ou d'alcool à 90°.
- Remplacez les modules usagés ou endommagés en fonction du degré d'usure du simulateur.
- Remplacez les câbles et les connecteurs visiblement endommagés.
- La révision et la maintenance des composants du simulateur doivent être effectuées à intervalles réguliers par un personnel compétent.

Effectuez systématiquement une opération de maintenance :

- Si du liquide a été renversé dans ou sur le simulateur.
- Après toute utilisation dans des environnements poussiéreux.

**Remarque :** pour plus d'informations sur les pièces détachées, reportez-vous à la section « Accessoires et pièces détachées ».

#### Avant stockage ou expédition

l≡

– Rincez le bras de perfusion avec de l'alcool isopropylique à 60 % ou de l'éthanol à 70 %. Ouvrez la vanne de drainage située sous le pied droit du simulateur.
# Entretien

# Ouverture du tronc

Vous pouvez ouvrir le tronc du simulateur pour réaliser certaines procédures, notamment :

- Installation ou remplacement de membres
- Remplacement de la batterie du simulateur
- Remplacement du coussinet pour soulèvement de la poitrine et de la poche pulmonaire
- Remplacement de la peau du torse
- Inspection générale
- Avertissement : ouvrez le tronc de la gauche vers la droite et  $\triangle$ décrochez la peau avec précaution. Ne tirez pas la peau du torse vers le haut, car vous risquez d'endommager les câbles de la poitrine.
- 1. Retirez la peau du torse en décrochant les attaches situées à gauche du tronc et sur chaque épaule.

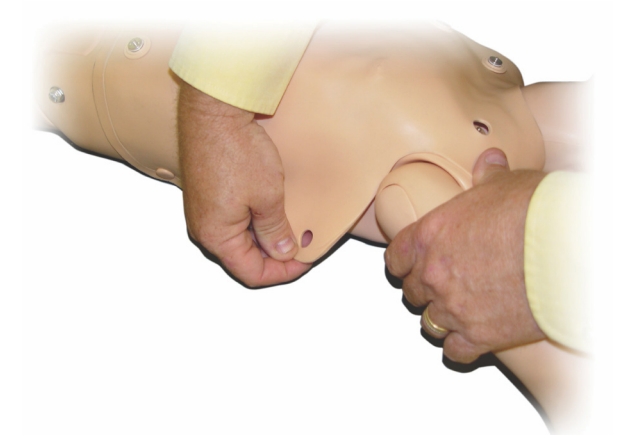

- 2. Rabattez la peau du torse vers la droite.
- 3. Déconnectez le câble du connecteur de défibrillation.

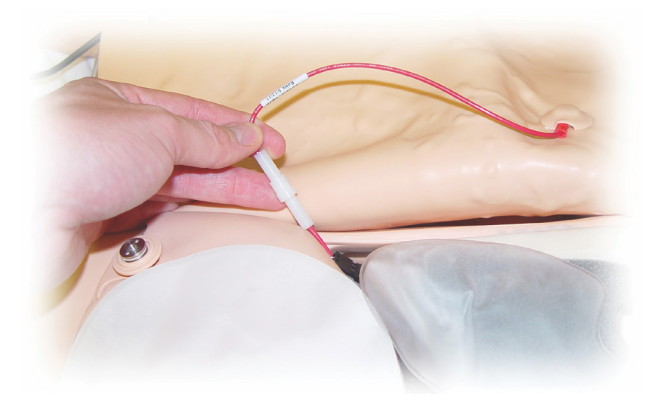

4. Le câble du connecteur de défibrillation doit être déconnecté du côté droit du simulateur, sous la courbe de la poitrine.

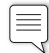

Remarque : NE débranchez PAS les tubes et les câbles qui relient la mousse du ventre au simulateur.

5. Replacez la peau du torse en exécutant les étapes 1 à 4 dans l'ordre inverse.

#### Remplacement de la batterie du simulateur

1. Ouvrez le tronc du simulateur.

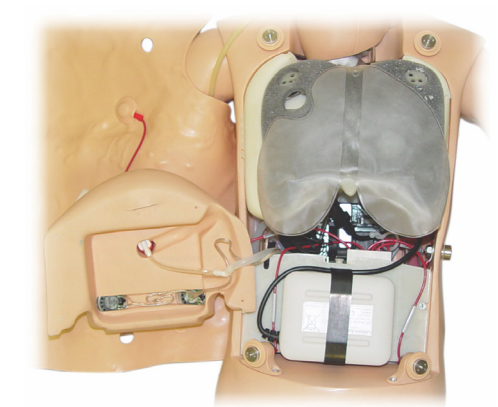

2. Faites glisser la batterie hors de son logement.

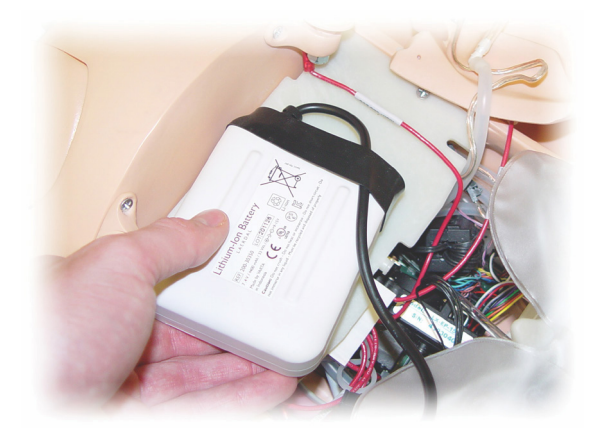

3. Tirez le câble électrique de la batterie situé à l'intérieur du simulateur vers le haut, puis décrochez le câble électrique de la batterie.

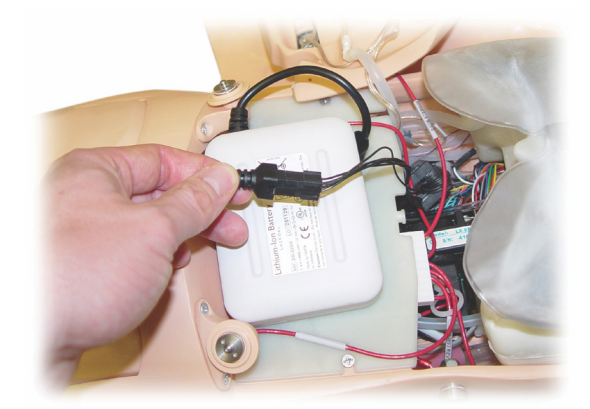

- 4. Retirez la batterie du simulateur.
- 5. Replacez la batterie chargée ou installez une nouvelle batterie SimJunior agréée par Laerdal.
- 6. Raccordez la batterie au simulateur.
- 7. Remettez la peau du torse en place.

# Chargement de la batterie du simulateur

La batterie du simulateur se charge automatiquement en cours d'utilisation. Si nécessaire, il est également possible de la charger à l'aide d'un adaptateur électrique externe (en option).

- 1. Mettez le simulateur hors tension via la Link Box.
- 2. Retirez la batterie du simulateur.
- 3. Raccordez un chargeur de batterie externe agréé (à l'aide d'un cordon d'alimentation conforme aux normes locales en vigueur) à la partie inférieure de la batterie du simulateur. Branchez le cordon d'alimentation du chargeur à une prise murale.

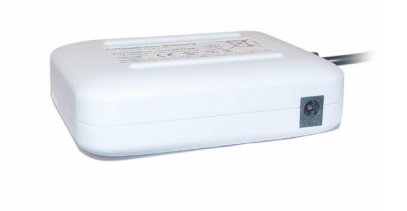

4. Une fois la batterie entièrement chargée, replacez-la dans le simulateur.

# Remplacement du coussinet pour soulèvement de la poitrine

Le coussinet pour soulèvement de la poitrine se situe dans la partie inférieure de la plaque thoracique, entre les deux poumons.

- 1. Ouvrez la peau du torse pour exposer la plaque poitrine. Reportez-vous à *Ouverture du tronc*.
- 2. Déconnectez la tubulure transparente de la poche pulmonaire, puis retirez cette dernière. Pour plus d'informations, reportezvous à *Remplacement de la poche pulmonaire.*

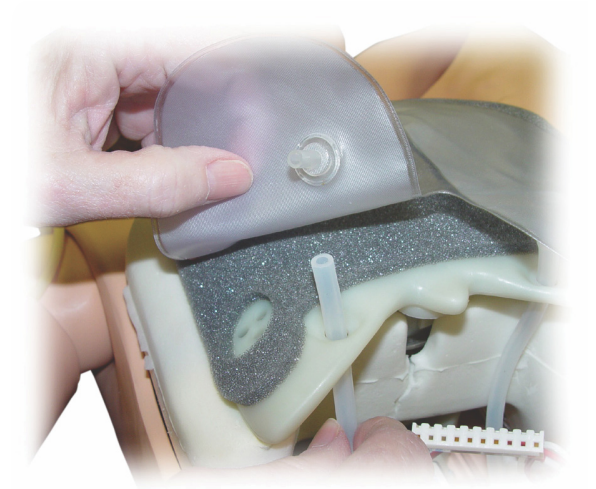

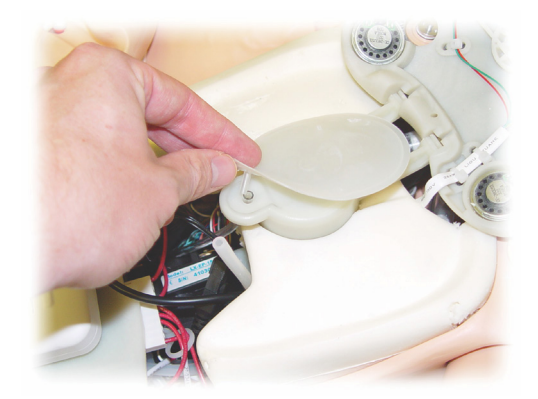

- 3. Déconnectez la tubulure transparente du coussinet pour soulèvement de la poitrine.
- 4. Jetez l'ancien coussinet.
- 5. Insérez un nouveau coussinet.
- 6. Reconnectez la tubulure au nouveau coussinet.
- 7. Fermez le tronc, puis remettez la peau du torse en place.

# Remplacement de la poche pulmonaire

En cas de fuite, la poche pulmonaire (située dans la cavité thoracique) doit être remplacée.

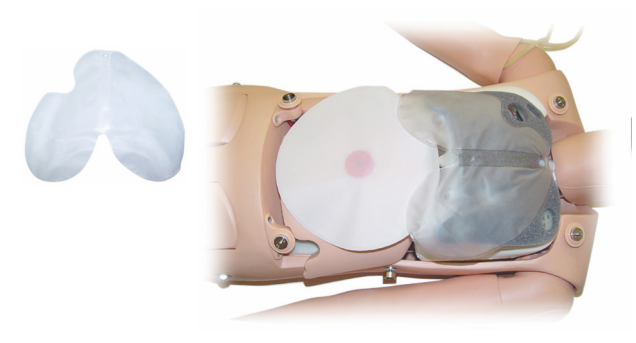

- 1. Ouvrez la peau du torse.
- 2. Déconnectez la tubulure transparente de chaque côté de la poche pulmonaire. Reportez-vous à l'illustration de l'étape 2 de la section *Remplacement du coussinet pour soulèvement de la poitrine*.
- 3. Débranchez le clip de la poche pulmonaire situé en haut, au centre.

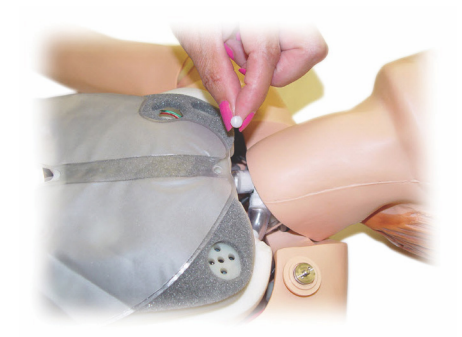

- 4. Retirez la poche pulmonaire en tirant doucement la partie centrale supérieure vers le haut.
- 5. Inversez les étapes pour installer la nouvelle poche pulmonaire.

# Configuration du simulateur

# Accessoires et pièces Caractéristiques Guide de dépannage **Entretien Configuration Log**iciel de simulation Introduction<br>détachées Accessoires et pièces détachées

Pour monter le nouveau bras, procédez comme suit :

**Entretien** 

# Remplacement des surfaces cutanées du simulateur

Les surfaces cutanées du simulateur doivent être remplacées si elles sont déchirées, perforées ou tachées.

#### Peau du torse :

Pour remplacer la peau du torse du simulateur, reportez-vous à *Ouverture du tronc*.

#### Peau du bras :

Pour remplacer la peau du bras du simulateur, procédez comme suit :

1. Retirez la peau usagée du bras du simulateur en la faisant glisser vers le bas ou en la coupant\*.

Avertissement : \*veillez à ne pas perforer ou couper le mandrin du bras.

- 2. Jetez la peau usagée.
- 3. Lubrifiez l'intérieur de la nouvelle peau du bras avec un détergent liquide doux mélangé à de l'eau.
- 4. Lubrifiez (ou savonnez) le mandrin avec un mélange d'eau et de savon liquide doux.
- 5. Faites glisser la main du simulateur dans la peau.
- 6. Enfilez les doigts du simulateur dans la peau, comme s'il s'agissait d'un gant.
- 7. Faites glisser la peau vers le haut, par-dessus le mandrin du bras.

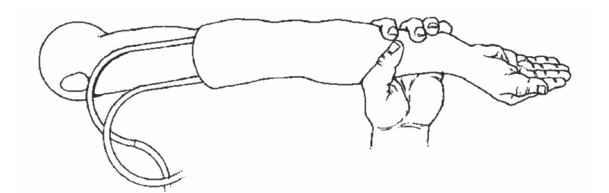

# Remplacement du bras droit (bras de perfusion)

- 1. Ouvrez le tronc (reportez-vous à *Ouverture du tronc*).
- 2. Démontez le bras usagé en dévissant le boulon qui le maintient à l'épaule du simulateur.

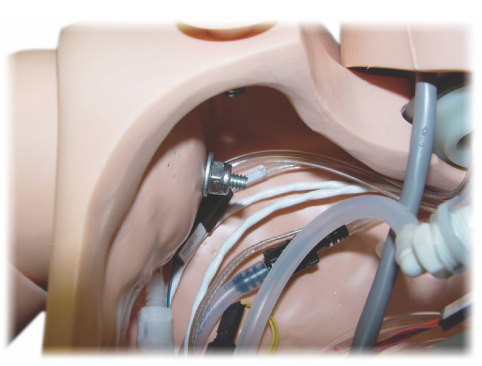

- 3. Assurez-vous que la vis de l'épaule est assez desserrée pour permettre à l'axe du bras de glisser facilement vers l'extérieur.
- 4. Jetez le bras usagé conformément aux directives.

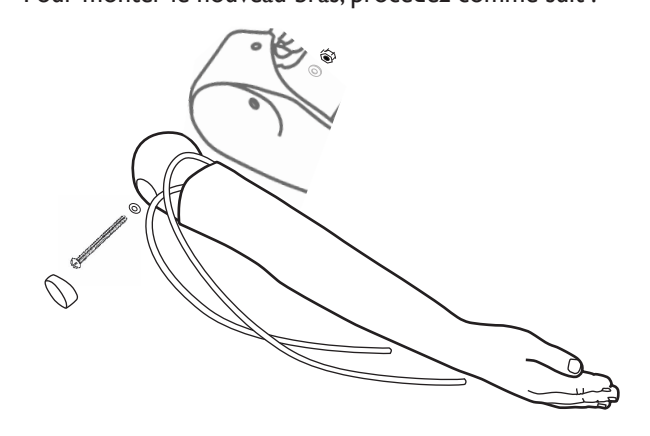

- 1. Veillez à ce que la vis de l'épaule soit suffisamment desserrée pour que l'axe du bras glisse facilement jusqu'à son emplacement.
- 2. Reliez le bras aux points de fixation correspondants sur le tronc.
- 3. Poussez délicatement l'axe du bras sur la fixation d'épaule, de façon à ce que l'axe soit dans l'alignement de la partie interne de la fixation.
- 4. Serrez la vis de l'épaule à l'aide d'une clé Allen.

# Remplacement de la jambe droite (jambe IO)

Pour démonter la partie inférieure de la jambe droite, procédez comme suit :

- 1. Assurez-vous que la jambe a été purgée de tout liquide.
- 2. Démontez la partie inférieure de la jambe IO usagée en dévissant le boulon la maintenant à la cuisse.
- 3. Retirez cette partie en la faisant glisser.
- 4. Jetez la partie inférieure de la jambe IO usagée conformément aux directives.

Le montage de la nouvelle partie inférieure s'effectue dans l'ordre inverse.

# Configuration du système

#### Problème

• Données perdues ou défaillance totale du système (panne générale du système).

#### Solution possible

• En cas d'arrêt du système ou de perte/corruption de l'ensemble des données, contactez le centre de service technique Laerdal local.

# **LLEAP**

• Accédez à Fichiers d'aide du logiciel > LLEAP > Guide de dépannage. (L'aide est accessible à partir de Laerdal Simulation Home.)

# Laerdal Patient Monitor

• Accédez à Fichiers d'aide du logiciel > Laerdal Patient Monitor > Guide de dépannage. (L'aide est accessible à partir de Laerdal Simulation Home.)

# Débriefing et enregistrement vidéo

• Consultez la section relative au dépannage de l'aide SimView (accessible à partir d'un lien au bas de l'écran dans SimView) ou le guide de dépannage de l'aide SessionViewer (accessible depuis Laerdal Simulation Home).

# Simulateur

#### Problème

• Comportement imprévisible.

#### Solutions possibles

- Les dysfonctionnements du simulateur peuvent être dus à des câbles, des tubes ou des connecteurs desserrés. Ouvrez le tronc et vérifiez si l'un des composants fuit ou paraît déconnecté. Reportez-vous à la section « Configuration du simulateur — Ouverture du tronc ».
- En cas de fuite de liquide, éteignez le simulateur et contactez le service technique Laerdal.

# Contamination des voies respiratoires

#### Problème

• Les voies respiratoires du simulateur ont été contaminées suite à une ventilation par bouche-à-bouche.

#### Solution possible

• Nettoyez l'extérieur du simulateur à l'aide de lingettes pour mannequin. Nettoyez l'intérieur de la cavité buccale à l'aide de lingettes pour mannequin. Remplacez la poche pulmonaire (reportez-vous à la section « Entretien — Remplacement de la poche pulmonaire »).

# Mouvement thoracique

#### Problème

• La poitrine du simulateur ne se soulève pas.

#### Solutions possibles

- Vérifiez que le simulateur est sous tension.
- Dans SimPad ou LLEAP, vérifiez les points suivants : La fréquence respiratoire n'a pas la valeur zéro.
- Le soulèvement de la poitrine n'est pas désactivé.
- Un rythme de perfusion est défini pour l'ECG.
- Vérifiez qu'aucune complication des voies respiratoires n'est définie, par exemple une résistance à l'air maximale ou un laryngospasme.
- Vérifiez que le compresseur intégré est activé dans LLEAP. Reportez-vous à la section « Mise hors tension du compresseur interne ».
- En cas d'utilisation d'une source externe d'air comprimé, vérifiez qu'elle est désactivée et que le tube d'alimentation en air est déconnecté du simulateur.
- Le compresseur interne est peut-être en surchauffe. Patientez environ 20 minutes pour lui permettre de refroidir.
- Le soulèvement de la poitrine est défini comme étant bilatéral (par exemple, si la sonde endotrachéale est introduite trop loin dans les bronches).
- Le coussinet pour soulèvement de la poitrine fuit ou la tubulure menant à ce coussinet est tordue, coincée ou déconnectée. En cas de fuite, remplacez le coussinet pour soulèvement de la poitrine (reportez-vous à « Entretien – *Remplacement du coussinet pour soulèvement de la poitrine* »*).*
- Vérifiez que la tubulure d'alimentation en air ne fuit pas ; vérifiez que toutes les connexions sont intactes. En cas de fuite, remplacez la tubulure.
- Les mouvements thoraciques sont faibles et le compresseur interne fonctionne en continu. Il se peut que le compresseur interne soit endommagé. Contactez le service technique Laerdal.

#### Poumons

#### Problème

• Les poumons ne fonctionnent pas correctement.

#### Solutions possibles

- Ouvrez le tronc et la plaque thoracique. Vérifiez que les poumons ont suffisamment de place pour se gonfler et qu'ils ne sont gênés par aucun câble.
- Vérifiez que la poche pulmonaire est correctement raccordée et que les tubes ne sont pas tordus.
- Vérifiez que la poche pulmonaire est en position horizontale et qu'elle est correctement insérée.
- Recherchez d'éventuels défauts ou déchirures dans la poche pulmonaire.
- Vérifiez qu'aucun obstacle dans les voies respiratoires du simulateur ne bloque l'écoulement de l'air.
- Si le réglage de la compliance pulmonaire ne produit aucun effet, contactez le service technique Laerdal.
- Si la résistance pulmonaire ne varie pas, contactez le service technique Laerdal.

# Bruit mécanique lors de l'auscultation

Dans LLEAP, cliquez sur <Foyer d'auscultation>.

# Pouls (radial et brachial)

#### Problème

• Le pouls n'est pas détectable.

#### Solutions possibles

- Il est possible que la peau soit trop tendue sur les unités de pouls. Ajustez la peau et réinitialisez le système.
- Assurez-vous que la tension artérielle est définie sur 60 au moins (pression systolique).
- Assurez-vous que le compresseur est activé.

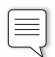

**Remarque :** lorsque la valeur définie pour le pouls radial est inférieure à 60, les pulsations périphériques peuvent disparaître.

# Arrêt du simulateur

#### Problème

• Le simulateur ne répond pas.

#### Solution

- 1. Éteignez la Link Box.
- 2. Éteignez SimPad ou, si vous utilisez LLEAP, éteignez le PC du formateur.
- 3. Redémarrez ces éléments.

Si le simulateur ne répond toujours pas, contactez votre représentant Laerdal.

# Notes

# Dimensions globales

Longueur/largeur (simulateur seul) : 120 cm x 42,5 cm Poids (simulateur seul) : 11,36 kg

# Alimentation du simulateur

Alimentation externe : Tension d'entrée 9VCC, 1,5 A Batterie interne : 7,4V, 4,4 Ah, lithium-ion

Sources d'alimentation externes et batteries SimJunior agréées uniquement.

#### Pression d'air

Réservoir d'air interne : 6 psi max. Raccord d'air externe : 16 psi max.

#### Limites de température

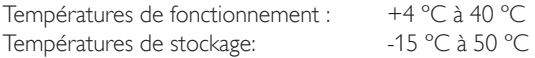

#### Environnement — Simulateur uniquement

Humidité relative : 20 à 90 % (sans condensation) NE PAS utiliser en plein air par temps humide. Non testé au brouillard salin.

# Communication RF

Plage de fonctionnement : 10 m max.

# Tableau des matériaux utilisés pour le simulateur

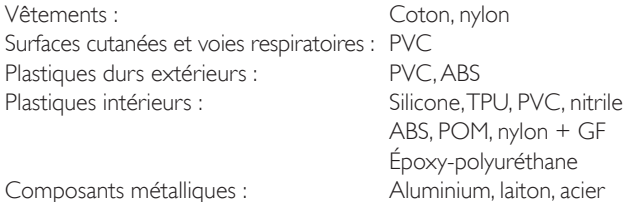

# Configuration minimale requise

- Intel i-core 3e génération ou supérieur
- Note supérieure à 3 000 PassMark CPU Mark
- 4 Go de RAM
- Espace de 120 Go sur le disque dur
- 1366 x 768 ou supérieur
- Casque avec microphone
- 2 ports USB

# Configuration logicielle minimale requise

- Windows 7 ou Windows 8
- DPI 100 %

# Liquides de nettoyage

Nettoyez le simulateur à l'aide de l'un des produits suivants uniquement :

- Alcool isopropylique à 60 %
- Éthanol à 70 %
- Solution douce d'eau et de savon liquide

# Liquides intraveineux

Utilisez uniquement de l'eau distillée ou désionisée pour simuler les liquides intraveineux et intra-osseux.

Introduction

# Notes

# Accessoires et pièces detaches

Pour obtenir la dernière version des accessoires et pièces detaches disponibles, consultez le site www.laerdal.com

# Notes

# Inhaltsverzeichnis DE

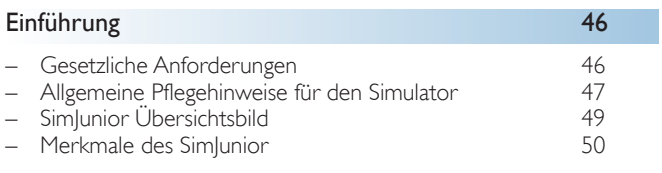

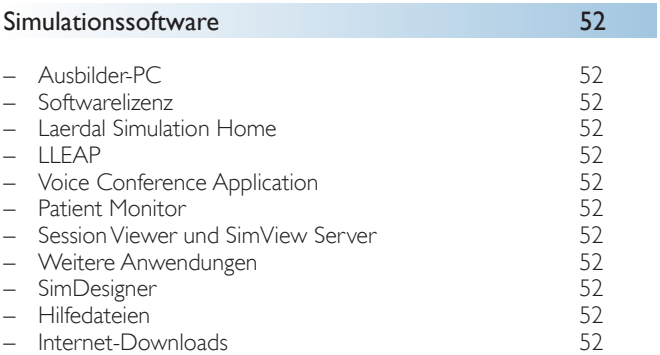

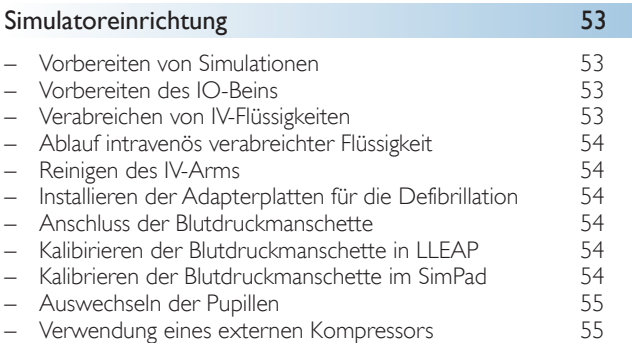

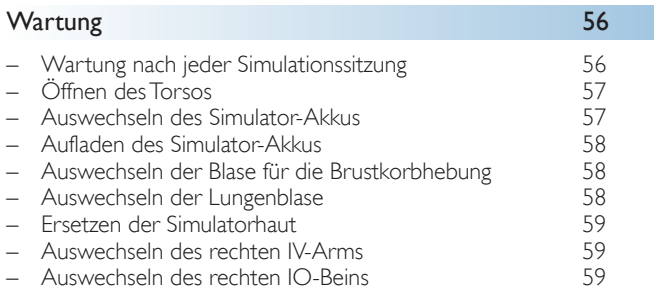

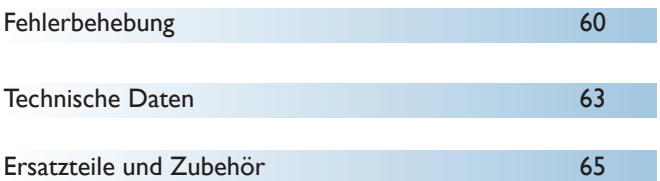

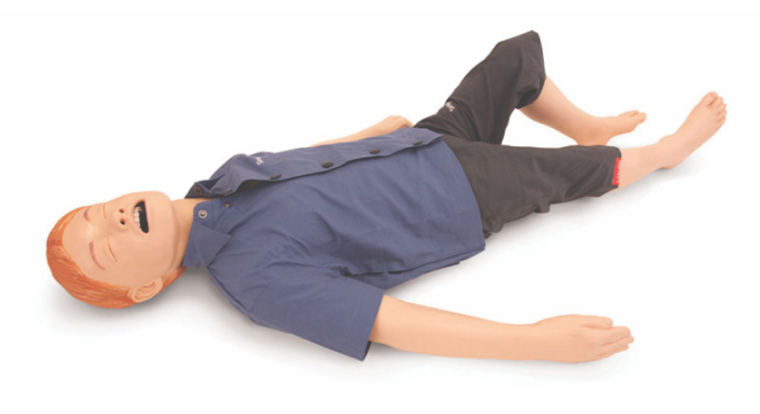

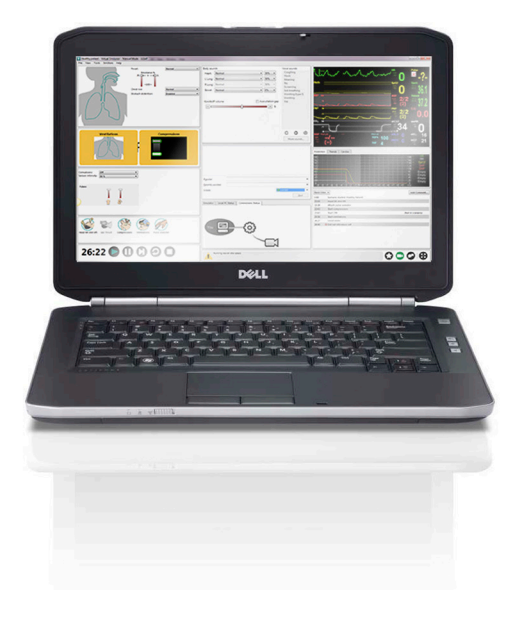

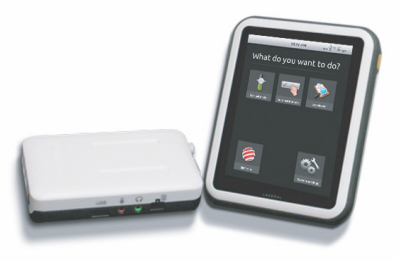

#### Einführung zum SimJunior™-Simulator

SimJunior ist ein realistischer, lebensgroßer Pädiatrie-Patientensimulator, der von Laerdal in Kooperation mit der American Academy of Pediatrics entwickelt wurde. SimJunior dient der Schulung von medizinischem und Pflege-Fachpersonal und Teams aus vielen verschiedenen medizinischen Fachbereichen.

Der SimJunior-Simulator wird vollständig montiert geliefert. Die Montage einzelner Komponenten des Trainingsmodells ist nicht erforderlich.

Informationen zur Vorbereitung des SimJunior für Simulationen finden Sie im Abschnitt Simulatoreinrichtung.

#### SimJunior-Hilfe

#### Gebrauchsanleitung

Schrittweise Anleitung mit Illustrationen zum Gebrauch des SimJunior-Simulators.

#### Originalbedienungsanleitung des Herstellers

Alle separaten Benutzerhandbücher und Kennzeichnungen der Originalhersteller sind zu befolgen. Die SimJunior-Gebrauchsanleitung ersetzt nicht die Bedienungsanleitung eines anderen Medizinproduktes.

#### Schnellanleitung zum Einrichten von SimJunior

Schrittweise Anleitung zur Einrichtung des SimJunior-Simulationssystems

#### SimPad-Gebrauchsanleitung

Die SimPad-Bedienungsanleitung beinhaltet Anweisungen zur Verwendung der Link Box und von SimPad zusammen mit SimJunior.

#### LLEAP-Hilfedateien (Laerdal Learning Application)

Die LLEAP-Hilfedateien sind über die Laerdal Simulation Home abrufbar; siehe unter *Laerdal Simulation Home*

Hilfethemen sind u. a.:

- LLEAP
- Session Viewer
- Voice Conference Application
- **SimDesigner**
- Trend Editor

#### Technische Hilfe

Falls Sie technische Hilfe benötigen, wenden Sie sich bitte an Ihr zuständiges Technisches Laerdal Servicecenter vor Ort.

#### Internet-Downloads

Unter [www.laerdal.com/](http://www.laerdal.com)downloads können Sie die aktuelle Gebrauchsanweisung und neue Versionen der Simulationssoftware herunterladen.

#### SimCenter-Inhalt

SimCenter bietet einfachen Zugriff auf validierte Inhalte von Simulationsexperten weltweit, sodass Sie sich deren Erfahrungen zunutze machen und den größtmöglichen Nutzen aus jeder Schulung ziehen können. Hier finden Sie eine breite Palette an Szenarien, die speziell für SimJunior entwickelt wurden. Besuchen Sie [mysimcenter.com,](www.mysimcenter.com) um weitere Informationen zur vollständigen Optimierung Ihrer Trainingserfahrung zu erhalten.

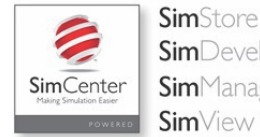

SimDeveloper **Sim**Manager **Sim**View

#### Gesetzliche Anforderungen

#### Federal Communications Commission Statement

This device complies with part 15 of the FCC Rules. Operation is subject to the following two conditions: (1) This device may not cause harmful interference, and (2) this device must accept any interference received, including interference that may cause undesired operation.

This equipment has been tested and found to comply with the limits for a Class B digital device, pursuant to part 15 of the FCC Rules. These limits are designed to provide reasonable protection against harmful interference in a residential installation. This equipment generates, uses and can radiate radio frequency energy and, if not installed and used in accordance with the instructions, may cause harmful interference to radio communications. However, there is no guarantee that interference will not occur in a particular installation. If this equipment does cause harmful interference to radio or television reception, which can be determined by turning the equipment off and on, the user is encouraged to try to correct the interference by one or more of the following measures:

- Reorient or relocate the receiving antenna.
- Increase the separation between the equipment and receiver.
- Connect the equipment into an outlet on a circuit different from that to which the receiver is connected.
- Consult the dealer or an experienced radio/TV technician for help.

#### Vorsicht

Änderungen oder Modifikationen an diesem Gerät, die nicht ausdrücklich von der für die Einhaltung dieser Bestimmungen zuständigen Stelle genehmigt werden, können dazu führen, dass dem Benutzer der Betrieb des Gerätes untersagt wird.

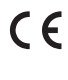

Laerdal Medical AS erklärt hiermit, dass dieses Produkt, sofern es mit der CE-Kennzeichnung versehen ist, den zentralen Anforderungen und sonstigen relevanten Bestimmungen der EU-Richtlinie 1999/5/EG entspricht.

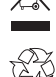

Dieses Gerät ist unter Einhaltung der örtlichen Bestimmungen und Regelungen zu entsorgen.

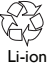

Lithium-Ionen-Akkus müssen recycelt werden.

# **Haftungsausschluss**

Die Schulung des Personals mit Hilfe des SimJunior-Patientensimulators sollte unter Aufsicht durch entsprechend ausgebildete technische oder medizinische Fachkräfte erfolgen, die mit den Ausbildungsprinzipien sowie allgemein anerkannten medizinischen Vorschriften vertraut sind. Wie bei allen Simulatoren oder ähnlichen Trainingsgeräten können Angleichungen, Abweichungen und Ungenauigkeiten bei anatomischen Merkmalen bzw. bei der physiologischen Modellbildung auftreten. Aus diesem Grund kann Laerdal keine Garantie für die Genauigkeit sämtlicher Merkmale des Simulators übernehmen.

# Weltweite Garantie

Siehe die Broschüre "Laerdals weltweite Garantie" bzw. unter [www.](www.laerdal.com.) [laerdal.com](www.laerdal.com.).

Herkunftsland – SimJunior wird in den USA hergestellt.

Laerdal Medical P.O. Box 38 226 FM 116 Gatesville, Texas 76528, USA

# Allgemeine Pflegehinweise für den Simulator

Befolgen Sie die nachstehenden Empfehlungen, um eine optimale Leistung und Langlebigkeit des Simulators und seiner Komponenten zu gewährleisten.

#### Allgemeine Pflegehinweise

Waschen Sie zur Erhaltung der Simulatorhaut vor dem Gebrauch Ihre Hände und legen Sie den Simulator auf eine saubere Oberfläche. Laerdal empfiehlt:

- Tragen Sie während der Simulationsszenarien Handschuhe. Verwenden Sie keine farbigen Kunststoffhandschuhe, da diese zu Verfärbungen der Simulatorhaut führen können.
- Verwenden Sie in der Nähe des Simulators keine Filzstifte oder Füller, kein Azeton oder Jod und keine sonstigen Tinkturen mit potentiell färbender Wirkung. Legen Sie den Simulator nicht auf Zeitungen oder farbiges Papier. Es können nicht entfernbare Flecken zurückbleiben.
- Reinigen Sie die Simulatorhaut mit milder Seife und Wasser.

Versuchen Sie nicht, eines der folgenden Verfahren an diesem Simulator durchzuführen, da es nicht möglich ist, die Atemwege hygienisch zu desinfizieren:

- Mund-zu-Mund-/Mund-zu-Maske-Beatmung
- Einführung von simuliertem Erbrochenem oder anderen Flüssigkeiten für das Absaugen
- Falls bei einer Trainingseinheit die Verwendung von Flüssigkeiten im IV-Arm gefordert ist, lassen Sie die Flüssigkeit unmittelbar nach der Schulungssitzung aus dem Arm ablaufen.
- Verwenden Sie ausschließlich das Laerdal-Atemwegsschmiermittel, und tragen Sie es sparsam auf.
- Spülen, reinigen und trocknen Sie die Komponentenmodule des Simulators.
- Ziehen Sie die Torsohaut zurück und pudern Sie die Innenseite der Torsohaut, um Reibung zu reduzieren. Bringen Sie keinen Puder in die Brusthöhle des Simulators ein.

# Umgebung

Starten Sie den Simulator bei kalten Umgebungsbedingungen erst, wenn dieser Raumtemperatur erreicht hat.

So vermeiden Sie Überhitzung und Abnutzungserscheinungen:

- Wenn Sie den Simulator bei Temperaturen über 40 °C verwenden, lassen Sie ihn zwischen den Schulungssitzungen abkühlen.
- Wird der Simulator in einem Bett verwendet, decken Sie ihn nicht mit schwerem Bettzeug zu – dies würde die Wärmeableitung von dem Simulator verhindern.

# Allgemeine Hinweise zum Umgang mit dem Simulator

Halten Sie sich an die folgenden Vorsichtsmaßnahmen, um Verletzungen oder Schäden am Produkt zu vermeiden:

- Füllen Sie Flüssigkeiten nur auf die in diesem Dokument beschriebene Weise in den Simulator ein.
- Befeuchten Sie vor dem Einführen eines Instruments, einer Sonde oder einer Atemwegshilfe die Atemwege in Mund und Nase mit dem dafür vorgesehenen Gleitmittel. Befeuchten Sie auch die Instrumente und Schläuche vor dem Gebrauch.
- Leiten Sie während der Beatmung keine befeuchtete Luft in das System.
- Verwenden Sie den Simulator nicht, wenn die internen Schläuche und Kabel nicht angeschlossen sind.
- Verwenden Sie den SimJunior-Simulator unter keinen Umständen bei Nässe im Freien, da dies die Gefahr eines Stromschlags oder einer Beschädigung des Simulators birgt.
- Die Verwendung eines Defibrillators bei Temperaturen über 35° C kann zu Überhitzung führen
- Warnhinweis: Verwenden Sie an diesem Simulator keine automatischen Thoraxkompressionsgeräte.
- Vorsicht Latex: Dieses Produkt enthält natürlichen Gummilatex, der bei Berührung allergische Reaktionen beim Menschen hervorrufen kann.

# Defibrillationsrisiken

Das SimJunior-Modell kann für Defibrillationsübungen verwendet werden.

Sie können für SimJunior einen konventionellen Defibrillator verwenden. Während einer Defibrillation besteht das Risiko von Stromschlägen sowohl durch den Simulator als auch durch den Defibrillator. Wird beim Simulator ein Defibrillator eingesetzt, sind sämtliche standardmäßigen Sicherheitsvorkehrungen zu treffen.

- Lesen und befolgen Sie sämtliche Sicherheits- und Gebrauchsanweisungen, die für Ihren Defibrillator und die dazugehörige Ausrüstung gelten.
- Befolgen Sie das Defibrillationsprotokoll, indem Sie während des Defibrillationsvorgangs jeglichen Kontakt zwischen den externen Paddles und sämtlichen Elektrodenpositionen vermeiden. Es ist eine Ladung von bis zu 300 Joule möglich.
- Die Nichtbefolgung der Sicherheitsmaßnahmen kann zu Verletzungen oder gar zum Tod führen.

Weitere Informationen finden Sie im Benutzerhandbuch Ihres Defibrillators.

#### Warnhinweise:  $/ \!\! \backslash$

- Verwenden Sie bei der Durchführung von Defibrillationsvorgängen die auf dem Brustkorb des Simulators angebrachten Defibrillatoranschlüsse oder Kontaktplatten. Verwenden Sie nicht die EKG-Anschlüsse; diese sind ausschließlich für die EKG-Überwachung bestimmt. Eine Verwendung der EKG-Anschlüsse zum Defibrillieren beschädigt die interne Elektronik des Simulators und kann zu Verletzungen von Personen führen.
- Defibrillieren Sie den Simulator nicht in ausgeschaltetem Zustand oder wenn dieser nicht ordnungsgemäß funktioniert.

Um ein Überhitzen während der Defibrillation zu vermeiden, darf eine Defibrillationssequenz von 3 Elektroschocks innerhalb von 45 Sekunden – gefolgt von 1 Minute Herz-Lungen-Reanimation – nicht überschritten werden. Stoppen Sie die Schockabgabe nach 30 Minuten für mindestens 15 Minuten, bevor Sie mit der nächsten Sequenz beginnen. Wiederholen Sie diesen Vorgang nur für eine Zeitdauer von maximal 4 Stunden. Verabreichen Sie nicht mehr als 2 x 300 J Defibrillatorenentladungen pro Minute.

#### Warnhinweise:  $\bigwedge$

- Der Simulator darf während des Defibrillationsvorgangs nicht mit elektrisch leitfähigen Oberflächen oder Gegenständen in Berührung kommen.
- Benutzen Sie das Trainingsmodell nicht in feuergefährlicher Umgebung. Beispielsweise sollten hohe Werte reinen Sauerstoffs während der Defibrillation vermieden werden. Bei Verwendung von konzentriertem Sauerstoff in der Nähe des Simulators ist für gute Belüftung zu sorgen.
- Der Torso des Simulators ist stets vor Nässe zu schützen.
- Defibrillieren Sie den Simulator erst nach einer Akklimatisierungszeit. Plötzliche Temperaturschwankungen können zu Kondensatbildung an elektronischen Komponenten führen und so einen Stromschlag verursachen.
- Zur Vermeidung von Rost an den Hautelektroden des Torsos verwenden Sie kein leitfähiges Gel oder leitfähige Defibrillationspads, die für den Gebrauch am Patienten bestimmt sind.
- Ein zu starkes Niederdrücken der Defibrillationsanschlüsse während des Defibrillationsvorgangs kann ebenfalls zu Funkensprung und Rostbildung führen.
- Defibrillieren Sie den Simulator nicht, wenn die Haut nicht richtig platziert ist.

#### Mechanische bzw. elektrische Gefahren

Verwenden Sie den SimJunior-Simulator nicht, wenn:

- die Gliedmaßen nicht am Körper befestigt sind.
- die Haut angerissen oder nicht ordentlich befestigt ist.
- interne bzw. externe Kabel, Schläuche oder Anschlüsse beschädigt sind.
- Flüssigkeit im oder am Simulator austritt.
- ungewöhnliche Geräusche auf Verlust von Druckluft oder einen mechanischen Schaden hindeuten.
- Anzeichen einer elektrischen Störung vorhanden sind, etwa wenn die Puppe nicht reagiert, ungewöhnlich riecht oder qualmt.

# $\bigwedge$  Warnhinweis:

– Vermeiden Sie die Gefahr von Quetschungen und Einklemmungen – verwenden Sie den Simulator nicht ohne Außenhaut

#### Akkubenutzung und -wartung

- Verwenden Sie nur für den Betrieb von SimJunior, Link Box und SimPad zugelassene Akkus.
- Stellen Sie sicher, dass die Akkus richtig eingesetzt sind. Ein inkorrektes Einsetzen und Anschließen von Akkus kann einen Kurzschluss verursachen.

# $\sqrt{!}$  Warnhinweise:

- Entsorgen Sie die Akkus gemäß den örtlich geltenden Bestimmungen.
- Das externe Akkuladegerät ist nur für den Gebrauch im Innenbereich vorgesehen.
- Der Akku des Simulators sollte nur bei Temperaturen von 0 °C–40 °C aufgeladen werden.
- Vermeiden Sie unsachgemäße Behandlung, Demontage oder Reparaturversuche am Akku. Verwenden Sie keine Akkus, die sichtbar beschädigt sind, nicht funktionieren oder undicht zu sein scheinen.
- Vermeiden Sie den direkten Kontakt mit elektrischen, heißen oder qualmenden Teilen. Sollte sich herausstellen, dass ein Akku undicht ist, trennen Sie diesen ab und entfernen Sie ihn, sofern dies gefahrlos möglich ist.
- Der Kontakt mit Flüssigkeiten birgt eine Explosionsgefahr.
- Nach jedem 30. Ladevorgang sollte der Akku vor dem Wiederaufladen vollständig entleert werden. Zum Entleeren des Akkus lassen Sie den Simulator auf Akku laufen, bis er sich automatisch abstellt.
- Ersetzen Sie den Akku ausschließlich durch einen Laerdal SimJunior-Akku.

# Lagerung und Transport

- Bewahren Sie vollständig aufgeladene Akkus nicht länger als einen Monat auf.
- Der Simulator-Akku kann während des Transports per Luftfracht im Simulator verbleiben.
- Für den Transport von Ersatzakkus erkundigen Sie sich bei der Fluggesellschaft oder dem Frachtunternehmen nach den aktuellen Transportbestimmungen.

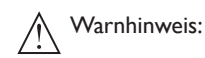

– Der SimJunior-Simulator und die Zubehörteile sind schwer, wenn sie zusammen in einem Transportkoffer untergebracht sind. Stellen Sie stets sicher, dass der SimJunior während des Transports und der Lagerung sicher verstaut ist, um Verletzungen und Beschädigungen am Produkt zu vermeiden.

# Einführung

# SimJunior-Simulator

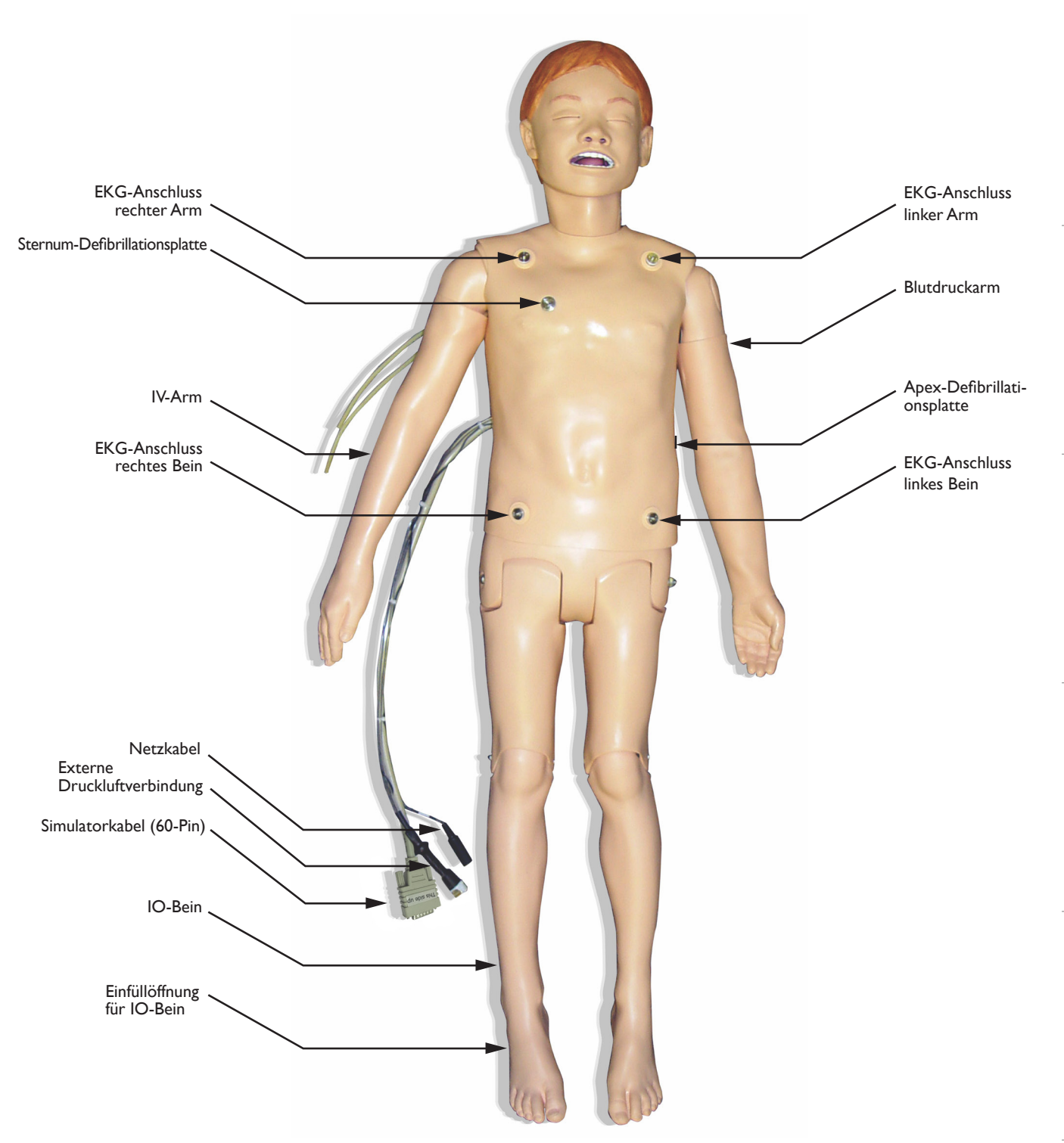

Einführung

# SimJunior-Simulator

SimJunior ermöglicht das interaktive Training lebensrettender Fertigkeiten und reagiert auf klinische Interventionen durch Steuerung durch den Ausbilder und / oder vorprogrammierte Szenarien. Dies ermöglicht effektives Üben von Diagnostik und Behandlung von Patienten.

Mit der spontanen Atemfunktion, Atemwegskontrolle, Stimme, Geräuschen, EKG und sonstigen klinischen Merkmalen stellt SimJunior ein vollständig funktionsfähiges Pädiatrie-Simulatormodell dar. SimJunior ermöglicht die Beobachtung und Erkennung der meisten Vitalzeichen, die es dem Ausbilder ermöglicht, die Fertigkeiten der Schüler auf der Grundlage realistischer klinischer Situationen zu beurteilen.

# Merkmale des SimJunior

- Realistische Atemwege zur Simulation von schwierigem Atemwegsmanagement sowie zur oralen und nasalen Intubation
- Sichtbare Atmung
- Kardiale Merkmale einschließlich Defibrillation und Kardioversion
- Augen mit auswechselbaren Pupillen (normal, geweitet und verengt)
- Simulation von Krampfen
- Thoraxkompressionen
- Vaskulärer Zugang
- Normale und anormale Herz-, Atem- und Darmgeräusche
- Automatische Simulationskontrolle auf der Grundlage vorprogrammierter und validierter Patientenszenarien

Durch die Verwendung von Szenarien im SimPad oder mit LLEAP (PC) können Simulationen selbstständig laufen. Die Entwicklung des Patientenzustands ist vorprogrammiert und reagiert automatisch auf die Interventionen der Kursteilnehmer.

#### Gesamtmaße

Länge/Breite (nur Trainingsmodell): 120 cm x 42,5 cm Gewicht (nur Simulator): 11,36 kg

#### SimJunior-Bekleidung

SimJunior wird mit speziell hergestellter Bekleidung mit Klettverschlüssen zum leichteren Entfernen der Kleidung geliefert. Waschhinweise befinden sich auf dem Etikett am Kleidungsstück.

- Hemd
- Shorts
- Boxer-Shorts

# Allgemeine klinische Merkmale

#### Atemwegsmerkmale

Der Atemweg ist eine anatomisch korrekte Nachbildung der Luftröhre. Der Atemweg kann wie folgt manipuliert werden:

- Überstrecken des Kopfes
- Esmarch-Handgriff durch beweglichen Kiefer
- Krikoiddruck und -manipulation
- Absaugen (oral oder nasopharyngeal)

Der Simulator kann beatmet werden:

- Maskenbeatmung mit Beutel
- Orotracheale Intubation
- Nasotracheale Intubation

Machen Sie den Atemweg vor Einführen von Materialien zur Atemwegssicherung mit dem Laerdal Atemwegsgleitmittel gleitfähig.

Die folgenden Möglichkeiten bzw. Methoden werden zur Atemwegssicherung am Simulator empfohlen:

- Larynxmaske für den Atemweg (Größe 2,5)
- Endotrachealtubus (Größe ID 4,5 mit Manschette, 5,5 ohne Manschette)

Empfohlen wird die Verwendung eines elastischen Mandrins. Stellen Sie sicher, dass dieser nicht über den ET-Tubus hinausreicht.

Die folgenden Simulatorzustände deuten auf eine inkorrekte Tubusplatzierung hin:

- Einseitiges Anheben des Brustkorbs bei Intubation in den rechten **Hauptbronchus**
- Bauchblähung
- Fehlende Geräusche im Brustraum (siehe Abschnitt über Atmung)

Die Eigenschaften des Simulators können zur Darstellung verschiedener Atemwegszenarien konfiguriert werden:

- Zungenödem Normal-, Mittel-, Maximal
- Lunge offen oder geschlossen

#### Atmung

SimJunior kann spontane Atmung mit sichtbarer Brustkorbhebung und –senkung sowie variabler Atemfrequenz simulieren. Die Atmung wird durch einen Kompressor im rechten Oberschenkel des Simulators erzeugt.

- Beidseitiges Heben und Senken des Brustkorbs bei Spontanatmung
- Einseitiges Heben und Senken des Brustkorbs bei Intubation in den rechten Hauptbronchus während der Beatmung
- Einseitige und beidseitige Lungengeräusche
- Normale und pathologische Atemgeräusche
- Variable Atemfrequenz (0–60 Atemzüge pro Minute)
- Anteriore Auskultationsstellen (4)

Linker und rechter Lungenflügel können unabhängig voneinander oder zusammen verschlossen werden, um eine partielle oder vollständige Atemwegsobstruktion zu simulieren. Der SimJunior-Simulator kann auch für unterstützte Beatmung verwendet werden.

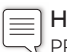

Hinweis: Die Lungen sind nicht zur Verwendung mit PEEP-Ventilen geeignet.

#### Kreislaufmerkmale

Kardialmerkmale:

- Umfassende EKG-Bibliothek, Pulsfrequenzen von 0–200
- Herzgeräusche vorderer Bereich (1)
- Überwachung des EKG-Rhythmus (4 Pole, 3-Kanal-EKG)
- 12-Kanal-EKG-Anzeige (nur bei Verwendung von LLEAP)
- Pacing
- Defibrillation und Kardioversion durch klinische Defibrillatoren

#### Defibrillation:

– Die Anzahl der für eine automatische Konversion benötigten Schocks werden für jeden simulierten Patientenfall festgelegt

Defibrillationsanschlüsse:

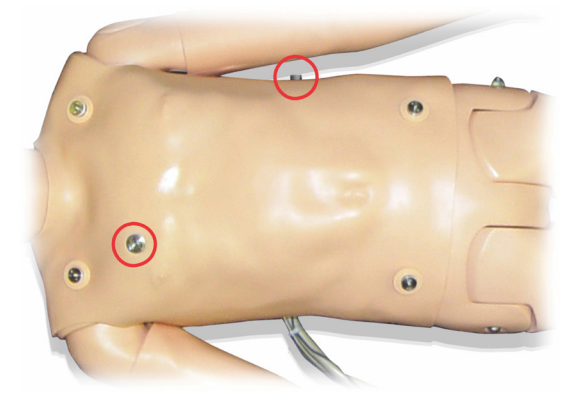

3-Kanal-EKG-Anschlüsse:

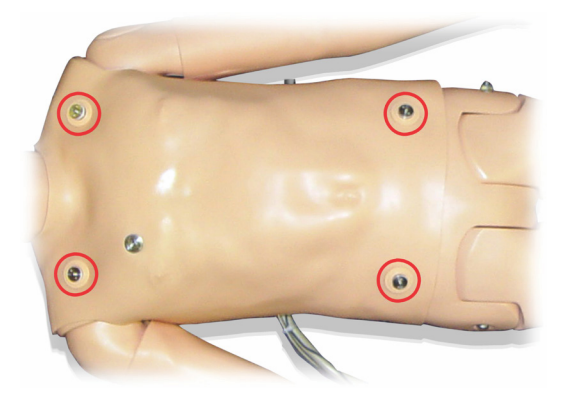

Blutdruck und Pulsfrequenzen:

- Manuelle Blutdruckmessung durch Auskultation der Korotkoff-Geräusche
- Beidseitiger Karotispuls
- Zentrale Pulse lassen sich auf "normal", "schwach" und "kein Puls" einstellen
- Radial-/Brachialpuls lassen sich auf "normal", "schwach" und "kein Puls" einstellen
- Mit EKG synchronisierter Karotis-, Brachial- und Radialpuls
- Variable Pulsstärke je nach Blutdruck
- Erkennung und Protokollierung des Tastens von Pulsen

#### CPR-Merkmale

- Konform mit den Guidelines 2010
- Kompressionen erzeugen tastbare Pulse, eine Blutdruckkurve und EKG-Artefakte
- Realistische Kompressionstiefe und Kompressionswiderstand
- Erkennung der Tiefe und Frequenz von Kompressionen

#### Vaskuläre Merkmale

IV-Zugang:

Ein IV-Zugang ist am rechten Arm und an der rechten Hand möglich. Der IV-Arm kann für den IV-Zugang, Infusion und Bolus an folgenden Stellen eingestellt werden:

- Periphere Venen des Unterarms
- Ellenbogen-Beuge und Handrücken

Intraossärer Zugang (IO):

Ein Zugang für IO-Infusionen ist an folgenden Stellen möglich:

- Tuberositas tibiae (rechts)
- Medialer Malleolus
- Hinweis: SimJunior verfügt über keine intramuskulären (IM) Injektionsstellen. Versuchen Sie nicht, eine intramuskuläre Injektion vorzunehmen.

# Toneinstellungen für SimJunior

SimJunior verfügt über zahlreiche Stellen für die Auskultation und Erkennung von Herz-, Lungen- und Darmgeräuschen. SimJunior ermöglicht auch die Wiedergabe von Stimmgeräuschen.

Weitere Informationen über die Toneinstellungen für SimJunior finden Sie in der SimPad-Gebrauchsanleitung oder in den LLEAP-Hilfedateien. Wartung

Simulatoreinrichtung

Einführung

# Ausbilder-PC

Der Ausbilder-PC arbeitet mit der LLEAP-Software, um Simulationssitzungen zu leiten. LLEAP sowie weitere Simulationsanwendungen werden über die Laerdal Simulation Home aufgerufen.

#### Softwarelizenz

Der Ausbilder-PC wird von Laerdal mit einer vorinstallierten voraktivierten LLEAP-Lizenz geliefert.

Bei Änderungen oder Aktualisierungen der Computer-Hardware (z. B. eine neue Festplatte oder Hauptplatine) kann Ihre Lizenz ungültig werden. Bitte wenden Sie sich an Ihren örtlichen Laerdal Kundendienst, wenn Sie Hilfe bei der Neuaktivierung Ihrer Lizenz benötigen.

# Laerdal Simulation Home

Laerdal Simulation Home ist eine Anwendung, aus der LLEAP und andere Laerdal-Programme im Zusammenhang mit der Patientensimulation gesucht und gestartet werden können. Auch die Hilfedateien lassen sich dort öffnen. Laerdal Simulation Home befindet sich im Ordner "Laerdal Medical" im Windows-Startmenü (Windows 7).

Die während einer Simulationssitzung verwendete Software lässt sich in folgende Hauptanwendungen unterteilen:

- LLEAP (Laerdal Learning Application)
- Voice Conference Application
- Patient Monitor Application
- SimView Server oder Session Viewer

Zusätzlich werden SimDesigner und andere Anwendungen für das Entwickeln und Vorbereiten einer Simulation verwendet.

# **LLEAP**

Die Laerdal Learning Application (LLEAP) ist die Ausbilderanwendung, über die die Simulationssitzung ausgeführt, gesteuert und überwacht wird. LLEAP kann im manuellen oder im Automatikmodus verwendet werden. Der Automatikmodus wird für vorprogrammierte Szenarios verwendet, während der manuelle Modus dem Ausbilder die volle manuelle Kontrolle über die Simulationssitzung bietet. Das Ausführen von Simulationen im manuellem Modus erfordert im Allgemeinen ein gewisses Maß an medizinischer Erfahrung zur Erstellung klinisch passender Simulationen.

# Voice Conference Application (VCA)

Die VCA-Software dient dazu, während der Simulation sämtliche Stimmgeräusche zu übertragen. Sie ermöglicht dem Ausbilder, während der Sitzung über den Simulator zu kommunizieren. VCA kann außerdem zur Kommunikation mit anderen Ausbildern in einem Netzwerk und zur Erstellung separater Kanäle genutzt werden, über die nur Mitglieder miteinander sprechen können.

# Patient Monitor

Die Patient Monitor-Application bildet einen typischen klinischen Patientenmonitor nach. Dies ist das Bedienfeld des Schülers, das sich durch den Ausbilder wie auch durch den Schüler über ein Touchscreen-Menüsystem einrichten und steuern lässt.

#### Session Viewer und SimView Server

Bei Session Viewer und SimView Server handelt es sich um Anwendungen, die Videos und Bildschirmerfassungen des Patientenmonitors während der Simulation aufzeichnen. Zusätzlich bieten sie eine Oberfläche für das Debriefing Ihrer Sitzung. Nach dem Ende einer Sitzung werden in LLEAP erstellte Protokolldateien übertragen und in Session Viewer oder SimView Server für das Debriefing mit Videodateien zusammengeführt.

Der Session Viewer läuft gewöhnlich lokal auf demselben Computer, der für LLEAP genutzt wird; SimView Server wird auf einem zugewiesenen Server im lokalen Netzwerk ausgeführt. Während des ersten Starts von LLEAP werden Sie aufgefordert, ein auf Ihrem Computer oder im lokalen Netzwerk verfügbares Debriefing-System auszuwählen. Dies kann später geändert werden.

# Weitere Anwendungen

Weitere Programme, die in Verbindung mit den Simulationssitzungen verwendet werden, sind z. B. License Manager zur Verwaltung von Programmlizenzen sowie Simulator Firmware & Network Wizard zum Aktualisieren der Simulator-Firmware bzw. zum Beheben von Netzwerkproblemen.

#### **SimDesigner**

SimDesigner ist eine Anwendung zur Konfiguration Ihrer eigenen vorprogrammierten Szenarien. Es kann auch zur Analyse und zum Drucken einer grafischen Ansicht des programmierten Szenarios verwendet werden.

SimDesigner muss installiert sein, um die Konvertierung von Legacy-Ausbilderanwendungsdateien in LLEAP-kompatible Dateiformate durchführen zu können.

# Hilfedateien

Weitere Informationen über die LLEAP-Software und weitere Anwendungen finden Sie in den Hilfedateien:

- 1. Klicken Sie in Windows auf die Schaltflächen <Start> und <Alle Programme>.
- 2. Wählen Sie die <Laerdal Simulation Home>.
- 3. Wählen Sie <Hilfe> aus.

# Internet-Downloads

Unter www.laerdal.com/downloads können Sie das aktuelle Benutzerhandbuch und die Software herunterladen.

# Vorbereiten von Simulationen

Nach der Vorbereitung des SimJunior-Simulators und der Konfiguration und Bereitstellung sämtlicher einsetzbarer interaktiver Geräte (SimPad oder Instructor PC und Patientenmonitor) müssen eventuell noch einige letzte Vorbereitungen getroffen werden, bevor der SimJunior simulationsbereit ist.

Zu den letzten Simulationsvorbereitungen zählen u. a.:

- Vorbereiten des IO-Beins
- Verabreichen von intravenös-Flüssigkeiten
- Ablauf intravenös verabreichter Flüssigkeiten
- Reinigen des IV-Arms
- Anschluss der Adapterplatten für die Defibrillation
- Anschluss der Blutdruckmanschette
- Auswechseln der Pupillen
- Anschließen eines externen Kompressors
- Ändern der Einstellungen des internen Kompressors

# Vorbereiten des IO-Beins

Das rechte Bein des Simulators ist so konstruiert, dass es sich zur Schulung intraossärer Infusionstechniken eignet. Die Anatomie des rechten Beins beinhaltet das Knie, die Tibia, die Tuberositas tibiae und den Malleolus medialis. Das rechte Bein wird mit einem Infusionssystem sowie einem IV-Beutel geliefert, der während der Infusion als Reservoir dient.

Zusätzlich erforderliche Ausstattungsteile:

- IV-Beutel und Infusionssystem
- Simuliertes Blutkonzentrat
- Eine große-Injektionsspritze (35 cc) sowie eine 1,3 mm (16-Gauge) intraossäre Kanüle

Füllen des IO-Beins und Vorbereitung für den Gebrauch:

1. Heben Sie das Bein vertikal an.

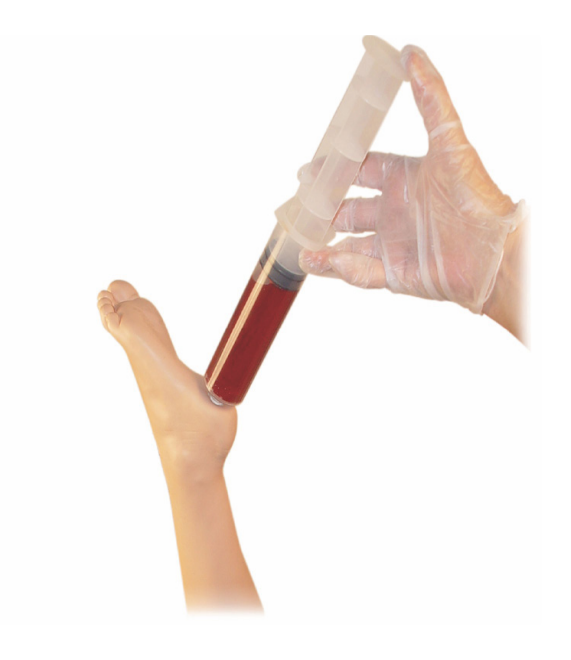

- 2. Öffnen Sie den Stöpsel an der Ferse.
- 3. Füllen Sie den Knochen unter Verwendung einer Injektionsspritze mit ca. 240 bis 250 cc simulierten Bluts.
- 4. Schließen Sie die mit einem IV-Beutel verbundenen Schläuche an. (Verwenden Sie eine Rollenklemme zum Öffnen oder Schließen der Verbindungsleitung, um bei Bedarf Druck abzulassen.)
- 5. Klemmen Sie den in den Beutel hineinführenden Schlauch ab, damit das Simulationsblut zum Aspirieren im Knochen bleibt.
- 6. Stoppen Sie die Medikamentengabe, sobald der Beutel gefüllt ist, und ersetzen Sie ihn durch einen leeren Beutel.

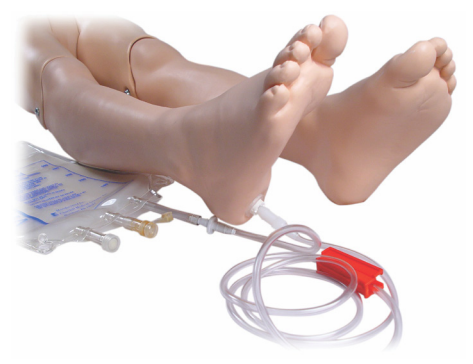

Vor der Lagerung des Simulators:

- Lösen Sie die IV-Verbindung und den Beutel vom Fuß
- Lassen Sie die gesamte Flüssigkeit auslaufen
- Lagern Sie das Bein mit herausgezogenem Stöpsel, um es an der Luft trocknen zu lassen
- Hinweis: Verwenden Sie keine Kochsalzlösung. Sie könnte das 旨 Bein beschädigen.Verwenden Sie destilliertes oder entionisiertes Wasser, um eine Ansammlung von Mineralien zu vermeiden.

# Verabreichen von IV-Flüssigkeiten

Der rechte Arm lässt sich zur Schulung für die intravenöse Verabreichung von Arzneien als Infusionen sowie Boli in die peripheren Venen des Unterarms, in die Ellenbogen-Beuge und den Handrücken nutzen.

Verwenden Sie eine 0,812 mm-0,644 mm (20- bis 22-Gauge)-Kanüle zur IV-Simulation. Verwenden Sie bei der Simulation von intravenös verabreichten Medikamenten zur Vermeidung einer Verstopfung des IV-Systems ausschließlich destilliertes oder entionisiertes Wasser.

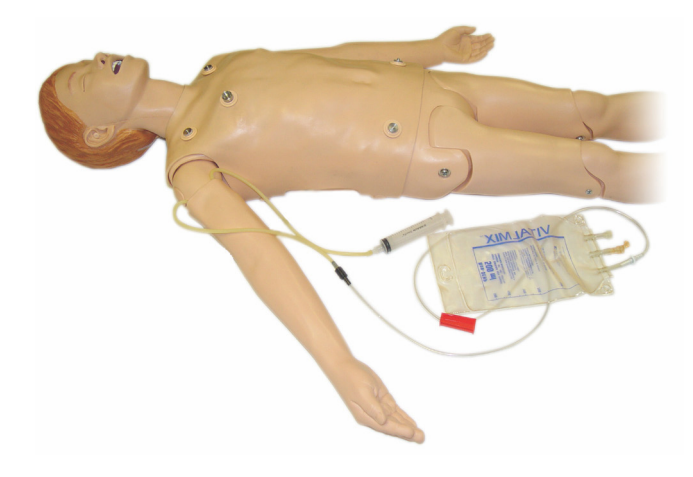

Einführung

# Ablauf intravenös verabreichter Flüssigkeiten

Das IV-Flüssigkeitssystem ist ein offenes System. IV-Flüssigkeiten laufen ab, sobald sie verabreicht werden.

Vor jeder Sitzung ist Folgendes zu beachten:

- 1. Verbinden Sie den IV-Überlaufschlauch (im rechten Arm des Simulators) mit einem Auffangbehälter (z. B. einem Infusionsbeutel).
- 2. Lassen Sie während der Simulation überschüssige Flüssigkeit in einen Behälter fließen.

# Reinigen des IV-Arms

Reinigen Sie den IV-Arm nach jeder Sitzung bzw. nach jedem Arbeitstag, indem Sie ihn mit einer Lösung mit 60 % Isopropanol oder 70 % Ethanol spülen.

# Installieren der Adapterplatten für die Defibrillation

Der Torso des Simulators ist mit zwei Steckverbindern für die Defibrillatorkabel ausgestattet. Schrauben Sie vor der Defibrillation die Defibrillatorsteckverbinder ab und entfernen Sie sie.

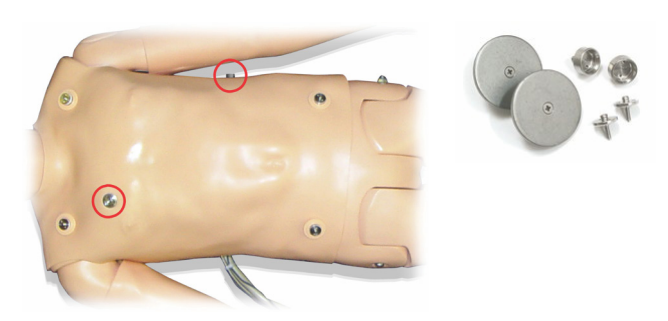

Der Simulator wird mit zwei Adapterplatten für den Defibrillator geliefert. Die Defibrillator-Adapterplatten müssen angebracht werden, bevor ein Defibrillator mit Defibrillationskontakten (Paddles) verwendet werden kann. Schrauben Sie die Adapterplatten fest.

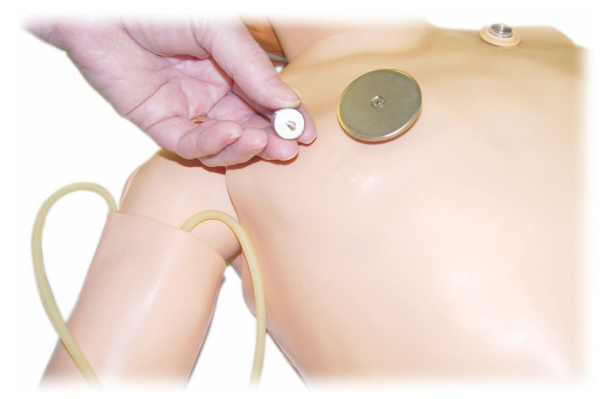

# Während der Defibrillation

Für SimJunior kann ein konventioneller Defibrillator (nicht mitgeliefert) verwendet werden. Während einer stromführenden Defibrillation besteht das Risiko von Stromschlägen sowohl durch den Simulator als auch durch den Defibrillator. Wird für den Simulator ein Defibrillator eingesetzt, sind sämtliche standardmäßigen Sicherheitsvorkehrungen zu treffen.

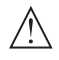

Vorsicht: Der Simulator darf während der Defibrillation nicht mit elektrisch leitfähigen Oberflächen oder Gegenständen in Berührung kommen.

# Warnhinweise:

- Die Defibrillation darf nur über die Defibrillator-Anschlüsse erfolgen.
- Defibrillieren Sie den Simulator nicht, wenn die Haut nicht richtig platziert ist.

#### Anschluss der Blutdruckmanschette

Das Trainingsmodell ist mit einer individuell angepassten Blutdruckmanschette ausgestattet. Verbinden Sie den Schlauch vor Gebrauch mit dem weißen Blutdruckanschluss auf der Rückseite der Link Box.

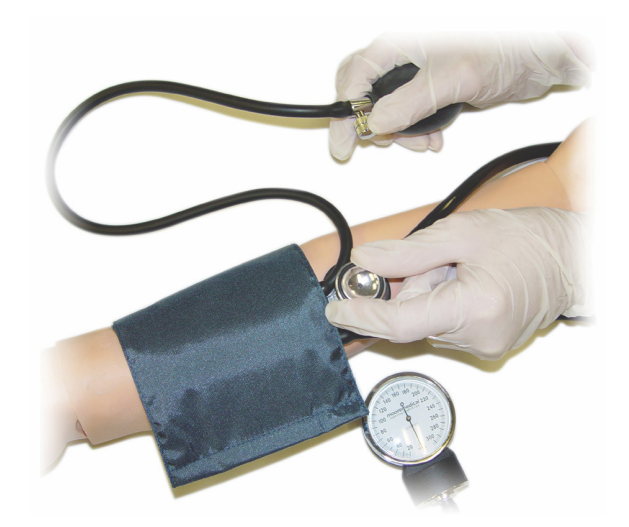

**Hinweis:** Der Lautsprecher für den Blutdruck des  $\equiv$ Trainingsmodells befindet sich in der linken Ellenbogen-Beuge (unten eingekreist). Der Radialpuls und der Brachialpuls befinden sich in den rechteckig markierten Bereichen.

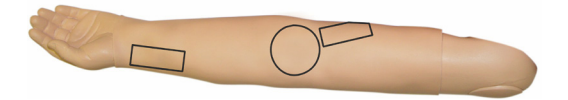

# Kalibirieren der Blutdruckmanschette in LLEAP

- 1. Wählen Sie im Menü die Option <Tools>.
- 2. Wählen Sie über das Tools-Menü <Simulatoreinrichtung>.
- 3. Wählen Sie im Untermenü die Option <Blutdruck kalibrieren>.
- 4. Folgen Sie den Anweisungen des Bildschirmassistenten, um die Kalibrierung durchzuführen.

# Kalibrieren der Blutdruckmanschette im SimPad

- 1. Wählen Sie im Menü die Option <Kalibrieren>.
- 2. Wählen Sie im Dropdown-Menü die Option <Blutdruck kalibrieren>.
- 3. Folgen Sie die Anweisungen des Bildschirmassistenten, um die Kalibrierung durchzuführen.

# Auswechseln der Pupillen

SimJunior wird mit normalen Pupillen geliefert, die in die Augen eingesetzt sind. Ein zusätzlicher Satz mit Pupilleneinsätzen aus Kunststoff (verengt und erweitert) wird ebenfalls mit dem SimJunior geliefert.

Wechseln der Pupillen:

- 1. Öffnen Sie vorsichtig die Augenlider und achten Sie darauf, dass die Gesichtshaut des Simulators nicht einreißt.
- 2. Mit dem mitgelieferten Saugwerkzeug oder mit dem Fingernagel können Sie die Pupille vorsichtig aus dem Auge entfernen.
- 3. Ersetzen Sie die Pupille unter Verwendung des Saugwerkzeugs oder durch vorsichtiges Andrücken durch den gewünschten Einsatz.

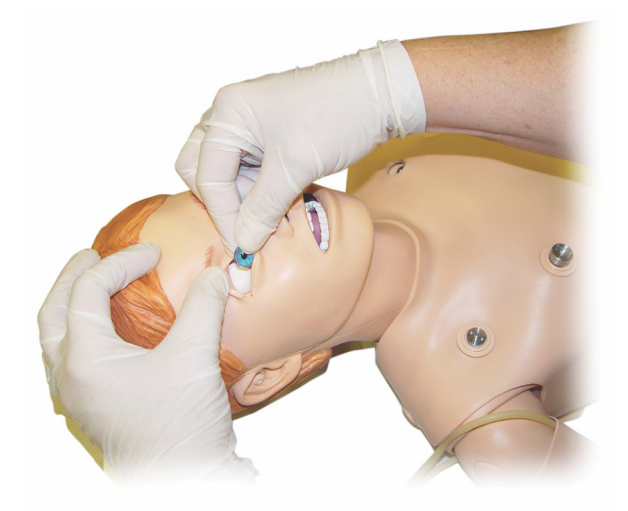

#### Verwendung eines externen Kompressors

Der externe Kompressor wird an den durchsichtigen Schlauch im Kabelverbund angeschlossen, der aus der rechten Seite des Simulators herausragt. Bei Verwendung eines externen Kompressors können Sie den internen Kompressor über das SimPad oder LLEAP ausschalten.

Für weitere Informationen zu externen Kompressoren und mit SimJunior kompatiblen Regulatorplatten wenden Sie sich bitte an Ihre Laerdal Vertretung vor Ort.

#### Ein- bzw. Ausschalten des interen Kompressors im SimPad

- 1. Starten Sie den <Manuellen Modus>, wählen Sie ein Lernfeld und starten Sie die Sitzung.
- 2. Wählen Sie in der unteren Menüleiste die Option <Verschiedenes>.
- 3. Wählen Sie im Untermenü die Option <Kompressor>.
- 4. Führen Sie die gewünschten Änderungen durch und klicken Sie auf OK.

#### Ein- bzw. Ausschalten des interen Kompressors in LLEAP

- 1. Wählen Sie im Menü die Option <Tools>.
- 2. Wählen Sie über das Tools-Menü <Simulatoreinrichtung>.
- 3. Wählen Sie im Untermenü die Option <Interner Kompressor>.
- 4. Führen Sie die gewünschten Änderungen durch und klicken Sie auf OK.

#### Wartung nach jeder Simulationssitzung

Folgende Präventivmaßnahmen sind erfoderlich, um die Langlebigkeit des SimJunior-Simulators zu gewährleisten.

- Schalten Sie das SimPad, die Link Box und die PCs aus
- Laden Sie gegebenenfalls die Akkus auf
- Spülen Sie das IV-Armsystem und lassen Sie das IO-Bein abtropfen (lassen Sie die Stöpselöffnung am unteren Ende des IO-Beins offen)
- Nach jeder Sitzung, in der der IV-Arm benutzt wurde, muss dieser mit einer Lösung aus 60 % Isopropanol oder 70 % Ethanol gespült werden
- Wischen Sie die Haut mit einem feuchten Tuch ab
- Entfernen Sie nasse Bekleidung oder Laken
- Entfernen Sie Klebstoffreste mit einem feuchten Tuch oder Reinigungsalkohol
- Wechseln Sie je nach Gebrauch des Simulators verbrauchte und beschädigte Module aus
- Wechseln Sie Kabel und Anschlüsse aus, die sichtbar beschädigt sind
- In regelmäßigen Abständen sollte eine professionelle Wartung durch qualifiziertes Personal durchgeführt werden

Eine Wartung ist in folgenden Fällen stets durchzuführen:

- Falls Flüssigkeiten in oder auf dem Simulator verschüttet wurden
- Nach Gebrauch in einer staubigen Umgebung

**Hinweis:** Für Informationen über Ersatzteile siehe Abschnitt: Ersatzteile und Zubehör.

#### Vor Lagerung oder Versand

 $\equiv$ 

– Spülen Sie den IV-Arm mit einer Lösung aus 60 % Isopropanol oder 70 % Ethanol. Öffnen Sie das Abflussventil unten am rechten Simulatorfuß.

# Öffnen des Torsos

Öffnen Sie für folgende Vorgänge den Torso des Simulators:

- Anbringen und Ersetzen von Gliedmaßen
- Auswechseln des Simulator-Akkus
- Auswechseln der Blase für die Brustkorbhebung und der Lungenblase
- Auswechseln der Torsohaut
- Zur allgemeinen Inspektion

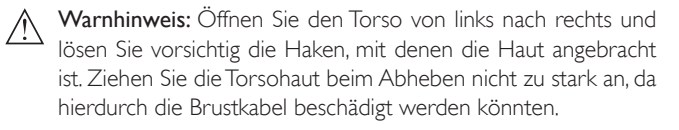

1. Lösen Sie die Halter der Torsohaut an der linken Seite des Torsos und an beiden Schultern.

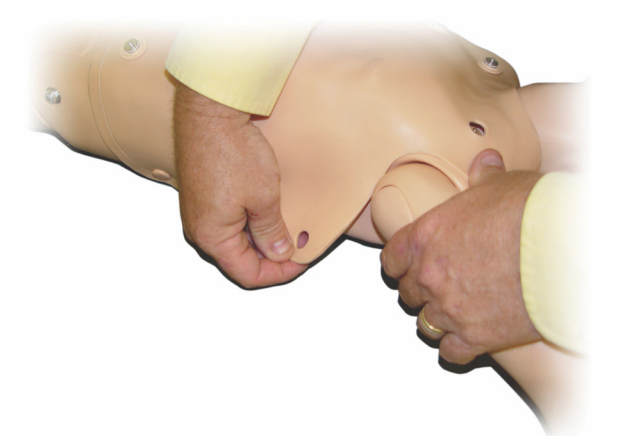

- 2. Ziehen Sie die Torsohaut zur rechten Seite.
- 3. Lösen Sie das Verbindungskabel zum Defibrillationskonnektor.

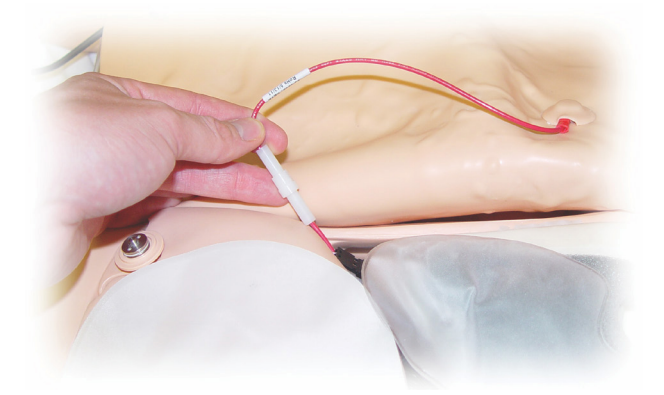

4. Entfernen Sie das Defibrillator-Verbindungskabel an der rechten Seite des Simulators unterhalb der Brust.

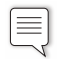

Hinweis: Trennen Sie NICHT die Schläuche und Kabel, die den Bauchschaumstoff mit dem Simulator verbinden.

5. Bringen Sie die Torsohaut wieder an, indem Sie die Schritte 1–4 in umgekehrter Reihenfolge durchführen.

# Auswechseln des Simulator-Akkus

1. Öffnen Sie den Torso des Simulators.

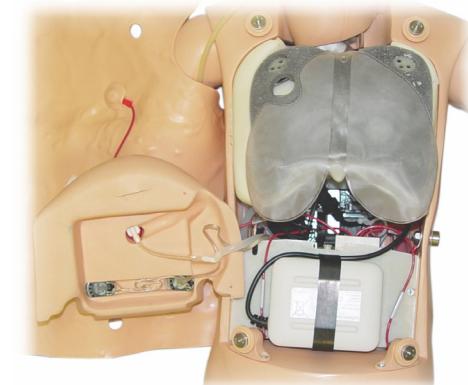

2. Ziehen Sie den Akku aus dem Akkugurt.

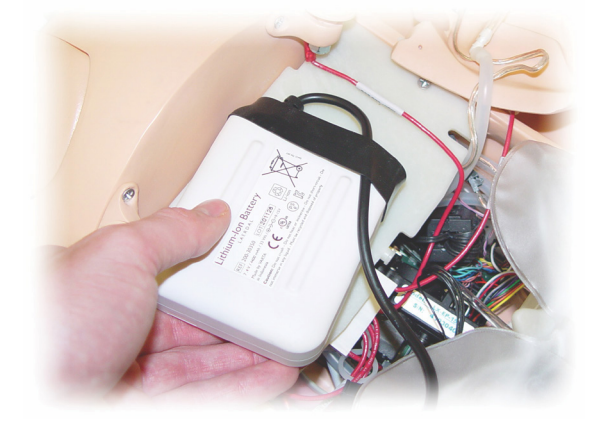

3. Ziehen Sie den Akkuanschluss von innen aus dem Simulator hoch. Lösen Sie den Akkuanschluss.

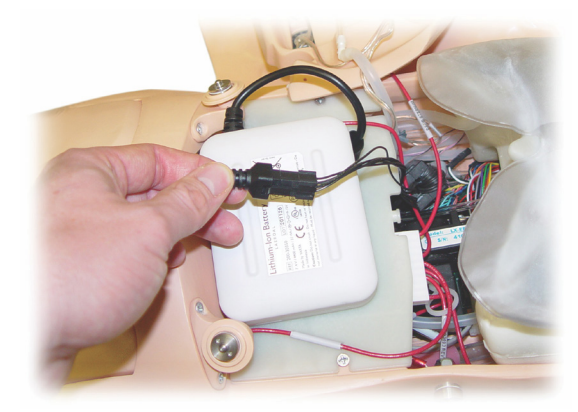

- 4. Entnehmen Sie den Akku aus dem Simulator.
- 5. Setzen Sie den aufgeladenen Akku ein oder installieren Sie einen neuen von Laerdal zugelassenen SimJunior-Akku.
- 6. Schließen Sie den Akku am Simulator an.
- 7. Bringen Sie die Torsohaut wieder an.

# Aufladen des Simulator-Akkus

Der Simulator-Akku lädt sich während des Betriebs selbst auf. Falls nötig, lässt sich der Akku des Simulators über einen optionalen externen Netzadapter aufladen.

- 1. Schalten Sie den Simulator über die Link Box aus.
- 2. Entnehmen Sie den Akku aus dem Simulator.
- 3. Schließen Sie ein zulässiges externes Akkuladegerät (mit einem den örtlichen Bestimmungen entsprechenden Stromkabel) an der Unterseite des Simulator-Akkus an. Stecken Sie das Stromkabel des Ladegeräts in eine Wandsteckdose.

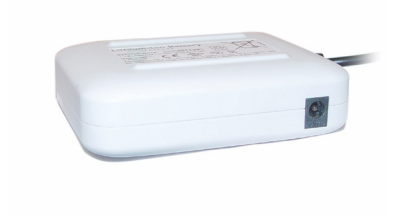

4. Wenn der Akku aufgeladen ist, setzen Sie den Akku wieder in den Simulator ein.

# Auswechseln der Blase für die Brustkorbhebung

Die Blase für die Brustkorbhebung befindet sich am unteren Ende der Brustplatte, mittig unterhalb der Lungen.

- 1. Öffnen Sie die Torsohaut, um die Brustplatte freizulegen. Siehe unter *Öffnen des Torsos*.
- 2. Lösen Sie den durchsichtigen Schlauch von der Blase und nehmen Sie sie heraus. Weitere Einzelheiten siehe unter *Auswechseln der Lungenblase*

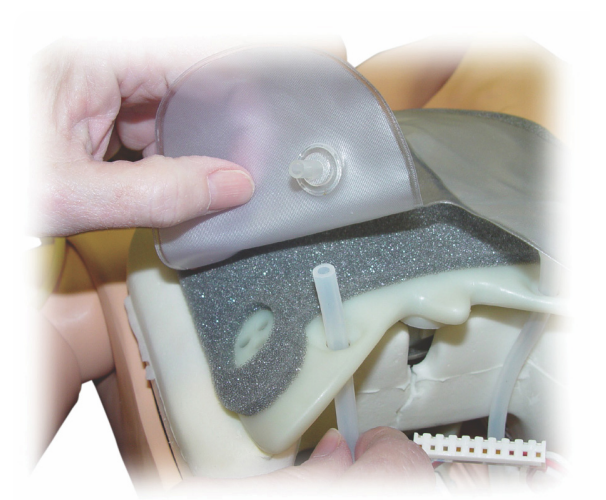

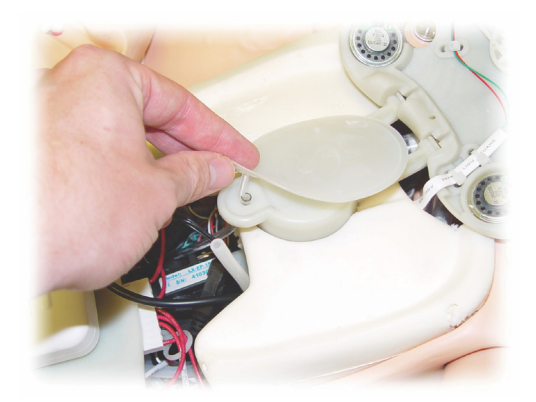

- 3. Lösen Sie den durchsichtigen Schlauch von der Blase für die Brustkorbhebung.
- 4. Entsorgen Sie die alte Blase.
- 5. Setzen Sie die neue Blase ein.
- 6. Schließen Sie den Schlauch an die neue Blase an.
- 7. Schließen Sie den Torso und bringen Sie die Torsohaut wieder an.

#### Auswechseln der Lungenblase

Bei undichten Stellen sollte die Lungenblase (in der Brusthöhle) ausgewechselt werden.

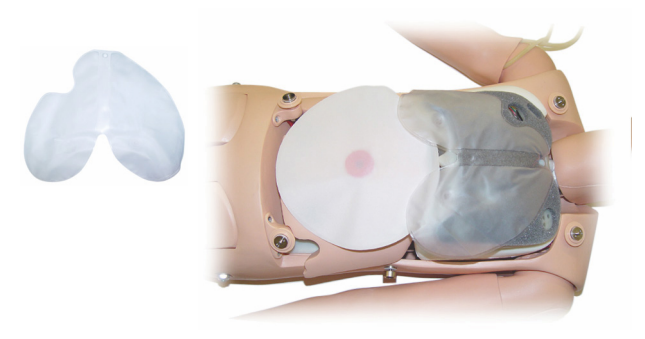

- 1. Öffnen Sie die Torsohaut.
- 2. Lösen Sie den durchsichtigen Schlauch unterhalb der beiden Seiten der Lungenblase. Siehe Illustration zu Schritt 2 im Abschnitt *Auswechseln der Blase für die Brustkorbhebung*.
- 3. Lösen Sie die Lungenblasenklemme oben in der Mitte.

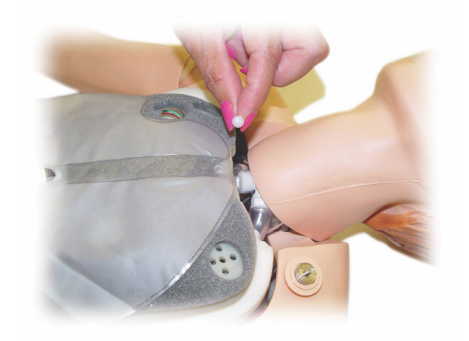

- 4. Ziehen Sie den oberen Mittelteil der Lungenblase vom Sockel nach oben.
- 5. Um die neue Lungenblase einzusetzen, befolgen Sie die obigen Schritte in umgekehrter Reihenfolge.

# Ersetzen der Simulatorhaut

Die Simulatorhaut muss eventuell ersetzt werden, wenn sie eingerissen, perforiert oder verfärbt ist.

#### Torsohaut:

Zum Ersetzen der Torsohaut des Simulators siehe *Öffnen des Torsos*.

#### Armhaut:

Armhaut des Simulators auswechseln:

1. Ziehen Sie die alte Haut des Simulators von oben nach unten über den Arm und die Hand, oder \*schneiden Sie die Haut ab.

Warnhinweis: \*Achten Sie darauf, die Armkonstruktion nicht zu zerstechen oder zu zerschneiden.

- 2. Entsorgen Sie die alte Haut entsprechend Ihrer lokalen Richtlinien.
- 3. Befeuchten Sie die Innenseite der neuen Armhaut mit einem milden, mit Wasser verdünnten Flüssigreiniger.
- 4. Befeuchten (oder beschäumen) Sie die Armkonstruktion mit einer Mischung aus milder Flüssigseife und Wasser.
- 5. Führen Sie die Simulatorhand in die Haut ein.
- 6. Ziehen Sie die Haut wie bei einem Handschuh über die Finger.
- 7. Ziehen Sie die Haut weiter nach oben über die Armkonstruktion.

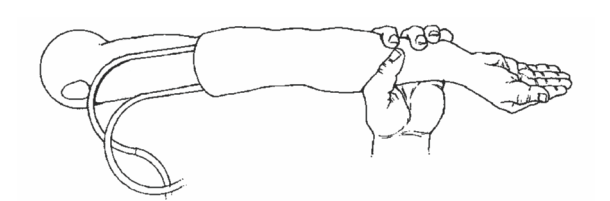

# Auswechseln des rechten IV-Arms

- 1. Öffnen Sie den Torso; siehe Abschnitt *Öffnen des Torsos*.
- 2. Entfernen Sie den alten Arm, indem Sie den Bolzen abschrauben, mit dem der Arm an der Schulter des Simulators befestigt ist.

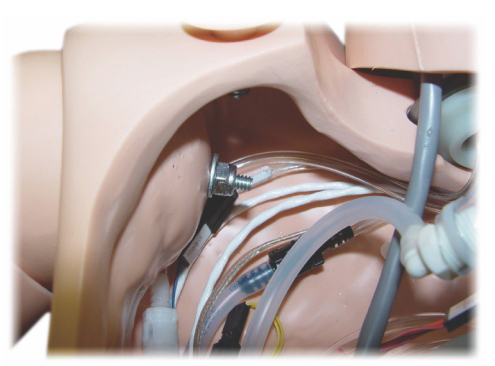

- 3. Vergewissern Sie sich, dass die Schraube lose genug ist, damit die Armachse leicht herausgleiten kann.
- 4. Entsorgen Sie den alten Arm entsprechend Ihrer lokalen Richtlinien.

#### Anbringen eines neuen Arms:

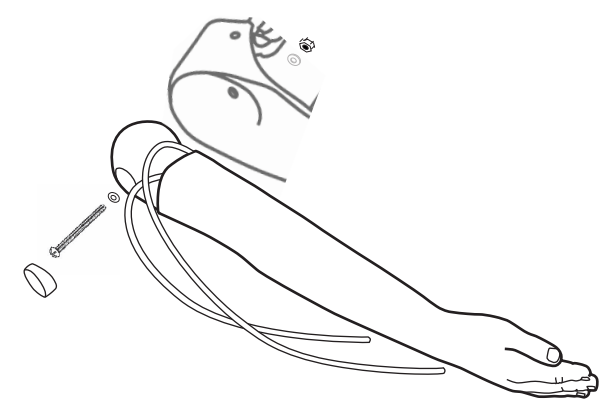

- 1. Vergewissern Sie sich, dass die Schulterschraube lose genug ist, damit die Armachse leicht an den vorgesehenen Platz gleiten kann.
- 2. Schließen Sie den Arm an den entsprechenden Verbindungspunkten am Torso an.
- 3. Schieben Sie die Armachse vorsichtig so in die Schulterspange, dass die Achse eng an der Innenseite der Spange anliegt.
- 4. Ziehen Sie die Schraube mit einem Inbusschlüssel an.

# Auswechseln des rechten IO-Beins

Befolgen Sie nachstehende Anweisungen, um den rechten Unterschenkel abzunehmen:

- 1. Vergewissern Sie sich, dass jegliche Flüssigkeit aus dem Bein abgeflossen ist.
- 2. Entfernen Sie das alte IO-Bein, indem Sie den Bolzen abschrauben, mit dem es am Oberschenkel befestigt ist.
- 3. Schieben Sie den IO-Unterschenkel aus dem Oberschenkel heraus.
- 4. Entsorgen Sie das alte IO-Bein entsprechend Ihrer lokalen Richtlinien.

Führen Sie die oben genannten Schritte in umgekehrter Reihenfolge durch, um das neue IO-Bein zu montieren.

Einführung

# Systemeinstellung

#### Problem

• Datenverlust oder totaler Systemausfall (allgemeiner Systemabsturz).

#### Mögliche Lösung

• Bei einem Systemausfall oder bei totalem Datenverlust oder Datenbeschädigung setzen Sie sich bitte mit Ihrem lokalen Laerdal Service Center in Verbindung.

# LLEAP

• Siehe die Software-Hilfedateien > LLEAP > Fehlersuche und Fehlerbehebung (Hilfe über die Laerdal Simulation Home)

# Laerdal Patient Monitor

• Siehe die Software-Hilfedateien > Laerdal Patient Monitor > Fehlerbehebung. (Hilfe über die Laerdal Simulation Home)

# Debriefing- und Videoaufzeichnung

• Siehe den Abschnitt über Fehlerbehebung in der Hilfe zu SimView (Zugriff über einen Link am unteren Bildschirmrand in SimView) oder die Anleitung über Fehlerbehebung in der Session Viewer-Hilfe (Zugriff über die Laerdal Simulation Home)

# Simulator

#### Problem

• Unvorhersehbares Verhalten.

#### Mögliche Lösungen

- Störungen des Simulators können durch lose Kabel, Schläuche oder Anschlüsse verursacht werden. Öffnen Sie den Torso und prüfen Sie, ob sich irgendwelche Komponenten gelöst haben oder undicht geworden sind. Siehe Abschnitt: Einstellungen am Simulator – Öffnen des Torsos.
- Beim Austreten von Flüssigkeit schalten Sie den Simulator aus und wenden Sie sich an den technischen Kundendienst von Laerdal.

# Atemwegsverschmutzung

#### Problem

• Die Atemwege des Simulators wurden durch eine Mund-zu-Mund-Atemspende kontaminiert.

#### Mögliche Lösung

• Säubern Sie die Außenseite des Simulators mit Laerdal- Reinigungstüchern (Manikin Wipes). Reinigen Sie das Innere der Mundhöhle mit den Laerdal- Reinigungstüchern (Manikin Wipes).Wechseln Sie die Lungenblase aus; siehe Abschnitt Wartung – Auswechseln der Lungenblase.

# Brustkorbbewegung

#### Problem

• Der Brustkorb des Simulators hebt sich nicht.

#### Mögliche Lösungen

- Überprüfen Sie, ob der Simulator eingeschaltet ist.
- Vergewissern Sie sich über das SimPad oder LLEAP, dass
- awRR nicht auf null gestellt ist
- die Brustkorbhebung nicht ausgeschaltet ist
- für das EKG ein Perfusionsrhythmus eingestellt ist.
- Es wurden keine Atemwegskomplikationen wie z. B. maximaler Luftwiderstand oder Laryngospasmus eingestellt.
- Vergewissern Sie sich, dass der integrierte Kompressor in LLEAP aktiviert wurde. Siehe Abschnitt: Ausschalten des internen Kompressors.
- Vergewissern Sie sich, dass jede externe Druckluftquelle abgestellt wurde und die Luftleitung vom Simulator abgekoppelt ist.
- Der interne Kompressor könnte sich überhitzen. Warten Sie etwa 20 Minuten, bis der Kompressor abkühlt.
- Die Brustkorbhebung ist auf beidseitig eingestellt (z. B. falls ein ET-Schlauch zu tief in die Bronchien eingeführt wurde).
- Die Blase für die Brustkorbhebung ist undicht, oder der Schlauch zur Blase für die Brustkorbhebung ist geknickt oder hat sich gelöst. Wechseln Sie die Blase für die Brustkorbhebung aus, falls sie undicht ist; siehe Abschnitt Wartung: *Auswechseln der Blase für die Brustkorbhebung.*
- Vergewissern Sie sich, dass die Luftschläuche keine undichten Stellen aufweisen; stellen Sie fest, ob alle Verbindungen und Anschlüsse intakt sind. Wechseln Sie den Schlauchabschnitt aus, falls er undicht ist.
- Flache Brustkorbbewegungen und der interne Kompressor läuft ununterbrochen. Der interne Kompressor könnte verschlissen sein. Wenden Sie sich an den technischen Kundendienst von Laerdal.

# Lungen

#### Problem

• Lungen funktionieren nicht ordnungsgemäß

#### Mögliche Lösungen

- Öffnen Sie den Torso und die Brustplatte. Überprüfen Sie, ob sich die Lungen frei ausdehnen können und nicht durch irgendwelche Kabel behindert sind.
- Überprüfen Sie, ob die Lungenblase ordnungsgemäß angeschlossen ist und sich die Schläuche nicht verdreht haben.
- Überprüfen Sie, ob sich die Lungenblase in horizontaler Position befindet und ordnungsgemäß eingeführt wurde.

# Fehlerbehebung

- Untersuchen Sie die Lungenblase auf Defekte oder Risse. Vergewissern Sie sich, dass im Simulator keine
- Atemwegsblockaden vorliegen, die den Luftstrom behindern.
- Falls trotz Neueinstellung der Lungencompliance / -resistance keine Änderung eintritt, wenden Sie sich an den technischen Kundendienst von Laerdal.
- Falls keine Änderung beim Lungenwiderstand eintritt, wenden Sie sich an den technischen Kundendienst von Laerdal.

# Mechanisches Geräusch während der Auskultation

Klicken Sie in LLEAP auf <Auskultationsfokus>.

# Puls (radial und brachial)

#### Problem

• Puls ist nicht tastbar

#### Mögliche Lösungen

- Die Haut liegt möglicherweise zu eng über den Pulseinheiten – passen Sie die Haut neu an und starten Sie das System dann neu.
- Vergewissern Sie sich, dass der Blutdruck einen systolischen Mindestwert von 60 mmHg hat.
- Vergewissern Sie sich, dass der Kompressor eingeschaltet ist.
	- **Hinweis:** Bei einem Radialispulswert unter 60 mmHg kann der periphere Puls ganz verschwinden.

# Herunterfahren des Simulators

#### Problem

≣

• Der Simulator reagiert nicht.

#### Lösung

- 1. Schalten Sie die Link Box aus.
- 2. Schalten Sie das SimPad bzw. bei Verwendung von LLEAP den Ausbilder-PC aus.
- 3. Starten Sie das System neu.

Falls der Simulator noch immer nicht reagiert, wenden Sie sich an Ihren Laerdal-Vertreter.

# **Hinweise**

# Gesamtmaße

Länge/Breite (nur Simulator): 120 cm x 42,5 cm Gewicht (nur Simulator): 11,36 kg

# Stromversorgung des Simulators

Externe Stromzufuhr: Eingangsspannung 9 VDC, 1,5 A<br>Interner Akku: 7.4 V, 4.4 Ah. Lithium-Ionen 7,4 V, 4,4 Ah, Lithium-Ionen

Verwenden Sie für SimJunior ausschließlich zugelassene externe Stromquellen und Akkus.

# Luftdruck

Integrierter Lufttank: Max. 6 psi (0,4 bar) Externe Druckluftverbindung: Max. 16 psi (1,1 bar)

# Temperaturgrenzen

Betriebstemperaturen: +4 °C bis 40 °C Lagerungstemperaturen: –15 °C bis 50 °C

#### Umgebung – nur Simulator

Relative Luftfeuchtigkeit: 20 %–90 % (nicht kondensierend) NICHT bei Nässe im Freien verwenden. Nicht mit Salzsprühnebel getestet.

#### RF-Kommunikation

Betriebsreichweite: Max. 10 m

# Materialliste für den Simulator

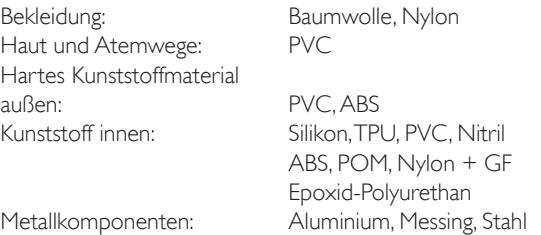

# Mindestsystemanforderungen

- Intel i-Core 3. Generation oder neuer
- CPU PassMark Wert über 3000
- 4 GB RAM
- 120 GB freier Festplattenspeicher
- $\cdot$  1366  $\times$  768 oder besser
- Headset mit Mikrofon
- USB-Ports 2

# Mindestanforderungen an die Software

- Windows 7 oder Windows 8
- 100 % DPI

# Reinigungsflüssigkeiten

Zur Reinigung des Simulators wird empfohlen:

- 60 % Isopropanol-Alkohol
- 70 % Ethanol
- Eine milde Lösung aus Flüssigseife und Wasser

# IV-Flüssigkeit

Verwenden Sie zur Simulation von IV- und IO-Flüssigkeiten ausschließlich destilliertes oder deionisiertes Wasser.

# Hinweise

# Ersatzteile und Zubehör

Eine aktuelle Liste der Ersatzteile und des Zubehörs finden Sie unter www.laerdal.com.

# Hinweise

 $Índice$ 

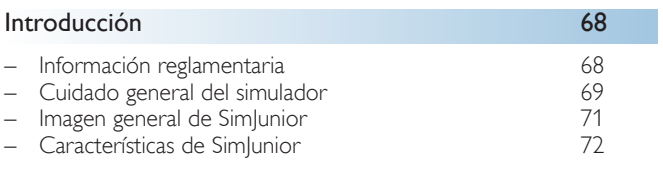

# Software de simulación 74

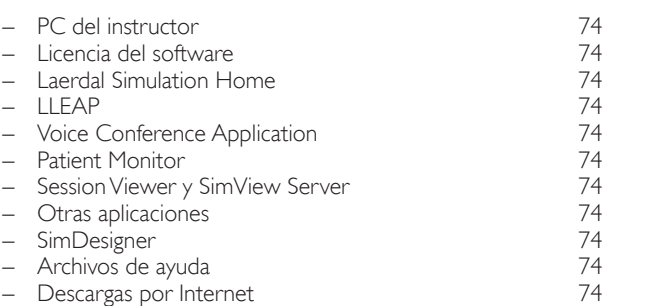

# **Configuración del simulador** 75

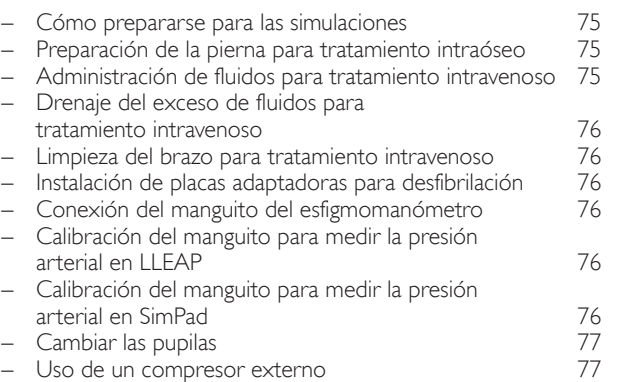

#### Mantenimiento 78

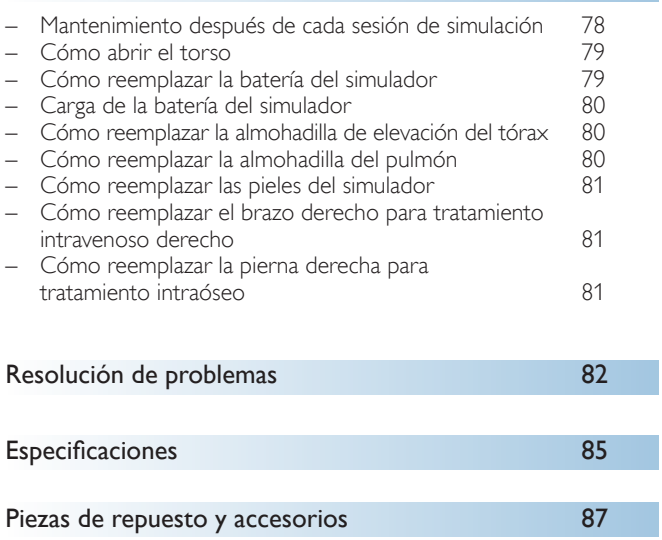

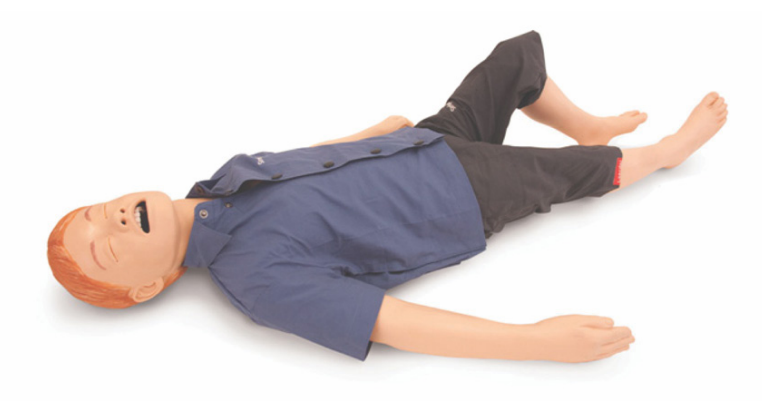

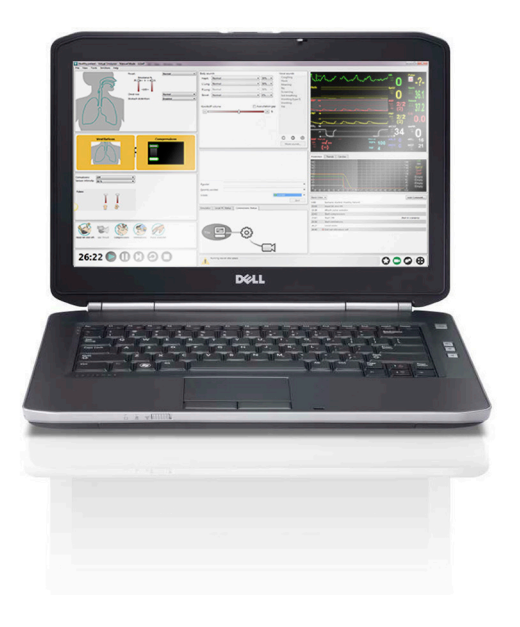

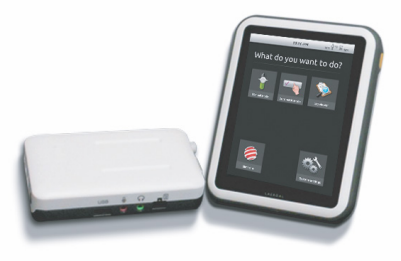

# Introducción al simulador SimJunior™

SimJunior es un simulador de un paciente pediátrico de tamaño real, diseñado por Laerdal en colaboración con la Academia Americana de Pediatría. SimJunior se puede utilizar para la educación de individuos o equipos de profesionales sanitarios de diversas disciplinas médicas.

El simulador SimJunior viene completamente ensamblado. No se necesita ensamblar las piezas del simulador.

Para obtener detalles sobre la preparación de SimJunior para la simulación, consulte la sección "Configuración del simulador".

# Ayuda de SimJunior

#### Instrucciones de uso

Instrucciones e ilustraciones paso a paso para utilizar el simulador Sim<sub>lunior.</sub>

#### Manuales de usuario del fabricante original

Se deben seguir todos los manuales de usuario y el etiquetado de los fabricantes originales. Las instrucciones de uso de SimJunior no reemplazan ni sustituyen las instrucciones del fabricante original.

#### Guía de configuración rápida de SimJunior

Guía paso a paso para la configuración del sistema de simulación de SimJunior.

#### Instrucciones de uso (DFU) de SimPad

Las instrucciones de uso de SimPad proporcionan instrucciones para utilizar el Link Box y el SimPad con SimJunior.

#### Archivos de ayuda de LLEAP (Laerdal Learning Application)

Los archivos de ayuda de LLEAP se encuentran accesibles en Laerdal Simulation Home, consulte *Laerdal Simulation Home*.

Entre los temas de ayuda se incluyen:

- LLEAP
- Session Viewer
- Voice Conference Application
- **SimDesigner**
- Trend Editor

#### Asistencia técnica

Para obtener asistencia técnica, póngase en contacto con el centro de servicio técnico local de Laerdal.

#### Descargas por Internet

Visite [www.laerdal.com/](http://www.laerdal.com)downloads para descargar las últimas instrucciones de uso y el último software de simulación.

# Contenido de SimCenter

SimCenter ofrece un acceso sencillo a contenido validado por expertos en simulación de todo el mundo para que pueda aprovechar su experiencia y sacar el máximo partido de cada oportunidad de formación. Encontrará una amplia gama de escenarios que se han desarrollado específicamente para el SimJunior. Visite<www.mysimcenter.com>para conocer cómo puede optimizar al máximo su experiencia de formación.

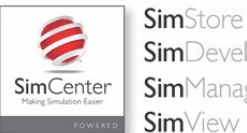

**Sim**Developer **Sim**Manager **Sim**View

#### Información reglamentaria

#### Federal Communications Commission Statement

This device complies with part 15 of the FCC Rules. Operation is subject to the following two conditions: (1) This device may not cause harmful interference, and (2) this device must accept any interference received, including interference that may cause undesired operation.

This equipment has been tested and found to comply with the limits for a Class B digital device, pursuant to part 15 of the FCC Rules. These limits are designed to provide reasonable protection against harmful interference in a residential installation. This equipment generates, uses and can radiate radio frequency energy and, if not installed and used in accordance with the instructions, may cause harmful interference to radio communications. However, there is no guarantee that interference will not occur in a particular installation. If this equipment does cause harmful interference to radio or television reception, which can be determined by turning the equipment off and on, the user is encouraged to try to correct the interference by one or more of the following measures:

- Reorient or relocate the receiving antenna.
- Increase the separation between the equipment and receiver.
- Connect the equipment into an outlet on a circuit different from that to which the receiver is connected.
- Consult the dealer or an experienced radio/TV technician for help.

# Precaución

Los cambios o las modificaciones no aprobados expresamente por la parte responsable del cumplimiento podrían anular la facultad del usuario para operar el equipo.

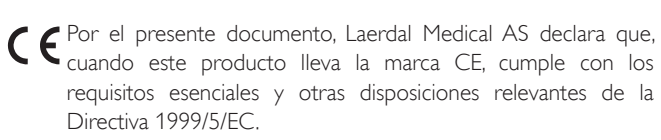

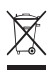

Li-ion

Deseche este producto de acuerdo con los requisitos y las reglamentaciones locales.

Las baterías de iones de litio deben reciclarse.

# Exención de responsabilidad

El uso del sistema de simulación de pacientes de SimJunior para la formación del personal se debe llevar a cabo bajo la supervisión de personal técnico o profesionales médicos adecuadamente formados, que comprendan los principios educativos y los protocolos médicos reconocidos. Como con todos los simuladores y otros dispositivos de formación, es posible que haya aproximaciones, variaciones e imprecisiones en las características anatómicas y el modelado fisiológico. Por este motivo, Laerdal no garantiza que todas las características sean completamente precisas.

# Garantía global

Consulte el folleto de garantía global de Laerdal o visite [www.laerdal.com](www.laerdal.com.).

País de origen: SimJunior se fabrica en EE. UU.

Laerdal Medical P.O. Box 38 226 FM 116 Gatesville, Texas 76528, USA

# Cuidado general del simulador

Siga las instrucciones que se encuentran a continuación para mantener el rendimiento y la longevidad óptimos del simulador y sus componentes.

#### Cuidado general

Para mantener la piel del simulador, lávese las manos antes del uso y coloque el simulador en una superficie limpia. Laerdal recomienda:

- Utilizar guantes durante los escenarios de simulación. Evitar el uso de guantes plásticos de color, ya que pueden provocar un cambio de color de la piel del simulador.
- No utilice marcadores con punta de fieltro, plumas de tinta, acetona, yodo ni otros medicamentos que manchen cerca del simulador.Tenga cuidado de no colocar el simulador sobre papel de periódico o de color. Las manchas pueden ser permanentes.
- Lave la piel del simulador con agua y jabón suave.

No intente realizar las siguientes técnicas en este simulador debido a la incapacidad de desinfectar adecuadamente la vía aérea:

- Ventilación boca a boca/boca-mascarilla.
- Inserción de vómito o líquidos simulados para succionar.
- Si una sesión de capacitación involucra el uso de líquidos en el brazo para tratamiento intravenoso, drene el brazo inmediatamente después de la sesión de capacitación.
- Utilice únicamente lubricante para vía aérea de Laerdal y aplíquelo en pequeñas cantidades.
- Enjuague, limpie y seque los módulos de los componentes del simulador.
- Pliegue la piel del torso hacia atrás y coloque talco en el interior de la piel del torso para disminuir la fricción. No vuelque talco en la cavidad torácica del simulador.

#### Ambiente

En condiciones de frío, espere hasta que el simulador haya alcanzado la temperatura ambiente antes de encenderlo.

Para evitar el sobrecalentamiento y reducir el desgaste:

- Al utilizarlo a temperaturas superiores a 40 °C, permita siempre que el simulador se enfríe entre las sesiones de entrenamiento.
- Al utilizarlo en una cama, el simulador no debe cubrirse con ropa de cama gruesa que impida el traspaso de calor del simulador.

#### Manejo general del simulador

Tome las siguientes precauciones para evitar lesiones personales o daños en el producto:

- Introduzca los líquidos en el simulador únicamente como se indica en este documento.
- Lubrique la vía aérea oral y nasal con el lubricante proporcionado antes de insertar cualquier instrumento, tubo o dispositivo para vía aérea. Además, lubrique los instrumentos y los tubos antes del uso.
- No introduzca aire humidificado en el sistema durante la ventilación.
- No utilice el simulador si las cánulas y el cableado internos están desconectados.
- No utilice nunca el simulador SimJunior al aire libre en condiciones de humedad, ya que puede constituir un riesgo de descargas o dañar el simulador.
- Es posible que utilizar un desfibrilador a temperaturas superiores a 35 °C provoque sobrecalentamiento.
- Advertencia: No utilice máquinas automatizadas de compresión del tórax en el simulador.
	- Precaución con respecto al látex: Este producto contiene látex de caucho natural, que puede provocar reacciones alérgicas en humanos al contacto con la piel.

# Peligros de desfibrilación

SimJunior permite la desfibrilación.

Se puede utilizar un desfibrilador convencional en SimJunior. Durante la desfibrilación, el desfibrilador y el simulador pueden presentar un riesgo de descarga. Se deben tomar todas las precauciones de seguridad estándar al utilizar un desfibrilador en el simulador.

- Lea y siga todas las instrucciones de seguridad y funcionamiento suministradas con el desfibrilador y con el equipo necesario para su uso.
- Al desfibrilar, siga el protocolo de desfibrilación evitando el contacto entre las palas externas y cualquiera de los sitios en que se encuentran los electrodos. Se puede aplicar una descarga máxima de 300 julios.
- No seguir las medidas de seguridad podría provocar lesiones o la muerte.

Para obtener más información, consulte el manual del usuario original del desfibrilador.

# Advertencias:

- Al realizar la desfibrilación, utilice los conectores del desfibrilador o la placa intercambiable montada en el tórax del simulador. No utilice los conectores para ECG, que están diseñados exclusivamente para la monitorización de ECG. La desfibrilación en los conectores de ECG dañará los circuitos internos del simulador y puede provocar lesiones personales.
- No desfibrile el simulador cuando esté apagado o si no está funcionando con normalidad.

Para evitar el sobrecalentamiento durante la desfibrilación, no exceda una secuencia de desfibrilación de 3 choques en 45 segundos, seguida de 1 minuto de reanimación cardiopulmonar (RCP). Después de 30 minutos, suspenda todos los choques durante al menos 15 minutos antes de comenzar una nueva secuencia. No repita esto durante un período de más de 4 horas. Además, no proporcione más de 2 descargas × 300 J por minuto.

#### Advertencias:  $\bigwedge$

- El simulador no debe entrar en contacto con superficies ni objetos conductores de electricidad durante la desfibrilación.
- Evite el uso en todos los ambientes inflamables. Por ejemplo, durante la desfibrilación, se deben evitar niveles altos de oxígeno puro. Asegúrese de que haya una buena ventilación si se utiliza oxígeno concentrado cerca del simulador.
- El torso del simulador siempre se debe mantener seco.
- Permita que el simulador se aclimate antes de desfibrilar. Los cambios repentinos de temperatura pueden provocar que se acumule condensación en los componentes eléctricos, lo que podría constituir un riesgo de choque.
- Para evitar las marcas por los electrodos en la piel del torso, no aplique gel conductor o almohadillas conductoras de desfibrilación diseñadas para el uso en los pacientes.
- Presionar demasiado los conectores de desfibrilación durante la desfibrilación también puede provocar chispazos y marcas.
- No desfibrile el simulador si la piel del torso no está colocada.

# Riesgos mecánicos o eléctricos

No utilice el simulador SimJunior si:

- Los miembros no están unidos al torso
- La piel está desgarrada o ajustada en forma inadecuada
- Los cables, tubos o conectores externos o internos están dañados
- Hay pérdida de líquidos en el simulador o sobre él
- Hay sonidos inusuales que indican pérdida de aire o daño mecánico
- Hay signos de desperfectos eléctricos, como un simulador que no responde a los estímulos, olor o humo inusuales

# Advertencia:

– Evite los riesgos de pinzamiento: no utilice el simulador sin la piel externa

# Uso de la batería y mantenimiento

- Se deben utilizar siempre baterías aprobadas para el funcionamiento del SimJunior, Link Box y SimPad.
- Asegúrese de que las baterías estén instaladas de forma adecuada. Insertar y conectar las baterías de forma incorrecta podría provocar un cortocircuito.

#### Advertencias:

- Deseche las baterías de acuerdo con la normativa local.
- El cargador de batería externo está diseñado solamente para uso en interiores.
- La batería del simulador solo debe cargarse a temperaturas que varíen entre 0 °C y 40 °C.
- No maltrate, desarme ni intente reparar la batería. No utilice las baterías si están visiblemente dañadas, tienen un desperfecto o parecen tener pérdidas.
- Tenga extremo cuidado para evitar el contacto directo con las piezas eléctricas, calientes o de las que sale humo. En el caso de que una batería tenga pérdidas, desconecte y retire la batería cuando se considere que es seguro hacerlo.
- La exposición a líquidos constituye un riesgo de explosión.
- Cada 30 ciclos de carga, drene la batería por completo antes de recargar de nuevo. Para vaciar la batería, haga funcionar al simulador con alimentación por batería hasta que se apague automáticamente.
- Reemplace únicamente por una batería de Laerdal para SimJunior.

#### Almacenamiento y transporte

- No guarde nunca baterías totalmente cargadas durante más de un mes.
- La batería del simulador se puede transportar en el simulador durante el transporte por aire.
- Cuando transporte las baterías de repuesto, póngase en contacto con la aerolínea o la compañía de transporte para obtener información sobre las últimas reglamentaciones en cuanto al transporte.

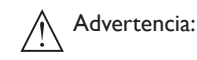

– El simulador SimJunior y sus accesorios son pesados cuando se los combina en el estuche para transporte. Asegúrese siempre de que el simulador SimJunior esté firmemente fijado durante el transporte y el almacenamiento para evitar lesiones personales o daños en el producto.
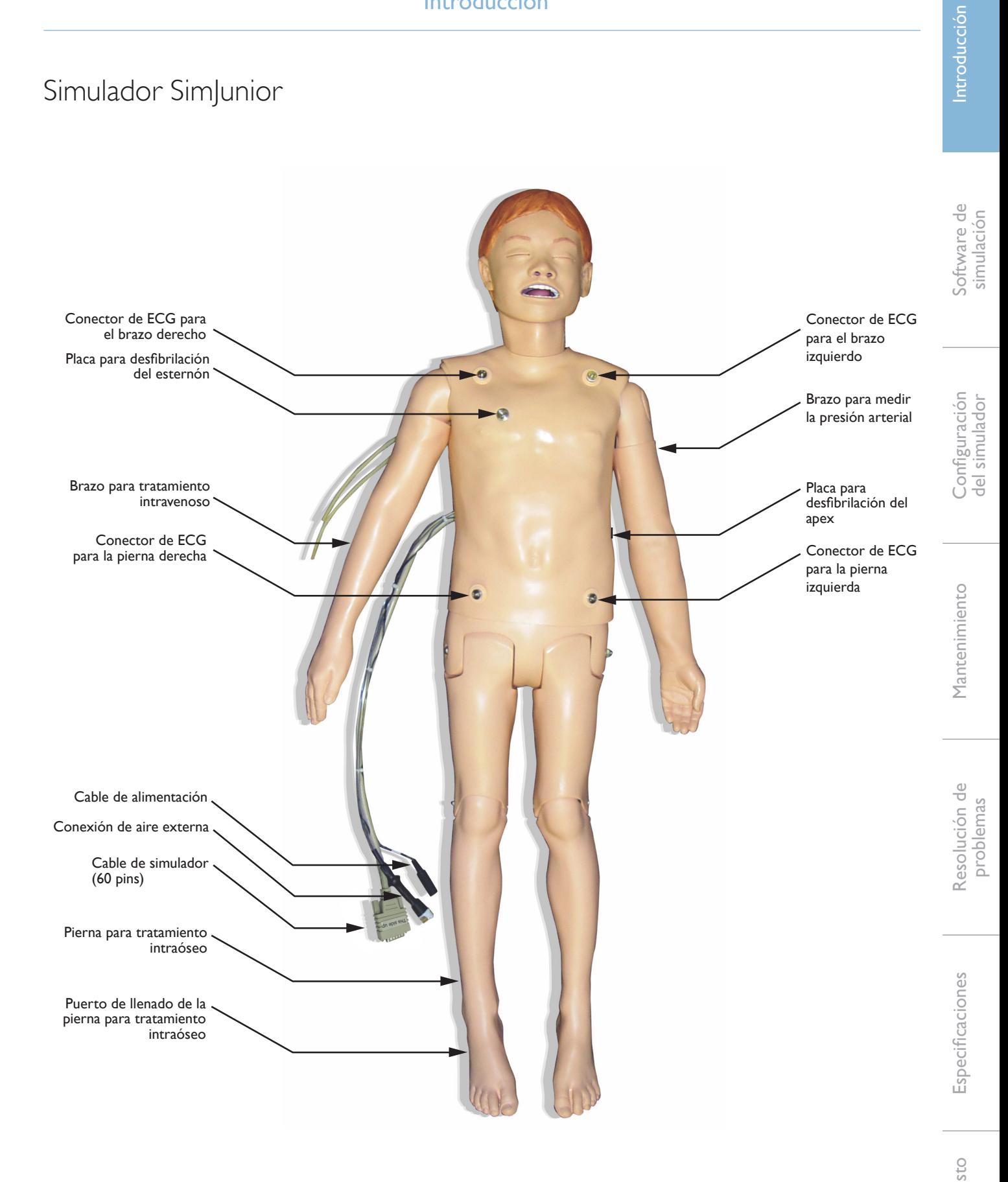

### Simulador SimJunior

SimJunior facilita el aprendizaje interactivo de habilidades para salvar vidas y responde a la intervención clínica mediante el control del instructor y/o escenarios preprogramados para una práctica eficaz del diagnóstico y el tratamiento de un paciente.

Con respiración espontánea, control de la vía aérea, voz, sonido, ECG y otras características clínicas, SimJunior es un simulador pediátrico totalmente funcional. SimJunior permite la observación y el reconocimiento de la mayoría de las constantes vitales, lo que permite al instructor evaluar las habilidades del alumno en función de una situación clínica realista.

# Características de SimJunior

- Vía aérea realista para la simulación de un manejo difícil de la vía aérea y de intubaciones orales y nasales
- Respiración perceptible
- Características cardiacas, incluidas la desfibrilación y la cardioversión
- Ojos con pupilas intercambiables (normales, dilatadas o en punto)
- Convulsiones para simular crisis convulsivas
- Compresiones torácicas
- Acceso vascular
- Sonidos del corazón, de respiración y de los intestinos normales y anormales
- Control de simulaciones automáticas en función de escenarios de pacientes programados previamente y validados

Las simulaciones se pueden ejecutar de forma autónoma utilizando escenarios en el SimPad o con LLEAP (PC). El desarrollo de la condición del paciente está preprogramado y responde automáticamente de acuerdo con las intervenciones del participante.

#### Dimensiones generales

Longitud/anchura (solo simulador): 120 cm x 42,5 cm Peso (solo simulador): 11,36 kg

#### Ropa de SimJunior

SimJunior viene con ropa diseñada a medida con aberturas de Velcro para que se pueda retirar fácilmente. Las instrucciones de lavado se encuentran en la etiqueta de la ropa.

- Camisa
- Pantalón corto
- Calzoncillo

# Características clínicas generales

#### Características de la vía aérea

La vía aérea es anatómicamente correcta hasta la tráquea. La vía aérea puede ser manipulada mediante:

- Inclinación de la cabeza/elevación del mentón
- Tracción mandibular con mandíbula articulada
- Presión cricoidea y manipulación
- Aspiración (oral y nasofaríngea).

Se puede hacer respirar al simulador mediante métodos normales y de emergencia:

- Ventilación con balón resucitador y mascarilla.
- Intubación orotraqueal
- Intubación nasotraqueal

Antes de utilizar dispositivos para la vía aérea, lubrique con el lubricante para vía aérea de Laerdal.

El siguiente equipo o los siguientes métodos son adecuados para asegurar la vía aérea del simulador:

- Mascarilla laríngea (tamaño 2,5)
- Intubación con tubo endotraqueal (identificación del tamaño: 4,5 con globo, 5,5 sin globo)

Se recomienda la utilización de un estilete maleable. Asegúrese de que no se extienda más allá del tubo endotraqueal (ET).

Las siguientes condiciones del simulador indican la colocación incorrecta del tubo:

- Intubación del bronquio principal derecho; elevación unilateral del tórax
- Distensión estomacal
- Ausencia de sonidos en el tórax (consulte la sección Respiración)

Las características del simulador se pueden configurar para presentar diversos escenarios con respecto a la vía aérea:

- Edema de lengua: nivel normal, medio y máximo
- Apertura o cierre de los pulmones

#### Características de la respiración

SimJunior puede simular una respiración espontánea con elevación y descenso visibles del tórax y frecuencia respiratoria variable. La respiración se genera mediante un compresor de aire que se encuentra en el muslo derecho del simulador.

- Elevación y descenso bilaterales del tórax con respiración espontánea
- Elevación y descenso unilaterales del tórax con intubación del bronquio principal derecho durante las ventilaciones
- Sonidos unilaterales y bilaterales del pulmón
- Sonidos pulmonares normales y anómalos
- Frecuencia de respiración variable (0 a 60 respiraciones por minuto)
- Sitios de auscultación anterior (4)

Es posible cerrar solo el pulmón izquierdo o el derecho o los dos a la vez para crear una obstrucción parcial o completa de la vía aérea. El simulador SimJunior también se puede utilizar con ventilación asistida.

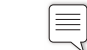

Nota: Los pulmones no están diseñados para ser utilizados con válvulas de presión positiva al final de la espiración (Positive end-expiratory pressure, PEEP).

#### Características circulatorias

#### Cardiaco:

- Biblioteca extensa de ECG; pulsos desde 0 hasta 200.
- Sonidos del corazón: ubicación anterior (1)
- Monitorización de ritmo de ECG (ECG de 4 conectores, 3 derivaciones)
- Pantalla de ECG de 12 derivaciones (utilizando solo LLEAP)
- **Estimulación**
- Desfibrilación y cardioversión utilizando desfibriladores reales

#### Desfibrilación:

– La cantidad de descargas requeridas para la conversión automática se fija en cada caso de paciente de la simulación

Clavijas de conexión para desfibrilación:

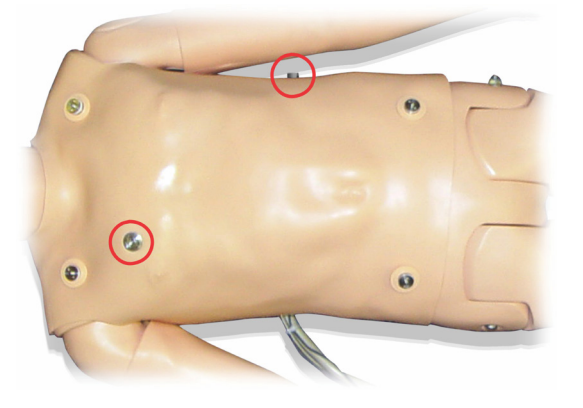

Clavijas de conexión de ECG de 3 derivaciones:

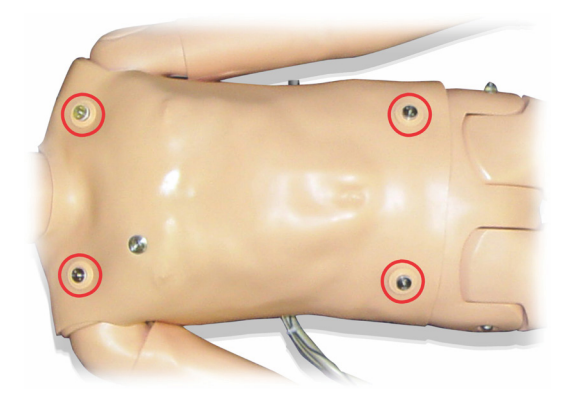

Presión arterial y pulsos:

- Tensión arterial tomada manualmente mediante la auscultación de los sonidos de Korotkoff
- Pulso carotídeo bilateral
- Los pulsos centrales se pueden fijar en normal, débil o ausente
- Los pulsos radiales/braquiales se pueden fijar en normal, débil o ausente
- Pulsos carotídeo, braquial y radial sincronizados con el ECG
- Fuerza del pulso variable con la tensión arterial
- La palpación del pulso se detecta y registra

#### Características de RCP

- De acuerdo con las recomendaciones de 2010
- Las compresiones generan pulsos palpables, onda de la tensión arterial y artefactos del ECG
- Profundidad y resistencias realistas de las compresiones
- Detección de la profundidad y frecuencia de las compresiones

#### Características vasculares

Acceso para tratamiento IV:

El acceso para tratamiento intravenoso es posible en el brazo y la mano derechos. El brazo para tratamiento intravenoso se puede fijar para inserción, infusión y bolo para tratamiento intravenoso en:

- Las venas periféricas del antebrazo
- La fosa antecubital y el dorso de la mano

Acceso para tratamiento intraóseo (IO):

El acceso para una infusión para tratamiento intraóseo es posible:

- Tuberosidad tibial (derecha).
- Maléolo medio.

Nota: SimJunior no cuenta con sitios de inyección intramusculares (IM). No intente realizar inyecciones IM.

# Configuración de sonido para SimJunior

SimJunior admite varios sitios para auscultación y reconocimiento de los sonidos del corazón, de los pulmones y de los intestinos. SimJunior también le permite configurar sonidos vocales.

Para obtener más información sobre la configuración de sonidos para SimJunior, consulte las instrucciones de uso de SimPad o los archivos de ayuda de LLEAP.

ntroducción

### PC del instructor

El PC del instructor utiliza el software LLEAP para manejar las sesiones de simulación. LLEAP, así como otras aplicaciones útiles relacionadas con la simulación, se encuentra disponible en Laerdal Simulation Home.

#### Licencia del software

El PC del instructor se envía desde Laerdal Medical con una licencia activada previamente instalada para LLEAP.

Los cambios o las actualizaciones del hardware del equipo (p. ej., un disco duro o una placa madre nuevos) pueden invalidar la licencia. Póngase en contacto con la asistencia local de Laerdal, a fin de obtener ayuda para activar nuevamente la licencia.

### Laerdal Simulation Home

Laerdal Simulation Home es una aplicación desde donde se pueden encontrar e iniciar LLEAP y otros programas de Laerdal relacionados con la simulación de paciente. También se pueden abrir desde aquí los archivos de ayuda. Laerdal Simulation Home se encuentra en la carpeta de Laerdal Medical en el menú de inicio de Windows (Windows 7).

El software utilizado en una sesión de simulación se puede dividir en las siguientes aplicaciones principales:

- LLEAP (Laerdal Learning Application)
- Voice Conference Application
- Patient Monitor
- SimView Server o Session Viewer

También se utilizan SimDesigner y otras aplicaciones para diseñar o preparar una simulación.

# LLEAP

Laerdal Learning Application (LLEAP) es la aplicación del instructor desde donde se ejecuta, se controla y se monitoriza la sesión de simulación. LLEAP puede funcionar en modo automático o manual. El modo automático se utiliza para escenarios preprogramados mientras que el modo manual ofrece al instructor el control manual completo durante la sesión de simulación. La ejecución de simulaciones en modo manual generalmente requiere cierta experiencia médica para crear simulaciones clínicamente sólidas.

# Voice Conference Application (VCA)

El software VCA es necesario para transmitir todos los sonidos vocales utilizados durante la simulación. Permite al instructor comunicarse mediante el simulador durante la sesión.VCA también se puede utilizar para comunicarse con otros instructores en una red y crear canales independientes por los que solo se puedan comunicar sus miembros.

# Patient Monitor

La aplicación Patient Monitor emula el monitor habitual de un paciente en un hospital. Es la consola del alumno y se puede configurar y controlar tanto por el instructor como por el alumno a través de los menús táctiles en pantalla.

### Session Viewer y SimView Server

Session Viewer y SimView Server son aplicaciones que registran capturas de pantalla del monitor de paciente y vídeo durante la simulación además de proporcionar una interfaz para el análisis de la sesión. Una vez que finalice una sesión, los archivos de registro generados en LLEAP se transfieren y fusionan con los archivos de vídeo en Session Viewer o SimView Server para la sesión de debriefing.

Session Viewer normalmente se ejecuta localmente en el mismo ordenador que se utiliza para LLEAP, SimView Server se ejecuta en un servidor dedicado de la red local. Durante el primer inicio de LLEAP, se le pedirá que seleccione un sistema de debriefing disponible en el ordenador o en una red local. Esta opción se puede modificar más adelante.

# Otras aplicaciones

Existen además otros programas que se utilizan junto con las sesiones de simulación, por ejemplo License Manager para gestionar las licencias de los programas y Simulator Firmware & Network Wizard para actualizar el firmware de los simuladores o solucionar los problemas de la red.

# **SimDesigner**

SimDesigner es una aplicación para configurar sus propios escenarios preprogramados. También se puede utilizar para analizar e imprimir una representación gráfica de un escenario.

Se debe instalar SimDesigner para permitir la conversión de los archivos antiguos de aplicación del instructor a formatos de archivos compatibles con LLEAP.

# Archivos de ayuda

Para obtener más información sobre el software LLEAP y otras aplicaciones, consulte los archivos de ayuda:

- 1. Haga clic en <Inicio> <Todos los programas>.
- 2. Seleccione <Laerdal Simulation Home>.
- 3. Seleccione <Ayuda>.

# Descargas por Internet

Visite www.laerdal.com/downloads para descargar el último manual del usuario y software.

# Cómo prepararse para las simulaciones

Después de que el simulador SimJunior esté preparado y todos los dispositivos interactivos correspondientes (SimPad o PC del instructor y monitor de paciente) estén configurados y listos para su uso, es posible que deban realizarse preparativos finales antes de que SimJunior esté listo para ejecutar simulaciones.

Las preparaciones finales para las simulaciones incluyen las siguientes actividades:

- Preparación de la pierna para tratamiento intraóseo
- Administración de fluidos para tratamiento intravenoso
- Drenaje del exceso de fluidos para tratamiento intravenoso
- Limpieza del brazo para tratamiento intravenoso
- Conexión de las placas adaptadoras para desfibrilación
- Conexión del manguito del esfigmomanómetro
- Cambiar las pupilas.
- Conectar un compresor externo.
- Cambiar la configuración del compresor interno.

# Preparación de la pierna para tratamiento intraóseo

La pierna derecha del simulador está diseñada para practicar las habilidades de infusión para tratamiento intraóseo. La anatomía de la pierna derecha incluye la rodilla, la tibia, tuberosidad tibial y maléolo medial. La pierna derecha incluye una cánula para tratamiento intravenoso y una bolsa para tratamiento intravenoso para utilizar como depósito durante la infusión.

Equipo adicional necesario:

- Bolsa para tratamiento intravenoso y conjunto de administración
- Concentrado de sangre simulada
- Jeringa de 35 cc y aguja para tratamiento intraóseo calibre 16

Para llenar la pierna para tratamiento intraóseo y prepararla para el uso:

1. Levante la pierna en forma vertical.

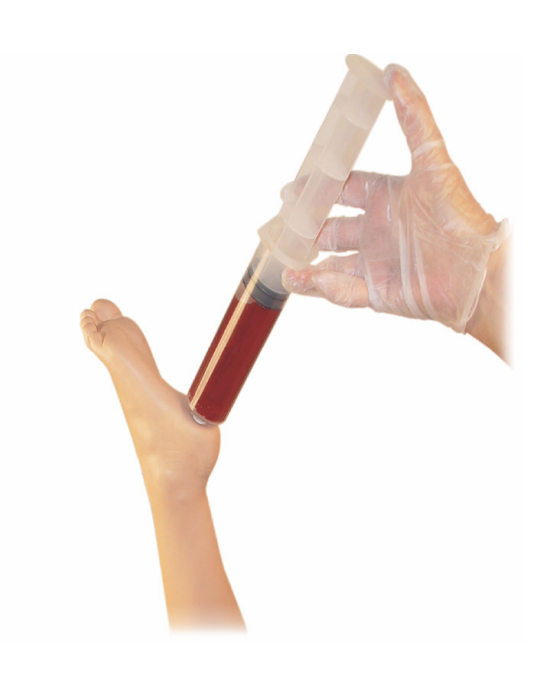

- 2. Abra el tapón en el talón.
- 3. Con una jeringa, llene el hueso con aproximadamente 240 a 250 ml de sangre simulada.
- 4. Coloque la cánula conectada a una bolsa reservorio para tratamiento intravenoso. (Utilice la pinza para abrir o cerrar la línea según sea necesario, a fin de aliviar la acumulación de presión).
- 5. Cierre la cánula que se extiende dentro de la bolsa reservorio, a fin de que la sangre simulada permanezca en el hueso para aspiración.
- 6. Cuando se llene la bolsa reservorio, pare la infusión y reemplace con una bolsa vacía.

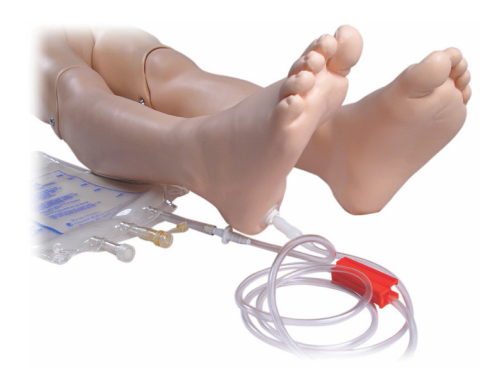

Antes de guardar el simulador:

- Retire la línea para tratamiento intravenoso y el reservorio del pie
- Permita que drene todo el líquido
- Guarde la pierna sin el tapón colocado para permitir que se seque al aire
- Nota: No utilice solución salina. Puede provocar el deterioro l≡ de la pierna. Utilice agua destilada o desionizada para evitar la acumulación de minerales.

# Administración de fluidos para tratamiento intravenoso

El brazo derecho para tratamiento intravenoso admite el entrenamiento para la administración de fármacos para tratamiento intravenoso, inserción para tratamiento intravenoso, infusión y bolo en las venas periféricas del antebrazo, la fosa antecubital y el dorso de la mano.

Utilice una aguja de calibre 20 a 22 para una simulación de tratamiento intravenoso. A fin de evitar taponar el sistema para tratamiento intravenoso, utilice sólo agua destilada o desionizada para simular los fármacos para tratamiento intravenoso.

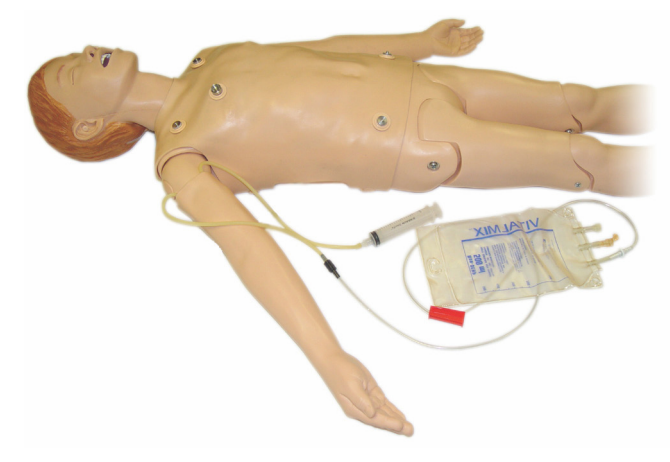

Software de simulación

Software de simulación

Mantenimiento

Mantenimiento

### Drenaje del exceso de fluidos para tratamiento intravenoso

El sistema de fluidos para tratamiento intravenoso es un sistema abierto. Los líquidos para tratamiento intravenoso se drenan a medida que se administran.

Antes de cada sesión:

- 1. Conecte el tubo de desborde para tratamiento intravenoso (en el brazo derecho del simulador) a un recipiente de desborde (como una bolsa para tratamiento intravenoso).
- 2. Permita que el exceso de fluidos se drene en un recipiente durante la simulación.

#### Limpieza del brazo para tratamiento intravenoso

Limpie el brazo para tratamiento intravenoso después de cada sesión o día de uso purgando el brazo para tratamiento intravenoso con isopropanol al 60% o etanol al 70%.

### Instalación de placas adaptadoras para desfibrilación

El torso del simulador está ajustado con conectores de dos clavijas para los cables del desfibrilador. Antes de intentar la desfibrilación, deberá desatornillar y retirar las clavijas de conexión del desfibrilador.

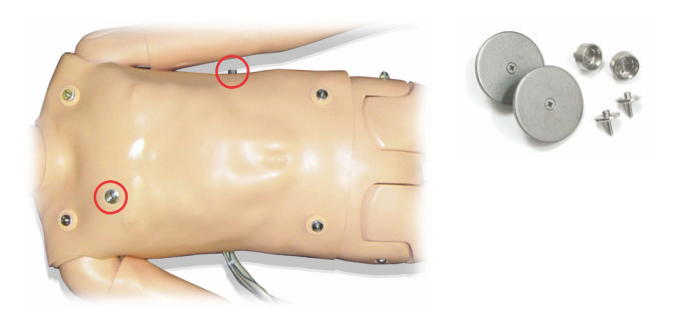

Con el simulador, se incluyen dos placas adaptadoras para desfibrilación. Las placas adaptadoras para el desfibrilador se deben ajustar en su lugar antes de utilizar un desfibrilador real con palas de desfibrilación.

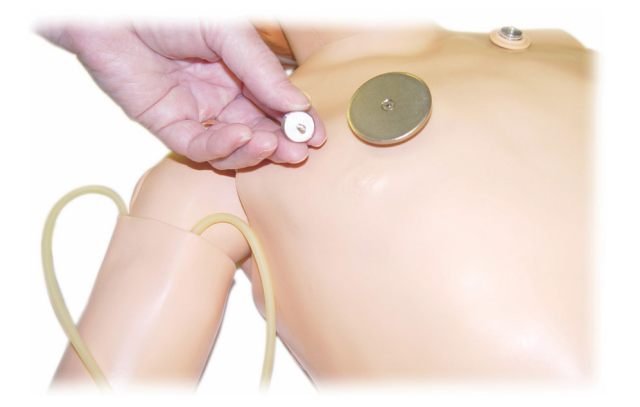

#### Durante la desfibrilación

Se puede utilizar un desfibrilador convencional (no incluido) en el SimJunior. Durante la desfibrilación real, el desfibrilador y el simulador pueden presentar un riesgo de descarga. Se deben tomar todas las precauciones de seguridad estándar al utilizar el desfibrilador en el simulador.

Precaución: El simulador no debe estar en contacto con superficies ni objetos conductores de electricidad durante la desfibrilación.

# Advertencias:

- La desfibrilación se debe llevar a cabo en los conectores del desfibrilador únicamente.
- No desfibrile el simulador sin la piel del torso colocada.

#### Conexión del manguito del esfigmomanómetro

El simulador se entrega con un manguito de esfigmomanómetro personalizado. Conecte el tubo al conector de PA blanco en la parte trasera del Link Box antes del uso.

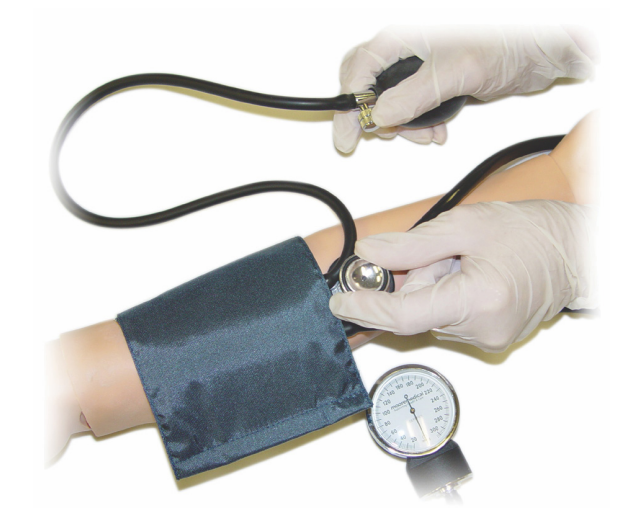

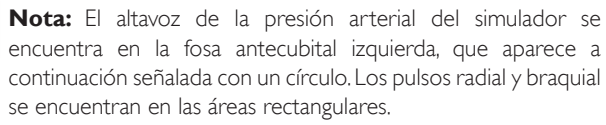

l≡

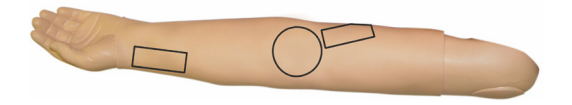

### Calibración del manguito para medir la presión arterial en LLEAP

- 1. Seleccione <Herramientas> en el menú
- 2. Seleccione <Configuración del simulador> en el menú Herramientas.
- 3. Seleccione <Calibrar presión arterial> en el submenú.
- 4. Siga las instrucciones del asistente en pantalla para realizar la calibración

#### Calibración del manguito para medir la presión arterial en SimPad

- 1. Seleccione < Calibración > en el menú.
- 2. Seleccione <Calibrar la PA> en el menú desplegable.
- 3. Siga las instrucciones del asistente en pantalla para realizar la calibración.

# Cambiar las pupilas

SimJunior se entrega con pupilas normales instaladas en los ojos. SimJunior incluye un kit separado que contiene pupilas plásticas insertables (en punto o dilatadas).

Para cambiar las pupilas:

- 1. Con cuidado, abra completamente los párpados; tenga cuidado de no rasgar la piel de la cara del simulador.
- 2. Utilizando la ventosa de succión proporcionada en el kit o con el borde de su uña, retire con cuidado la pupila del ojo.
- 3. Reemplace la pupila por la deseada, utilizando la ventosa de succión o presionando con suavidad en el lugar.

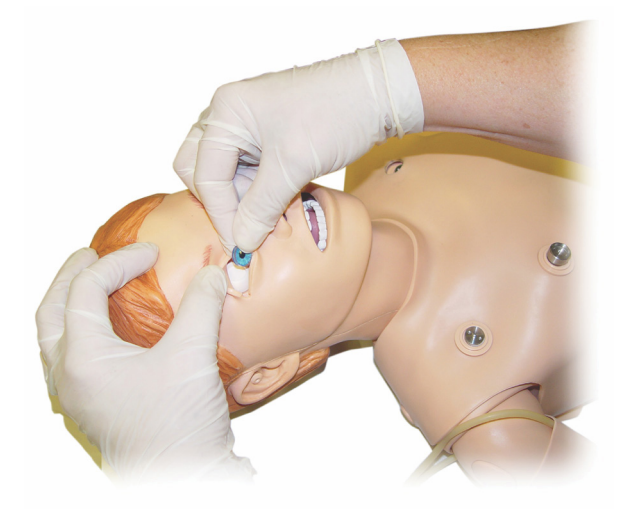

### Uso de un compresor externo

El compresor externo se conecta al tubo transparente que se encuentra en el grupo de cables que sale del lado derecho del simulador. Cuando utilice un compresor externo, puede apagar el compresor interno mediante SimPad o LLEAP.

Para obtener más información sobre los compresores externos y los paneles reguladores compatibles con SimJunior, comuníquese con su representante local de Laerdal.

#### Apagado o encendido del compresor interno en SimPad

- 1. Inicie <Modo manual>, seleccione un tema e inicie la sesión.
- 2. Seleccione <Varios> en el menú interior.
- 3. Seleccione <Compresor> en el submenú.
- 4. Realice los cambios deseados en el cuadro de diálogo y haga clic en OK.

#### Apagado o encendido del compresor interno en LLEAP

- 1. Seleccione <Herramientas> en el menú.
- 2. Seleccione <Configuración del simulador> en el menú Herramientas.
- 3. Seleccione <Compresor interno> en el submenú.
- 4. Realice los cambios deseados en el cuadro de diálogo y haga clic en OK.

### Mantenimiento después de cada sesión de simulación

Se requieren las siguientes medidas preventivas para asegurar la longevidad del simulador SimJunior.

- Apague el SimPad, Link Box y PC
- De ser necesario, cargue las baterías
- Purgue el sistema del brazo para tratamiento intravenoso y drene la pierna para tratamiento intraóseo (deje abierto el tapón en la parte inferior de la pierna para tratamiento intraóseo)
- Después de cada sesión en la que se utilice el brazo para tratamiento intravenoso, purgue el brazo para tratamiento intravenoso con alcohol isopropílico al 60% o etanol al 70%.
- Limpie la piel con un trapo húmedo
- Retire la ropa mojada
- Retire los residuos de cinta adhesiva con un trapo húmedo o alcohol para frotar.
- En función del uso del simulador, reemplace los módulos que se hayan consumido o dañado
- Reemplace los cables o los conectores que muestren daños visibles
- Personal cualificado debe llevar a cabo un mantenimiento a intervalos periódicos

Siempre lleve a cabo un mantenimiento:

- Si se han derramado líquidos en el simulador o sobre este
- Después del uso en ambientes con polvo

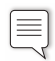

**Nota:** Para obtener información sobre piezas de repuesto, consulte la sección: Piezas de repuesto y accesorios.

#### Antes del almacenamiento o el envío

– Purgue el brazo para tratamiento intravenoso con alcohol isopropílico al 60% o etanol al 70%. Abra la válvula de drenaje en la parte inferior del pie derecho del simulador.

# Mantenimiento

# Cómo abrir el torso

Abra el torso del simulador para realizar procedimientos, tales como:

- Colocar o reemplazar extremidades.
- Cambiar la batería del simulador
- Reemplazar la almohadilla de elevación del tórax y la almohadilla del pulmón
- Volver a colocar la piel del torso
- Para inspección general.

Advertencia: Abra el torso de izquierda a derecha; desenganche  $\sqrt{1}$ la piel con suavidad. No tire con fuerza para levantar la piel del torso; esto podría dañar los cables del tórax.

1. Desenganche las sujeciones de piel del torso en el lado izquierdo del torso y de cada hombro.

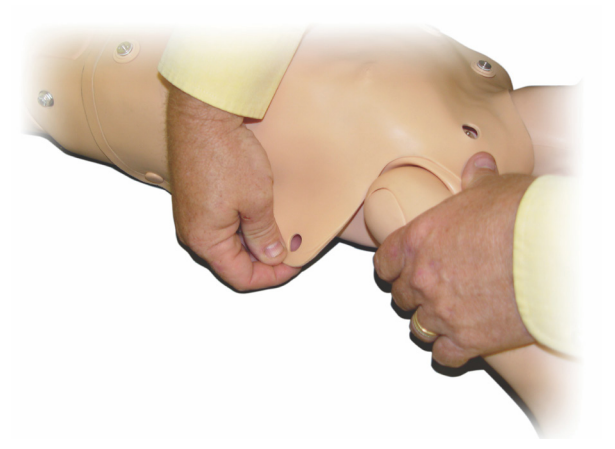

- 2. Pliegue la piel del torso hacia el lado derecho.
- 3. Desconecte el cable de conexión de desfibrilación.

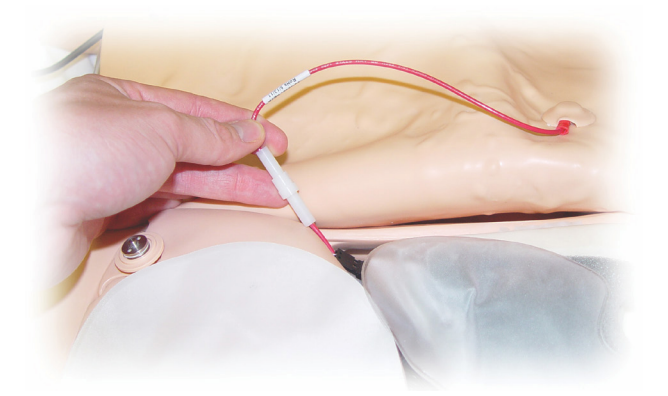

4. El cable de conexión de desfibrilación debe desconectarse en el lado derecho del simulador, debajo de la forma del tórax.

> Nota: NO desconecte los tubos y los cables que conectan la espuma del estómago con el simulador.

5. Vuelva a colocar la piel del torso realizando los pasos 1 a 4 en orden inverso.

 $\equiv$ 

### Cómo reemplazar la batería del simulador

1. Abra el torso del simulador.

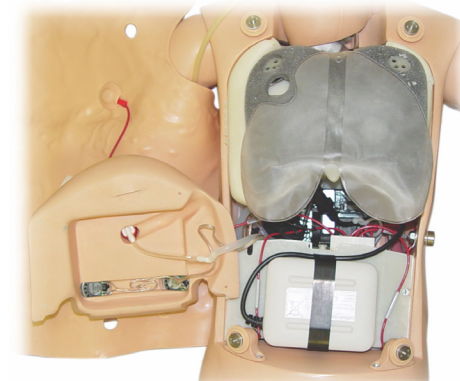

2. Deslice la batería fuera de la brida de sujeción de la batería.

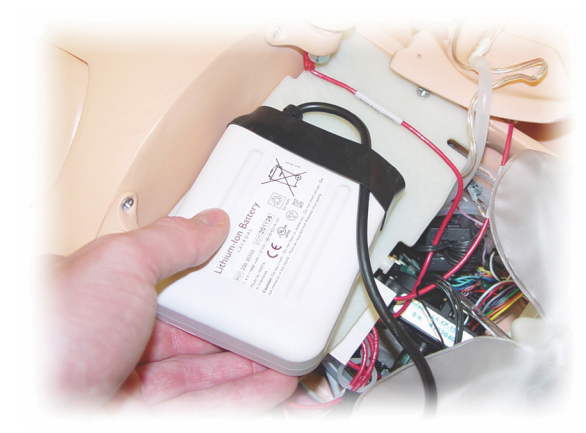

3. Tire de la conexión de alimentación de la batería del interior del simulador. Desenganche la conexión de alimentación de la batería.

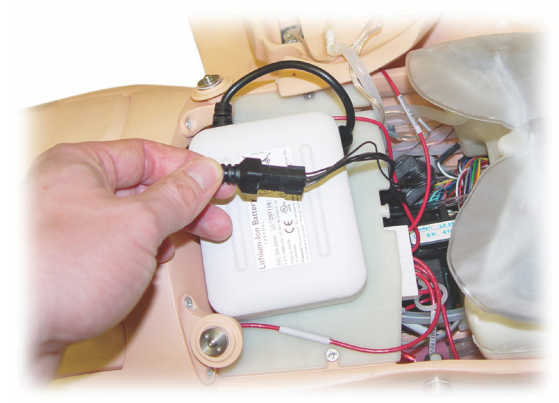

- 4. Levante la batería fuera del simulador.
- 5. Vuelva a colocar la batería cargada o instale una nueva batería de SimJunior aprobada por Laerdal.
- 6. Conecte la batería al simulador.
- 7. Vuelva a colocar la piel del torso.

Introducción Introducción

# Carga de la batería del simulador

La batería del simulador se carga a sí misma a medida que se opera. De ser necesario, la batería del simulador se puede cargar utilizando un adaptador de alimentación externa opcional.

- 1. Desconecte el simulador de la alimentación mediante el Link Box.
- 2. Saque la batería del simulador.
- 3. Conecte un cargador de baterías externo aprobado (con un cable de alimentación que cumpla las especificaciones locales) a la parte inferior de la batería del simulador. Conecte el cable de alimentación del cargador de la batería en una toma de corriente de pared.

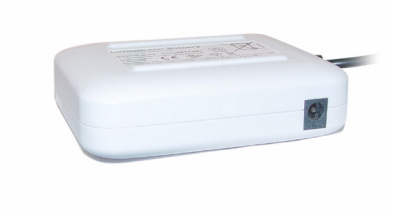

4. Cuando la batería haya terminado de cargarse, vuelva a colocar la batería en el simulador.

#### Cómo reemplazar la almohadilla de elevación del tórax

La almohadilla de elevación del tórax está ubicada en el extremo inferior de la placa del tórax, centrada debajo de los pulmones.

- 1. Abra la piel del torso para exponer la placa del tórax. Consulte *Cómo abrir el torso*.
- 2. Desconecte la cánula transparente de la almohadilla del pulmón y retire la almohadilla. Para obtener más información, consulte *Cómo reemplazar la almohadilla del pulmón.*

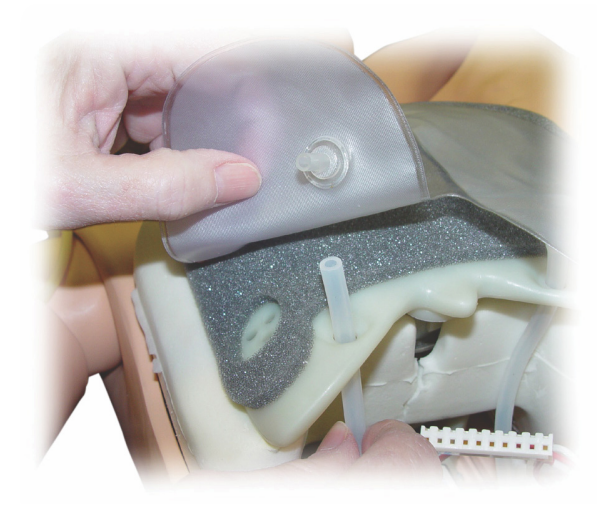

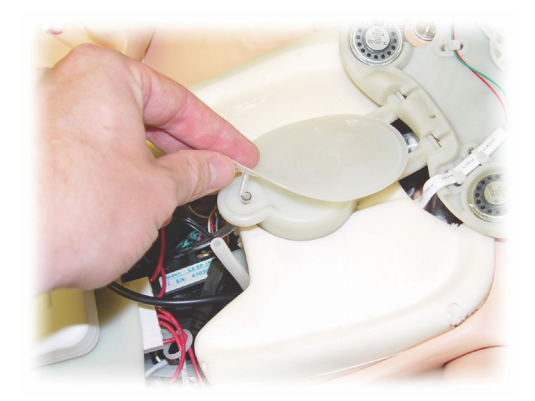

- 3. Desconecte la cánula transparente de la almohadilla de elevación del tórax.
- 4. Deseche la almohadilla usada.
- 5. Inserte una almohadilla nueva.
- 6. Vuelva a conectar la cánula a la almohadilla nueva.
- 7. Cierre el torso y vuelva a colocar la piel del torso.

### Cómo reemplazarla almohadilla del pulmón

Si se producen pérdidas, se debe reemplazar la almohadilla del pulmón (en la cavidad torácica).

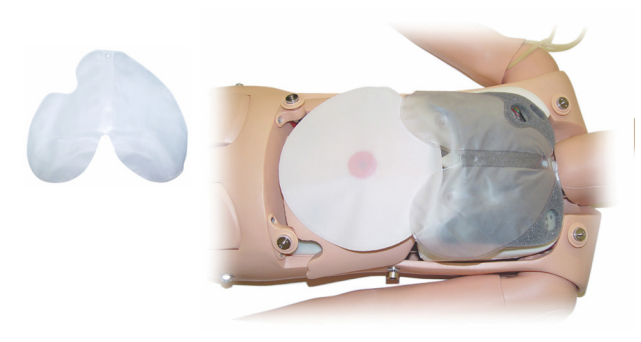

- 1. Abra la piel del torso.
- 2. Desconecte la cánula transparente debajo de cada lado de la almohadilla del pulmón. Consulte la ilustración del paso 2 en *Cómo reemplazar la almohadilla de elevación del tórax*.
- 3. Desconecte el gancho de la almohadilla del pulmón del centro superior.

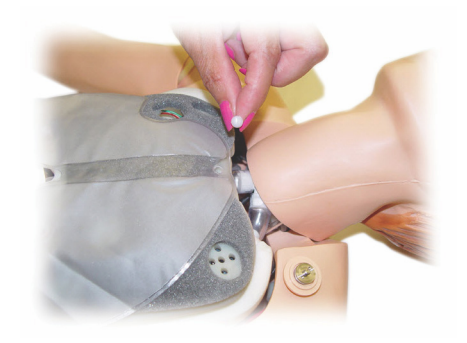

- 4. Con suavidad, retire la porción de la parte central superior de la almohadilla del pulmón de su orificio.
- 5. Revierta el proceso para instalar la nueva almohadilla del pulmón.

# Cómo reemplazar las pieles del simulador

Es posible que se necesite reemplazar la piel del simulador si está desgarrada, perforada o manchada.

#### Piel del torso:

Para reemplazar la piel del torso del simulador, consulte *Cómo abrir el torso*.

#### Piel del brazo:

Para reemplazar la piel del brazo del simulador:

1. Retire la piel usada del brazo del simulador desplazándola hacia abajo por el brazo y la mano o \*corte la piel.

Advertencia: \*No pinche ni corte el molde del brazo.

- 2. Deseche la piel usada.
- 3. Lubrique dentro de la piel nueva del brazo con detergente líquido suave mezclado con agua.
- 4. Lubrique (o enjabone) el molde con una mezcla de agua y jabón líquido suave.
- 5. Deslice la mano del simulador dentro de la piel.
- 6. Coloque la piel sobre los dedos hasta que encaje (como con un guante).
- 7. Deslice la piel hacia arriba, sobre el molde del brazo.

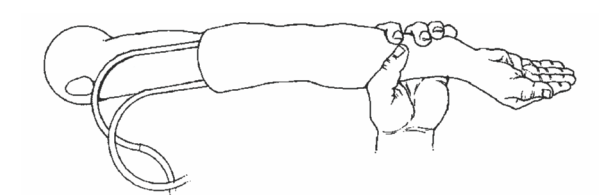

# Cómo reemplazar el brazo derecho para tratamiento intravenoso derecho

- 1. Abra el torso; consulte la sección *Cómo abrir el torso*.
- 2. Retire el brazo anterior desatornillando el perno que sujeta el brazo al hombro del simulador.

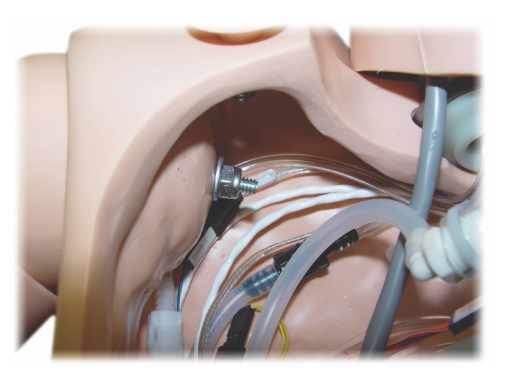

- 3. Asegúrese de que el tornillo del hombro esté lo suficientemente suelto como para permitir que el eje del brazo se deslice hacia afuera fácilmente.
- 4. Deseche el brazo anterior de acuerdo con las pautas especificadas.

#### Para unir el brazo nuevo:

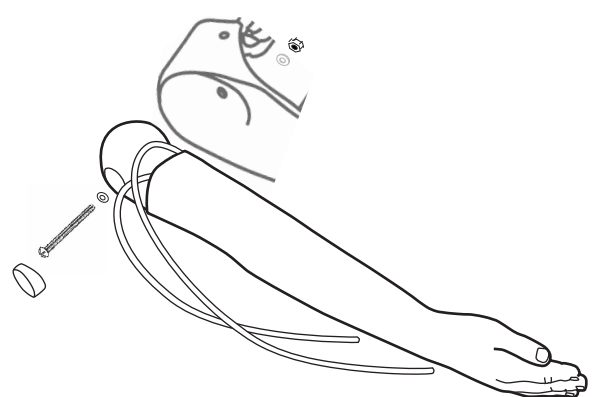

- 1. Asegúrese de que el tornillo del hombro esté lo suficientemente suelto como para permitir que el eje del brazo se deslice fácilmente hasta quedar en su lugar.
- 2. Conecte los del brazo a los puntos de conexión correspondientes en el torso.
- 3. Con cuidado, empuje el eje del brazo en la escuadra del hombro, de modo que el eje esté alineado con el interior de la escuadra.
- 4. Ajuste el tornillo del hombro con una llave Allen.

# Cómo reemplazar la pierna derecha para tratamiento intraóseo

Para retirar la pierna inferior derecha:

- 1. Asegúrese de que cualquier líquido en la pierna se haya drenado.
- 2. Retire la pierna para tratamiento intraóseo desatornillando el perno que la sujeta al muslo.
- 3. Deslice la parte inferior de la pierna para tratamiento intraóseo fuera del muslo.
- 4. Deseche la pierna para tratamiento intraóseo usada de acuerdo con las pautas especificadas.

Revierta el proceso anterior para unir la pierna para tratamiento intraóseo nueva.

Introducción

ntroducción

# Configuración del sistema

#### Problema

• Pérdida de datos o fallo total del sistema (fallo general del sistema).

#### Solución posible

• En caso de que se apague el sistema o todos los datos se pierdan o corrompan, comuníquese con su centro de servicio local de Laerdal.

# LLEAP

• Consulte Archivos de ayuda del software > LLEAP > Guía de solución de problemas (a la ayuda se puede acceder desde Laerdal Simulation Home)

### Laerdal Patient Monitor

• Consulte Archivos de ayuda del software > Laerdal Patient Monitor > Guía de solución de problemas. (A la ayuda se puede acceder desde Laerdal Simulation Home)

# Sesión de debriefing y grabación de vídeo

• Consulte la sección de solución de problemas en la Ayuda de SimView (accesible mediante un enlace en la parte inferior de la pantalla de SimView) o la Guía de solución de problemas desde la Ayuda de SessionViewer (accesible desde Laerdal Simulation Home)

### Simulador

#### Problema

• Comportamiento impredecible.

#### Soluciones posibles

- Los fallos de funcionamiento del simulador pueden ser provocados por cables, tubos o conectores sueltos. Abra el torso y verifique si algún elemento parece haber sido desconectado o tiene pérdidas. Consulte la sección: Configuración del simulador - Cómo abrir el torso.
- En caso de pérdida de líquidos, apague el simulador y póngase en contacto con el servicio técnico de Laerdal.

### Contaminación de las vías aéreas

#### Problema

• Las vías aéreas del simulador se han contaminado por las ventilaciones boca a boca.

#### Solución posible

• Limpie la parte externa del simulador con toallitas para simulador. Limpie el interior de la cavidad oral con toallitas para simulador. Cambie la almohadilla del pulmón; consulte la sección: Mantenimiento: Cómo reemplazar la almohadilla del pulmón.

### Movimiento del tórax

#### Problema

• Ausencia de elevación del tórax en el simulador.

#### Soluciones posibles

- Verifique que la alimentación del simulador esté encendida.
- En SimPad o LLEAP, compruebe que
- la frecuencia respiratoria de la vía aérea no esté fijada en cero
- la elevación del tórax no esté desactivada
- el ECG esté definido en un ritmo de perfusión.
- no estén fijadas complicaciones en la vía aérea como máxima resistencia al aire o laringoespasmo.
- Verifique que el compresor integrado esté habilitado en LLEAP. Consulte la sección: Cómo apagar el compresor interno.
- Verifique que cualquier fuente externa de aire comprimido esté apagada y que el tubo de aire esté desconectado del simulador.
- Es posible que el compresor interno se haya sobrecalentado. Espere aproximadamente 20 minutos para que se enfríe.
- La elevación del tórax está fijada en bilateral (por ejemplo, si el tubo ET se inserta demasiado en los bronquios).
- La almohadilla de elevación del tórax tiene pérdidas o la cánula que se conecta a la almohadilla de elevación del tórax está torcida, enroscada o desconectada. Reemplace la almohadilla de elevación del tórax si tiene pérdidas; consulte Mantenimiento: *Cómo reemplazar la almohadilla de elevación del tórax.*
- Compruebe que no haya fugas en el tubo de aire y verifique que todas las conexiones estén intactas. Reemplace la sección de la cánula si tiene pérdidas.
- Movimientos superficiales del tórax y el compresor interno funciona en forma continua. Es posible que el compresor interno esté desgastado. Póngase en contacto con el servicio técnico de Laerdal.

### Pulmones

#### Problema

• Los pulmones no funcionan adecuadamente

#### Soluciones posibles

• Abra el torso y la placa del tórax. Verifique que los pulmones tengan libertad para expandirse y que no estén restringidos por ningún cable.

# Resolución de problemas

- Verifique que la almohadilla del pulmón esté conectada de forma adecuada y que los tubos no estén torcidos.
- Verifique que la almohadilla del pulmón esté en una posición horizontal e insertada correctamente.
- Verifique que no haya defectos ni desgarros en la almohadilla del pulmón.
- Verifique que no haya obstrucciones dentro de la vía aérea del simulador que puedan bloquear el flujo de aire.
- Si no se producen cambios al ajustar la distensibilidad pulmonar, póngase en contacto con el servicio técnico de Laerdal.
- Si no se producen cambios en la resistencia pulmonar, póngase en contacto con el servicio técnico de Laerdal.

### Ruido mecánico durante la auscultación

En LLEAP, haga clic en <Foco de auscultación>.

# Pulsos (radial y braquial)

#### Problema

• No se sienten los pulsos.

#### Soluciones posibles

- Es posible que la piel esté muy apretada sobre las unidades del pulso; vuelva a ajustar la piel y reinicie.
- Asegúrese de que la presión arterial sistólica esté fijada en, al menos, 60.
- Asegúrese de que el compresor esté ENCENDIDO.

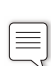

**Nota:** Si el pulso radial está fijado por debajo de 60, es posible que los pulsos periféricos desaparezcan.

# Apagado del simulador

#### Problema

• El simulador no responde.

#### Solución

- 1. Apague el Link Box.
- 2. Apague el SimPad o, si utiliza LLEAP, apague el PC del instructor.
- 3. Reinícielo todo.

Si el simulador sigue sin responder, comuníquese con su representante de Laerdal.

# Notas

### Dimensiones generales

Longitud/anchura (solo simulador): 120 cm x 42,5 cm Peso (solo simulador): 11,36 kg

### Alimentación del simulador

Alimentación externa: Voltaje de entrada 9 VCC, 1,5 A Batería interna: 7,4 V, 4,4 Ah, iones de litio

Únicamente utilice las baterías y la fuente de alimentación externa de SimJunior aprobadas.

#### Presión de aire

Tanque de aire interno: Máx. 6 psi Conexión de aire externa: Máx. 16 psi

#### Límites de temperatura

Temperaturas de funcionamiento: +4 °C a 40 °C Temperaturas de almacenamiento: -15 °C a 50 °C

#### Entorno: solo simulador

Humedad relativa: 20% a 90% (sin condensación) NO lo utilice al aire libre en condiciones húmedas. No se ha testado con spray salino.

### Comunicación por RF

Rango de funcionamiento: 10 m máx.

#### Cuadro de materiales del simulador

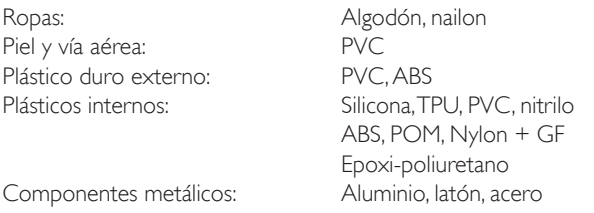

### Requisitos mínimos del ordenador

- Intel i-core 3ª generación o posterior
- Puntuación sobre 3000 PassMark Procesador CPU
- 4 GB RAM
- 120 GB de espacio en el disco duro
- $\cdot$  1.366  $\times$  768 o superior
- Auriculares con micrófono
- Puertos USB 2

### Requisitos mínimos del software

- Windows 7 o Windows 8
- 100% de puntos por pulgada

### Líquidos para limpiar

Para limpiar el simulador, utilice uno de los siguientes:

- Alcohol isopropílico al 60%.
- Etanol al 70%.
- Solución suave de agua y jabón líquido.

### Líquidos para tratamiento intravenoso

Solo utilice agua destilada o desionizada para simular líquidos para tratamiento intravenoso e intraóseo.

Introducción

ntroducción

# Notas

# Piezas de repuesto y accesorios

Para obtener la última versión de las piezas de repuesto y accesorios, visite www.laerdal.com

# Notas

Sommario ITT

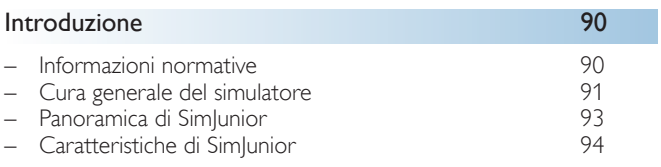

### Software di simulazione 86 anni 1996

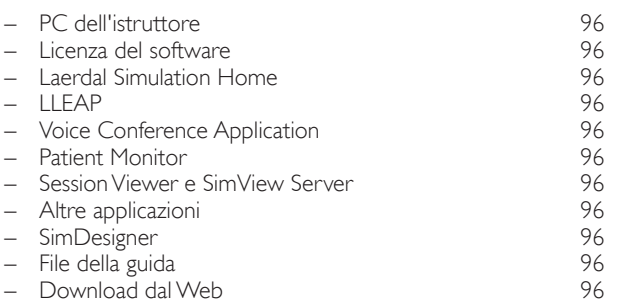

# Preparazione del simulatore **97**

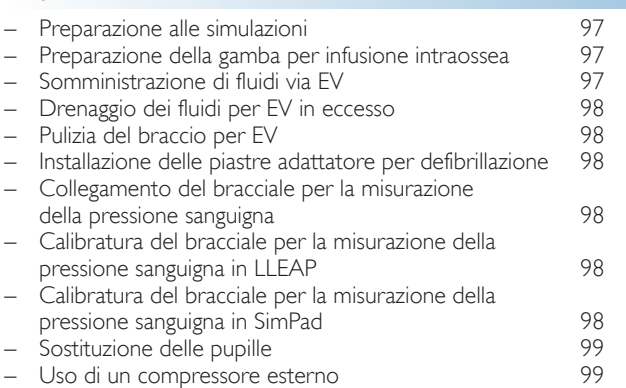

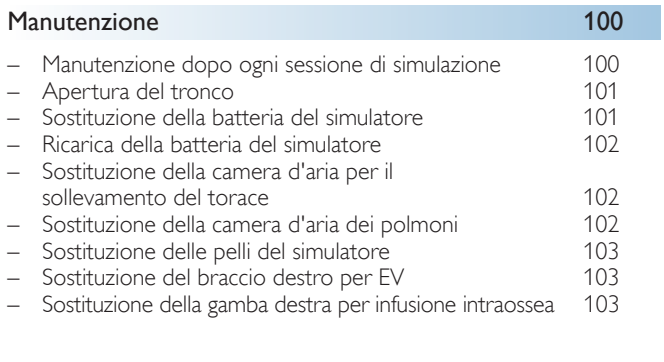

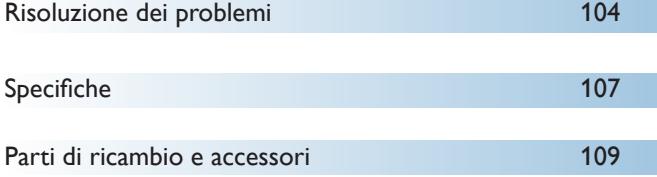

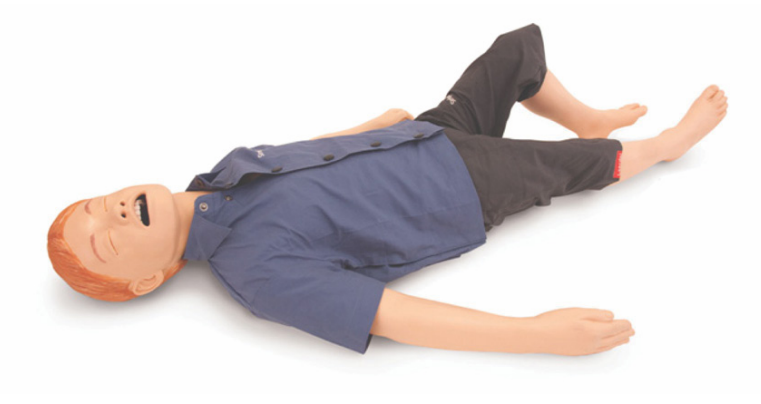

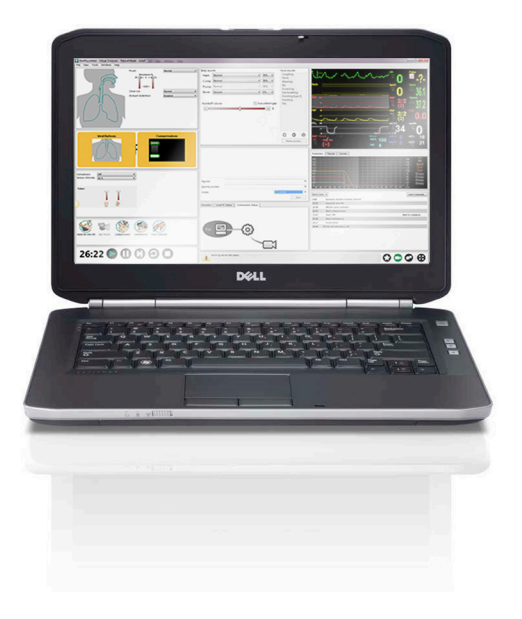

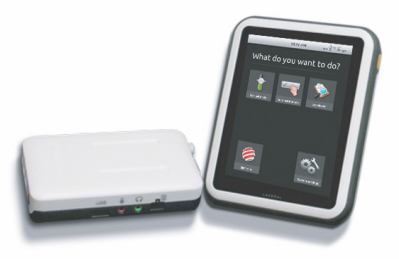

### Introduzione al simulatore SimJunior™

SimJunior è un simulatore realistico di un paziente pediatrico con dimensioni naturali, nato da una collaborazione di Laerdal con l'American Academy of Pediatrics. Può essere utilizzato per la formazione di professionisti sanitari, singoli e in team, in svariati settori medici.

Il simulatore SimJunior viene fornito completamente assemblato. Non è necessario assemblare altre parti del simulatore.

Per informazioni dettagliate su come preparare SimJunior per una simulazione, consultare la sezione "Preparazione del simulatore".

### Guida per SimJunior

#### Istruzioni per l'uso

Istruzioni dettagliate e illustrazioni per l'uso del simulatore SimJunior.

#### Manuali per l'uso del produttore originale

Attenersi a tutti i manuali per l'uso e alle etichette dei produttori originali. Le istruzioni per l'uso di SimJunior non sostituiscono in alcun modo quelle del produttore originale.

#### Guida di configurazione rapida di SimJunior

Guida dettagliata per l'impostazione del sistema di simulazione SimJunior.

#### Istruzioni per l'uso di SimPad

Il manuale Istruzioni per l'uso di SimPad fornisce istruzioni per usare la Link Box e SimPad con SimJunior.

#### File della guida di LLEAP (Laerdal Learning Application)

È possibile accedere ai file della guida di LLEAP da Laerdal Simulation Home, vedere *Laerdal Simulation Home*

Gli argomenti della guida includono:

- $-$  LLEAP
- Session Viewer
- Voice Conference Application
- SimDesigner
- Trend Editor

#### Supporto tecnico

Per ricevere supporto tecnico, rivolgersi al centro di assistenza Laerdal locale.

#### Download dal Web

Per scaricare le Istruzioni per l'uso e le più recenti versioni del software di simulazione, visitare il sito Web [www.laerdal.com/](http://www.laerdal.com)downloads.

# Contenuto di SimCenter

SimCenter offre facile accesso a contenuti verificati, sviluppati da esperti di simulazione di tutto il mondo, che consentono di trarre vantaggio dalla loro esperienza e ottenere il massimo da ogni opportunità di apprendimento. È disponibile un'ampia gamma di scenari sviluppati appositamente per SimJunior. Visitare il sito <www.mysimcenter.com> per scoprire come ottimizzare l'esperienza di apprendimento.

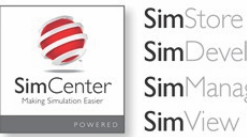

**Sim**Developer **Sim**Manager

#### Informazioni normative

#### Federal Communications Commission Statement

This device complies with part 15 of the FCC Rules. Operation is subject to the following two conditions: (1) This device may not cause harmful interference, and (2) this device must accept any interference received, including interference that may cause undesired operation.

This equipment has been tested and found to comply with the limits for a Class B digital device, pursuant to part 15 of the FCC Rules. These limits are designed to provide reasonable protection against harmful interference in a residential installation. This equipment generates, uses and can radiate radio frequency energy and, if not installed and used in accordance with the instructions, may cause harmful interference to radio communications. However, there is no guarantee that interference will not occur in a particular installation. If this equipment does cause harmful interference to radio or television reception, which can be determined by turning the equipment off and on, the user is encouraged to try to correct the interference by one or more of the following measures:

- Reorient or relocate the receiving antenna.
- Increase the separation between the equipment and receiver.
- Connect the equipment into an outlet on a circuit different from that to which the receiver is connected.
- Consult the dealer or an experienced radio/TV technician for help.

#### Attenzione

Alterazioni o modifiche non espressamente approvati dall'ente responsabile per la conformità potrebbero annullare l'autorizzazione per l'uso dell'apparecchiatura.

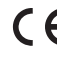

Laerdal Medical AS dichiara che la presenza del marchio CE sul prodotto ne attesta la conformità con i requisiti essenziali e altre disposizioni pertinenti della direttiva 1999/5/CE.

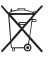

Eliminare in conformità con i requisiti e le normative locali.

Ioni di litio  $\chi^2$  Le batterie agli ioni di litio devono essere riciclate.

### Dichiarazione di non responsabilità

L'uso del sistema di simulazione del paziente SimJunior per il training del personale deve essere supervisionato da personale tecnico o medico, con formazione adeguata sui principi didattici e sui protocolli medici riconosciuti. Come avviene per tutti i simulatori e simili dispositivi di formazione, le caratteristiche anatomiche e il modello fisiologico potrebbero presentare approssimazioni, variazioni e inesattezze. Pertanto, Laerdal non garantisce la totale accuratezza di tutte le caratteristiche.

#### Garanzia internazionale

Consultare il libretto di garanzia internazionale Laerdal o visitare il sito [www.laerdal.com](www.laerdal.com.).

Paese di origine - SimJunior è fabbricato negli Stati Uniti.

Laerdal Medical P.O. Box 38 226 FM 116 Gatesville, Texas 76528, USA

### Cura generale del simulatore

Attenersi alle istruzioni seguenti per garantire prestazioni ottimali e la massima durata del simulatore e dei suoi componenti.

#### Cura generale

Per preservare la pelle del simulatore, lavarsi le mani prima dell'uso e collocare il simulatore su una superficie pulita. Laerdal raccomanda di

- Indossare guanti durante le simulazioni. Evitare l'uso di guanti di plastica colorati perché potrebbero macchiare la pelle del simulatore.
- Non usare vicino al simulatore pennarelli, penne stilografiche, acetone, iodio o altri farmaci che macchiano. Accertarsi di non collocare il simulatore su fogli di giornale o su carta colorata. Eventuali macchie potrebbero risultare permanenti.
- Lavare la pelle del simulatore con sapone delicato e acqua.

Non applicare le seguenti tecniche sul simulatore perché impediscono la corretta sterilizzazione:

- Ventilazione bocca a bocca o con protezione facciale
- Inserimento di vomito finto o liquidi per l'aspirazione
- Se una sessione di training prevede l'uso di fluidi nel braccio per EV, svuotare il braccio immediatamente al termine della sessione.
- Usare solo il lubrificante per vie aeree Laerdal e applicarlo in modica quantità.
- Sciacquare, ripulire e asciugare i componenti modulari del simulatore.
- Ripiegare la pelle del tronco e cospargerne l'interno di borotalco per ridurre l'attrito. Non far cadere la polvere di borotalco nella cavità toracica del simulatore.

### Condizioni ambientali

Se fa freddo, attendere che il simulatore abbia raggiunto la temperatura ambiente prima di accenderlo.

Per evitare il surriscaldamento e ridurre l'usura

- Se si usa il simulatore a temperature superiori ai 40 °C, lasciarlo raffreddare tra una sessione di training e la seguente.
- Se si usa su un lettino, non coprire il simulatore con coperte pesanti che impediscono l'uscita del calore dal simulatore.

#### Uso generale del simulatore

Per evitare infortuni alle persone o danni al prodotto, adottare le precauzioni indicate di seguito.

- Immettere fluidi nel simulatore solo nel modo indicato in questo documento
- Prima di inserire qualsiasi strumento, tubo o dispositivo per le vie aeree, lubrificare le vie aeree orali e nasali con il prodotto fornito. Prima dell'uso lubrificare anche gli strumenti e i tubi.
- Non introdurre aria umidificata nel sistema durante la ventilazione
- Non usare il simulatore se i tubi e i cavi interni non sono collegati.
- Non usare mai il simulatore SimJunior all'esterno in condizioni di elevata umidità, poiché rappresenta un rischio di scosse elettriche e si potrebbe danneggiare il simulatore.
- L'uso di un defibrillatore a temperature superiori a 35 °C potrebbe portare a surriscaldamento.
- Avvertenza: non usare attrezzature per l'applicazione automatica di compressioni toraciche sul simulatore.
- Avviso relativo al lattice: questo prodotto contiene lattice di gomma naturale che può provocare reazioni allergiche a contatto con soggetti sensibili.

# Rischi della defibrillazione

SimJunior supporta la defibrillazione.

Su SimJunior è possibile usare un normale defibrillatore. Durante la defibrillazione, il defibrillatore e il simulatore possono presentare il pericolo di scosse elettriche. Quando si usa un defibrillatore sul simulatore, occorre adottare tutte le precauzioni di sicurezza standard.

- Leggere e seguire tutte le istruzioni operative e di sicurezza fornite con il defibrillatore e le attrezzature associate.
- Attenersi al protocollo di defibrillazione, evitando di toccare gli elettrodi esterni e le relative sedi durante la defibrillazione. Possono essere rilasciate scariche fino a 300 joule.
- Il mancato rispetto delle misure di sicurezza potrebbe causare lesioni o la morte.

Per ulteriori informazioni, consultare il manuale per l'uso del defibrillatore.

#### Avvertenze  $\bigwedge$

- Eseguire la defibrillazione usando i connettori o le piastre per il defibrillatore situate sul torace del simulatore. Non usare i connettori ECG, che sono esclusivamente progettati per il monitoraggio ECG. La defibrillazione sui connettori ECG causa danni all'impianto elettronico interno del simulatore e potrebbe provocare lesioni alle persone.
- Non applicare la defibrillazione al simulatore se è spento o non funziona regolarmente.

Software di simulazione

Software di simulazione

91

problemi

Risoluzione dei

Specifiche

# Introduzione

Non somministrare più di 3 scariche in 45 secondi, seguite da 1 minuto di RCP, per evitare il surriscaldamento durante la defibrillazione. Dopo 30 minuti, interrompere la somministrazione di scariche elettriche per almeno 15 minuti prima di riprendere una nuova sequenza. Non ripetere questa sequenza per un periodo superiore a 4 ore. Inoltre, non somministrare più di 2 scariche da 300 J al minuto.

#### Avvertenze  $\bigwedge$

- Durante la defibrillazione il simulatore non deve entrare in contatto con oggetti o superfici conduttive.
- Evitare l'uso in ambienti altamente infiammabili. Ad esempio, durante la defibrillazione dovrebbero essere evitate alte concentrazioni di ossigeno puro. Se viene utilizzato ossigeno concentrato vicino al simulatore, verificare che l'ambiente sia ben ventilato.
- Il tronco del simulatore deve essere mantenuto sempre asciutto.
- Prima di procedere alla defibrillazione, lasciar adattare il simulatore alle condizioni ambientali. Bruschi sbalzi di temperatura potrebbero portare alla formazione di condensa sui componenti elettronici, con conseguente pericolo di scosse elettriche.
- Per evitare la formazione di depressioni puntiformi sulla pelle del tronco in prossimità degli elettrodi, non applicare gel conduttivo o elettrodi di defibrillazione conduttivi destinati all'uso su pazienti.
- Una pressione eccessiva sui connettori di defibrillazione durante la defibrillazione potrebbe causare archi elettrici e depressioni.
- Non defibrillare il simulatore se la pelle del tronco non è presente.

### Rischi meccanici o elettrici

Non usare il simulatore SimJunior se:

- gli arti non sono attaccati al tronco
- le porzioni di pelle sono lacerate o non sono fissate correttamente
- i cavi interni o esterni, i tubi o i connettori sono danneggiati
- si nota una perdita di liquido all'interno o sul simulatore
- si sentono rumori insoliti che indicano una perdita d'aria o un danno meccanico
- sono presenti segni di guasto elettrico, come, ad esempio, la mancata reazione da parte del simulatore o la presenza di un odore insolito o di fumo

# / Avvertenza

– Per evitare rischi di pizzicamento, non usare il simulatore senza le pelli esterne.

#### Uso e manutenzione delle batterie

- Usare sempre batterie approvate per alimentare SimJunior, Link Box e SimPad.
- Verificare che le batterie siano installate correttamente. L'inserimento o il collegamento errato delle batterie potrebbe causare un cortocircuito.

# Avvertenze

- Eliminare le batterie nel rispetto delle normative locali.
- Il caricabatterie esterno deve essere utilizzato solo in ambienti chiusi.
- Caricare la batteria del simulatore solo con una temperatura compresa tra 0 e 40 °C.
- Non trattare in modo improprio, smontare e tentare di riparare la batteria. Non usare batterie che appaiano visibilmente danneggiate, guaste o che sembrano presentare una perdita.
- Prestare molta attenzione ad evitare il contatto diretto con parti elettriche, molto calde o che emettono fumo. In presenza di perdite, scollegare e rimuovere la batteria quando si ritiene che le condizioni siano sicure per farlo.
- L'esposizione a liquidi rappresenta un pericolo di esplosione.
- Ogni 30 cicli di ricarica, scaricare completamente la batteria prima di ricaricarla, lasciando il simulatore alimentato a batteria in funzione fino allo spegnimento automatico.
- Sostituire solo con batterie per SimJunior di Laerdal.

#### Conservazione e trasporto

- Non conservare mai batterie completamente cariche per oltre un mese.
- Per i trasporti aerei, la batteria del simulatore può essere lasciata all'interno del simulatore.
- Per il trasporto di batterie aggiuntive, contattare la compagnia aerea o di trasporto per informazioni sui regolamenti in vigore.

# Avvertenza

– Il simulatore SimJunior risulta pesante quando inserito insieme agli accessori nella valigetta da trasporto. Verificare sempre che SimJunior sia saldamente fissato durante il trasporto e quando viene riposto per evitare lesioni a persone o danni al prodotto.

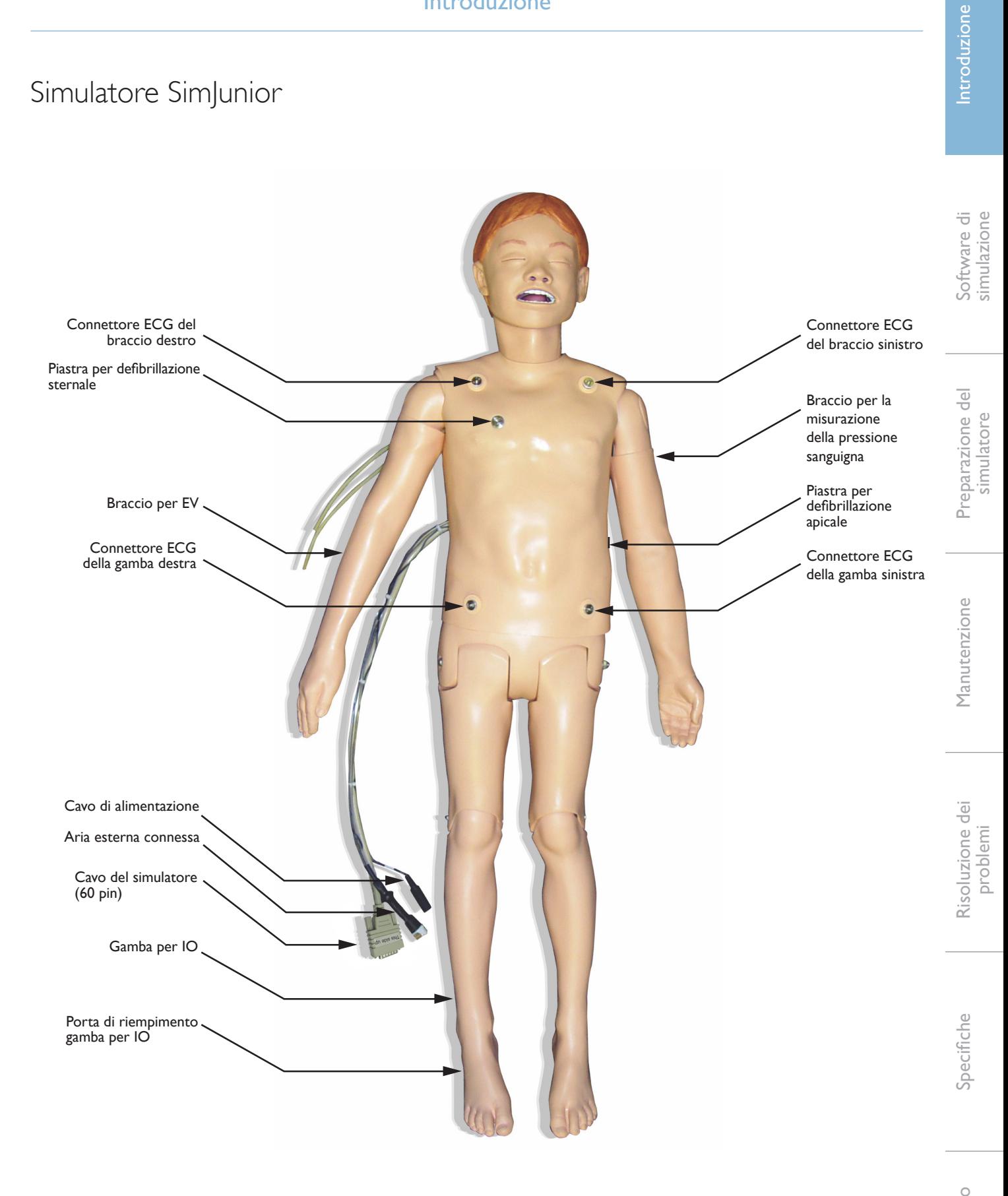

### Simulatore SimJunior

SimJunior supporta il training interattivo per procedure salvavita e risponde a interventi clinici, comandi di un istruttore e/o scenari pre-programmati, consentendo di esercitarsi in maniera efficace nella diagnosi e nel trattamento di un paziente.

Dotato di funzioni di respirazione spontanea, controllo delle vie aeree, voce, suoni, ECG e altre funzioni cliniche, SimJunior è un simulatore pediatrico altamente funzionale. SimJunior consente di osservare e rilevare la maggior parte dei segni vitali, permettendo all'istruttore di valutare le capacità dello studente nell'ambito di un quadro clinico realistico.

# Caratteristiche di SimJunior

- Vie aeree realistiche per la simulazione della gestione di vie aeree problematiche e dell'intubazione orale e nasale.
- Respirazione osservabile.
- Caratteristiche cardiache, comprese defibrillazione e cardioversione.
- Occhi con pupille intercambiabili (normali, miotiche o midriatiche).
- Convulsioni per la simulazione di crisi epilettiche.
- Compressioni toraciche
- Accesso vascolare.
- Toni cardiaci, suoni respiratori e rumori intestinali normali e anomali.
- Controllo automatico della simulazione basato su scenari di pazienti pre-programmati e verificati.

È possibile eseguire le simulazioni in modo autonomo mediante scenari su SimPad o in LLEAP (PC). Lo sviluppo delle condizioni del paziente sono pre-programmate e le reazioni automatiche in base agli interventi del partecipante.

#### Dimensioni globali

Lunghezza/Larghezza (solo simulatore): 120 cm x 42,5 cm Peso (solo simulatore): 11,36 kg

#### Indumenti di SimJunior

SimJunior include indumenti disegnati appositamente con aperture in velcro per una facile rimozione. Le istruzioni per il lavaggio sono riportate sulle etichette dei vestiti.

- Camicia
- Calzoncini corti
- Boxer

# Caratteristiche cliniche generali

#### Caratteristiche delle vie aeree

Le vie aeree sono anatomicamente corrette fino alla trachea. Le vie aeree consentono le seguenti manovre:

- Iperestensione del capo/sollevamento del mento
- Sublussazione della mandibola articolata.
- Manipolazione e pressione cricoidea
- Aspirazione (orale e nasofaringea)

Il simulatore può essere ventilato con metodi normali o d'emergenza:

- Pallone di ventilazione
- Intubazione orotracheale
- Intubazione nasotracheale

Prima di usare dispositivi per le vie aeree, lubrificarli applicando il lubrificante per vie aeree Laerdal.

I seguenti dispositivi o metodi sono sicuri quando si gestiscono le vie aeree del simulatore:

- Maschera laringea per vie aeree (misura n. 2,5).
- Intubazione con tubo endotracheale (misure diam. int.  $\varnothing$  4.5 cuffiato, 5,5 non cuffiato).

Si consiglia di usare un mandrino flessibile. Verificare che non si estenda oltre il tubo ET.

Le seguenti condizioni del simulatore indicano che il tubo non è stato inserito correttamente:

- Intubazione del bronco principale destro Sollevamento toracico unilaterale
- Distensione dello stomaco
- Assenza di suoni toracici (vedere la sezione Respirazione).

Il simulatore può essere configurato per presentare vari scenari relativi alle vie aeree:

- Edema della lingua livelli normali, medi, massimi.
- Polmoni aperti o chiusi.

#### Caratteristiche respiratorie

SimJunior è in grado di simulare la respirazione spontanea con sollevamento e abbassamento del torace visibili e varie frequenze respiratorie. La respirazione viene generata da un compressore ad aria interno situato nella coscia destra del simulatore.

- Sollevamento e abbassamento toracico bilaterale con respirazione spontanea.
- Sollevamento e abbassamento toracico unilaterale con intubazione del bronco principale destro durante la ventilazione.
- Suoni polmonari unilaterali e bilaterali.
- Suoni respiratori normali e anomali
- Frequenza respiratoria variabile (0-60 respiri al minuto).
- Siti di auscultazione anteriori (4).

Il polmone sinistro e destro possono essere chiusi singolarmente o insieme creando un'ostruzione parziale o completa delle vie aeree. Il simulatore SimJunior può anche essere usato con la ventilazione assistita.

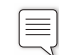

Nota: i polmoni non supportano l'uso di valvole PEEP.

#### Caratteristiche circolatorie

#### Cardiaco/a:

- Ampia raccolta di ECG, pulsazioni da 0 a 200.
- Suoni cardiaci Posizione anteriore (1).
- Monitoraggio ritmo ECG (ECG a 4 connettori e 3 derivazioni)
- Display ECG a 12 derivazioni (solo con LLEAP).
- Pacing
- Defibrillazione e cardioversione mediante defibrillatori reali.

#### Defibrillazione:

– Il numero di scariche necessarie per la conversione automatica è impostato per ogni caso paziente simulato.

#### Perni per la defibrillazione

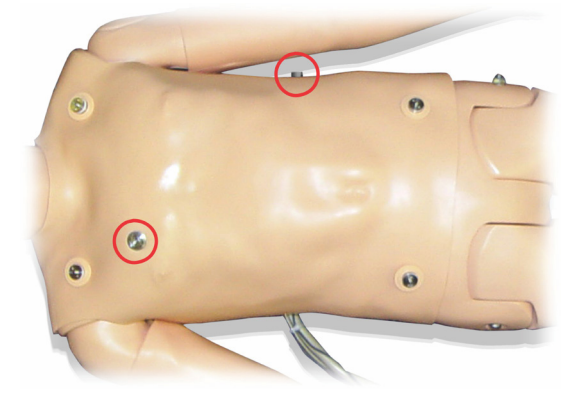

Perni ECG a 3 derivazioni

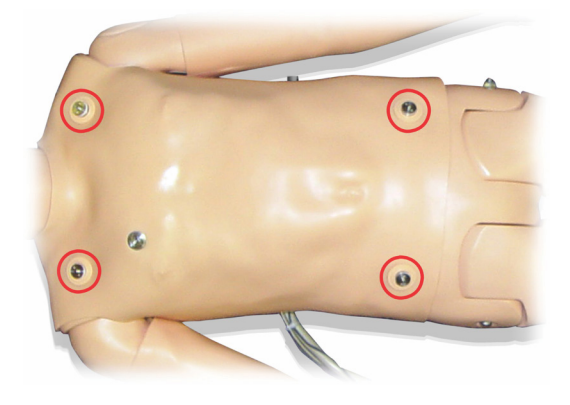

Pressione sanguigna e pulsazioni

- Pressione sanguigna misurata manualmente mediante auscultazione dei suoni di Korotkoff
- Pulsazioni carotidee bilaterali
- Le pulsazioni centrali possono essere impostate su normali, deboli o assenti.
- Le pulsazioni radiali/brachiali possono essere impostate su normali, deboli o assenti.
- Pulsazioni carotidee, brachiali e radiali sincronizzate con l'ECG.
- Forza delle pulsazioni variabile in base alla pressione sanguigna
- La palpazione del polso viene rilevata e registrata

# Caratteristiche della RCP

- Conformità alle linee guida del 2010.
- Le compressioni generano pulsazioni palpabili, forma d'onda della pressione sanguigna e artefatti ECG
- Resistenza e profondità di compressione realistiche
- Rilevamento di profondità e frequenza delle compressioni.

#### Caratteristiche vascolari

Accesso EV:

L'accesso EV è possibile sul braccio e sulla mano destri. Il braccio per EV può essere impostato per l'inserimento, l'infusione e il bolo EV in:

- Vene periferiche dell'avambraccio.
- Fossa antecubitale e dorso della mano.

Accesso intraosseo (IO)

L'accesso per un'infusione IO è possibile in:

- Tuberosità tibiale (destra)
- Malleolo mediale

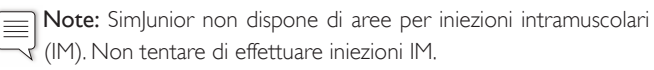

# Impostazioni del suono per SimJunior

SimJunior supporta diverse aree per l'auscultazione e il rilevamento dei toni cardiaci, dei suoni respiratori e dei rumori intestinali. SimJunior consente anche di impostare suoni vocali.

Per ulteriori informazioni sull'impostazione dei sogni di SimJunior, fare riferimento alle Istruzioni per l'uso di SimPad o ai file della guida di LLEAP.

Software di simulazione

Software di simulazione

Preparazione del simulatore

Preparazione del simulatore

Manutenzione

Manutenzione

### PC dell'istruttore

Il PC dell'istruttore utilizza il software LLEAP per gestire le sessioni di simulazione. È possibile accedere a LLEAP, come ad altre utili applicazioni correlate alla simulazione, attraverso Laerdal Simulation Home.

#### Licenza del software

Il PC dell'istruttore viene fornito da Laerdal Medical con una licenza LLEAP preattivata installata.

Modifiche o aggiornamenti dell'hardware del computer (ad es. nuovo disco rigido o nuova scheda madre) potrebbero invalidare la licenza. Per supporto al fine di riattivare la licenza, rivolgersi all'assistenza clienti Laerdal locale.

### Laerdal Simulation Home

In Laerdal Simulation Home è possibile trovare e avviare LLEAP e altri programmi Laerdal relativi alla simulazione di paziente, nonché i file della guida. Laerdal Simulation Home si trova nella cartella Laerdal Medical sotto il menu Avvio (Start) di Windows (Windows 7).

Il software usato in una sessione di simulazione può essere suddiviso nelle seguenti applicazioni principali:

- LLEAP (Laerdal Learning Application)
- Voice Conference Application
- Patient Monitor
- SimView Server o Session Viewer

SimDesigner e altre applicazioni sono inoltre usati per lo sviluppo o la preparazione di una simulazione.

### **LLEAP**

LLEAP (Laerdal Learning Application) è l'applicazione dell'istruttore da cui la sessione di simulazione è eseguita, controllata e monitorata. LLEAP può funzionare in modalità automatica o manuale. La modalità automatica è usata per gli scenari pre-programmati, mentre la modalità manuale garantisce all'istruttore il controllo manuale completo della sessione di simulazione. In genere, l'esecuzione delle simulazioni in modalità manuale richiede esperienza medica per la creazione di simulazioni cliniche verosimili.

# Voice Conference Application (VCA)

Il software Voice Conference Application è necessario per trasmettere tutti i suoni vocali utilizzati durante le simulazione. Questo software consente all'istruttore di comunicare attraverso il simulatore durante la sessione. La Voice Conference Application può anche essere utilizzata per comunicare con altri istruttori in rete e creare canali separati in cui solo i membri possono parlare e ascoltare.

# Patient Monitor

L'applicazione Patient Monitor simula un tipico monitor paziente da ospedale. Costituisce la console dell'allievo e può essere impostata e controllata dall'istruttore e dall'allievo mediante i menu touch screen.

### Session Viewer e SimView Server

Session Viewer e SimView Server sono applicazioni che registrano video e acquisiscono immagini dallo schermo del monitor paziente durante la simulazione, oltre a fornire l'interfaccia per il debriefing della sessione. Al termine di una sessione, i file di registro generati in LLEAP vengono trasferiti e integrati ai file video di Session Viewer o SimView Server per il debriefing.

In genere, Session Viewer viene eseguito localmente sullo stesso computer utilizzato per LLEAP, mentre SimView Server viene eseguito su un server dedicato sulla rete locale. Durante il primo avvio di LLEAP, viene richiesto di selezionare un sistema di debriefing disponibile, sul computer o su una rete locale. Questa impostazione può essere modificata in un secondo momento.

# Altre applicazioni

Esistono altri programmi da usare in concomitanza con le sessioni di simulazione: ad esempio, License Manager per la gestione delle licenze del programma e Simulator Firmware & Network Wizard per l'aggiornamento del firmware dei simulatori o per la risoluzione dei problemi di rete.

# **SimDesigner**

SimDesigner è un'applicazione per la configurazione di scenari preprogrammati. Può, inoltre, essere usata per analizzare e stampare la rappresentazione grafica di uno scenario.

Si deve installare SimDesigner per consentire la conversione di file applicazione istruttore originati da versioni precedenti in formati file compatibili con LLEAP.

# File della guida

Per ulteriori informazioni sul software LLEAP e altre applicazioni, consultare i file della guida.

- 1. In Windows fare clic su <Avvio> e quindi <Tutti i programmi>.
- 2. Selezionare <Laerdal Simulation Home>.
- 3. Selezionare <Guida>.

# Download dal Web

Visitare il sito Web www.laerdal.com/downloads per scaricare la versione più recente della Guida e del software.

### Preparazione alle simulazioni

Dopo aver preparato il simulatore SimJunior e configurato tutti i dispositivi interattivi applicabili (SimPad, PC dell'istruttore o monitor paziente) perché siano pronti all'uso, potrebbero essere richiesti ulteriori preparativi prima di eseguire le simulazioni con SimJunior.

I preparativi finali per la simulazione includono:

- Preparazione della gamba per infusione intraossea
- Somministrazione di fluidi via EV
- Drenaggio dei fluidi per EV in eccesso
- Pulizia del braccio per EV
- Connessione di piastre adattate per la defibrillazione
- Collegamento del bracciale per la misurazione della pressione sanguigna
- Sostituzione delle pupille
- Connessione di un compressore esterno
- Modifica delle impostazioni per il compressore interno

# Preparazione della gamba per infusione intraossea

La gamba destra del simulatore è progettata per praticare infusioni intraossee. L'anatomia della gamba destra include il ginocchio, la tibia, la tuberosità tibiale e il malleolo mediale. La gamba destra include i cateteri e una sacca per EV da usare come serbatoio durante l'infusione.

Accessori aggiuntivi richiesti

- Sacca e set per la somministrazione EV.
- Concentrato ematico finto.
- Siringa da 35 cc e ago intraosseo da 16 G.

Per riempire la gamba per infusione intraossea e prepararla all'uso

1. Sollevare la gamba in posizione verticale.

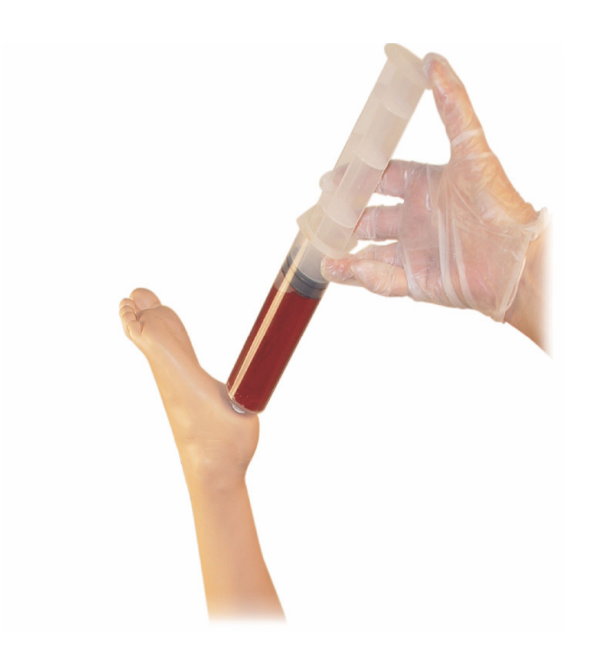

- 2. Aprire il tappo situato sul tallone.
- 3. Con una siringa iniettare nelle ossa circa 240-250 cc di sangue finto.
- 4. Fissare i tubi collegati alla sacca di raccolta per EV (usare un fermo a rotella per aprire o chiudere il catetere secondo necessità, al fine di impedire un aumento eccessivo della pressione).
- 5. Chiudere il tubo che porta alla sacca di raccolta in modo che il sangue finto permanga nell'osso per l'aspirazione.
- 6. Quando la sacca di raccolta è piena, interrompere l'infusione e sostituirla con una vuota.

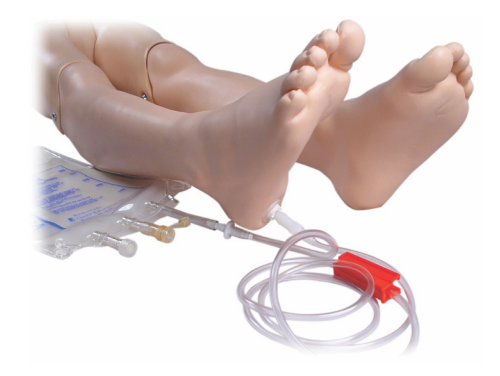

Prima di riporre il simulatore

- Staccare il catetere EV e il serbatoio dal piede.
- Lasciare drenare tutto il fluido.
- Riporre la gamba senza tappo per permettere che si asciughi all'aria.
- Nota: non usare soluzioni saline, in quanto potrebbero causare il l≡l deterioramento della gamba. Usare acqua distillata o deionizzata per evitare un accumulo di minerali.

# Somministrazione di fluidi via EV

Il braccio destro per EV consente di praticare somministrazione EV di farmaci, inserimento di un catetere EV, flebo e bolo nelle vene periferiche dell'avambraccio, della fossa antecubitale e del dorso della mano.

Per la simulazione EV, usare aghi da 20-22 G. Per evitare ostruzioni nel sistema EV, usare esclusivamente acqua distillata o deionizzata per simulare farmaci somministrati via EV.

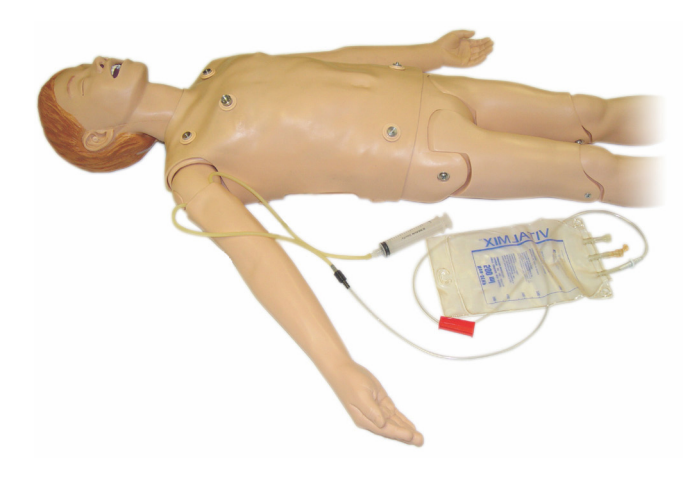

# Drenaggio dei fluidi per EV in eccesso

Il sistema dei fluidi per EV è aperto. I fluidi EV vengono drenati nel corso della somministrazione.

Prima di ogni sessione

- 1. Collegare il tubo di traboccamento EV (nel braccio destro del simulatore) a un contenitore di raccolta (ad esempio, una sacca EV).
- 2. Lasciare che il fluido in eccesso scorra in un contenitore durante la simulazione.

# Pulizia del braccio per EV

Pulire il braccio per EV dopo ogni sessione o al termine della giornata, sciacquandolo con alcol isopropilico al 60% o etanolo al 70%.

# Installazione delle piastre adattatore per defibrillazione

Il tronco del simulatore è dotato di due perni di connessione per i cavi del defibrillatore. Prima di applicare la defibrillazione, occorre svitare e rimuovere i perni del defibrillatore.

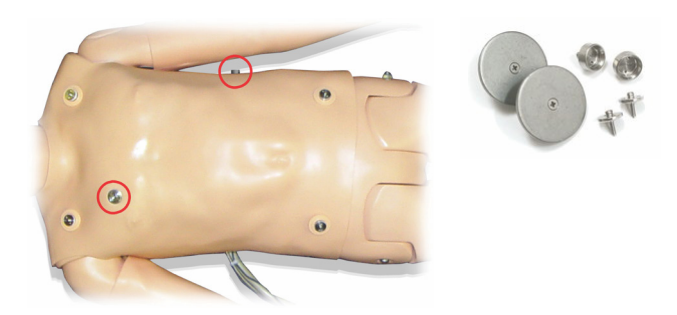

Le piastre adattatore per defibrillazione devono essere posizionate correttamente prima di usare un defibrillatore reale con piastre di defibrillazione. Avvitare saldamente queste piastre in posizione.

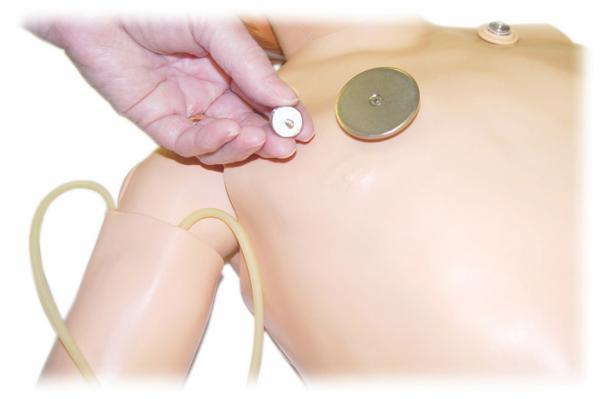

#### Durante la defibrillazione

Su SimJunior è possibile usare un normale defibrillatore (non incluso). Durante la defibrillazione, il defibrillatore e il simulatore possono presentare il pericolo di scosse elettriche. Quando si usa il defibrillatore sul simulatore, occorre adottare tutte le precauzioni di sicurezza standard.

Attenzione: durante la defibrillazione il simulatore non deve entrare in contatto con oggetti o superfici conduttive.

# Avvertenze

- La defibrillazione deve essere eseguita esclusivamente con gli appositi connettori.
- Non defibrillare il simulatore se la pelle del tronco non è al posto giusto.

### Collegamento del bracciale per la misurazione della pressione sanguigna

Il simulatore viene fornito con un bracciale personalizzato per la misurazione della pressione sanguigna. Collegare il tubo al connettore bianco per la misurazione della pressione sanguigna dietro alla Link Box prima dell'uso.

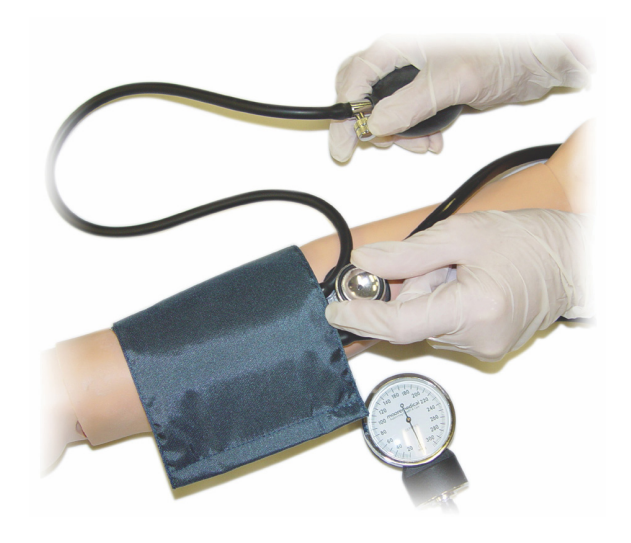

**Nota:** l'altoparlante per la pressione sanguigna del simulatore ĺ≡ è situato nella fossa antecubitale sinistra, nella posizione indicata in figura da un cerchio. Le pulsazioni radiali e brachiali sono invece situate nelle aree indicate dai rettangoli.

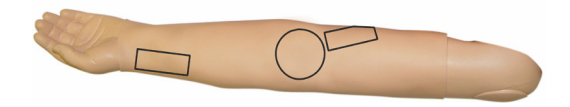

# Calibratura del bracciale per la misurazione della pressione sanguigna in LLEAP

- 1. Selezionare <Strumenti> dal menu
- 2. Selezionare <Preparazione del simulatore> dal menu Strumenti
- 3. Selezionare <Calibra pressione sanguina> dal sottomenu
- 4. Per effettuare la calibrazione seguire le istruzioni visualizzate della procedura guidata

### Calibratura del bracciale per la misurazione della pressione sanguigna in SimPad

- 1. Selezionare <Calibratura> nel menu.
- 2. Selezionare <Calibra pressione sanguigna> nel sottomenu.
- 3. Per effettuare la calibrazione, seguire le istruzioni visualizzate della procedura guidata.

# Sostituzione delle pupille

SimJunior viene fornito con pupille normali inserite negli occhi. Con SimJunior viene inoltre fornito un kit separato contenente un set di pupille di plastica (miotiche e midriatiche).

Per sostituire le pupille:

- 1. Aprire con cautela le palpebre, facendo attenzione a non strappare la pelle del viso del simulatore.
- 2. Rimuovere la pupilla dall'occhio con cautela usando la ventosa in dotazione con il kit o la punta delle unghie.
- 3. Sostituire la pupilla inserendo quella desiderata usando la ventosa o premendola delicatamente in posizione.

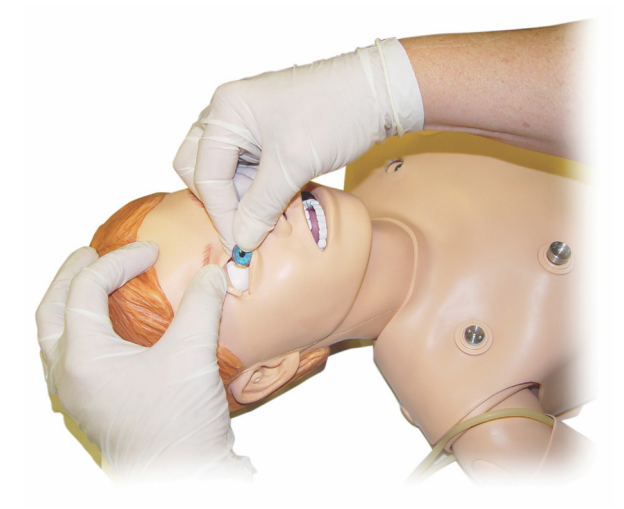

### Uso di un compressore esterno

Il compressore esterno è collegato al tubo trasparente situato tra i cavi che escono dal lato destro del simulatore. Quando si utilizza un compressore esterno è possibile spegnere il compressore interno tramite SimPad o LLEAP.

Per ulteriori informazioni sui compressori esterni e sui pannelli di regolazione compatibili con SimJunior, rivolgersi al rappresentante Laerdal locale.

#### Accensione o spegnimento del compressore interno in SimPad

- 1. Avviare la <Modalità manuale>, selezionare un tema e avviare la sessione.
- 2. Selezionare <Varie> dal menu.
- 3. Selezionare <Compressore> dal sottomenu.
- 4. Effettuare le modifiche desiderate nella finestra di dialogo e fare clic su OK.

#### Accensione o spegnimento del compressore interno in LLEAP

- 1. Selezionare <Strumenti> dal menu.
- 2. Selezionare <Preparazione del simulatore> dal menu Tools Strumenti.
- 3. Selezionare <Compressore interno> dal sottomenu.
- 4. Effettuare le modifiche desiderate nella finestra di dialogo e fare clic su OK.

#### Manutenzione dopo ogni sessione di simulazione

Le seguenti misure preventive sono necessarie per assicurare una lunga durata del simulatore SimJunior.

- Spegnere SimPad, Link Box e PC.
- Caricare le batterie, se necessario.
- Sciacquare il sistema del braccio per EV e drenare la gamba per infusione intraossea (lasciando aperto il tappo in fondo alla gamba).
- Dopo ogni sessione in cui si usa il braccio per EV, sciacquarlo con alcol isopropilico al 60% o etanolo al 70%.
- Asciugare la pelle con un panno umido.
- Rimuovere indumenti o teli bagnati.
- Rimuovere i residui di adesivo con un panno umido o alcol disinfettante.
- In base all'uso del simulatore, sostituire i moduli usurati o danneggiati.
- Sostituire i cavi o i connettori visibilmente danneggiati.
- La manutenzione deve essere effettuata da personale qualificato a intervalli regolari.

Effettuare sempre la manutenzione:

- Se sono stati versati dei liquidi dentro o sopra il simulatore
- Dopo l'uso in ambienti polverosi

**Nota:** per informazioni su accessori e parti di ricambio, consultare la sezione Parti di ricambio e accessori.

#### Prima di riporre o spedire

≣

– Sciacquare il braccio per EV con alcol isopropilico al 60% o etanolo al 70%. Aprire la valvola di drenaggio in fondo al piede destro del simulatore.

# Manutenzione

# Apertura del tronco

Aprire il tronco del simulatore per eseguire procedure quali

- Fissaggio o sostituzione di arti
- Sostituzione della batteria del simulatore
- Sostituzione della camera d'aria per il sollevamento del torace e dei polmoni
- Sostituzione della pelle del tronco
- Ai fini di un'ispezione generale

Avvertenza: aprire il tronco da sinistra a destra, sganciando con cautela la pelle. Non tirare con forza quando si solleva la pelle del simulatore perché si potrebbero danneggiare i cavi del torace.

1. Rimuovere i ganci che fissano la pelle sul lato sinistro del tronco e su ciascuna spalla.

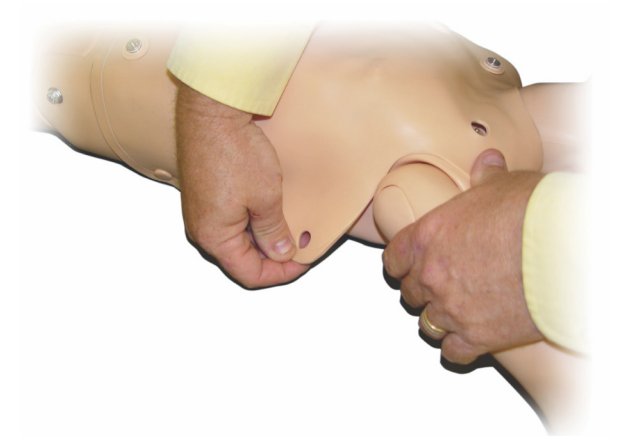

- 2. Ripiegare la pelle del tronco sul lato destro.
- 3. Scollegare il cavo del connettore per la defibrillazione.

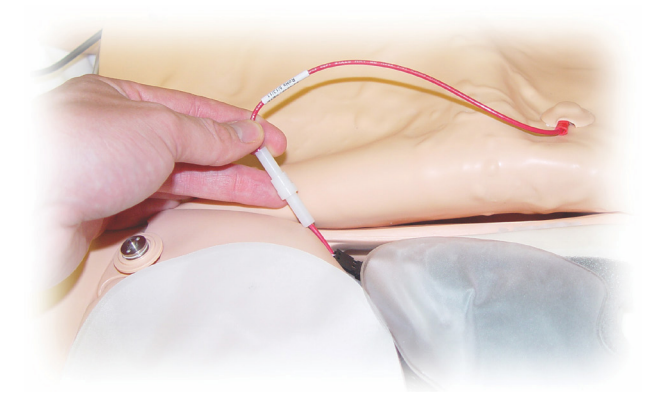

4. Il cavo del connettore per la defibrillazione deve essere scollegato sul lato destro del simulatore, sotto il modulo di materiale espanso del torace.

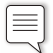

Nota: NON scollegare tubi e cavi connessi al modulo di materiale espanso dello stomaco del simulatore.

5. Riposizionare la pelle del tronco ripetendo i passaggi 1-4 in ordine inverso.

### Sostituzione della batteria del simulatore

1. Aprire il tronco del simulatore.

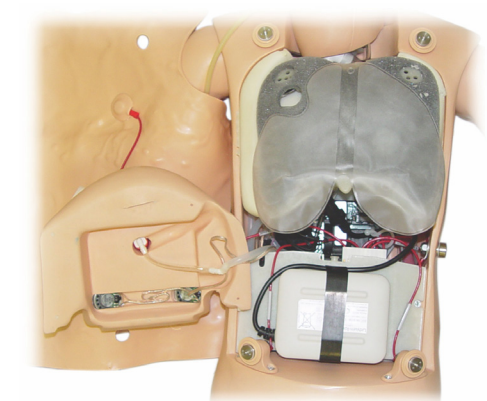

2. Estrarre la batteria dalla cinghia di fissaggio.

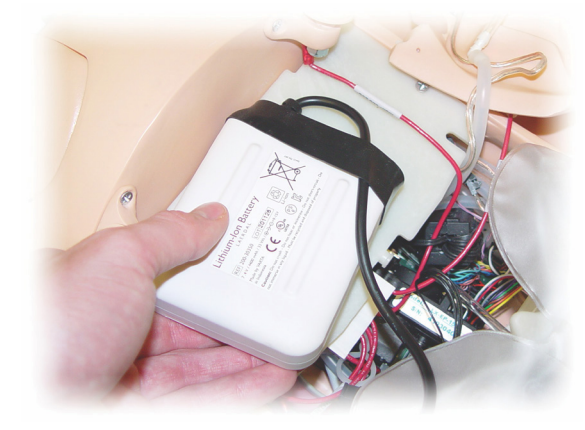

3. Estrarre il cavo di alimentazione della batteria dall'interno del simulatore. Sganciare il cavo di alimentazione della batteria.

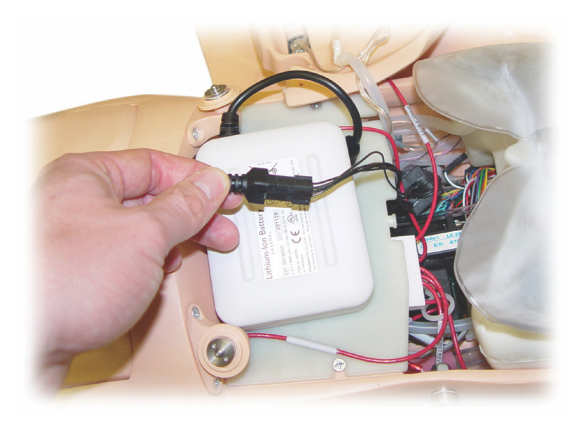

- 4. Rimuovere la batteria dal simulatore.
- 5. Sostituire con una batteria carica o installare una nuova batteria per SimJunior approvata da Laerdal.
- 6. Collegare la batteria al simulatore.
- 7. Sostituire la pelle del tronco.

### Ricarica della batteria del simulatore

La batteria del simulatore si ricarica automaticamente durante l'uso. Se necessario, può essere caricata anche usando un adattatore di corrente esterno opzionale.

- 1. Spegnere il simulatore mediante la Link Box.
- 2. Rimuovere la batteria dal simulatore.
- 3. Collegare un carica-batterie esterno approvato (con cavo elettrico conforme alle specifiche locali) sotto la batteria del simulatore. Collegare il cavo di alimentazione del carica-batterie a una presa a muro.

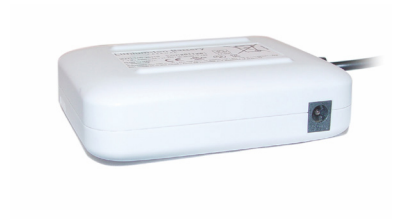

4. Al termine della ricarica, riposizionare la batteria nel simulatore.

### Sostituzione della camera d'aria per il sollevamento del torace

La camera d'aria per il sollevamento del torace si trova nella parte inferiore della piastra toracica, sotto i polmoni, al centro.

- 1. Aprire la pelle del tronco per esporre la piastra toracica. Vedere *Apertura del tronco*.
- 2. Scollegare il tubo trasparente dalla camera d'aria dei polmoni prima di rimuoverla. Per ulteriori dettagli, vedere la sezione *Sostituzione della camera d'aria dei polmoni*

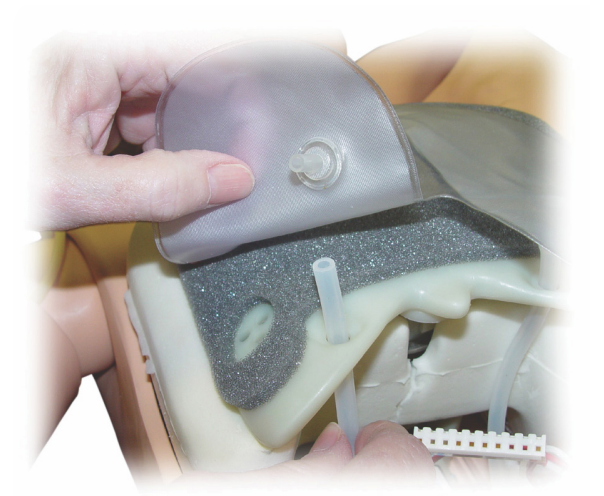

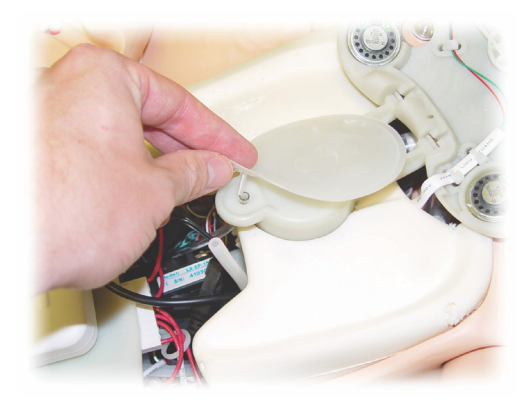

- 3. Scollegare il tubo trasparente dalla camera d'aria per il sollevamento del torace.
- 4. Eliminare la vecchia camera d'aria.
- 5. Inserire la nuova camera d'aria.
- 6. Ricollegare i tubi alla nuova camera d'aria.
- 7. Chiudere il tronco e riposizionare la pelle del tronco.

### Sostituzione della camera d'aria dei polmoni

In caso di perdite di liquidi è necessario sostituire la camera d'aria dei polmoni (all'interno della cavità toracica).

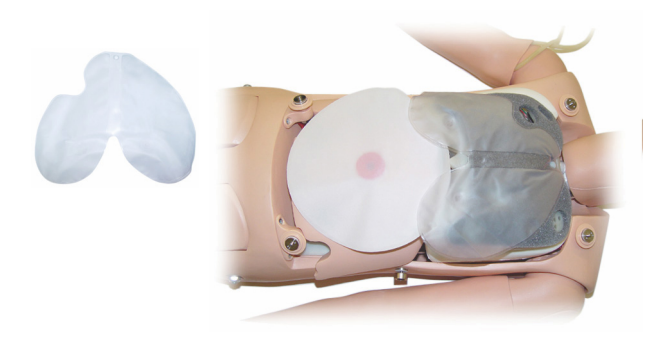

- 1. Aprire la pelle del tronco.
- 2. Scollegare i tubi trasparenti da sotto ciascun lato della camera d'aria polmonare. Fare riferimento alla figura del secondo passaggio nella sezione *Sostituzione della camera d'aria per il sollevamento del torace*.
- 3. Scollegare il gancio dalla parte centrale superiore della camera d'aria dei polmoni.

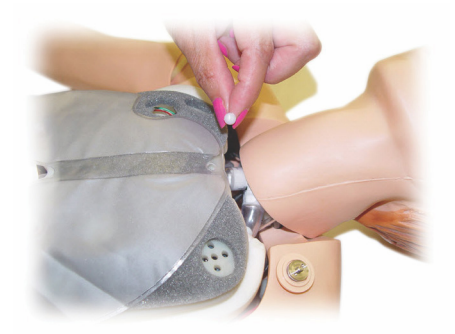

- 4. Sollevare con cautela la porzione centrale superiore della camera d'aria dei polmoni dal suo alloggiamento.
- 5. Eseguire la procedura all'inverso per installare la nuova camera d'aria dei polmoni.

### Sostituzione delle pelli del simulatore

Potrebbe essere necessario sostituire porzioni della pelle del simulatore strappate, perforate o macchiate.

#### Pelle del tronco

Per sostituire la pelle del tronco del simulatore, consultare la sezione *Apertura del tronco*.

#### Pelle del braccio

Per sostituire la pelle del braccio del simulatore, eseguire quanto descritto di seguito.

1. Rimuovere la pelle del braccio del simulatore facendola scivolare verso il basso attorno al braccio e alla mano oppure \*tagliare la pelle.

Avvertenza: \*prestare attenzione a non perforare o tagliare l'anima del braccio.

- 2. Eliminare la vecchia pelle.
- 3. Lubrificare l'interno della nuova pelle del braccio con liquido detergente delicato misto ad acqua.
- 4. Lubrificare (o insaponare) l'anima del braccio con un misto di liquido detergente delicato e acqua.
- 5. Inserire la mano del simulatore nella pelle.
- 6. Calzare la pelle sulle dita, come si fa con un guanto.
- 7. Stendere la pelle sull'anima del braccio, srotolandola verso l'alto.

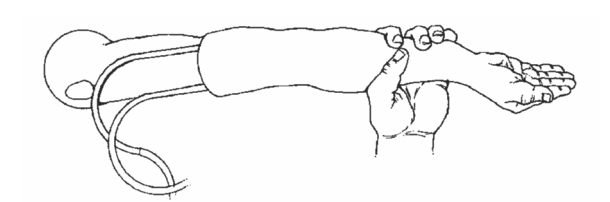

# Sostituzione del braccio destro per EV

- 1. Aprire il tronco come descritto nella sezione *Apertura del tronco*.
- 2. Rimuovere il braccio presente svitando il bullone che lo fissa alla spalla del simulatore.

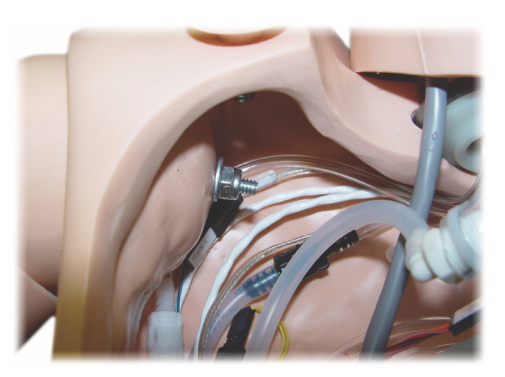

- 3. Verificare che la vite della spalla sia sufficientemente allentata da permettere all'asse del braccio di scivolare fuori agevolmente.
- 4. Eliminare il vecchio braccio in conformità con le linee guida specifiche.

Per attaccare il nuovo braccio, eseguire quanto descritto di seguito.

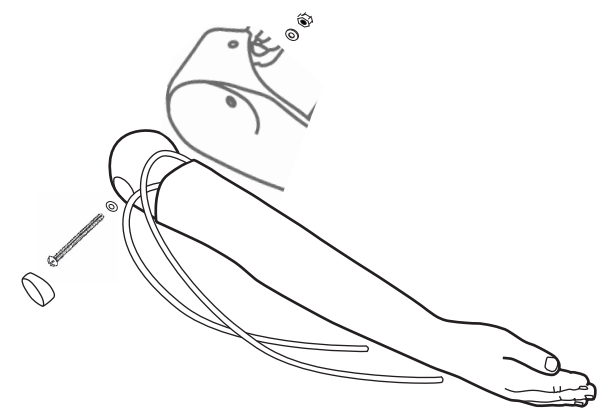

- 1. Verificare che la vite della spalla sia sufficientemente allentata per permettere all'asse del braccio di scivolare agevolmente in posizione.
- 2. Collegare il braccio ai punti di connessione corrispondenti nel tronco.
- 3. Spingere con cautela l'assale del braccio dentro il supporto della spalla, in modo che si trovi a filo con l'interno del supporto.
- 4. Fissare la vite della spalla con una brugola.

### Sostituzione della gamba destra per infusione intraossea

Per staccare la parte inferiore della gamba destra -

- 1. Verificare che tutti i liquidi all'interno della gamba siano stati drenati.
- 2. Rimuovere la gamba per infusione intraossea svitando il bullone che la fissa alla coscia.
- 3. Far scivolare la parte bassa della gamba per infusione intraossea fuori dalla coscia.
- 4. Eliminare la vecchia gamba per infusione intraossea in conformità con le linee guida specifiche.

Ripetere la precedente procedura all'inverso per attaccare la nuova gamba per infusione intraossea.

Preparazione del simulatore

Preparazione del simulatore

**Manutenzione** 

Software di simulazione

Software di simulazione

### Impostazione del sistema

#### Problema

• Dati smarriti o guasto dell'intero sistema (General System failure).

#### Soluzione possibile

• Se l'intero sistema si blocca oppure vengono persi o danneggiati tutti i dati, contattare il centro di assistenza Laerdal locale.

# LLEAP

• Vedere File della guida per il software > LLEAP > Guida alla risoluzione dei problemi (la guida è accessibile in Laerdal Simulation Home).

# Laerdal Patient Monitor

• Vedere File della guida per il software > Laerdal Patient Monitor > Guida alla risoluzione dei problemi (la guida è accessibile in Laerdal Simulation Home).

### Debriefing e registrazione video

• Vedere la sezione della risoluzione dei problemi nella guida di SimView (accessibile da un collegamento in fondo la schermata di SimView) o la Guida alla risoluzione dei problemi dalla guida di SessionViewer (accessibile in Laerdal Simulation Home).

### Simulatore

#### Problema

• Comportamento imprevedibile.

#### Soluzioni possibili

- I guasti del simulatore potrebbero essere causati da cavi, tubi o connettori allentati. Aprire il tronco e verificare se sono presenti componenti scollegati o con perdite. Consultare la sezione: Preparazione del simulatore - Apertura del tronco.
- In presenza di perdite di liquidi, spegnere il simulatore e contattare l'assistenza tecnica Laerdal.

### Contaminazione delle vie aeree

#### Problema

• Le vie aeree del simulatore paziente sono state contaminate da una procedura di respirazione d'emergenza bocca a bocca.

#### Soluzione possibile

• Pulire l'esterno del simulatore con le salviette per simulatore. Pulire l'interno della cavità orale con le salviette per simulatore. Sostituzione delle camere d'aria dei polmoni, vedere: Manutenzione - Sostituzione delle camere d'aria dei polmoni.

### Movimento del torace

#### Problema

• Il torace del simulatore non si solleva.

#### Soluzioni possibili

- Verificare che il simulatore sia acceso.
- In SimPad o LLEAP, accertarsi che
- la frequenza respiratoria delle vie aeree (awRR) non sia impostata su zero
- Il sollevamento del torace non sia spento
- Il valore ECG sia impostato su un ritmo di perfusione
- Non siano impostate complicazioni delle vie aeree, quali resistenza massima dell'aria o laringospasmo
- Verificare che il compressore integrato sia attivato in LLEAP. Consultare la sezione: spegnimento del compressore interno
- Verificare che tutte le fonti esterne di aria compressa siano spente e che il tubo dell'aria sia scollegato dal simulatore.
- Il compressore interno potrebbe essersi surriscaldato. Attendere circa 20 minuti per farlo raffreddare.
- Il sollevamento toracico è impostato su bilaterale (ad esempio se il tubo ET è inserito troppo in profondità nei bronchi).
- La camera d'aria per il sollevamento del torace ha una perdita oppure i tubi della camera d'aria sono attorcigliati, piegati o scollegati. In caso di perdita sostituire la camera d'aria per il sollevamento del torace, vedere Manutenzione - *Sostituzione della camera d'aria per il sollevamento del torace.*
- Verificare se i tubi presentano perdite e che le connessioni siano intatte. Sostituire la sezione del tubo interessata in presenza di una perdita.
- Movimenti toracici superficiali e compressore interno sempre in funzione. Il compressore interno potrebbe essere usurato. Contattare l'assistenza tecnica Laerdal.

### Polmoni

#### Problema

• I polmoni non funzionano correttamente

#### Soluzioni possibili

• Aprire il tronco e la piastra toracica. Verificare che i polmoni siano liberi di espandersi e che non siano vincolati a qualche cavo.

- Verficare che la camera d'aria dei polmoni sia collegata correttamente e che i tubi non siano attorcigliati.
- Verificare che la camera d'aria dei polmoni si trovi in posizione orizzontale e che sia inserita correttamente.
- Verificare che non siano presenti perdite o strappi nella camera d'aria dei polmoni.
- Controllare che non siano presenti ostruzioni nelle vie aeree del simulatore paziente che potrebbero bloccare il flusso d'aria.
- Se, dopo aver regolato la complianza polmonare, non si riscontra alcun cambiamento, contattare l'assistenza tecnica Laerdal.
- Se non si riscontra alcun cambiamento nella resistenza polmonare, contattare l'assistenza tecnica Laerdal.

### Rumori meccanici durante l'auscultazione

Fare clic su <**Focolaio di auscultazione**> in LLEAP.

### Pulsazioni (radiali e brachiali)

#### Problema

• Impossibile sentire le pulsazioni.

#### Soluzioni possibili

- La pelle sui moduli dei polsi potrebbe essere troppo tesa: riposizionare la pelle e riavviare il sistema.
- Verificare che la pressione sistolica sia impostata almeno su 60. Verificare che il compressore sia acceso.
- 

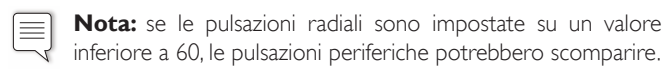

### Arresto del simulatore

#### Problema

• Il simulatore non reagisce.

#### Soluzione

- 1. Spegnere la Link Box.
- 2. Spegnere SimPad o, se si sta utilizzando LLEAP, spegnere il PC dell'istruttore.
- 3. Riavviare tutti i sistemi.

Se il simulatore continua ad essere non reattivo, contattare il rappresentante Laerdal locale.

# Note
## Dimensioni globali

Lunghezza/Larghezza (solo simulatore): 120 x 42,5 cm Peso (solo simulatore): 11,36 kg

### Tipo di alimentazione del simulatore

Batteria interna: 7,4 V, 4,4 Ah, ioni di litio

Alimentazione esterna: Tensione in ingresso 9 V CC, 1,5 A

Usare esclusivamente batterie e alimentatori esterni approvati per SimJunior.

### Pressione dell'aria

Serbatoio interno dell'aria: massimo 6 psi Connessione aria esterna: massimo 16 psi

### Limiti di temperatura

Temperature di esercizio: da 4 ºC a 40 ºC Temperature di conservazione: da -15 ºC a 50 ºC

#### Ambiente - Solo simulatore

Umidità relativa: 20%-90% (senza condensa) NON usare all'esterno in condizioni di elevata umidità. Non testato con spray al sale.

## Comunicazioni RF

Portata operativa: massimo 10 m

### Elenco materiali del simulatore

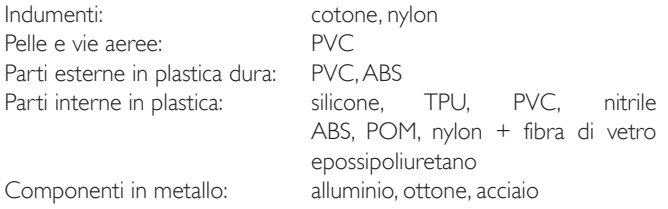

## Requisiti minimi del computer

- Processore Intel i-core terza generazione o successiva
- Punteggio oltre 3000 PassMark Punteggio CPU
- 4 GB di RAM
- 120 GB di spazio sul disco rigido
- $\cdot$  1366  $\times$  768 o superiore
- Cuffia con microfono
- 2 porte USB

## Requisiti software minimi

- Windows 7 o Windows 8
- 100% DPI

## Liquidi per la pulizia

Per pulire il simulatore usare uno dei seguenti liquidi:

- Alcol isopropilico al 60%
- Etanolo al 70%
- Soluzione delicata di detergente liquido e acqua

## Fluidi per EV

Per simulare fluidi per endovenosa e infusione intraossea, usare solo acqua distillata o deionizzata.

Introduzione

ntroduzione

## Note

## Parti di ricambio e accessori

Per le versioni più recenti delle Parti di ricambio e accessori, visitare la pagina Web www.laerdal.com.

109

## Note

Sumário de la propiación de la propiación de la propiación de la propiación de la propiación de la propiación de la propiación de la propiación de la propiación de la propiación de la propiación de la propiación de la prop

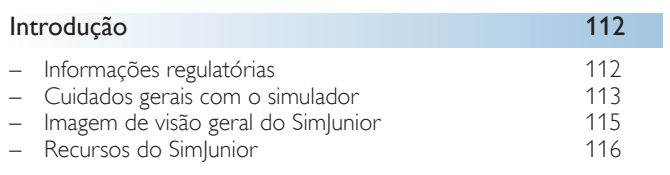

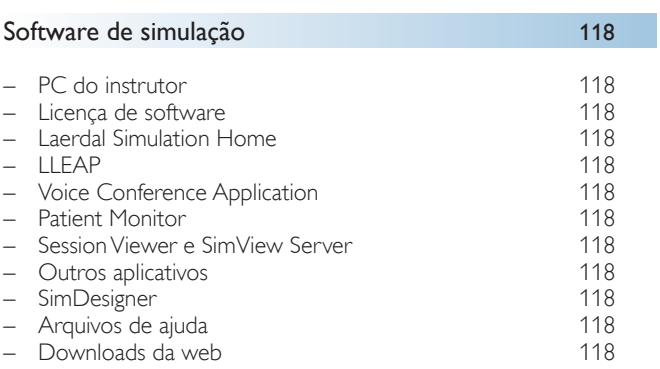

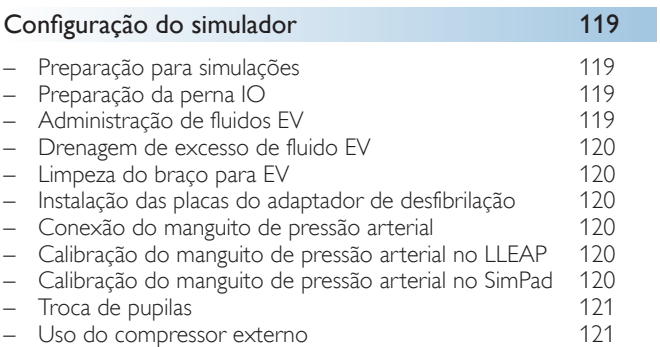

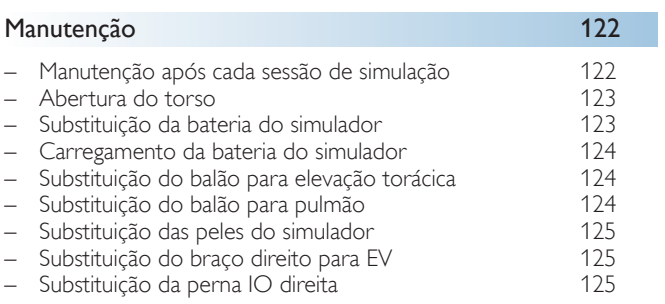

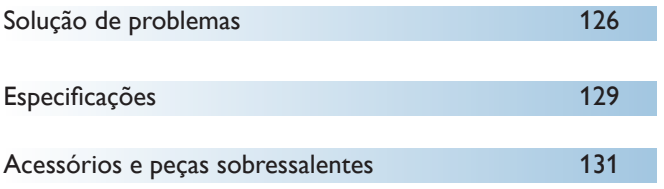

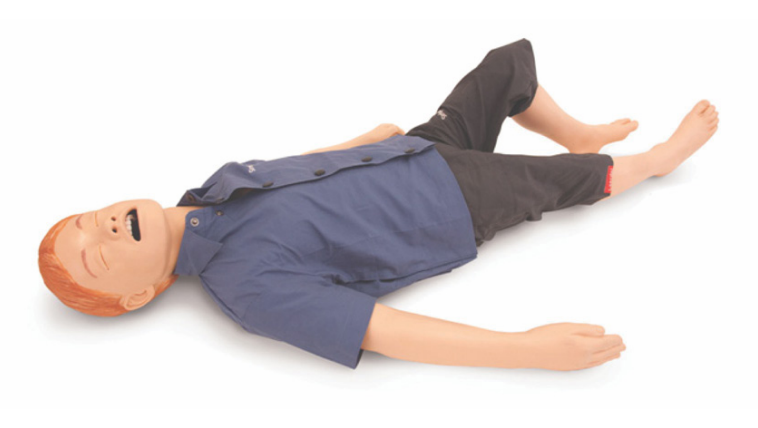

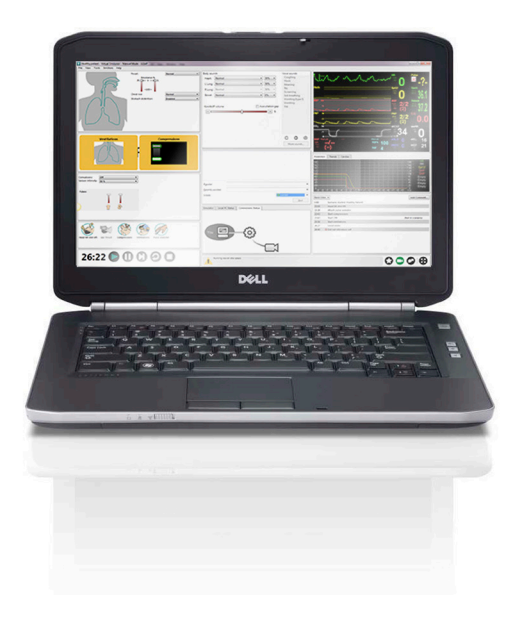

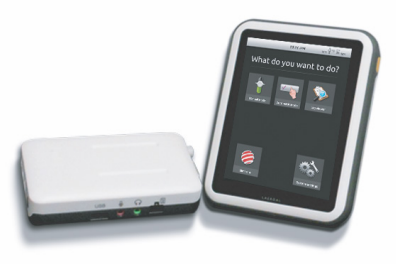

## Apresentação do simulador SimJunior™

O SimJunior é um simulador de paciente pediátrico realista, de tamanho real, desenvolvido pela Laerdal em colaboração com a American Academy of Pediatrics (Academia Americana de Pediatria). O SimJunior pode ser usado para o treinamento de pessoas ou equipes de profissionais da saúde de várias disciplinas clínicas.

O simulador SimJunior é fornecido completamente montado. Não há necessidade de montar as peças do simulador.

Para saber detalhes sobre como preparar o SimJunior para simulação, consulte a seção "Configuração do simulador".

## Ajuda do SimJunior

#### Instruções de uso

Instruções passo a passo e ilustrações para o uso do simulador SimJunior.

#### Manuais originais do fabricante

Todos os manuais do usuário e etiquetas originais dos fabricantes devem ser seguidos. As Instruções de uso do SimJunior não substituem nem prevalecem sobre as instruções originais do fabricante.

#### Guia de configuração rápida do SimJunior

Guia passo a passo para configuração do sistema de simulação SimJunior.

#### Instruções de uso do SimPad

As Instruções de uso do SimPad fornecem instruções para o uso do Link Box e do SimPad com o SimJunior.

#### Arquivos de ajuda do LLEAP (Laerdal Learning Application)

Os arquivos de ajuda do LLEAP podem ser acessados pelo Laerdal Simulation Home; consulte a seção *Laerdal Simulation Home*.

Os tópicos de ajuda incluem:

- LLEAP
- Session Viewer
- Voice Conference Application
- SimDesigner
- Trend Editor

#### Assistência Técnica

Para obter assistência técnica, entre em contato com o centro local de Serviço Técnico da Laerdal.

#### Downloads da web

Visite [www.laerdal.com/](http://www.laerdal.com)downloads para fazer o download das instruções de uso e das versões do software de simulação mais recentes.

## Conteúdo do SimCenter

O SimCenter oferece acesso fácil a conteúdo validado de especialistas em simulação de todo o mundo, para que você possa aproveitar sua experiência e tirar o máximo de cada oportunidade de aprendizagem. Você encontrará uma grande variedade de cenários que foram desenvolvidos especificamente para o SimJunior. Visite <www.mysimcenter.com> para saber como você pode otimizar ao máximo sua experiência de aprendizagem.

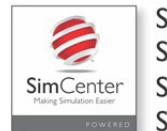

**SimStore Sim**Developer SimManager **Sim**View

#### Informações regulatórias

#### Federal Communications Commission Statement

This device complies with part 15 of the FCC Rules. Operation is subject to the following two conditions: (1) This device may not cause harmful interference, and (2) this device must accept any interference received, including interference that may cause undesired operation.

This equipment has been tested and found to comply with the limits for a Class B digital device, pursuant to part 15 of the FCC Rules. These limits are designed to provide reasonable protection against harmful interference in a residential installation. This equipment generates, uses and can radiate radio frequency energy and, if not installed and used in accordance with the instructions, may cause harmful interference to radio communications. However, there is no guarantee that interference will not occur in a particular installation. If this equipment does cause harmful interference to radio or television reception, which can be determined by turning the equipment off and on, the user is encouraged to try to correct the interference by one or more of the following measures:

- Reorient or relocate the receiving antenna.
- Increase the separation between the equipment and receiver.
- Connect the equipment into an outlet on a circuit different from that to which the receiver is connected.
- Consult the dealer or an experienced radio/TV technician for help.

#### Cuidado

Alterações ou modificações não aprovadas expressamente pela parte responsável pela conformidade podem anular a autoridade do usuário para operar o equipamento.

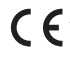

A Laerdal Medical AS declara que, tendo a marca CE, este produto está em conformidade com os requisitos essenciais e outras disposições relevantes da Diretiva 1999/5/EC.

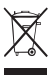

O descarte deve ser feito de acordo com os requisitos e regulamentações locais.

Li-ion Baterias de íon-lítio devem ser recicladas.

sobressalentes

Acessórios e peças sobressalentes

## Isenção de responsabilidade

O uso do sistema de simulação de paciente SimJunior para treinamento de pessoal deve ser realizado sob a supervisão de uma equipe técnica ou médica adequadamente treinada, com entendimento dos princípios educativos, bem como dos protocolos médicos. Assim como ocorre com todos os simuladores ou outros dispositivos de treinamento, pode haver aproximações, variações e imprecisões relacionadas às características anatômicas e aos modelos fisiológicos. Por isso, a Laerdal não garante que todas as características sejam completamente precisas.

## Garantia global

Consulte o livreto de Garantia global da Laerdal ou [www.laerdal.com](www.laerdal.com.).

País de origem - O SimJunior é fabricado nos Estados Unidos.

Laerdal Medical P.O. Box 38 226 FM 116 Gatesville, Texas 76528, USA

## Cuidados gerais com o simulador

Siga estas instruções para manter o desempenho otimizado e a longevidade do simulador e de seus componentes.

#### Cuidados gerais

Para preservar as peles do simulador, lave as mãos antes do uso e coloque o simulador sobre uma superfície limpa. A Laerdal recomenda o seguinte:

- Use luvas durante os cenários de simulação. Evite usar luvas plásticas coloridas, pois elas podem causar manchas na pele do simulador.
- Não use canetas esferográficas nem hidrocores, acetona, iodo ou outros medicamentos que causem manchas próximo ao simulador. Tenha cuidado para não colocar o simulador sobre jornal ou papel colorido. As manchas podem ser permanentes.
- Limpe as peles do simulador com sabão neutro e água.

Não tente realizar as seguintes técnicas neste simulador, devido à incapacidade de higienizar as vias aéreas adequadamente:

- Ventilação boca-a-boca/boca-a-máscara
- Inserção de vômito simulado ou fluidos para sucção
- Se uma sessão de treinamento envolver o uso de fluidos no braço para EV, drene o braço imediatamente após a sessão.
- Use somente Lubrificante de vias aéreas da Laerdal e aplique com moderação.
- Enxágue, limpe e seque os módulos de componente do simulador.
- Dobre a pele do torso para trás e aplique talco na parte interna da pele, para reduzir o atrito. Não deixe cair talco na cavidade torácica do simulador.

#### Ambiente

Em condições de frio, aguarde o simulador atingir a temperatura ambiente antes de inicializá-lo.

Para evitar o superaquecimento e reduzir o desgaste:

- Se for usar o simulador em temperaturas acima de 40°C (104°F), sempre deixe que ele esfrie entre as sessões de treinamento.
- Se for usar o simulador em uma cama, ele não deverá ser coberto com roupa de cama pesada, que impeça a transferência de calor.

#### Manuseio geral do simulador

Tome as seguintes precauções para evitar ferimentos ou danos ao produto:

- Introduza fluidos no simulador somente conforme orientado neste documento.
- Lubrifique as vias aéreas orais e nasais com o lubrificante fornecido, antes de inserir qualquer instrumento, tubo ou dispositivo para as vias aéreas. Além disso, lubrifique os instrumentos e tubos antes de usá-los.
- Não introduza ar umidificado no sistema durante a ventilação
- Não use o simulador se os tubos e cabos internos estiverem desconectados.
- Nunca utilize o simulador SimJunior ao ar livre, em condições com presença de água, pois isso pode representar um risco de choque ou dano ao simulador.
- Usar um desfibrilador em temperaturas acima de 35°C (95°F) pode causar o superaquecimento do sistema.

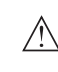

Advertência: Não use máquinas automáticas de compressão torácica no simulador.

Cuidado, látex: Este produto contém látex de borracha natural, que pode causar reações alérgicas em contato com tecidos humanos.

## Riscos da desfibrilação

O SimJunior aceita desfibrilação.

Um desfibrilador convencional pode ser usado no SimJunior. Durante a desfibrilação, o desfibrilador e o simulador podem apresentar risco de choque. Todas as precauções de segurança padrão devem ser adotadas durante o uso do desfibrilador em um simulador.

- Leia e siga todas as instruções de segurança e operação fornecidas com o desfibrilador e o equipamento associado.
- Siga o protocolo de desfibrilação, evitando o contato entre as pás externas e qualquer ponto de eletrodo durante a desfibrilação. Uma carga de até 300 joules pode ser aplicada.
- A não observação destas medidas de segurança pode resultar em ferimento ou morte.

Para obter mais informações, consulte o manual do usuário original do desfibrilador.

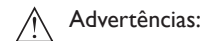

- Ao desfibrilar, use os conectores do desfibrilador ou a placa intercambiável montada no tórax do simulador. Não use os conectores de ECG, projetados exclusivamente para monitoramento por ECG. A desfibrilação com os conectores de ECG danificará as partes eletrônicas internas do simulador e poderá provocar ferimentos.
- Não desfibrile o simulador quando ele estiver DESLIGADO ou se não estiver funcionando normalmente.

## Introdução

Para evitar o superaquecimento durante a desfibrilação, não exceda uma sequência de desfibrilação de 3 choques em 45 segundos seguida de 1 minuto de RCP. Após 30 minutos, interrompa a aplicação de choque por pelo menos 15 minutos antes de iniciar uma nova sequência. Não repita isso por um período de mais de 4 horas. Além disso, não aplique mais de 2 descargas de 300 joules por minuto.

#### Advertências:  $\bigwedge$

- O simulador não deve entrar em contato com superfícies ou objetos condutores de eletricidade durante a desfibrilação.
- Evite o uso em todos os ambientes inflamáveis. Por exemplo, altos níveis de oxigênio puro devem ser evitados durante a desfibrilação. Garanta que haja uma boa ventilação, caso seja usado oxigênio concentrado próximo ao simulador.
- O torso do simulador deve estar sempre seco.
- Deixe o simulador se aclimatar antes da desfibrilação. Mudanças súbitas de temperatura podem resultar no acúmulo de condensação em componentes eletrônicos, podendo representar um risco de choque.
- Para evitar que o eletrodo marque a pele do torso, não aplique gel condutor ou pás condutoras destinadas ao uso em pacientes.
- Pressionar excessivamente os conectores durante a desfibrilação também pode causar faíscas e corrosão.
- Não desfibrile o simulador sem a pele do torso.

## Riscos mecânicos e elétricos

Não use o simulador SimJunior se:

- Os membros não estiverem conectados ao torso.
- As peles estiverem rasgadas ou não estiverem presas adequadamente.
- Os cabos ou conectores internos e externos estiverem danificados.
- Houver um vazamento de fluido no simulador.
- Houver ruídos fora do comum indicando vazamento de ar ou dano mecânico.
- Houver sinais de mau funcionamento do sistema elétrico, como falta de reação do simulador ou odor ou fumaça incomuns.

## Advertência:

– Evite riscos de esmagamento: não use o simulador sem as peles externas

#### Manutenção e uso da bateria

- Sempre use baterias aprovadas para alimentar o SimJunior, o Link Box e o SimPad.
- Verifique se as baterias estão instaladas corretamente. A inserção ou conexão incorreta das baterias pode causar curto-circuito.

## $\bigwedge$  Advertências:

- Descarte as baterias de acordo com os regulamentos locais.
- O carregador de bateria externo deve ser usado somente em ambientes internos.
- As baterias do simulador devem ser carregadas em temperaturas variando de 0°C - 40°C (32°F - 104°F)
- Não use de forma indevida, não desmonte nem tente consertar a bateria. Não use as baterias se elas estiverem visivelmente danificadas, com defeito ou parecerem estar vazando.
- Tome extremo cuidado para evitar o contato com peças elétricas, quentes ou que gerem fumaça. Em caso de vazamento, desconecte e remova a bateria quando for considerado seguro.
- A exposição a fluidos representa risco de explosão.
- A cada 30 ciclos de carregamento, descarregue a bateria completamente antes de recarregá-la. Para descarregar completamente a bateria, execute o simulador do paciente com alimentação da bateria até o desligamento automático.
- Somente substitua por baterias da Laerdal para o SimJunior.

#### Transporte e armazenagem

- Nunca guarde baterias completamente carregadas por mais de um mês.
- A bateria pode ser transportada no simulador durante o transporte aéreo.
- Quando for transportar baterias sobressalentes, entre em contato com a companhia aérea ou a empresa transportadora, para obter informações sobre as normas mais recentes.

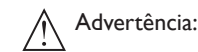

– O simulador SimJunior e seus acessórios são pesados quando acondicionados na mala de transporte. Sempre segure o SimJunior com firmeza durante o transporte e armazenamento, para evitar ferimentos ou danos ao produto.

## Introdução

## Simulador SimJunior

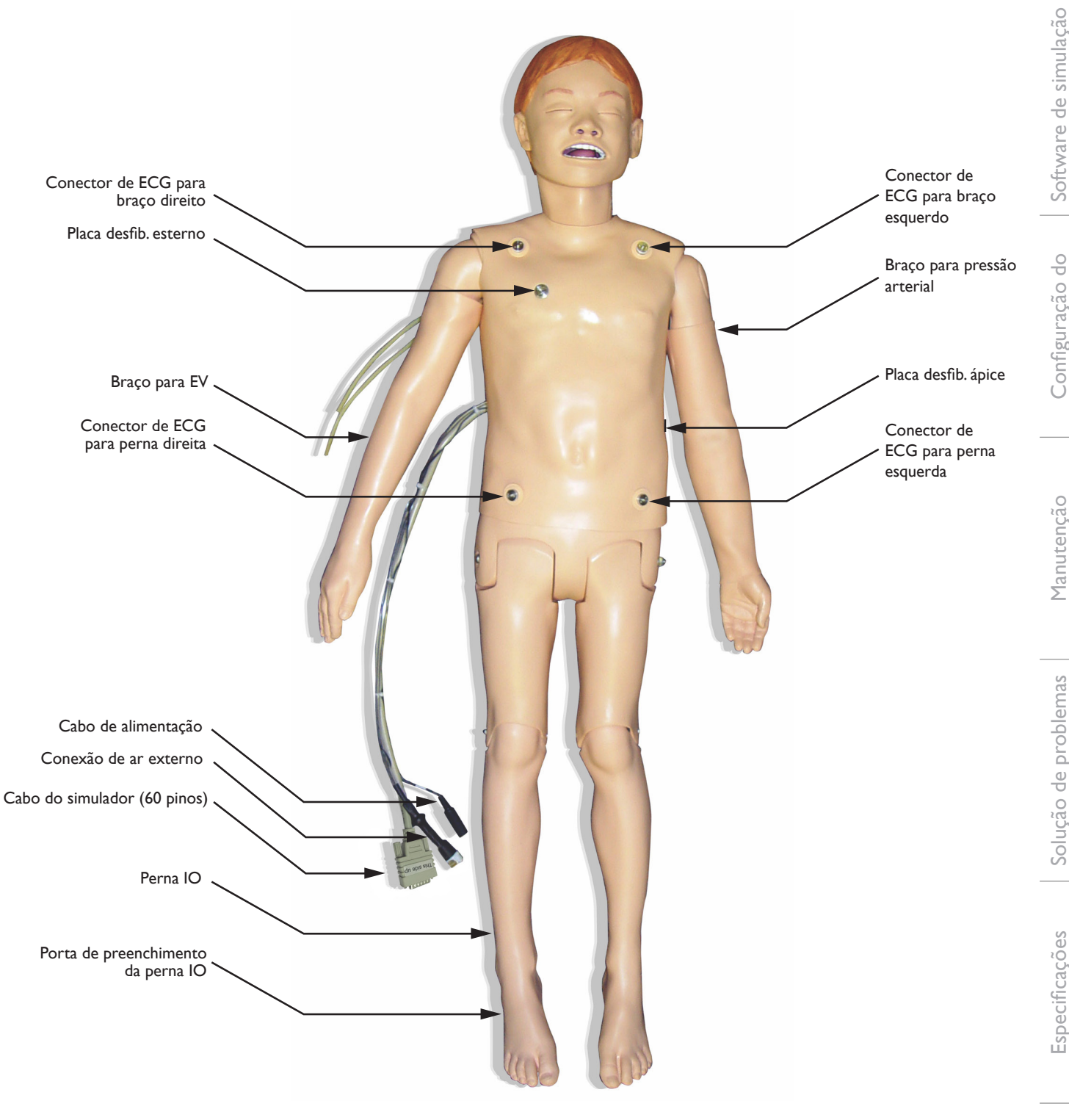

Acessórios e peças<br>sobressalentes sobressalentes

## Simulador SimJunior

O SimJunior facilita o treinamento interativo das habilidades de salvamento de vida e reage à intervenção clínica por meio de cenários pré-programados e/ou controlados pelo instrutor, para garantir a prática efetiva de diagnóstico e tratamento de pacientes.

Com respiração espontânea, controle das vias aéreas, voz, sons, ECG e outros recursos clínicos, o SimJunior é um simulador pediátrico completamente funcional. O SimJunior possibilita a observação e o reconhecimento da maioria dos sinais vitais, fazendo com que o instrutor possa avaliar as habilidades do aluno com base em uma situação clínica realista.

## Recursos do SimJunior

- Vias aéreas realistas para a simulação de manejo difícil das vias aéreas, intubação oral e nasal
- Respiração observável
- Recursos cardíacos, incluindo desfibrilação e cardioversão
- Olhos com pupilas intercambiáveis (normais, dilatadas ou contraídas)
- Convulsões para simular ataques
- Compressões torácicas
- Acesso vascular
- Sons cardíacos, respiratórios e intestinais normais e anormais
- Controle de simulação automática baseado em cenários de paciente pré-programados e validados

As simulações podem ser executadas de forma autônoma usando cenários no SimPad ou com o LLEAP (PC). A evolução do estado do paciente é pré-programada e sofre alterações automaticamente, de acordo com as intervenções do participante.

#### Dimensões gerais

Comprimento/largura (somente o simulador): 120 cm x 42,5 cm (45 pol. x 9,84 pol.) Peso (somente o simulador): 11,36 kg (25 lbs)

#### Roupas para o SimJunior

*O SimJunior* é fornecido com roupas criadas especialmente com aberturas com Velcro para facilitar a remoção. As instruções de lavagem se encontram na etiqueta das roupas.

- Camisa
- Bermuda
- Cueca

## Recursos clínicos gerais

#### Recursos das vias aéreas

As vias aéreas são anatomicamente corretas em relação à traqueia. As vias aéreas podem ser manipuladas com:

- Inclinação da cabeça/elevação de queixo
- Manobra de elevação e tração da mandíbula com mandíbula articulada
- Pressão e manipulação cricoidea
- Sucção (oral e nasofaríngea)

O simulador pode ser ventilado pelos métodos normal e emergencial:

- Ventilação manual
- Intubação orotraqueal
- Intubação nasotraqueal

Antes de usar dispositivos para as vias aéreas, aplique o Lubrificante de vias aéreas da Laerdal.

Os seguintes equipamentos ou métodos são apropriados para uso nas vias aéreas do simulador:

- Vias aéreas com máscara laríngea (tamanho 2,5)
- Intubação com tubo endotraqueal (tamanho ID 4,5 com manguito, 5,5 sem manguito)

O uso de um cateter maleável é recomendado. Certifique-se de que ele não se estenda além do tubo ET.

As seguintes condições do simulador indicam posicionamento incorreto do tubo:

- Intubação no lobo direito elevação torácica unilateral
- Distensão estomacal
- Falta de sons torácicos (consulte a seção Respiração)

Os recursos do simulador podem ser configurados para apresentar diversos cenários das vias aéreas:

- Edema de língua níveis normal, médio, máximo
- Pulmões livres ou obstruídos

#### Recursos respiratórios

O SimJunior pode simular a respiração espontânea com elevação e depressão torácicas visíveis e frequências respiratórias variáveis. A respiração é gerada por um compressor de ar instalado na coxa direita do simulador.

- Elevação e depressão torácicas bilateral com respiração espontânea
- Elevação e depressão torácicas unilateral com intubação do lobo direito durante ventilações
- Sons pulmonares unilaterais e bilaterais
- Sons respiratórios normais e anormais
- Frequência respiratória variável (0-60 respirações por minuto)
- Pontos de auscultação anteriores (4)

O pulmão esquerdo e o pulmão direito podem ser ocluídos de forma independente ou juntos, para criar uma obstrução das vias aéreas parcial ou completa. O simulador SimJunior também pode ser usado com ventilações assistidas.

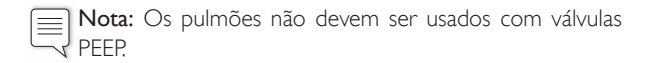

#### Recursos circulatórios

#### Cardíaco:

- Biblioteca extensa de ECG, pulsos de 0-200
- Sons cardíacos ponto anterior (1)
- Monitoramento do ritmo do ECG (ECG com 4 conectores, 3 derivações)
- Visor de ECG de 12 derivações (somente usando o LLEAP)
- Estímulo
- Desfibrilação e cardioversão usando desfibriladores ativos

#### Desfibrilação:

– O número de choques necessários para conversão automática é definido em cada caso de paciente simulado

#### Conectores de desfibrilação:

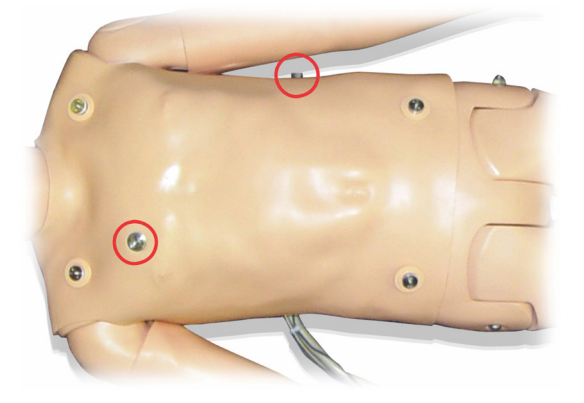

#### Conectores de ECG de 3 derivações:

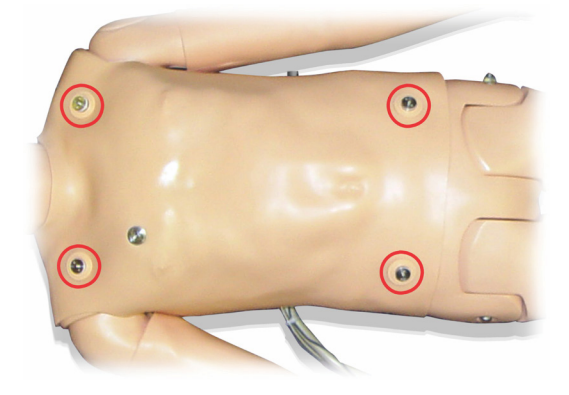

Pressão e pulsos arteriais:

- PA medida manualmente por auscultação dos sons de Korotkoff
- Pulsos carotídeos bilaterais
- Os pulsos centrais podem ser definidos como Normal, Fraco, Ausente
- Os pulsos radial/braquial podem ser definidos como Normal, Fraco, Ausente
- Pulsos carotídeos, braquial e radial sincronizados com ECG
- Intensidade de pulso variável com PA
- A palpação do pulso é detectada e registrada

## Recursos de RCP

- Em conformidade com as Diretrizes de 2010
- As compressões geram pulsos palpáveis, forma de onda de pressão arterial e artefatos de ECG
- Profundidade e resistência da compressão realistas
- Detecção de profundidade e taxa de compressões

#### Recursos vasculares

Acesso EV:

É possível fazer o acesso EV na mão e no braço direitos. O braço para EV pode ser preparado para inserção EV, infusão e bolus em:

- Veias periféricas do antebraço
- Fossa antecubital e dorso da mão

Acesso intraósseo (IO):

O acesso para infusão IO é possível:

- Tuberosidade tibial (direita)
- Maléolo medial

Nota: O SimJunior não inclui pontos para injeção intramuscular ≣ (IM). Não tente administrar injeções IM.

## Configurações de som para o SimJunior

O SimJunior fornece vários pontos para auscultação e reconhecimento dos sons cardíacos, pulmonares e intestinais. O SimJunior também possibilita a configuração de sons vocais.

Para obter mais informações sobre como configurar sons para o SimJunior, consulte as Instruções de uso do SimPad ou os arquivos de ajuda do LLEAP.

Configuração do simulador

Configuração do simulador

Software de simulação

Software de simulação

## PC do instrutor

O PC do instrutor usa o software LLEAP para gerenciar as sessões de simulação. O LLEAP, bem como outros aplicativos úteis relacionados à simulação, pode ser acessado pelo Laerdal Simulation Home.

## Licença de software

O PC do instrutor é fornecido pela Laerdal Medical com uma licença pré-ativada para o LLEAP instalado.

Alterações ou atualizações no hardware do computador (por exemplo, novo disco rígido ou placa-mãe) podem invalidar a licença. Entre em contato com o suporte local da Laerdal para obter assistência para reativar a licença.

## Laerdal Simulation Home

O Laerdal Simulation Home é um aplicativo a partir do qual o LLEAP e outros programas da Laerdal relacionados à simulação de paciente podem ser encontrados e iniciados. Os arquivos de ajuda também podem ser abertos neste local. O Laerdal Simulation Home está localizado na pasta Laerdal Medical, no menu Iniciar do Windows (Windows 7).

Os softwares usados em uma sessão de simulação podem ser divididos nos seguintes aplicativos principais:

- LLEAP (Laerdal Learning Application)
- Voice Conference Application
- Patient Monitor
- SimView Server ou Session Viewer

Além disso, o SimDesigner e outros aplicativos são usados para a criação e a preparação de uma simulação.

## **LLEAP**

O LLEAP (Laerdal Learning Application) é o aplicativo do instrutor a partir do qual a sessão de simulação é executada, controlada e monitorada. O LLEAP pode ser operado em modo automático ou manual. O modo automático é usado para cenários pré-programados e o modo manual garante ao instrutor total controle manual sobre a sessão de simulação. Geralmente, a execução de simulações no modo manual requer algum conhecimento médico para criar simulações clinicamente plausíveis.

## Voice Conference Application (VCA)

O software VCA é necessário para transmitir todos os sons vocais usados durante a simulação. Com ele, o instrutor pode se comunicar por meio do simulador durante a sessão. O VCA também pode ser usado para a comunicação com outros instrutores em uma rede e para criar canais separados, nos quais somente os membros podem falar e ouvir.

## Patient Monitor

O aplicativo Patient Monitor simula um monitor de paciente típico de hospital. Ele é o console do aluno e pode ser configurado e controlado pelo instrutor, bem como pelo aluno, por meio de menus de toque na tela.

## Session Viewer e SimView Server

O Session Viewer e o SimView Server são aplicativos que gravam vídeo e capturas de tela do monitor de paciente, além de fornecer uma interface para o debriefing da sessão. Após o término de uma sessão, os arquivos de registro gerados no LLEAP são transferidos e combinados com os arquivos de vídeo do Session Viewer ou SimView Server para o debriefing.

Geralmente, o Session Viewer é executado localmente, no mesmo computador usado para o LLEAP, e o SimView Server é executado em um servidor dedicado na rede local. Durante a primeira inicialização do LLEAP, você é solicitado a selecionar um sistema de debriefing disponível no seu computador ou em uma rede local. Isso poderá ser alterado mais tarde.

## Outros aplicativos

Há outros programas que são usados em conjunto com as sessões de simulação, como, por exemplo, o License Manager, para lidar com as licenças de programa, e o Simulator Firmware & Network Wizard, para atualizar o firmware dos simuladores ou solucionar problemas de rede.

## **SimDesigner**

O SimDesigner é um aplicativo para a configuração dos seus próprios cenários pré-programados. Ele também pode ser usado para analisar e imprimir uma representação gráfica de um cenário.

O SimDesigner deve ser instalado para possibilitar a conversão de arquivos do aplicativo do instrutor antigo em formatos de arquivo compatíveis com o LLEAP.

## Arquivos de ajuda

Para obter mais informações sobre o software LLEAP e outros aplicativos, consulte os arquivos de ajuda:

- 1. No Windows, clique em <Iniciar> <Todos os programas>.
- 2. Selecione <Laerdal Simulation Home>.
- 3. Selecione <Ajuda>.

## Downloads da web

Visite www.laerdal.com/downloads para fazer o download do guia do usuário e do software mais recente.

## Preparação para simulações

Após a preparação do simulador SimJunior e a configuração de todos os dispositivos interativos aplicáveis (SimPad ou PC do instrutor e monitor do paciente), pode ser necessário fazer preparações finais antes do SimJunior estar pronto para executar simulações.

As preparações finais para simulação incluem as seguintes tarefas:

- Preparação da perna IO
- Administração de fluidos EV
- Drenagem do excesso de fluido EV
- Limpeza do braço para EV
- Conexão das placas do adaptador de desfibrilação
- Conexão do manguito de pressão arterial
- Troca de pupilas
- Conexão de um compressor externo
- Alteração das configurações para o compressor interno

## Preparação da perna IO

A perna direita do simulador foi projetada para a prática das habilidades de infusão intraóssea. A anatomia da perna direita inclui joelho, tíbia, tuberosidade tibial e maléolo medial. A perna direita inclui um tubo EV e uma bolsa EV para uso como um reservatório durante a infusão.

Equipamentos adicionais necessários:

- Bolsa EV e conjunto de administração
- Concentrado de sangue simulado
- Seringa de 35 cc e agulha intraóssea de calibre 16

Para preencher a perna IO e prepará-la para o uso:

1. Levante a perna verticalmente.

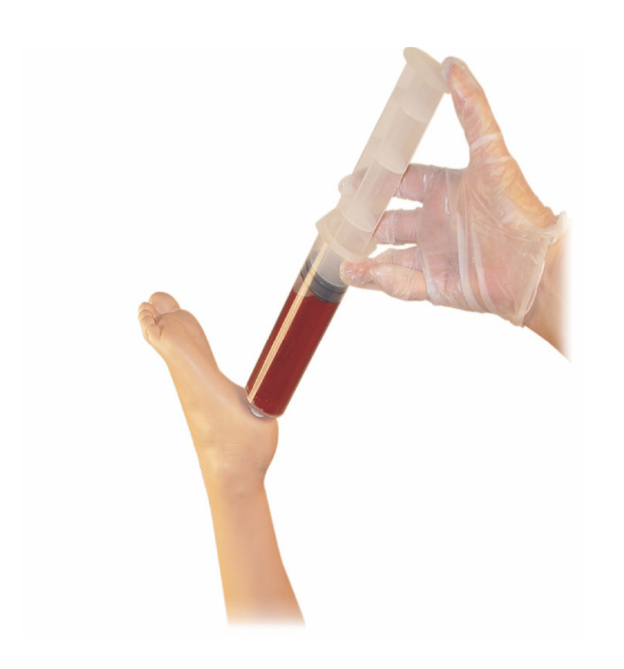

- 2. Abra a tampa no calcanhar.
- 3. Com uma seringa, preencha o osso com aproximadamente 240 a 250 mL de sangue simulado.
- 4. Encaixe o tubo conectado a uma bolsa de reservatório EV. (Use o rolete para abrir ou fechar o cateter conforme necessário, para aliviar o acúmulo de pressão.)
- 5. Feche o tubo que vai até a bolsa de reservatório, para que o sangue simulado permaneça no osso para aspiração.
- 6. Quando a bolsa de reservatório estiver cheia, interrompa a infusão e substitua-a por uma bolsa vazia.

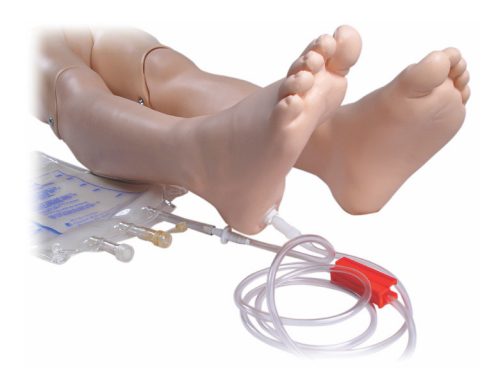

Antes de guardar o simulador:

- Remova o cateter EV e o reservatório do pé
- Deixe todo o fluido drenar
- Guarde a perna desacoplada para ela secar
- Nota: Não use solução salina. Ela pode causar a deterioração da ≣ perna. Use água destilada ou deionizada, para evitar o acúmulo de minerais.

## Administração de fluidos EV

O braço direito para EV destina-se à prática de administração de medicamentos EV, inserção EV, infusão e bolus nas veias periféricas do antebraço, fossa antecubital e dorso da mão.

Use uma agulha de calibre 20 a 22 para simulação EV. Para evitar a obstrução do sistema EV, use somente água destilada ou deionizada para simular medicamentos EV.

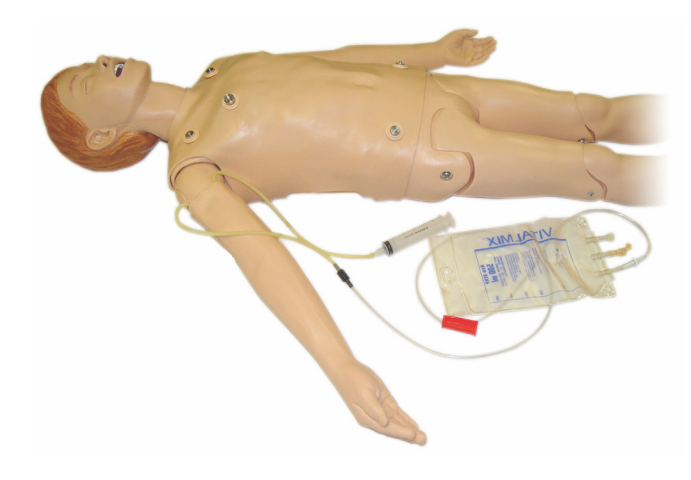

simulador

simulador

## Drenagem de excesso de fluido EV

O sistema de fluido EV é um sistema aberto. Os fluidos EV são drenados conforme são administrados.

Antes de cada sessão:

- 1. Conecte o tubo de alívio EV (no braço direito do simulador) a um recipiente de alívio (como uma bolsa EV).
- 2. Deixe que o excesso de fluido seja drenado para dentro do recipiente durante a simulação.

## Limpeza do braço para EV

Limpe o braços para EV após cada sessão ou dia de uso com isopropanol 60% ou etanol 70%.

## Instalação das placas do adaptador de desfibrilação

O torso do simulador inclui dois conectores para os cabos do desfibrilador. Antes de tentar realizar a desfibrilação, desparafuse e remova os conectores do desfibrilador.

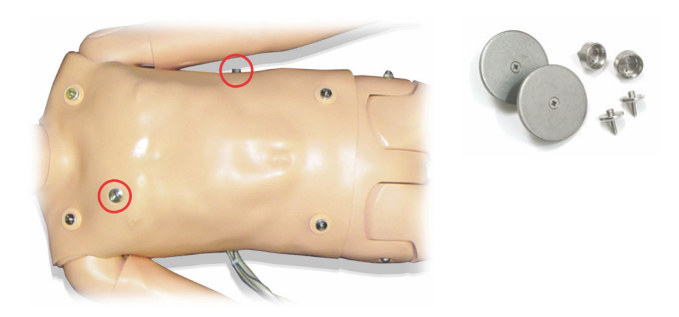

Há duas placas do adaptador de desfibrilação no simulador. As placas do adaptador de desfibrilação devem ser encaixadas antes do uso de um desfibrilador ativo com pás de desfibrilação. Parafuse as placas do adaptador com firmeza.

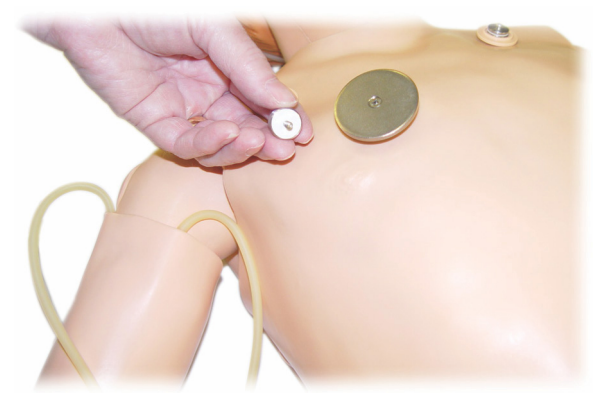

## Durante a desfibrilação

Um desfibrilador convencional (não incluído) pode ser usado no SimJunior. Durante a desfibrilação, o desfibrilador e o simulador podem apresentar risco de choque. Todas as precauções de segurança padrão devem ser adotadas durante o uso do desfibrilador em um simulador.

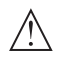

Cuidado: O simulador não deve entrar em contato com superfícies ou objetos condutores de eletricidade durante a desfibrilação.

## Advertências:

- A desfibrilação deve ser realizada somente com os conectores do desfibrilador.
- Não desfibrile o simulador sem a pele do torso.

## Conexão do manguito de pressão arterial

O simulador é fornecido com um manguito de pressão arterial personalizado. Insira o tubo no conector de PA branco, na parte traseira do Link Box, antes de usar.

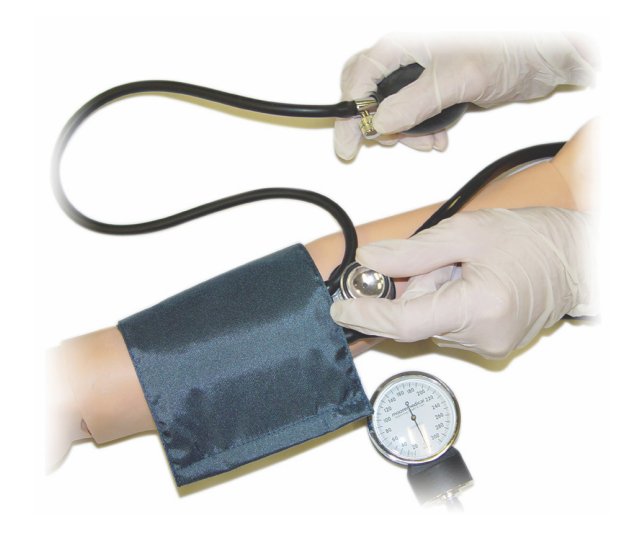

l≡ **Nota:** O alto-falante para a pressão arterial do simulador fica localizado na fossa antecubital esquerda, destacada abaixo. Os pulsos radial e braquial ficam localizados nas áreas retangulares.

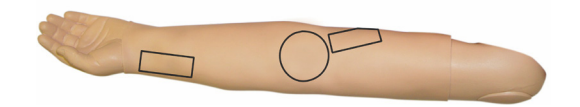

## Calibração do manguito de pressão arterial no LLEAP

- 1. Selecione <Ferramentas> no menu
- 2. Selecione <Configuração do simulador> no menu Ferramentas
- 3. Selecione <Calibrar pressão arterial> no submenu
- 4. Siga as instruções do assistente na tela para realizar a calibração

#### Calibração do manguito de pressão arterial no SimPad

- 1. Selecione <Calibração> no menu.
- 2. Selecione <Calibrar PA> no menu suspenso.
- 3. Sigas as instruções do assistente na tela para realizar a calibração.

## Troca de pupilas

O SimJunior é fornecido com pupilas normais instaladas nos olhos. Um kit separado contendo peças plásticas de pupilas (contraídas e dilatadas) é fornecido com o SimJunior.

Para trocar as pupilas:

- 1. Abra bem as pálpebras, com cuidado para não rasgar a pele do rosto do simulador.
- 2. Usando a ferramenta de ventosa de sucção fornecida no kit ou com a ponta da unha, remova a pupila do olho cuidadosamente.
- 3. Substitua a pupila pela peça desejada, usando a ferramenta de ventosa de sucção ou pressionando-a delicadamente.

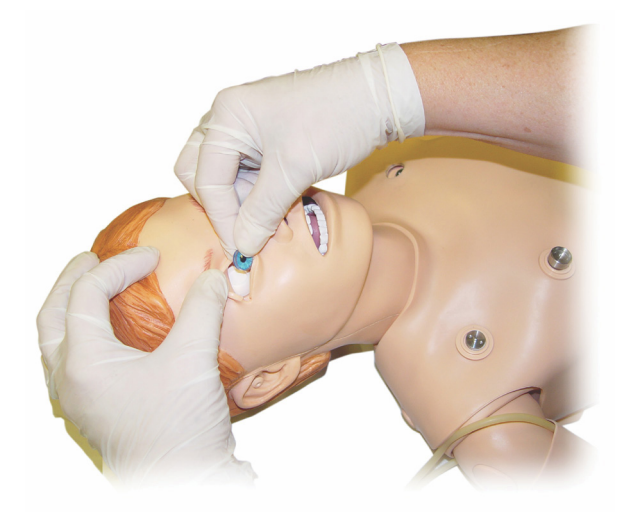

## Uso do compressor externo

O compressor externo é conectado ao tubo transparente que se encontra no conjunto de cabos que saem do lado direito do simulador. Quando um compressor externo for usado, o compressor interno pode ser desligado no SimPad ou no LLEAP.

Para obter mais informações sobre os compressores externos ou painéis do regulador compatíveis com o SimJunior, entre em contato com o seu representante local da Laerdal.

### Como ligar ou desligar o compressor interno no SimPad

- 1. Inicie o <Modo manual>, selecione um tema e comece a sessão.
- 2. Selecione <Diversos> no menu inferior.
- 3. Selecione <Compressor> no submenu.
- 4. Faça a alteração desejada na caixa de diálogo e clique em OK.

#### Como ligar ou desligar o compressor interno no LLEAP

- 1. Selecione <Ferramentas> no menu.
- 2. Selecione < Configuração do simulador > no menu Ferramentas.
- 3. Selecione <Compressor interno> no submenu.
- 4. Faça a alteração desejada na caixa de diálogo e clique em OK.

Configuração do simulador

Configuração do<br>simulador

## Manutenção após cada sessão de simulação

As seguintes medidas preventivas são necessárias para garantir a longevidade do simulador SimJunior.

- Desligue o SimPad, o Link Box e os PCs
- Se necessário, carregue as baterias
- Limpe o sistema de braço EV e drene a perna IO (deixe o tampão na parte inferior da perna IO aberto)
- Após cada sessão na qual o braço para EV foi usado, limpe-o com álcool isopropílico a 60% ou etanol a 70%
- Limpe a pele com um pano úmido
- Remova as toalhas e panos molhados
- Remova o resíduo de fita com um pano úmido ou álcool
- Com base no uso do simulador, substitua os módulos que estiverem gastos ou danificados
- Substitua os cabos ou conectores visivelmente danificados
- A manutenção deve ser realizada por pessoal qualificado em intervalos regulares

Sempre faça a manutenção:

- Se líquidos tiverem sido derramados dentro ou sobre o simulador
- Após o uso em ambientes empoeirados

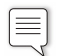

**Nota:** Para obter informações sobre peças sobressalentes, consulte a seção: Peças sobressalentes e acessórios.

#### Antes do transporte ou da armazenagem

– Limpe o braço para EV com álcool isopropílico a 60% ou etanol a 70%. Abra a válvula de drenagem na parte inferior do pé direito do simulador.

## Manutenção

## Abertura do torso

Abra o torso do simulador para realizar procedimentos como:

- Conexão ou substituição de membros
- Substituição da bateria do simulador
- Substituição do balão para elevação torácica e do balão para pulmão
- Substituição da pele do torso
- Para inspeção geral
- Advertência: Abra o torso da esquerda para a direita e solte a  $\bigwedge$ pele com cuidado. Não puxe e pele do torso com força, pois isso pode danificar os cabos do tórax.
- 1. Solte os ganchos da pele no lado esquerdo do torso e em cada ombro.

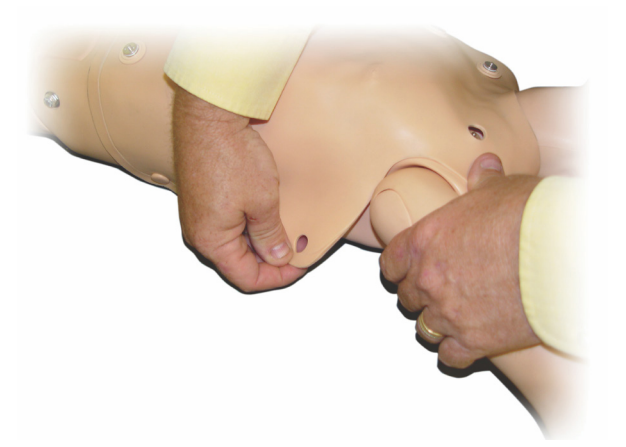

- 2. Dobre a pele do torso para o lado direito.
- 3. Desconecte o cabo do desfibrilador.

言

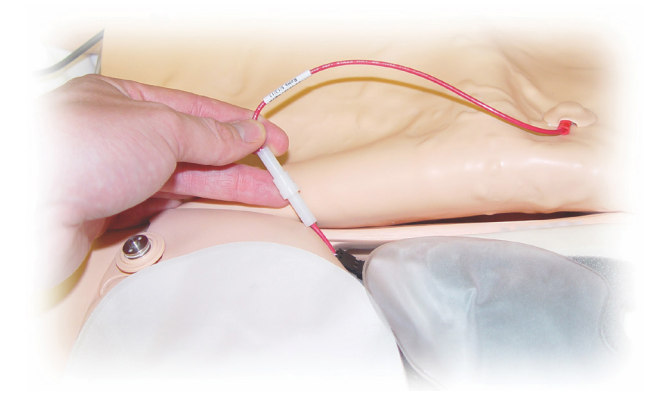

4. O cabo do desfibrilador deve ser desconectado no lado direito do simulador, abaixo do tórax.

Nota: NÃO desconecte os cabos e tubos que prendem a espuma do estômago ao simulador.

5. Recoloque a pele do torso seguindo as etapas 1 - 4 na ordem inversa.

## Substituição da bateria do simulador

1. Abra o torso do simulador.

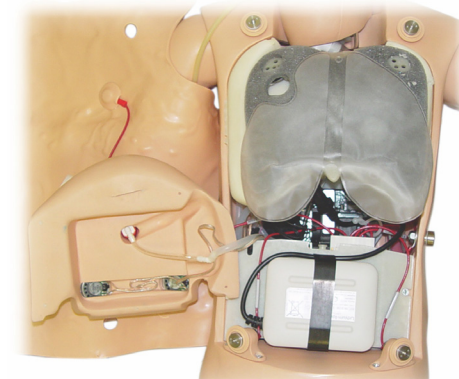

2. Puxe a bateria para fora da tira da bateria.

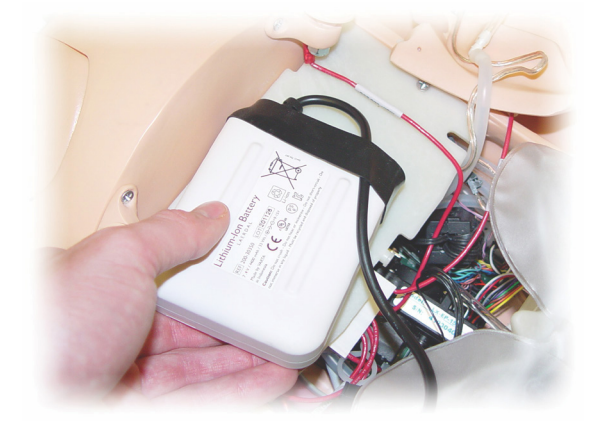

3. Retire a conexão de alimentação da bateria de dentro do simulador. Solte a conexão de alimentação da bateria.

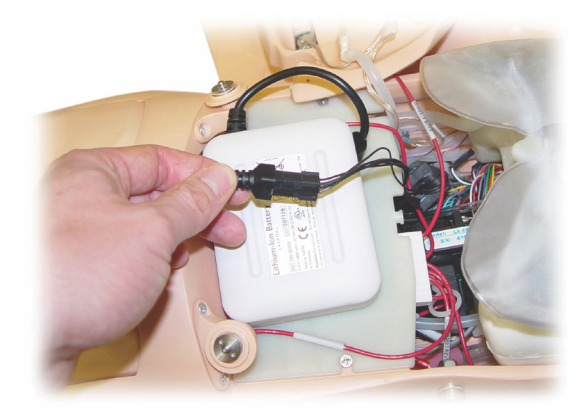

- 4. Retire a bateria do simulador.
- 5. Recoloque a bateria carregada ou ponha uma nova bateria do SimJunior aprovada pela Laerdal.
- 6. Conecte a bateria ao simulador.
- 7. Recoloque a pele do torso.

## Carregamento da bateria do simulador

A bateria do simulador é carregada automaticamente durante a operação. Se necessário, a bateria do simulador pode ser carregada usando-se um adaptador de alimentação externa opcional.

- 1. Desligue o simulador pelo Link Box.
- 2. Remova a bateria do simulador.
- 3. Conecte um carregador de bateria externa aprovado (com um cabo de alimentação que cumpra as especificações locais) à parte inferior da bateria do simulador. Conecte o cabo de alimentação do carregador a uma tomada elétrica.

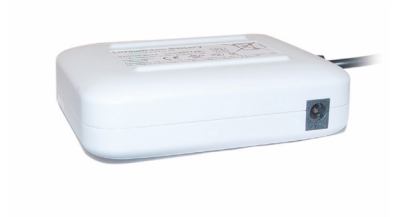

4. Quando a bateria terminar de ser carregada, recoloque-a no simulador.

## Substituição do balão para elevação torácica

O balão para elevação torácica fica localizado na extremidade inferior da placa torácica, centralizada sob os pulmões.

- 1. Abra a pele do torso para expor a placa torácica. Consulte *Abertura do torso*.
- 2. Desconecte o tubo transparente do balão para pulmão e remova o balão. Para saber mais detalhes, consulte *Substituição do balão para pulmão*

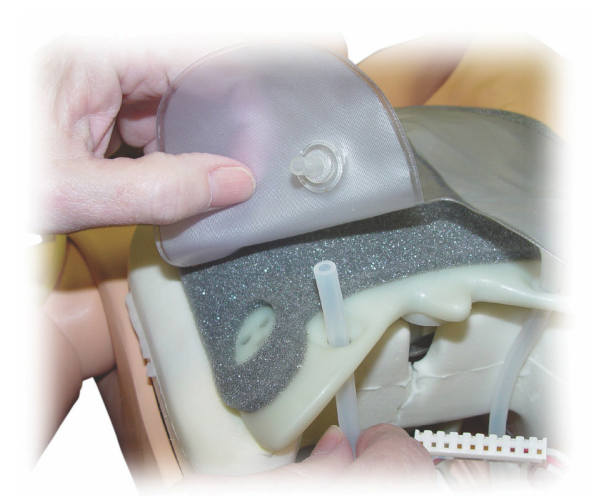

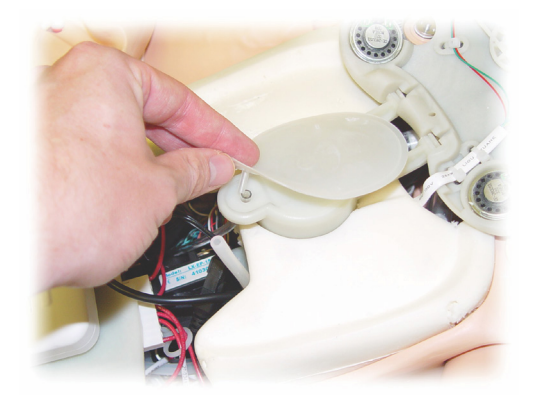

- 3. Desconecte o tubo transparente do balão para elevação torácica.
- 4. Descarte o balão antigo.
- 5. Insira o novo balão.
- 6. Reconecte o tubo ao novo balão.
- 7. Feche o torso e recoloque a pele do torso.

## Substituição do balão para pulmão

Se ocorrer vazamento, o balão para pulmão (na cavidade torácica) deve ser substituído.

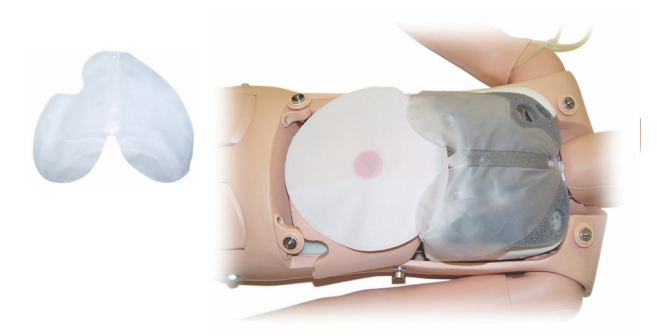

- 1. Abra a pele do torso.
- 2. Desconecte o tubo transparente por baixo de cada lado do balão para pulmão. Consulte a ilustração da etapa 2 em *Substituição do balão para elevação torácica*.
- 3. Desconecte a presilha do balão da parte superior central.

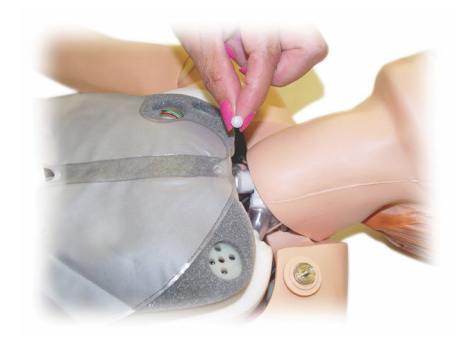

- 4. Com cuidado, puxe a parte superior central do balão da base de encaixe.
- 5. Inverta o processo para instalar um novo balão para pulmão.

## Manutenção

## Substituição das peles do simulador

As peles do simulador podem precisar ser substituídas, se forem rasgadas, perfuradas ou manchadas.

#### Pele do torso:

Para substituir a pele do torso do simulador, consulte *Abertura do torso*.

#### Pele do braço:

Para substituir a pele do braço do simulador:

1. Remova a pele antiga do braço do simulador, da parte superior até a parte inferior do braço e das mãos, ou \*corte a pele.

Advertência: \*Não perfure ou corte o braço do mandril.

- 2. Descarte a pele antiga.
- 3. Lubrifique a parte interna da pele nova do braço com uma mistura de detergente líquido neutro e água.
- 4. Lubrifique (ou lave) o mandril com uma mistura de sabonete líquido e água.
- 5. Deslize a mão do simulador para dentro da pele.
- 6. Coloque a pele sobre os dedos (como se fosse uma luva).
- 7. Puxe a pele sobre o mandril do braço.

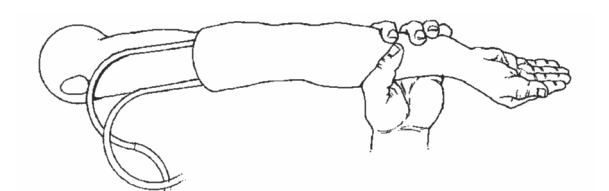

## Substituição do braço direito para EV

- 1. Abra o torso, consulte *Abertura do torso*.
- 2. Remova o braço antigo desenroscando o parafuso que prende o braço no ombro do simulador.

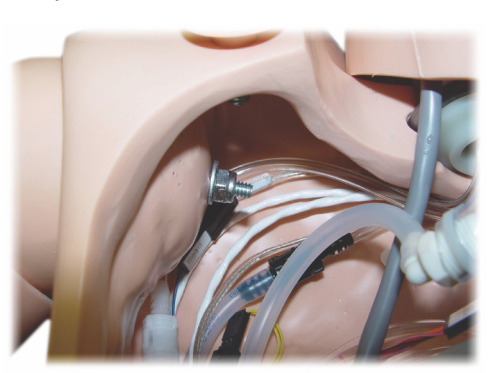

- 3. Certifique-se de que o parafuso do ombro esteja solto o suficiente para possibilitar que o eixo do braço deslize facilmente para fora.
- 4. Descarte o braço antigo de acordo com as diretrizes específicas.

#### Para acoplar o novo braço:

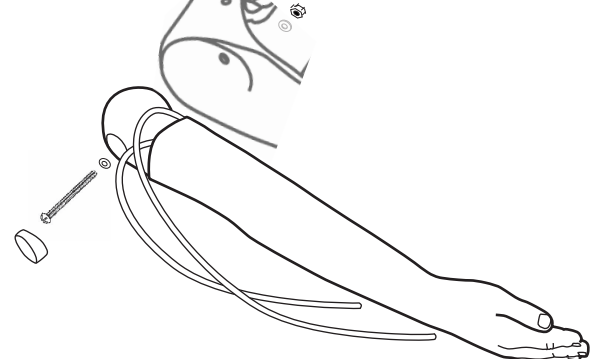

- 1. Certifique-se de que o parafuso do ombro esteja solto o suficiente para possibilitar que o eixo do braço deslize facilmente para a posição.
- 2. Instale o braço nos pontos de conexão correspondentes no torso.
- 3. Com cuidado, empurre o eixo do braço para a base de encaixe do ombro, de modo que o eixo fique alinhado com a parte interna.
- 4. Aperte o parafuso do ombro com uma chave Allen.

## Substituição da perna IO direita

Para desacoplar a parte inferior da perna direita:

- 1. Verifique se os fluidos da perna foram drenados.
- 2. Remova a perna IO antiga soltando o parafuso que a prende à coxa.
- 3. Deslize a parte inferior da perna IO para fora da coxa.
- 4. Descarte a perna IO antiga de acordo com as diretrizes específicas.

Inverta o processo acima para acoplar a nova perna IO.

## Configuração do sistema

### Problema

• Perda de dados e falha completa do sistema (falha do sistema geral).

#### Solução possível

Se o sistema for encerrado ou todos os dados forem perdidos ou corrompidos, entre em contato com o seu centro de serviços local da Laerdal.

## LLEAP

• Consulte os Arquivos de ajuda de software > LLEAP > Guia de solução de problemas. (A ajuda pode ser acessada a partir do Laerdal Simulation Home.)

## Laerdal Patient Monitor

• Consulte os Arquivos de ajuda de software > Laerdal Patient Monitor > Guia de solução de problemas. (A ajuda pode ser acessada a partir do Laerdal Simulation Home.)

## Debriefing e gravação de vídeo

• Consulte a seção de Solução de problemas, na Ajuda do SimView (acessível a partir de um link no canto inferior da página no SimView), ou o Guia de solução de problemas, na Ajuda do SessionViewer (acessível no Laerdal Simulation Home).

## Simulador

#### Problema

• Comportamento imprevisível.

#### Soluções possíveis

- Os problemas no funcionamento do simulador podem ser causados por cabos, conexões ou tubos soltos. Abra o torso e verifique se algum item parece ter se desconectado ou estar vazando. Consulte a seção: Configuração do simulador - Abertura do torso.
- Em caso de vazamento de fluido, desligue o simulador e entre em contato com o Serviço Técnico da Laerdal.

## Contaminação das vias aéreas

#### Problema

• As vias aéreas do simulador foram contaminadas na respiração boca a boca.

#### Solução possível

• Limpe a parte externa do simulador com lenços umedecidos para simulador. Limpe a parte interna da cavidade bucal com lenços umedecidos para simulador.Troque o balão para pulmão; consulte a seção: Manutenção - Substituição do balão para pulmão.

## Movimento torácico

#### Problema

• O simulador não apresenta elevação torácica.

#### Soluções possíveis

- Verifique se o simulador está ligado.
- No SimPad ou no LLEAP, verifique se
- awRR não está definido como zero
- A elevação torácica não está desligada
- ECG está definido para um ritmo de perfusão.
- Verifique se não há complicações definidas para as vias respirações, como resistência máxima do ar ou laringoespasmo.
- Verifique se o compressor integrado está ativado no LLEAP. Consulte a seção: Como desligar o compressor interno.
- Verifique se alguma fonte externa de ar comprimido está desligada e se o tubo de ar está desconectado do simulador.
- O compressor interno pode estar superaquecido. Aguarde aproximadamente 20 minutos para ele resfriar.
- A elevação torácica está definida como bilateral (por exemplo, se o tubo ET foi introduzido fundo demais nos brônquios).
- O balão para elevação torácica está com vazamento ou o tubo ligado ao balão de elevação torácica está torcido ou desconectado. Se houver um vazamento, substitua o balão para elevação torácica; consulte Manutenção: *Substituição do balão para elevação torácica.*
- Verifique se há vazamento nos tubos de ar; verifique se todas as conexões estão intactas. Substituição de parte do tubo, em caso de vazamento.
- Movimentos torácicos fracos, e o compressor interno funciona continuamente. O compressor interno pode estar gasto. Entre em contato com o Serviço técnico da Laerdal.

## Pulmões

#### Problema

• Os pulmões não estão funcionando corretamente

#### Soluções possíveis

- Abra o torso e a placa torácica. Verifique se os pulmões estão livres para expandir e não estão restringidos por cabos.
- Verifique se o balão do pulmão está conectado corretamente e os tubos não estão torcidos.
- Verifique se o balão do pulmão está em uma posição horizontal e inserido corretamente.

## Solução de problemas

- Verifique se há defeitos ou rasgos no balão do pulmão.
- Verifique se não há obstruções dentro das vias aéreas do simulador que possam impedir o fluxo de ar.
- Se não houver alteração quando a complacência pulmonar for ajustada, entre em contato com o Serviço Técnico da Laerdal.
- Se não houver alteração na resistência pulmonar, entre em contato com o Serviço Técnico da Laerdal.

## Ruído mecânico durante a auscultação

No LLEAP, clique em <**Foco de auscultação**>.

## Pulsos (radial e braquial)

#### Problema

• Não é possível sentir os pulsos

#### Soluções possíveis

- A pele pode estar apertada demais sobre as unidades de pulso. Ajeite a pele e reinicie.
- Certifique-se de que a pressão arterial esteja definida como pelo menos 60 sistólica.
- Verifique se o compressor está ligado.

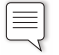

**Nota:** Se o pulso radial for definido abaixo de 60, os pulsos periféricos poderão desaparecer.

## Desligamento do simulador

#### Problema

• O simulador não responde.

#### Solução

- 1. Desligue o Link Box.
- 2. Desligue o SimPad ou, se o LLEAP estiver sendo usado, desligue o PC do instrutor.
- 3. Reinicie tudo.

Se o simulador continuar não respondendo, entre em contato com seu representante da Laerdal.

## Notas

## Especificações

## Dimensões gerais

Comprimento/largura (somente o simulador): 120 cm x 42,5 cm (45 pol. x 9,84 pol.) Peso (somente o simulador): 11,36 kg (25 lbs)

## Alimentação do simulador

Alimentação externa: Tensão de entrada 9 VCC, 1.5 A Bateria interna: 7,4 V, 4,4 Ah, íon-lítio

Use somente a fonte de alimentação externa e as baterias aprovadas do SimJunior

## Pressão de ar

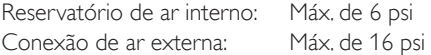

## Limites de temperatura

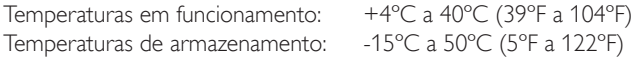

#### Ambiente - somente o simulador

Umidade relativa: 20% -90% (sem condensação) NÃO use em ambientes externos na presença de umidade. Não testados com spray de sal.

## Comunicação por RF

Faixa de operação: 10 m (30 pés) máx.

## Lista de materiais do simulador

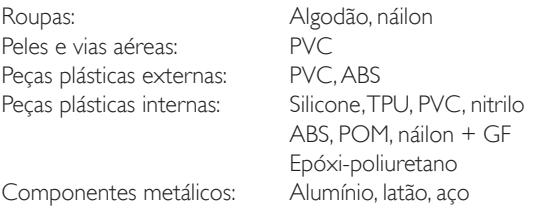

## Requisitos mínimos do computador

- Intel i-core geração 3 ou mais recente
- Pontuação acima de 3000 PassMark CPU Mark
- 4 GB de RAM
- 120 GB de espaço em disco rígido
- $\cdot$  1366  $\times$  768 ou mais
- Fones de ouvido com microfone
- Portas USB 2

## Requisitos mínimos de software

- Windows 7 ou Windows 8
- 100% de DPI

## Fluidos de limpeza

Para limpar o simulador, use um dos seguintes produtos:

- Álcool isopropílico a 60%
- Etanol a 70%
- Solução neutra de sabão líquido e água

### Fluidos EV

Use somente água destilada ou deionizada para simular os fluidos EV e IO.

Introdução

## Notas

131

## Acessórios e peças sobressalentes

Para obter a versão mais recente de Peças sobressalentes e acessórios, visite www.laerdal.com.

## **Notas**

## Inhoudsopgave and the set of the set of the set of the set of the set of the set of the set of the set of the set of the set of the set of the set of the set of the set of the set of the set of the set of the set of the se

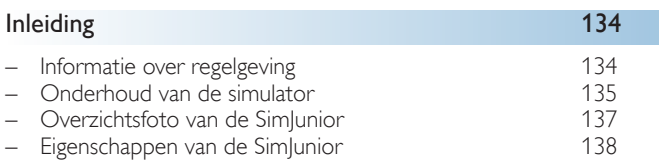

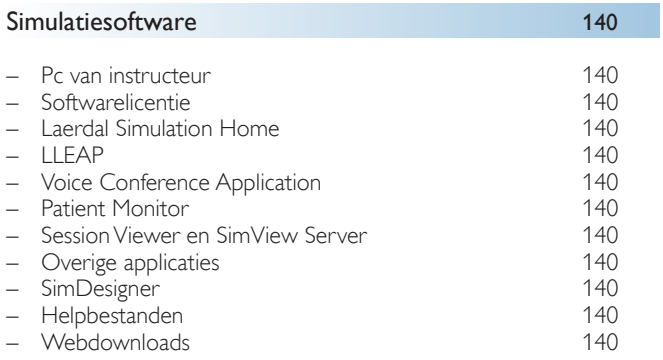

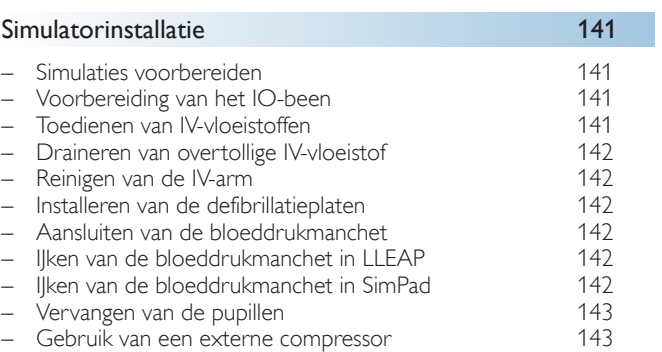

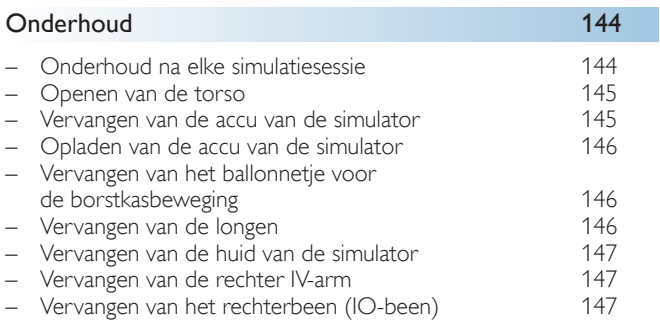

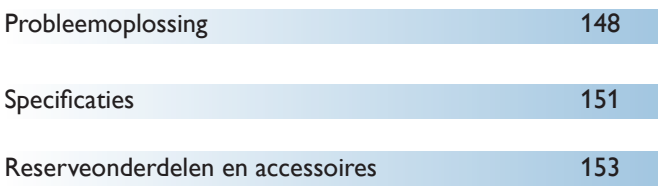

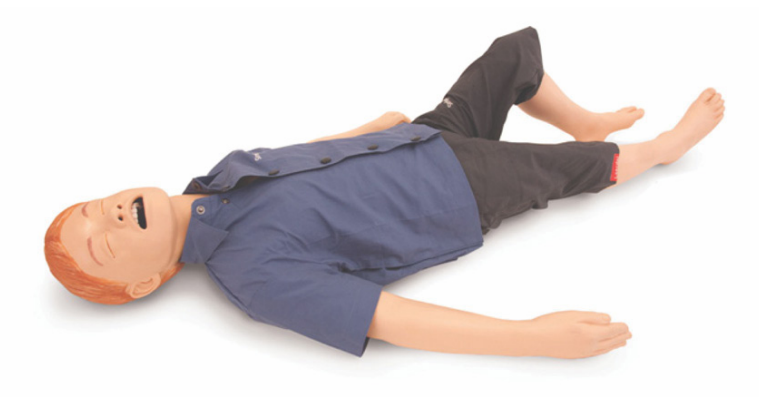

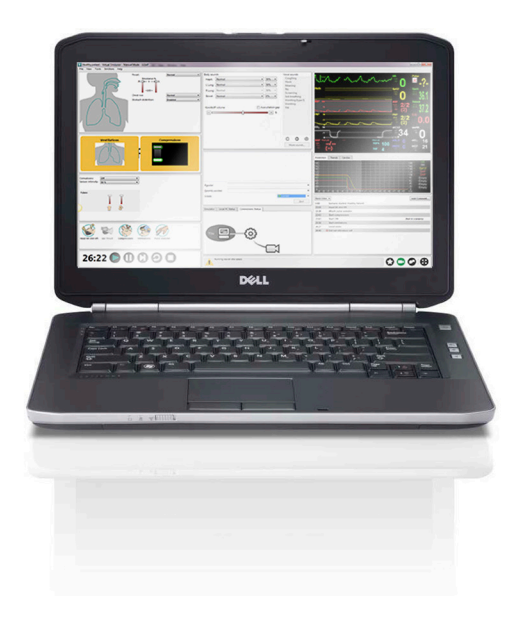

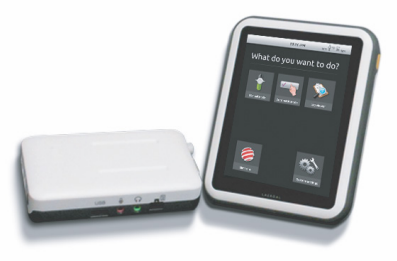

## Leer de SimJunior™ Simulator kennen

De SimJunior is een realistische, levensgrote oefenpop die door Laerdal is ontworpen, in samenwerking met de American Academy of Pediatrics. De SimJunior kan worden gebruikt voor individuele of groepen zorgverleners vanuit meerdere medische disciplines.

De SimJunior Simulator wordt geheel gemonteerd geleverd. Het is dus niet nodig om de simulator in elkaar te zetten.

Ga voor informatie over het gereedmaken van de SimJunior voor simulatie naar de paragraaf "Simulatorinstallatie".

### SimJunior Help

#### Gebruiksaanwijzing

Stap-voor-stap instructies en illustraties voor het gebruik van de SimJunior Simulator.

#### Originele gebruikershandleidingen van de fabrikant

Alle afzonderlijke gebruikershandleidingen en labels van oorspronkelijke fabrikanten moeten worden opgevolgd. De gebruiksaanwijzing voor de SimJunior is niet bedoeld als vervanging van en treedt niet in de plaats van die van de oorspronkelijke fabrikant.

#### Snelle installatiegids voor de SimJunior

Stap-voor-stap handleiding voor installatie van het SimJunior simulatiesysteem.

#### Gebruiksaanwijzing voor de SimPad

In de gebruiksaanwijzing voor de SimPad staan instructies voor het gebruik van de Link Box en de SimPad met de SimJunior.

#### LLEAP Help (Laerdal Learning Application: Laerdal opleidingsapplicatie)

De LLEAP Help is toegankelijk vanuit Laerdal Simulation Home, zie *Laerdal Simulation Home*.

De helponderwerpen zijn:

- LLEAP
- Session Viewer
- Voice Conference Application
- SimDesigner
- Applicatie Trend Editor

#### Technische ondersteuning

Neem voor technische ondersteuning contact op met de lokale technische dienst van Laerdal.

#### **Webdownloads**

Ga naar [www.laerdal.com](http://www.laerdal.com)/downloads om de nieuwste gebruiksaanwijzingen te downloaden, en nieuwere versies van de simulatiesoftware.

### Inhoud van SimCenter

SimCenter biedt toegang tot gevalideerde inhoud van simulatiedeskundigen van over de hele wereld, zodat u gebruik kunt maken van hun ervaringen en het optimale uit iedere leersituatie kunt halen. U treft een breed scala aan scenario's aan die speciaal voor de SimJunior zijn ontwikkeld. Ga naar <www.mysimcenter.com> om te ontdekken hoe u uw leerervaringen kunt optimaliseren.

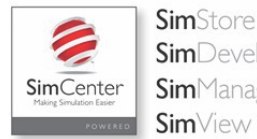

**Sim**Developer SimManager **Sim**View

#### Informatie over regelgeving

#### Federal Communications Commission Statement

This device complies with part 15 of the FCC Rules. Operation is subject to the following two conditions: (1) This device may not cause harmful interference, and (2) this device must accept any interference received, including interference that may cause undesired operation.

This equipment has been tested and found to comply with the limits for a Class B digital device, pursuant to part 15 of the FCC Rules. These limits are designed to provide reasonable protection against harmful interference in a residential installation. This equipment generates, uses and can radiate radio frequency energy and, if not

installed and used in accordance with the instructions, may cause harmful interference to radio communications. However, there is no guarantee that interference will not occur in a particular installation. If this equipment does cause harmful interference to radio or television reception, which can be determined by turning the equipment off and on, the user is encouraged to try to correct the interference by one or more of the following measures:

- Reorient or relocate the receiving antenna.
- Increase the separation between the equipment and receiver.
- Connect the equipment into an outlet on a circuit different from that to which the receiver is connected.
- Consult the dealer or an experienced radio/TV technician for help.

## Opgelet

Wijzigingen of aanpassingen die niet expliciet zijn goedgekeurd door de verantwoordelijke voor naleving kunnen de bevoegdheid van de gebruiker tot bediening van dit apparaat ongeldig maken.

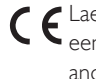

Laerdal Medical AS verklaart hierbij dat dit product, indien het een CE-markering heeft, voldoet aan de essentiële vereisten en andere relevante bepalingen in Richtlijn 1999/5/EG.

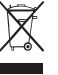

Afvoeren in overeenstemming met lokale eisen en regelgeving.

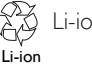

Li-ion batterijen moeten worden gerecycleerd.

## Disclaimer

Gebruik van het SimJunior patiëntsimulatiesysteem voor het trainen van personeel moet plaatsvinden onder toezicht van goed getraind technisch of medisch personeel met inzicht in onderwijsgrondbeginselen en in erkende, medische protocollen. Net als bij alle simulators en andere dergelijke trainingshulpmiddelen kunnen er benaderingen, verschillen en onnauwkeurigheden zijn in anatomische kenmerken en in de fysiologische modellering. Daarom biedt Laerdal geen garantie dat alle functies volledig nauwkeurig zijn.

## Wereldwijde garantie

Raadpleeg het garantieboekje van de wereldwijde garantie of ga naar <www.laerdal.com.>

Land van oorsprong - de SimJunior wordt gefabriceerd in de VS.

Laerdal Medical P.O. Box 38 226 FM 116 Gatesville, Texas 76528, USA

## Onderhoud van de simulator

Volg de instructies hieronder voor optimale prestaties en een lange levensduur van de simulator en de onderdelen ervan.

#### Algemeen onderhoud

Was voor gebruik uw handen om de huid van de simulator schoon te houden en plaats de simulator op een schoon oppervlak. Laerdal adviseert:

- Gebruik tijdens de simulatiescenario's handschoenen. Gebruik geen gekleurde plastic handschoenen. Deze kunnen verkleuring van de huid van de simulator veroorzaken.
- Gebruik geen viltstiften, inktpennen, aceton, jodium of andere producten die verkleuringen veroorzaken in de nabijheid van de simulator. Leg de simulator niet op krantenpapier of gekleurd papier. Vlekken kunnen wellicht niet meer verwijderd worden.
- Reinig de huid van de simulator met milde zeep en water.

Pas de hierna genoemde technieken niet op de simulator toe, omdat de luchtwegen niet naar behoren kunnen worden gedesinfecteerd:

- Mond-op-mond-/mond-op-maskerbeademing
- Inbrengen van gesimuleerd braaksel of vloeistoffen om te aspireren.
- Als bij een trainingssessie vloeistoffen in de IV-arm ingespoten zijn, leeg de arm dan onmiddellijk erna.
- Gebruik alleen Laerdal Airway Lubricant en breng dit met mate aan
- Spoel de onderdelen af, reinig en droog ze
- Klap de huid van de torso om en poeder de binnenzijde van de torsohuid om de wrijving te verminderen. Mors geen poeder in de borstholte van de simulator.

## Omgeving

Wacht onder koude omstandigheden totdat de simulator op kamertemperatuur is gekomen voordat u deze start.

Vermijden van oververhitting en beperking van slijtage:

- Laat de simulator, wanneer u deze bij temperaturen boven de 40 °C gebruikt, tussen twee trainingssessies in altijd eerst afkoelen.
- Wordt de simulator in een bed gebruikt, bedek hem dan niet met zwaar beddengoed dat verhindert dat de simulator de warmte kan afgeven.

### Algemeen gebruik van de simulator

Neem de volgende voorzorgsmaatregelen om persoonlijk letsel of schade aan het product te voorkomen:

- Breng vloeistoffen in de simulator uitsluitend in zoals in dit document is aangegeven.
- Bevochtig de orale en nasale luchtwegen met het meegeleverde glijmiddel voordat u een instrument, een slang of luchtwegapparatuur inbrengt. Smeer ook instrumenten en slangen voor gebruik in met glijmiddel.
- Gebruik geen bevochtigde lucht in het systeem tijdens de ventilatie
- Gebruik de simulator niet als de interne leidingen of bekabeling losgekoppeld zijn
- Gebruik de SimJunior simulator in geen geval onder natte omstandigheden buitenshuis. Hierdoor kan het gevaar van een elektrische schok ontstaan of kan de simulator beschadigd raken.
- Het gebruik van een defibrillator bij temperaturen boven de 35 °C kan oververhitting veroorzaken
- /!\ Waarschuwing: Gebruik geen geautomatiseerde compressiemachine op de simulator.
- $\sqrt{!}$  Opgelet latex: Dit product bevat natuurlijk rubberlatex; dit kan bij aanraking bij mensen allergische reacties oproepen.

## Defibrillatie-gevaren

Bij de SimJunior is defibrillatie mogelijk.

Op de SimJunior kan een conventionele defibrillator worden gebruikt. Tijdens defibrillatie kunnen de defibrillator en de simulator een schok veroorzaken. Alle standaard veiligheidsmaatregelen moeten worden genomen bij gebruik van een defibrillator op de simulator.

- Lees en volg alle veiligheids- en gebruiksinstructies die met uw defibrillator en bijbehorende apparatuur zijn meegeleverd.
- Volg het defibrillatieprotocol en vermijd tijdens het defibrilleren contact tussen de externe paddels en de locaties met de elektrodes. Er kan een schok van maximaal 300 joule worden toegediend.
- Het niet volgen van de veiligheidsmaatregelen kan leiden tot letsel of overlijden.

Raadpleeg voor meer informatie de oorspronkelijke gebruikershandleiding van de defibrillator.

#### Λ Waarschuwingen:

- Gebruik bij het defibrilleren de defibrillatoraansluitingen of de defibrillatieplaat die is bevestigd op de borstkas van de oefenpop. Gebruik niet de ECG-aansluitingen die alleen bestemd zijn voor ECG-monitoring. Defibrillatie op de ECG-aansluitingen zal de interne elektronica van de simulator beschadigen en kan persoonlijk letsel veroorzaken.
- Defibrilleer de simulator niet als deze UIT staat of als deze niet normaal functioneert.

Inleiding

## Inleiding

Gebruik niet meer dan 3 defibrillatieschokken per 45 seconden gevolgd door 1 minuut hartmassage om oververhitting tijdens defibrillatie te voorkomen. Houd na 30 minuten tenminste 15 minuten op met het toedienen van schokken voordat u een nieuwe reeks begint. Herhaal dit gedurende niet langer dan een periode van 4 uur. Geef ook niet meer dan 2 x 300 defibrillatorontladingen per minuut.

#### Waarschuwingen:  $\bigwedge$

- De simulator mag tijdens defibrillatie niet in contact komen met elektrisch geleidende oppervlakken of voorwerpen.
- Vermijd het gebruik in alle ontvlambare omgevingen. Hoge doses zuivere zuurstof bijvoorbeeld moeten tijdens defibrillatie worden vermeden. Zorg voor een goede ventilatie wanneer in de nabijheid van de simulator zuurstof in hoge concentraties wordt gebruikt.
- Houd de torso van de simulator altijd droog.
- Laat de simulator acclimatiseren voordat u met defibrillatie begint. Plotselinge temperatuurveranderingen kunnen leiden tot condensvorming op elektronische componenten, wat een potentieel gevaar voor een schok kan inhouden.
- Gebruik geen geleidende gel of geleidende defibrillatie-elektroden (voor gebruik bij patiënten), om beschadiging aan de huid van de torso te voorkomen.
- Ook te hard drukken op de defibrillatieconnectoren tijdens defibrillatie kan boogvorming of de vorming van putjes veroorzaken.
- Defibrilleer de simulator niet als de huid van de torso niet op zijn plaats zit.

### Mechanische of elektrische gevaren

Gebruik de SimJunior simulator niet wanneer:

- de ledematen niet aan de torso zijn bevestigd
- de huid gescheurd of niet goed bevestigd is
- interne of externe kabels, slangen of aansluitingen beschadigd zijn
- er een vloeistoflek in of op de simulator is
- er ongebruikelijke geluiden zijn die duiden op een luchtlek of mechanische schade
- er tekenen zijn van een elektrische storing, zoals een niet-reagerende simulator of een ongebruikelijke geur, of rook

## Waarschuwing:

– Vermijd knelgevaar - Gebruik de simulator niet zonder externe huiden

## Accugebruik en -onderhoud

- Gebruik altijd accu's die zijn goedgekeurd als voedingsbron voor de SimJunior, Link Box en SimPad.
- Zorg dat de accu's goed zijn geïnstalleerd. Het onjuist plaatsen en aansluiten van accu's kan kortsluiting veroorzaken.

## Waarschuwingen:

- Verwijder batterijen/accu's met inachtneming van de plaatselijke regelgeving.
- De externe acculader dient uitsluitend voor gebruik binnenshuis.
- De accu van de simulator mag alleen worden opgeladen bij temperaturen tussen 0 °C - 40 °C.
- Behandel de accu niet verkeerd, haal hem niet uit elkaar en probeer niet hem te repareren. Gebruik de accu's niet als ze zichtbaar beschadigd zijn, niet goed werken of lijken te lekken.
- Wees uiterst voorzichtig en vermijd direct contact met elektrische, hete of rokende onderdelen. Als een accu lekt, moet deze worden ontkoppeld en verwijderd als men het veilig acht om dit te doen.
- Blootstelling aan vloeistoffen betekent een explosiegevaar.
- Laat bij elke 30e oplaadcyclus de accu eerst geheel leeglopen. Laat, om de accu leeg te laten lopen, de simulator op accustroom draaien totdat hij automatisch uitgaat.
- Alleen vervangen door een Laerdal SimJunior accu.

## Opslag en vervoer

- Bewaar volledig geladen accu's nooit langer dan een maand.
- De accu van de simulator kan tijdens een vliegreis in de simulator worden vervoerd.
- Neem bij het vervoeren van reserve-accu's contact op met de luchtvaartmaatschappij of het vrachtbedrijf voor de meest recente vrachtregelingen.

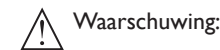

– De SimJunior Simulator en accessoires zijn zwaar als ze allemaal in dezelfde draagtas worden vervoerd. Zorg altijd dat de SimJunior goed is vastgezet tijdens vervoer en opslag om persoonlijk letsel of beschadiging aan het product te voorkomen.

## Inleiding

# SimJunior simulator

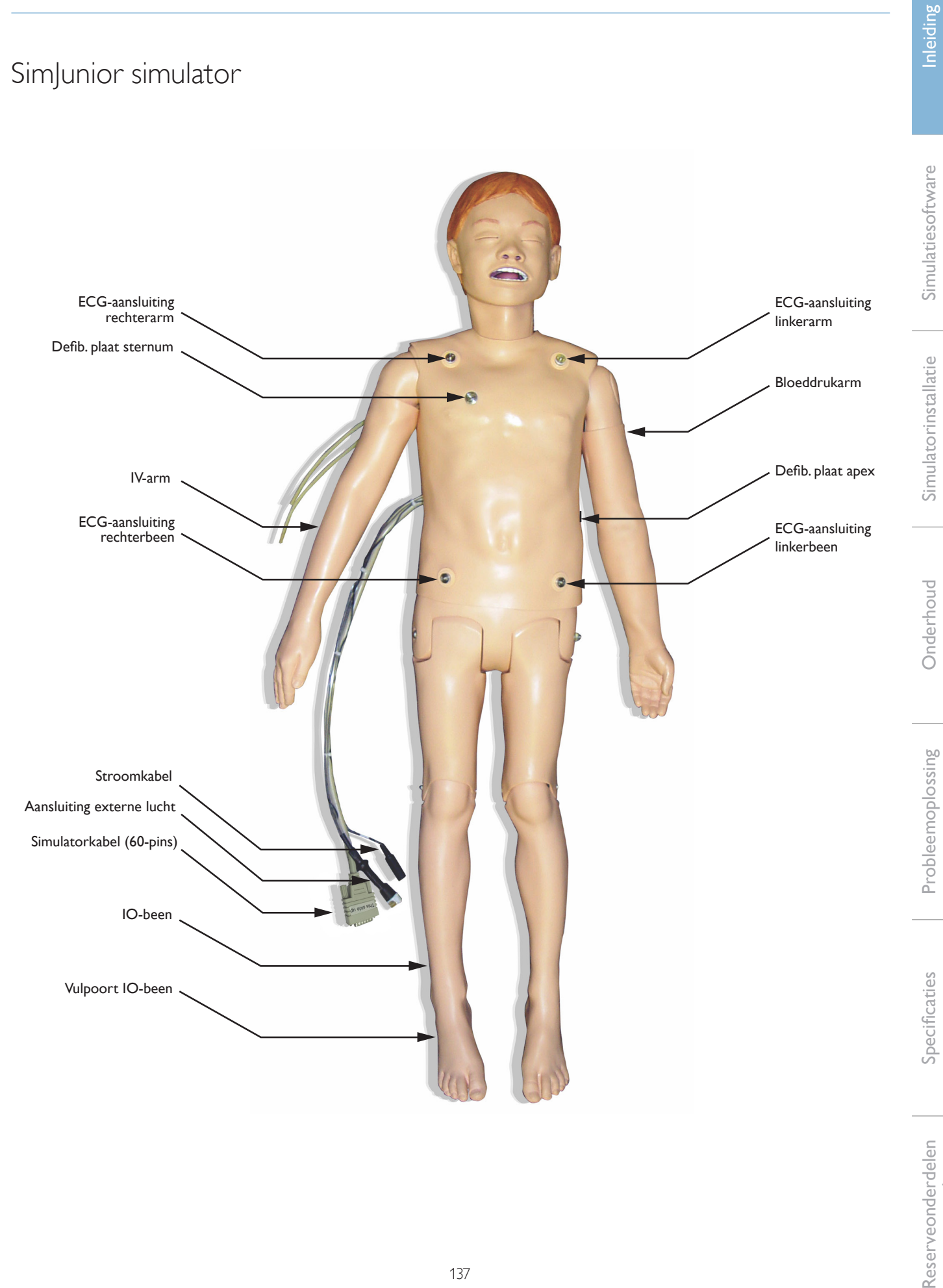

### SimJunior simulator

De SimJunior vergemakkelijkt interactieve training in levensreddende vaardigheden en reageert op klinische interventie onder toezicht van de instructeur, en/of via voorgeprogrammeerde scenario's voor effectieve diagnose en behandeling van een patiënt.

Bij spontane ademhaling, luchtwegregeling, spraak, geluiden, ECG en andere klinische kenmerken is de SimJunior een geheel functionele (kind)simulator. De SimJunior maakt observatie en herkenning van de meeste vitale functies mogelijk, zodat de instructeur de vaardigheden van de student kan vaststellen op basis van een realistische klinische situatie.

## Eigenschappen van de SimJunior

- Realistische luchtweg voor simulatie van problematische luchtwegbehandeling, orale en nasale intubatie
- Waarneembare ademhaling
- Harteigenschappen, waaronder defibrillatie en cardioversie
- Ogen met verwisselbare pupillen (normaal, verwijd of vernauwd)
- Convulsies om epileptische aanvallen te simuleren
- **Borstcompressies**
- Vasculaire toegang
- Normale en abnormale hart-, ademhalings- en darmgeluiden
- Automatische simulatieregeling gebaseerd op voorgeprogrammeerde en gevalideerde scenario's

Simulaties kunnen autonoom lopen bij het gebruik van scenario's op de SimPad of met LLEAP (pc). Het verloop in de toestand van de patiënt is voorgeprogrammeerd en reageert automatisch volgens de interventies van de deelnemer.

#### Totaalafmetingen

Lengte/breedte (alleen simulator): 120 cm x 42,5 cm Gewicht (alleen simulator): 11,36 kg

#### Kleding SimJunior

*De SimJunior* wordt geleverd met op maat gemaakte kleding met klittenbandsluitingen zodat deze eenvoudig verwijderd kan worden. Wasinstructies zijn aangegeven op het etiket in de kleding.

- Hemd
- Korte broek
- Boxershort

## Algemene klinische eigenschappen

#### Luchtwegeigenschappen

De luchtweg is anatomisch juist ten opzichte van de trachea. De luchtweg kan worden gemanipuleerd door:

- Hoofd kantelen/kinlift
- Jaw-thrust met beweegbare kaak
- Cricoïddruk en manipulatie
- Suctie (oraal en nasofaryngeaal).

De simulator kan worden beademd via normale en invasieve methoden:

- Masker-ballon-beademing
- Orotracheale intubatie
- Nasotracheale intubatie

Te gebruiken luchtweginstrumenten moeten van te voren worden gesmeerd met Laerdal Airway Lubricant.

De volgende apparatuur of methoden zijn geschikt voor het stabiel houden van de luchtweg van de simulator:

- Larynxmasker (maat 2,5)
- Endotracheale intubatie (maat-ID 4,5 met cuff, 5,5 zonder cuff)

Het gebruik van een flexibel stilet wordt aanbevolen. Zorg dat dit niet voorbij de ET-tube uitsteekt.

De volgende toestand van de simulator geeft aan dat de plaatsing van de slang onjuist is:

- Intubatie rechterhoofdbronchus borstkas gaat eenzijdig omhoog
- Maagdistentie
- Ontbreken van borstkasgeluiden (zie paragraaf Ademhaling)
- De eigenschappen van de simulator kunnen worden geconfigureerd voor verschillende luchtwegscenario's:
- Tongoedeem normaal, medium, maximum niveau
- Longen open of gesloten

#### Ademhalingseigenschappen

De SimJunior kan spontane ademhaling simuleren, met zichtbaar op en neer gaan van de borstkas en met variabele ademhalingssnelheden. Een luchtcompressor in de rechterdij van de simulator zorgt voor de ademhalingsbeweging.

- De borstkas gaat aan symmetrisch op bij spontane ademhaling
- Bij hoofdbronchusintubatie rechts gaat de borst asymmetrisch op
- Eenzijdige en bilaterale longgeluiden
- Normale en abnormale ademgeluiden
- Variabele ademhalingssnelheid (0-60 ademhalingen per minuut)
- Anterieure auscultatieplaatsen (4)

De linker- en rechterlong kunnen onafhankelijk van elkaar of tegelijkertijd worden gesloten om gedeeltelijke of gehele luchtwegafsluiting na te bootsen. De SimJunior simulator kan ook worden gebruikt met ondersteunde beademing.

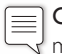

Opmerking: De longen zijn niet bestemd voor gebruik met PEEP-kleppen.

### Circulatie-eigenschappen

Cardiaal:

- Uitgebreide ECG-bibliotheek, hartslag tussen 0-200
- Hartgeluiden voorzijde (1)
- ECG ritmebewaking (4 aansluitingen, 3-lead ECG)
- 12-lead ECG-display (alleen bij gebruik van LLEAP)
- **Pacing**
- Defibrillatie en cardioversie met echte defibrillatoren

#### Defibrillatie:

– Het aantal schokken dat is vereist voor automatische conversie wordt ingesteld bij elke casus

#### Defibrillatie-connectoren:

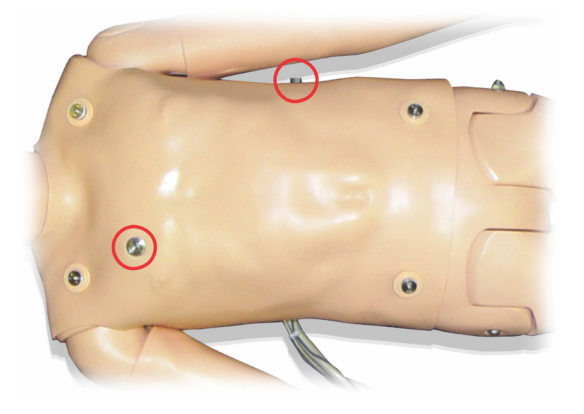

Aansluiting voor 3-lead ECG:

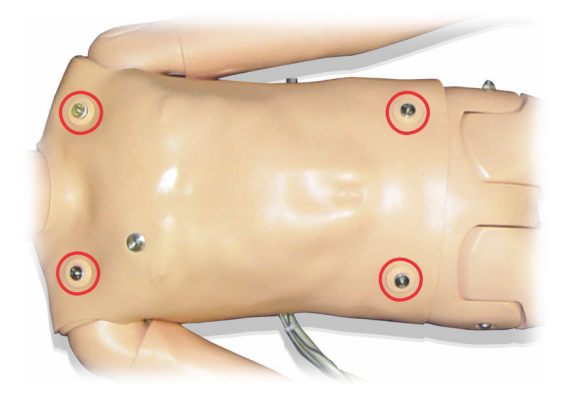

Bloeddruk en polsslag:

- De bloeddruk wordt handmatig gemeten via auscultatie van korotkovtonen
- Bilaterale carotispols
- De centrale polsslagen kunnen worden ingesteld op normaal, zwak en afwezig
- De radiale/brachiale polsslagen kunnen worden ingesteld op normaal, zwak en afwezig
- De carotis-, brachiale en radiale polsslagen zijn gesynchroniseerd met het ECG
- Sterkte van hartslag is gekoppeld aan de bloeddruk
- Palpaties van de pols worden gedetecteerd en vastgelegd

#### Reanimatie-eigenschappen

- Conform richtlijnen 2010
- Compressies genereren voelbare polsslagen, een bloeddrukcurve en ECG-artefacten
- Realistische compressiediepte en -weerstand
- Detectie van diepte en snelheid van de compressies

#### Vasculaire eigenschappen

#### IV-toegang:

IV-toegang is mogelijk in de rechterarm en -hand. De IV-arm kan worden ingesteld op IV-inbrenging, infusie en bolus in:

- Perifere aderen van de onderarm
- Antecubitale fossa en dorsum van de hand

Intraossale (IO) toegang:

Toegang voor IO-infusie is mogelijk:

- Tibiale tuberositeit (rechts)
- Malleolus medialis

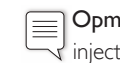

Opmerking: De SimJunior heeft geen intramusculaire (IM) injectieplaatsen. Probeer niet om IM injecties te geven.

## Geluidsinstellingen voor de SimJunior

De SimJunior ondersteunt meerdere plaatsen voor auscultatie en het herkennen van hart-, long, en darmgeluiden. De SimJunior stelt u ook in staat om stemgeluiden in te stellen.

Zie de gebruiksaanwijzing voor de SimPad of de LLEAP Help voor meer informatie over het instellen van geluid voor SimJunior.

nleiding

### Pc van instructeur

Op de pc van de instructeur wordt LLEAP-software gebruikt om de simulatiesessies te beheren. LLEAP is net als andere nuttige simulatiegerelateerde applicaties toegankelijk via Laerdal Simulation Home.

## Softwarelicentie

De pc van de instructeur wordt door Laerdal Medical verzonden met een geactiveerde licentie voor LLEAP erop geïnstalleerd.

Veranderingen of updates van de computerhardware (bijv. nieuwe harde schijf of nieuw moederbord) kunnen de licentie ongeldig maken. Neem contact op met uw lokale Laerdal ondersteuning voor hulp bij het opnieuw activeren van de licentie.

## Laerdal Simulation Home

Laerdal Simulation Home is een applicatie van waaruit LLEAP en andere Laerdal-programma's voor patiëntsimulatie kunnen worden gevonden en gestart. Ook de helpbestanden kunnen van hieruit worden geopend. Laerdal Simulation Home bevindt zich in de map Laerdal Medical in het Windows startmenu (Windows 7).

De software die in een simulatiesessie wordt gebruikt, bestaat uit de volgende hoofdtoepassingen:

- LLEAP (Laerdal Learning Application: Laerdal opleidingsapplicatie)
- Voice Conference Application
- Patient Monitor
- SimView Server of Session Viewer (sessieweergave)

Daarnaast worden SimDesigner en andere applicaties gebruikt om een simulatie te ontwikkelen en voor te bereiden.

## **LLEAP**

De Laerdal Learning Application (LLEAP) is de applicatie voor de instructeur van waaruit de simulatiesessie wordt uitgevoerd, gestuurd en bewaakt. LLEAP kan zowel in de automatische modus als in de handmatige modus worden uitgevoerd. De automatische modus wordt gebruikt voor vooraf geprogrammeerde scenario's, terwijl in de handmatige modus de instructeur in staat is de simulatiesessie volledig handmatig te sturen. Voor het uitvoeren van simulaties in de handmatige modus is medische expertise vereist, wil de simulatie medisch met de werkelijkheid overeenstemmen.

## Voice Conference Application (VCA)

De VCA-software dient om tijdens de simulatie alle gebruikte stemgeluiden te verzenden. Hiermee kan de instructeur tijdens de sessie via de simulator communiceren. Ook kan VCA worden gebruikt om met andere instructeurs in een netwerk te communiceren, en om gescheiden kanalen te creëren waarop alleen leden kunnen praten en luisteren.

## Patient Monitor

De applicatie Patient Monitor bootst een algemeen voor patiënten gebruikte ziekenhuismonitor na Dit is de console van de student; hij kan door de instructeur worden geconfigureerd en gestuurd, alsook door de student via de menu's op het touchscreen.

### Session Viewer en SimView Server

Session Viewer en SimView Server zijn applicaties die tijdens de simulatie screenshots van de video- en patiëntmonitorschermen registreren en bovendien een interface bieden voor de debriefing van uw sessie. Nadat een sessie is beëindigd, worden de in LLEAP gegenereerde logbestanden voor de debriefing gekopieerd en samengevoegd met de videobestanden in Session Viewer of SimView Server.

Session Viewer wordt gewoonlijk uitgevoerd op de computer die ook voor LLEAP wordt gebruikt. SimView wordt uitgevoerd op een speciale computer in het lokale netwerk. Wanneer LLEAP voor het eerst wordt opgestart, wordt u gevraagd om een systeem op uw computer of in een lokaal netwerk voor de debriefing te selecteren. Dit kunt u naderhand weer wijzigen.

## Overige applicaties

Er zijn nog meer programma's die in verband met de simulatiesessies worden gebruikt, zoals License Manager (licentiebeheerder) om de programmalicenties te beheren en Simulator Firmware & Network Wizard (reparatieprogramma voor de firmware van de simulator en het netwerk) voor het updaten van de firmware van de simulator of voor probleemoplossing bij netwerkproblemen.

## **SimDesigner**

SimDesigner is een applicatie waarmee u uw eigen, vooraf geprogrammeerde scenario's kunt configureren. Ook kan dit programma worden gebruikt voor de analyse van een scenario en het afdrukken van de grafische weergave ervan.

SimDesigner moet worden geïnstalleerd om bestaande applicatiebestanden van instructeurs tot een met LLEAP compatibel bestandsformaat te kunnen converteren.

## Helpbestanden

Zie de Help-bestanden voor meer informatie over de LLEAP-software en andere applicaties:

- 1. Klik in Windows op <Start> <Alle programma's>.
- 2. Selecteer <Laerdal Simulation Home>.
- 3. Selecteer <Help>.

## Webdownloads

Ga naar www.laerdal.com/downloads om de nieuwste gebruikershandleiding en software te downloaden.

## Simulaties voorbereiden

Nadat de SimJunior-simulator is gereed gemaakt en alle toepasselijke interactieve apparaten (de SimPad of de pc van de instructeur en patiëntmonitor) zijn geconfigureerd en gebruiksklaar zijn, zijn er mogelijk de laatste voorbereidingen nodig voordat simulaties kunnen worden doorlopen met de SimJunior.

Tot de laatste voorbereidingen voor simulatie behoren de volgende activiteiten:

- Voorbereiding van het IO-been
- Toedienen van IV-vloeistoffen
- Draineren van overtollige IV-vloeistof
- Reinigen van de IV-arm
- Aansluiten van defibrillatieadapterplaten
- Aansluiten van de bloeddrukmanchet
- Vervangen van de pupillen
- Aansluiten van een externe compressor
- Veranderen van de instellingen voor de interne compressor

## Voorbereiding van het IO-been

Het rechterbeen van de simulator is bestemd voor het oefenen van vaardigheden in intraossale infusie. De anatomie van het rechterbeen omvat knie, tibia, tibiale tuberositeitplaats en plaats van de malleolus medialis. Het rechterbeen wordt geleverd met IV-slang en één IV-zak voor gebruik als reservoir tijdens infusie.

Extra benodigde hulpmiddelen:

- IV-zak en toedieningsset
- Gesimuleerd bloedconcentraat
- 35 cc spuit en 16 gauge intraossale naald

Om het IO-been te vullen en klaar te maken voor gebruik:

1. Til het been verticaal omhoog.

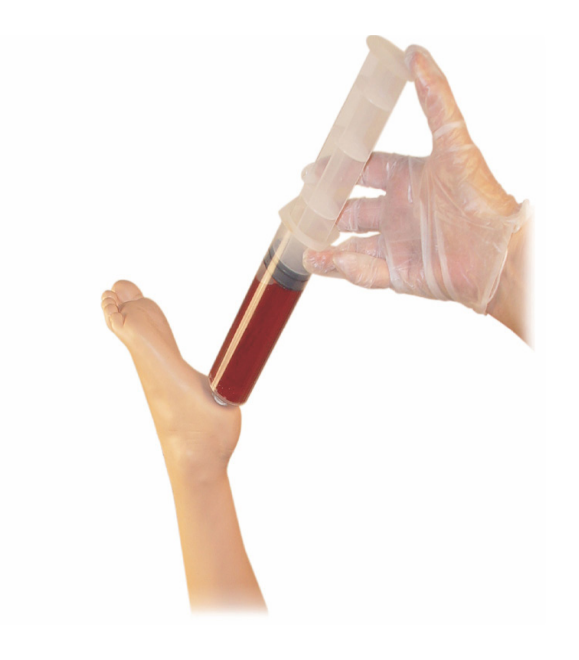

- 2. Open de plug bij de hiel.
- 3. Vul met een spuit het bot met ongeveer 240 tot 250 ml gesimuleerd bloed.
- 4. Bevestig de slang die is aangesloten op een IV-reservoirzak. (Gebruik zo nodig rolklemmen voor het openen en sluiten van de lijn om de drukopbouw te verlichten.)
- 5. Sluit de slang die in de reservoirzak loopt zodat gesimuleerd bloed in het bot achterblijft voor aspiratie.
- 6. Stop met de infusie als de reservoirzak vol is en vervang de zak door een lege zak.

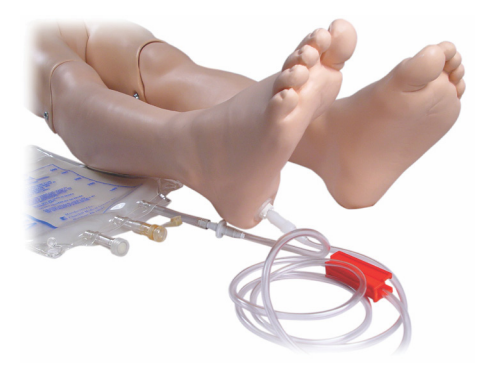

Voordat u de simulator opslaat:

- Haal de IV-lijn en het reservoir los van de voet
- Laat alle vloeistof weglopen
- Berg het been los op zodat het aan de lucht kan drogen
- Opmerking: Gebruik geen zoutoplossing. Dat kan de kwaliteit van |≣ het been verminderen. Gebruik gedestilleerd of gedeïoniseerd water om ophoping van mineralen te vermijden.

## Toedienen van IV-vloeistoffen

De rechter IV-arm wordt gebruikt voor training voor toediening van geneesmiddelen via een infuus, inbrengen van een infuus, infusie en bolus in perifere aderen van de onderarm, antecubitale fossa en dorsum van de hand.

Gebruik een naald 20 tot 22 gauge voor IV-simulatie. Gebruik ter voorkoming van verstopping van het IV-systeem uitsluitend gedestilleerd of gedeïoniseerd water voor het simuleren van IV-geneesmiddelen.

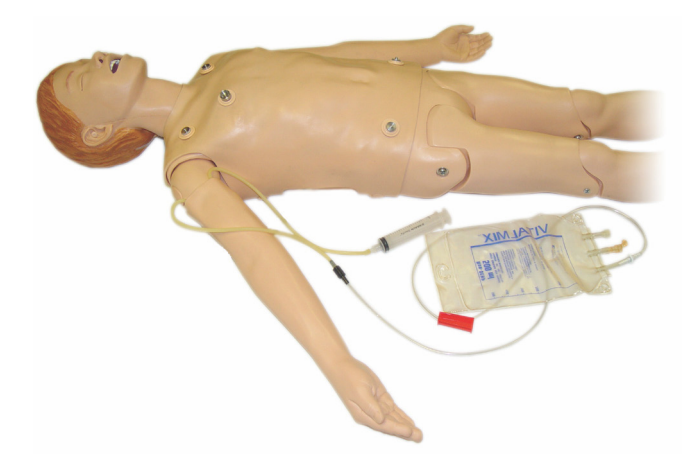

## Draineren van overtollige IV-vloeistof

Het IV-vloeistofsysteem is een open systeem. IV-vloeistof wordt afgevoerd zodra deze wordt toegediend.

Voorafgaand aan elke sessie:

- 1. Sluit de afloop (in de rechterarm van de simulator) aan op een afloopcontainer (zoals een infuuszak).
- 2. Laat overtollige vloeistof tijdens de simulatie weglopen in een container.

## Reinigen van de IV-arm

Reinig de IV-arm na elke sessie of gebruiksdag door hem door te spoelen met 60% isopropanol of 70% ethanol.

## Installeren van de defibrillatieplaten

De torso van de simulator is voorzien van twee schroefaansluitingen voor defibrillatorkabels. Schroef de schroeven van de defibrillator los en verwijder ze voordat u met defibrillatie begint.

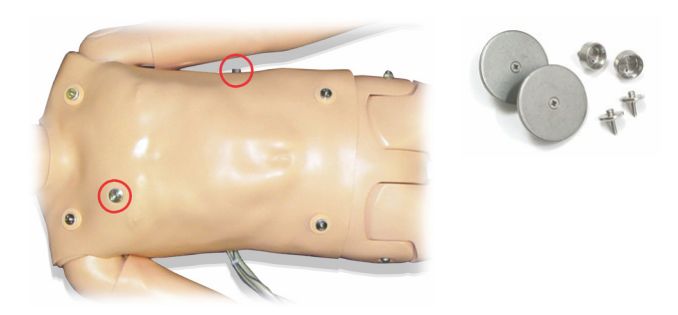

De simulator wordt met twee defibrillatieadapterplaten geleverd. De defibrillatieadapterplaten moeten op hun plaats worden bevestigd voordat een echte defibrillator met defibrillatiepaddles wordt gebruikt. Schroef de adapterplaten stevig op hun plaats.

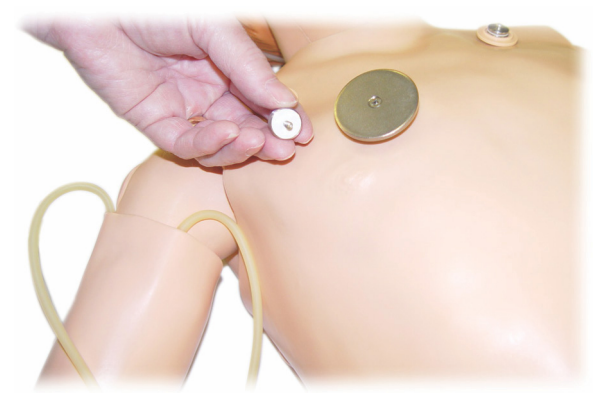

## Tijdens defibrillatie

Er kan een conventionele defibrillator (niet inbegrepen) op de SimJunior worden gebruikt. Tijdens defibrillatie kunnen de defibrillator en de simulator een schok veroorzaken. Alle standaard veiligheidsmaatregelen moeten worden genomen bij gebruik van een defibrillator op de simulator.

Waarschuwing: De simulator mag tijdens defibrillatie niet in contact zijn met elektrisch geleidende oppervlakken of voorwerpen.

## Waarschuwingen:

- Defibrillatie mag uitsluitend op de aansluitingen voor de defibrillator worden uitgevoerd.
- Defibrilleer de simulator niet als de huid van de torso niet op zijn plaats zit.

### Aansluiten van de bloeddrukmanchet

De simulator wordt geleverd met een speciale bloeddrukmanchet. Sluit de slang voor gebruik aan op de witte BP-connector aan de achterzijde van de Link Box.

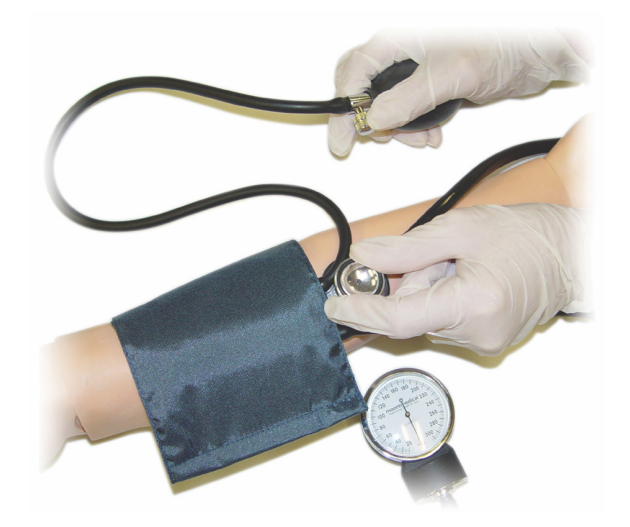

**Opmerking:** De luidspreker voor de bloeddruk van de l≡l simulator bevindt zich in de linker antecubitale fossa, hieronder omcirkeld. De radiale en de brachiale pols zijn te vinden in de rechthoekige gebieden.

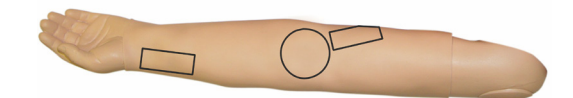

## IJken van de bloeddrukmanchet in LLEAP

- 1. Kies <Tools> uit het menu
- 2. Kies <Simulator Setup> (simulatorinstallatie) uit het menu Tools
- 3. Kies <Calibrate Blood Pressure> (bloeddruk kalibreren) uit het submenu
- 4. Volg de instructies van de wizard op het scherm om de kalibratie uit te voeren

## IJken van de bloeddrukmanchet in SimPad

- 1. Kies <Calibrate> (kalibreren) uit het menu.
- 2. Kies <Calibrate BP> (bloeddruk kalibreren) uit de vervolgkeuzelijst.
- 3. Volg de instructies van de wizard op het scherm om de kalibratie uit te voeren.
# Vervangen van de pupillen

De SimJunior wordt geleverd met normale pupillen in de ogen. Een afzonderlijke set met plastic pupil-inzetstukken (vernauwd en verwijd) wordt bij de SimJunior geleverd.

Om de pupillen te vervangen:

- 1. Sper voorzichtig de oogleden wijd open, en zorg ervoor dat u de huid van het simulatorgezicht niet beschadigt.
- 2. Verwijder de pupil behoedzaam uit het oog met behulp van het instrument met zuignap dat bij de kit hoort of met de rand van uw vingernagel.
- 3. Vervang de pupil door de gewenste inzet met behulp van het instrument met de zuignap of door de inzet zachtjes op zijn plaats te duwen.

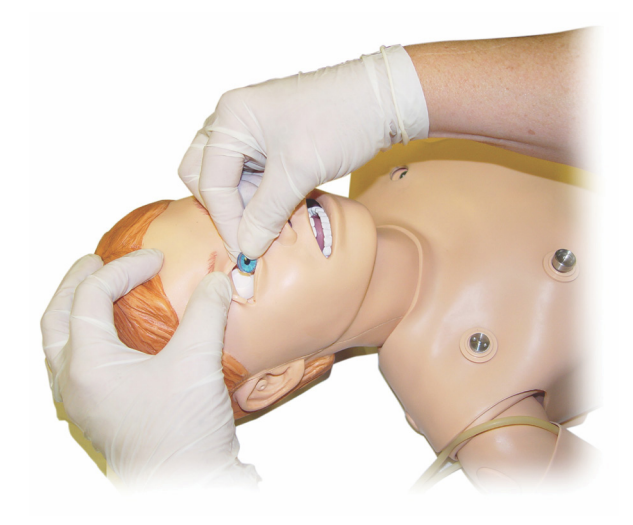

#### Gebruik van een externe compressor

De externe compressor wordt aangesloten op de doorzichtige slang in de kabelbundel die uit de rechterzij van de simulator komt. Bij het gebruik van een externe compressor kunt u de interne compressor uitschakelen vanuit SimPad of LLEAP.

Neem voor meer informatie over externe compressors en met de SimJunior compatibele regelpanelen contact op met uw lokale Laerdal vertegenwoordiger.

#### In- of uitschakelen van de interne compressor in SimPad

- 1. Start <Manual Mode> (handmatige modus), kies een thema en start de sessie.
- 2. Kies <Miscellaneous> (diversen) uit het onderste menu.
- 3. Kies <Compressor> uit het submenu.
- 4. Maak de gewenste wijzigingen in het dialoogvenster en klik op OK.

#### In-of uitschakelen van de interne compressor in LLEAP

- 1. Kies <Tools> uit het menu.
- 2. Kies <Simulator Setup> (simulatorinstallatie) uit het menu Tools.
- 3. Kies <Internal compressor> (interne compressor) uit het submenu.
- 4. Maak de gewenste wijzigingen in het dialoogvenster en klik op OK.

#### Onderhoud na elke simulatiesessie

De volgende preventieve maatregelen zijn vereist voor een lange levensduur van de SimJunior simulator.

- Schakel de SimPad, Link Box en de pc's uit
- Laad zo nodig de accu's op
- Spoel het IV-armsysteem door en laat het IO-been leeglopen (laat de plug onderaan het been open)
- Spoel na elke sessie waarin de IV-arm is gebruikt de IV-arm door met 60% isopropanol of 70% ethanol
- Veeg de huid af met een vochtige doek
- Verwijder natte kleding of beddengoed
- Verwijder tape-resten met een vochtige doek of ontsmettingsalcohol
- Vervang (afhankelijk van het gebruik van de simulator) modules die versleten of beschadigd zijn
- Vervang kabels of aansluitingen die zichtbare beschadiging vertonen
- Onderhoud moet met regelmatige tussenpozen worden uitgevoerd door gekwalificeerd personeel

Voer altijd onderhoud uit:

亖

- Als er vloeistof in of op de simulator is gemorst
- Na gebruik in een stoffige omgeving

**Opmerking:** Zie voor informatie over accessoires en reserveonderdelen de paragraaf Reserveonderdelen en accessoires

#### Voorafgaand aan opslag en verzending

– Spoel de IV-arm door met 60% isopropanol of 70% ethanol. Open het ventiel onderaan de rechtervoet van de simulator.

# **Onderhoud**

# Openen van de torso

Open de torso van de simulator om procedures uit te voeren zoals:

- Bevestigen of vervangen van ledematen
- Vervangen van de accu van de simulator
- Vervangen van het ballonnetje voor de borstkasbeweging en de long
- Vervangen van de huid van de torso
- Voor algemene inspectie
- Waarschuwing: Open de torso van links naar rechts en maak  $\sqrt{2}$ de huid voorzichtig los. Til de huid van de torso voorzichtig op, anders kunnen de kabels aan de borst beschadigen.
- 1. Maak de huid van de torso aan de linkerkant en bij beide schouders los.

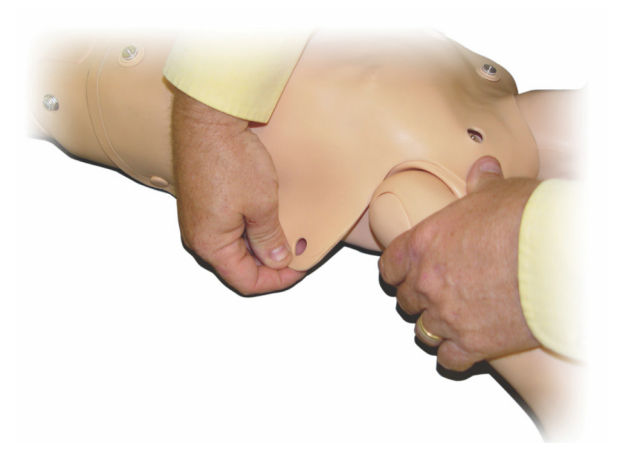

- 2. Vouw de huid van de torso naar rechts.
- 3. Ontkoppel de aansluitkabel van de defibrillator.

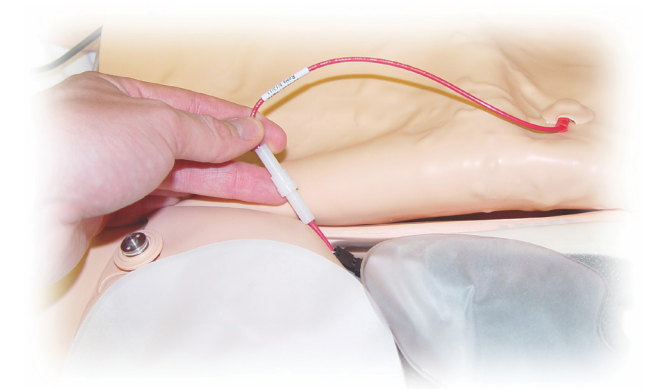

4. De aansluitkabel van de defibrillator moet worden ontkoppeld aan de rechterzijde van de simulator, onder de borstvorm.

> Opmerking: Maak de slangen en kabels waarmee het schuim van de maag aan de simulator vastzit NIET los.

5. Vervang de huid van de torso door stap 1-4 in omgekeerde volgorde uit te voeren.

#### Vervangen van de accu van de simulator

1. Open de torso van de simulator.

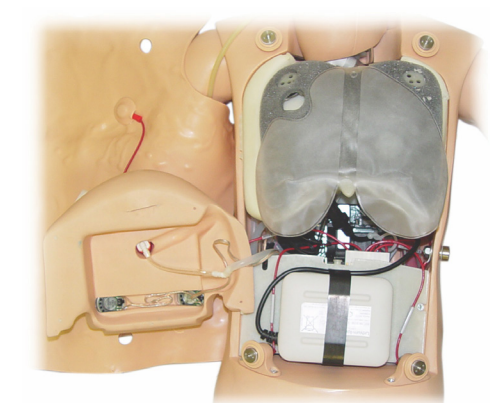

2. Schuif de accu uit de accubevestigingsband.

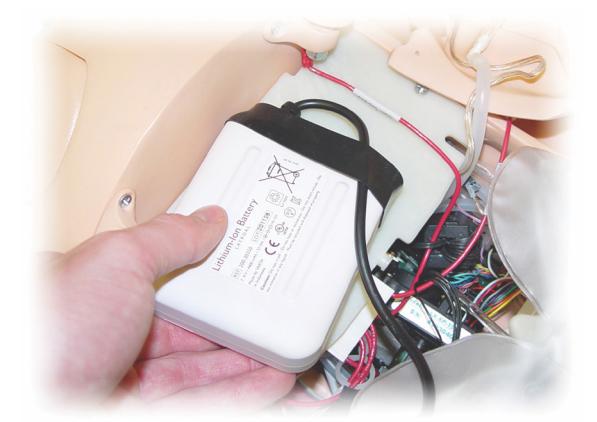

3. Trek de accustroomaansluiting omhoog vanuit de binnenkant van de simulator. Maak de stroomaansluiting van de accu los.

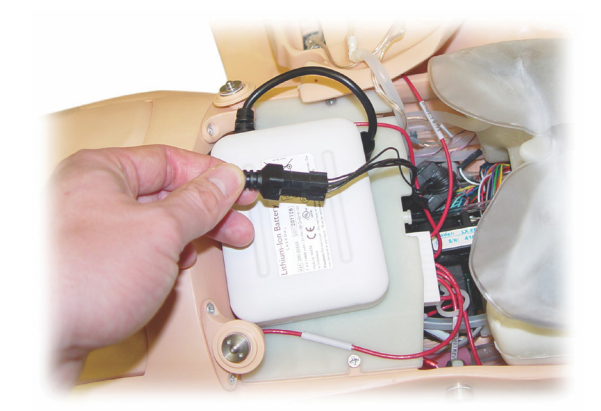

- 4. Til de accu uit de simulator.
- 5. Vervang de accu door een opgeladen accu of installeer een nieuwe, door Laerdal goedgekeurde SimJunior accu.
- 6. Sluit de accu aan op de simulator.
- 7. Vervang de huid van de torso

Inleiding

Simulatiesoftware

# Opladen van de accu van de simulator

De accu van de simulator laadt zichzelf op als hij in bedrijf is. Zo nodig kan de accu van de simulator worden opgeladen met een optionele stroomadapter.

- 1. Schakel de simulator via de Link Box uit.
- 2. Verwijder de accu uit de simulator.
- 3. Sluit een goedgekeurde externe acculader (met een snoer dat voldoet aan de lokale specificatie) aan op de onderzijde van de accu van de simulator. Steek de stekker van de acculader in een wandstopcontact.

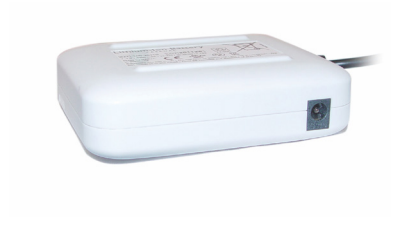

4. Vervang de accu in de simulator als deze is opgeladen.

# Vervangen van het ballonnetje voor de borstkasbeweging

Het ballonnetje voor de borstkasbeweging is te vinden in het onderste uiteinde van de borstplaat, midden onder de longen.

- 1. Maak de huid van de torso los om de borstplaat bloot te leggen. Zie *De torso openen*.
- 2. Ontkoppel de doorzichtige slang van de longen en verwijder ze. Zie voor meer informatie *Vervangen van de longen*

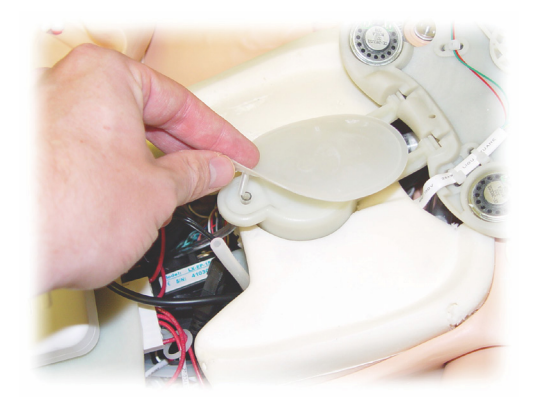

- 3. Ontkoppel de doorzichtige slang van het ballonnetje voor de borstkasbeweging.
- 4. Gooi het oude ballonnetje weg.
- 5. Breng het nieuwe ballonnetje aan.
- 6. Sluit de slang weer aan op het nieuwe ballonnetje.
- 7. Sluit de torso en maak de huid van de torso weer vast.

#### Vervangen van de longen

Als er lekkage optreedt, moeten de longen (in de borstholte) worden vervangen.

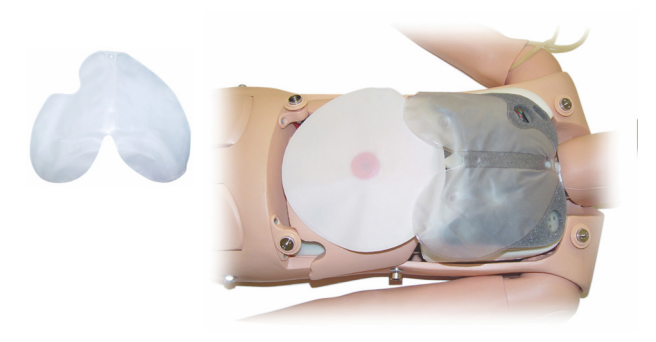

- 1. Maak de huid van de torso los.
- 2. Ontkoppel de doorzichtige slang onderaan iedere zijde van de longen en verwijder ze. Raadpleeg voor stap 2 de illustratie bij *Vervangen van het ballonnetje voor de borstkasbeweging*.
- 3. Ontkoppel de klem van de longen van het bovenste middendeel.

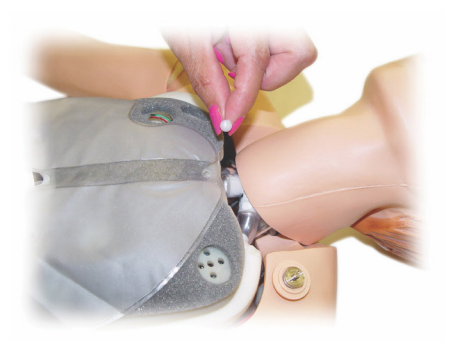

- 4. Trek het bovenste middendeel van de longen voorzichtig uit de houder omhoog.
- 5. Voer het proces omgekeerd uit om de nieuwe longen te installeren.

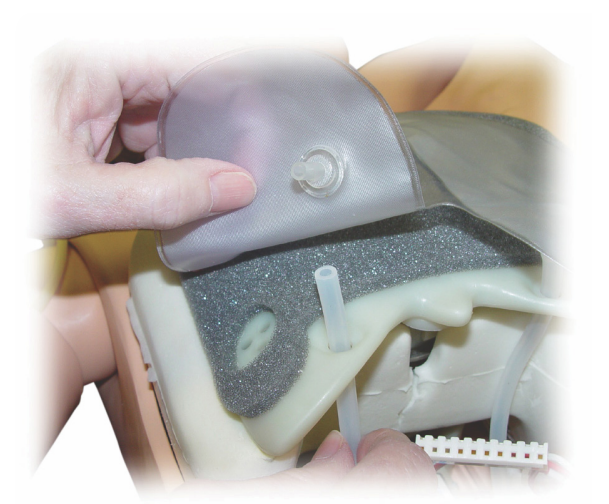

# Vervangen van de huid van de simulator

De huid van de simulator moet wellicht worden vervangen als deze gescheurd, doorboord of gevlekt is.

# Huid torso:

Zie *De torso openen* om de torsohuid van de simulator te vervangen.

#### Armhuid:

Vervangen van de huid van de arm van de simulator:

1. Verwijder de oude huid van de simulatorarm door deze af te stropen langs de hand of door \*de huid los te snijden.

Waarschuwing: \*Maak geen gaatjes of kerven in de 'binnenarm'.

- 2. Gooi de oude huid weg.
- 3. Smeer de binnenzijde van nieuwe armhuid in met vloeibaar reinigingsmiddel gemengd met water.
- 4. Smeer de 'binnenarm' in met een mengsel van milde vloeibare zeep en water.
- 5. Schuif de hand van de simulator in de huid.
- 6. Beweeg de huid over de vingers (net als bij een handschoen).
- 7. Breng de huid omhoog, over de 'binnenarm'.

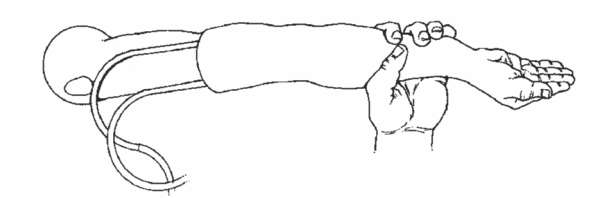

# Vervangen van de rechter IV-arm

- 1. Open de torso, zie *De torso openen*.
- 2. Verwijder de oude arm door de bout los te draaien waarmee de arm aan de schouder van de simulator vastzit.

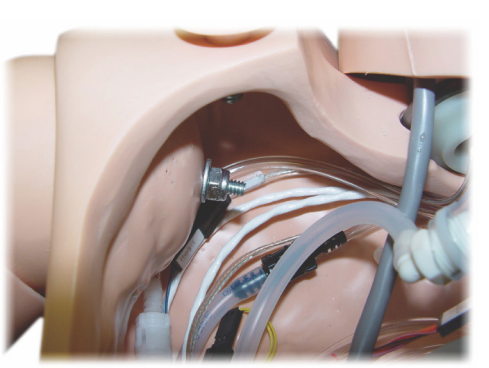

- 3. Zorg dat de schouderschroef los genoeg zit om de as van de arm er gemakkelijk uit te laten schuiven.
- 4. Gooi de oude arm weg conform de aangegeven richtlijnen.

#### Nieuwe arm bevestigen:

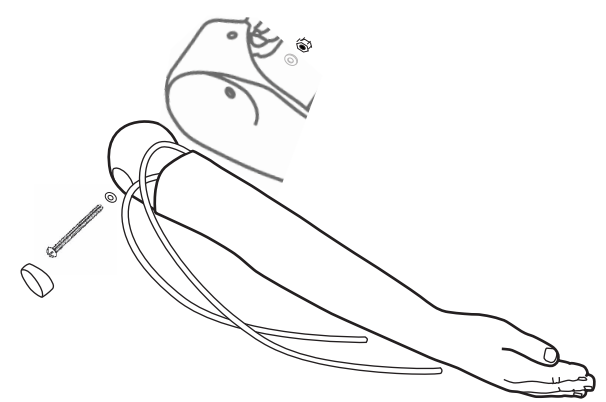

- 1. Zorg dat de schouderschroef los genoeg zit om de as van de arm er gemakkelijk in te laten schuiven.
- 2. Sluit de arm aan op de overeenkomstige aansluitingspunten in de torso.
- 3. Druk de as van de arm voorzichtig in de schouderbeugel, zodat de as in één vlak ligt met de binnenzijde van de beugel.
- 4. Draai de schouderschroef vast met een inbussleutel.

# Vervangen van het rechterbeen (IO-been)

Het rechteronderbeen losmaken:

- 1. Zorg dat er geen vloeistof meer in het been zit (laten afvloeien).
- 2. Verwijder het oude IO-been door de bout los te schroeven waarmee het been aan de dij vastzit.
- 3. Schuif het IO-onderbeen uit de dij.
- 4. Gooi het oude IO-been weg conform de aangegeven richtlijnen.

Voer het bovenstaande proces omgekeerd uit om het nieuwe IO-been te bevestigen.

nleiding

Simulatiesoftware

# Systeeminstallatie

#### Probleem

• Verloren gegevens of totale systeemstoring (algeheel systeemfalen).

#### Mogelijke oplossing

• Neem contact op met het plaatselijke Laerdal servicecentrum als het systeem automatisch wordt afgesloten of alle gegevens verloren gaan of niet meer betrouwbaar zijn.

# LLEAP

• Zie Software Help Files (de helpbestanden van software) > LLEAP > Troubleshooting Guide (gids voor probleemoplossing) (Help is toegankelijk vanuit Laerdal Simulation Home).

# Laerdal Patient Monitor

• Zie Software Help Files (de helpbestanden van software) > Laerdal Patient Monitor > Troubleshooting Guide (gids voor probleemoplossing). (Help is toegankelijk vanuit Laerdal Simulation Home)

# Debriefing- en video-opnamen

• Zie de paragraaf voor Troubleshooting (probleemoplossing) in de SimView Help (toegankelijk vanuit een link onderaan het scherm in SimView) of de Troubleshooting Guide (gids voor probleemoplossing) van de SessionViewer Help (toegankelijk vanuit Laerdal Simulation Home)

# Simulator

#### Probleem

• Onvoorspelbaar gedrag.

#### Mogelijke oplossingen

- Storingen in de simulator kunnen veroorzaakt worden door losse kabels, slangen of aansluitingen. Open de torso en controleer of onderdelen ontkoppeld lijken te zijn of lekken. Zie de paragraaf: Simulatorinstallatie - Het openen van de torso.
- Schakel bij lekkage van vloeistoffen de simulator uit en neem contact op met de technische dienst van Laerdal.

# Luchtwegbesmetting

#### Probleem

• De luchtwegen van de simulator zijn besmet als gevolg van mond-op-mond beademing.

#### Mogelijke oplossing

• Reinig de buitenzijde van de simulator met de speciale simulatordoekjes. Reinig de binnenkant van de mondholte met de speciale simulatordoekjes. Vervang de longen, zie paragraaf: Onderhoud - Vervangen van de longen.

# Borstkasbeweging

#### Probleem

• De borstkas van de simulator komt niet omhoog.

#### Mogelijke oplossingen

- Controleer of de simulator is aangesloten op het elektriciteitsnet.
- Controleer in SimPad of LLEAP of
- awRR niet op nul is ingesteld
- Het omhoog bewegen van de borstkas niet is ingesteld op UIT
- ECG is ingesteld op een perfunderend ritme.
- Luchtwegcomplicaties zoals maximale luchtweerstand of laryngospasme niet zijn ingesteld.
- Controleer of de geïntegreerde compressor in LLEAP is ingeschakeld. Zie paragraaf: Uitschakelen van de interne compressor.
- Controleer of een externe persluchtbron is uitgeschakeld en de luchtslang van de simulator is losgekoppeld.
- De interne compressor kan oververhit zijn. Wacht ongeveer 20 minuten tot hij is afgekoeld.
- De borstkasbeweging is ingesteld op bilateraal (bijvoorbeeld als een ET-tube te ver is ingebracht in de bronchiën).
- De ballon voor de borstkasbeweging lekt of de slang ernaartoe is gedraaid, geknikt of losgekomen. Vervang de ballon voor de borstkasbeweging als deze lekt; zie de paragraaf Onderhoud: *Vervangen van het ballonnetje voor de borstkasbeweging*
- Controleer de luchtslang op lekken; controleer of alle aansluitingen intact zijn. Vervang het slangengedeelte bij lekkage.
- Lichte borstbewegingen en de interne compressor draait continu. De interne compressor kan zijn versleten. Neem contact op met de technische dienst van Laerdal.

# Longen

#### Probleem

• De longen werken niet goed

#### Mogelijke oplossingen

- Open de torso en de borstplaat. Controleer of de longen vrij kunnen uitzetten en niet beperkt worden door kabels.
- Controleer of de longzak goed is bevestigd en of de slangen niet gedraaid zitten.
- Controleer of de longzak in een horizontale positie ligt en op de juiste wijze is geplaatst.
- Controleer op beschadigingen of scheuren in de longzak.
- Controleer of er geen obstructies in de luchtwegen van de simulator zitten die de luchtstroom kunnen blokkeren.
- Neem contact op met de technische dienst van Laerdal als er geen verandering is bij het instellen van de longcompliance.
- Neem contact op met de technische dienst van Laerdal als er geen verandering is in de longweerstand.

# Mechanisch geluid tijdens auscultatie

Klik in LLEAP op <auscultatiefocus>.

# Polsslagen (radiaal en brachiaal)

#### Probleem

• Pols niet voelbaar

#### Mogelijke oplossingen

- Het kan zijn dat de huid te strak over de pols-units ligt herschik de huid en start opnieuw op.
- Zorg dat de bloeddruk is ingesteld op minstens 60 systolisch.
- Zorg dat de compressor AAN staat.

**Opmerking:** Indien de via de polsslagader meetbare bloeddruk onder 60 is ingesteld, kan de perifere polsslag verdwijnen.

# De simulator is automatisch uitgeschakeld

#### Probleem

≣

• De simulator reageert niet.

#### Oplossing

- 1. Schakel de Link Box uit.
- 2. Schakel de SimPad uit, of schakel de pc van de instructeur uit als u LLEAP gebruikt.
- 3. Herstart alles.

Neem contact op met de vertegenwoordiger van Laerdal als de simulator nog steeds niet reageert.

# Opmerkingen

# Totaalafmetingen

Lengte/breedte (alleen simulator): 120 cm x 42,5 cm Gewicht (alleen simulator): 11,36 kg

#### Simulatorstroom

Extern vermogen: Ingangsvoltage 9 VDC, 1,5 A Interne accu: 7,4 V, 4,4 Ah, Lithium-Ion

Gebruik alleen externe stroomvoorziening en accu's die zijn goedgekeurd voor SimJunior.

# Luchtdruk

Intern luchtreservoir: Max 6 psi<br>Externe luchtaansluiting: Max 16 psi Externe luchtaansluiting:

#### Temperatuurlimieten

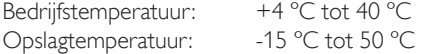

#### Omgeving - Alleen simulator

Relatieve vochtigheid: 20% - 90% (niet-condenserend) NIET in open lucht gebruiken bij natte omstandigheden. Niet getest met zoutnevel.

#### RF-communicatie

Werkingsbereik: max. 10 m

#### Materiaallijst voor simulator

Kleding: Katoen, nylon Huid en luchtwegen: PVC Externe harde plastics: PVC, ABS Plastic aan de binnenkant: Siliconen, TPU, PVC, nitriel ABS, POM, nylon + GF epoxy-polyurethaan Metaalcomponenten: Aluminium, koper, staal

#### Minimale computervereisten

- Intel i-core generatie 3 of recenter
- Score van meer dan 3000 PassMark CPU Mark
- 4 GB RAM
- 120 GB harddiskruimte
- Ten minste 1366 x 768
- Headset met microfoon
- USB poorten 2

#### Minimale softwarevereisten

- Windows 7 of Windows 8
- 100% DPI

# Reinigingsvloeistoffen

Gebruik voor het reinigen van de simulator een van de volgende middelen:

- 60% isopropanol
- 70% ethanol
- Milde oplossing van vloeibare zeep en water

#### IV-vloeistoffen

Gebruik uitsluitend gedestilleerd of gedeïoniseerd water voor het simuleren van IV- en IO-vloeistoffen.

Inleiding

Simulatiesoftware

# Opmerkingen

# Reserveonderdelen en accessoires

Voor de nieuwste versie van Reserveonderdelen en accessoires, gaat u naar www.laerdal.com

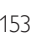

# Opmerkingen

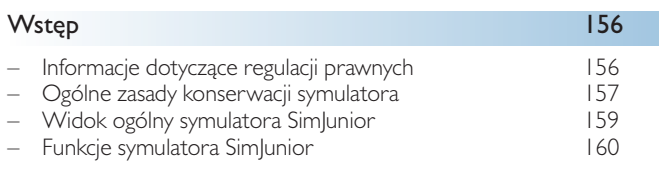

#### Oprogramowanie do symulacji 162 – Komputer instruktora 162 – Licencja oprogramowania 162 – Laerdal Simulation Home 162  $-$  LLEAP 162 – Voice Conference Application 162 – Patient Monitor 162 – Session Viewer i SimView Server 162<br>162 – Inne aplikacje 162 – Inne aplikacje 162 – SimDesigner 162 – Pliki pomocy<br>– Do pobrania z internetu 162 Do pobrania z internetu

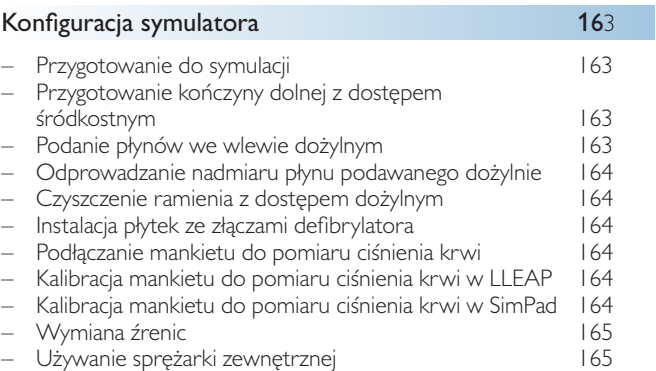

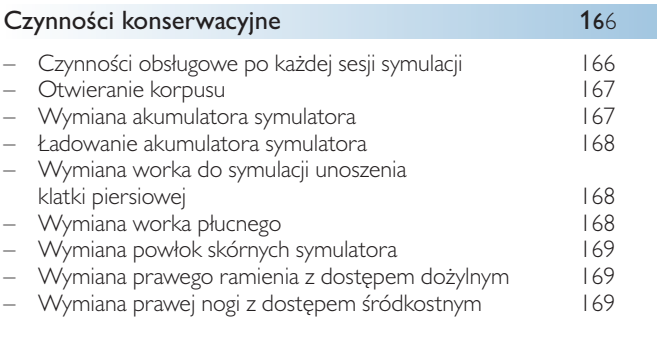

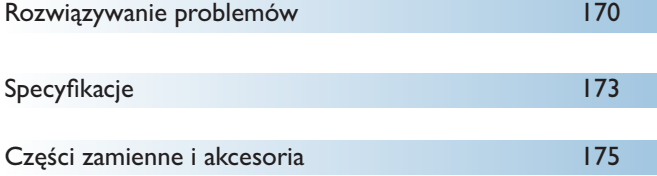

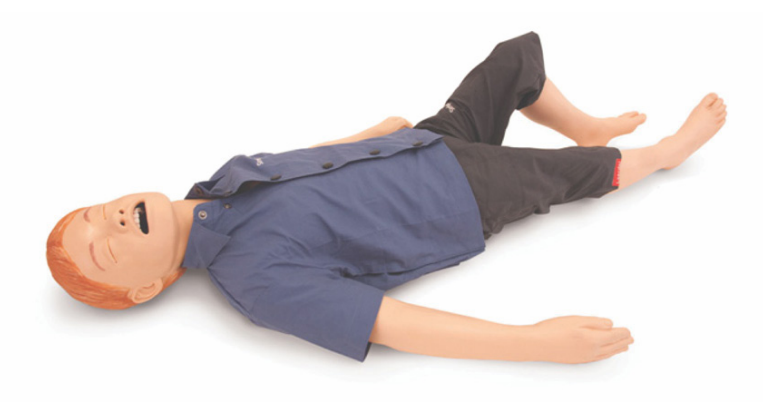

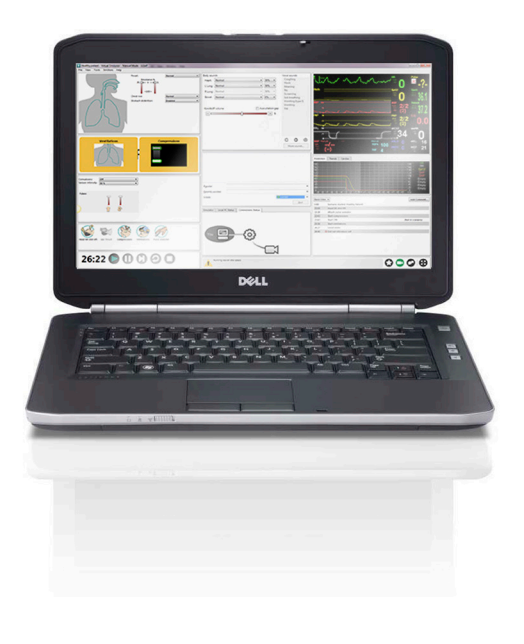

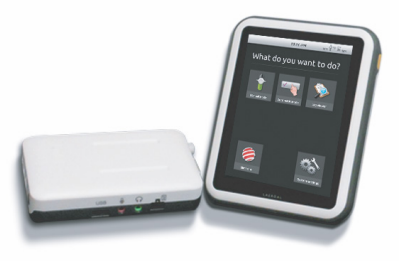

# Wprowadzenie do symulatora Sim|unior™

Symulator SimJunior jest realistycznym, pełnowymiarowym symulatorem pacjenta pediatrycznego opracowanym przez firmę Laerdal we współpracy z Amerykańską Akademią Pediatrii. Symulator SimJunior można stosować do indywidualnych lub zespołowych szkoleń pracowników służby zdrowia o różnych specjalizacjach medycznych.

Symulator SimJunior jest dostarczany w postaci w pełni zmontowanej. Nie ma potrzeby montowania części symulatora.

Szczegółowe informacje na temat przygotowania symulatora SimJunior do sesji szkoleniowej można znaleźć w sekcji "Konfiguracja symulatora".

# Symulator SimJunior — pomoc

#### Instrukcja użytkowania (DFU)

Instrukcje krok po kroku oraz ilustracje dotyczące użytkowania symulatora SimJunior.

#### Oryginalne podręczniki użytkownika udostępniane przez producenta

Należy przestrzegać instrukcji zawartych we wszystkich instrukcjach użytkowania oraz postępować zgodnie z pouczeniami znajdującymi się na etykietach umieszczonych przez producenta. Instrukcja użytkowania symulatora SimJunior nie zastępuje ani nie uchyla instrukcji udzielonych przez producenta.

#### Skrócona instrukcja instalacji symulatora SimJunior

Instrukcja krok po kroku dotycząca instalacji symulatora SimJunior.

#### Instrukcja użytkowania (DFU) urządzenia SimPad

Instrukcja użytkowania urządzenia SimPad zawiera instrukcje dotyczące użytkowania urządzeń Link Box i SimPad z symulatorem SimJunior.

#### Pliki pomocy aplikacji LLEAP (Laerdal Learning Application)

Dostęp do plików pomocy do aplikacji LLEAP można uzyskać z poziomu Laerdal Simulation Home, patrz *Laerdal Simulation Home*.

Tematy pomocy obejmują następujące zagadnienia:

- LLEAP
- Session Viewer
- Voice Conference Application
- SimDesigner
- Trend Editor.

#### Pomoc techniczna

W celu uzyskania pomocy technicznej należy skontaktować się z centrum pomocy technicznej firmy Laerdal.

#### Do pobrania z internetu

Najnowszą Instrukcję użytkowania oraz nowsze wersje oprogramowania obsługującego symulację można pobrać ze strony: [www.laerdal.com/](http://www.laerdal.com)downloads

#### Materiały dostępne w serwisie SimCenter

Serwis SimCenter zapewnia łatwy dostęp do sprawdzonych materiałów oferowanych przez światowych ekspertów w dziedzinie symulacji, ułatwiając korzystanie z ich doświadczeń i maksymalizując korzyści płynące ze szkoleń. Można tam znaleźć różnorodne scenariusze opracowane specjalnie do stosowania z symulatorem Sim|unior. Zapraszamy do odwiedzenia strony <www.mysimcenter.com> i sprawdzenia możliwości optymalizacji szkoleń.

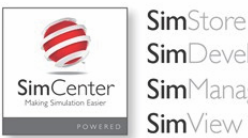

**Sim**Developer SimManager **Sim**View

#### Informacje dotyczące regulacji prawnych

#### Federal Communications Commission Statement

This device complies with part 15 of the FCC Rules. Operation is subject to the following two conditions: (1) This device may not cause harmful interference, and (2) this device must accept any interference received, including interference that may cause undesired operation.

This equipment has been tested and found to comply with the limits for a Class B digital device, pursuant to part 15 of the FCC Rules. These limits are designed to provide reasonable protection against harmful interference in a residential installation. This equipment generates, uses and can radiate radio frequency energy and, if not installed and used in accordance with the instructions, may cause harmful interference to radio communications. However, there is no guarantee that interference will not occur in a particular installation. If this equipment does cause harmful interference to radio or television reception, which can be determined by turning the equipment off and on, the user is encouraged to try to correct the interference by one or more of the following measures:

- Reorient or relocate the receiving antenna.
- Increase the separation between the equipment and receiver.
- Connect the equipment into an outlet on a circuit different from that to which the receiver is connected.
- Consult the dealer or an experienced radio/TV technician for help.

#### Przestroga

Zmiany lub modyfikacje, które nie zostały wyraźnie zaakceptowane przez stronę odpowiedzialną za zgodność z przepisami, mogą skutkować wygaśnięciem prawa użytkownika do dalszej eksploatacji urządzenia.

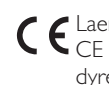

Laerdal Medical AS niniejszym oświadcza, że oznaczony symbolem CE produkt spełnia zasadnicze wymagania i inne istotne przepisy dyrektywy 1999/5/WE.

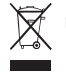

Utylizować zgodnie z lokalnymi wymaganiami i przepisami.

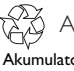

Akumulatory litowo-jonowe należy poddać recyklingowi.

Akumulator litowo-jonowy

#### Zrzeczenie się odpowiedzialności

Szkolenie przy użyciu symulatora SimJunior powinno odbywać się pod kontrolą odpowiednio przeszkolonego personelu technicznego lub medycznego zaznajomionego z zasadami szkoleniowymi oraz ogólnie przyjętymi procedurami medycznymi. Podobnie jak w przypadku innych symulatorów oraz podobnych urządzeń szkoleniowych użytkownik może spotkać się z przybliżeniami, odstępstwami i niedokładnościami w odwzorowaniu cech anatomicznych oraz w zakresie modelowania procesów fizjologicznych. Wziąwszy powyższe pod uwagę, firma Laerdal nie gwarantuje, że wszystkie funkcje zostały odwzorowane w sposób całkowicie dokładny.

# Globalna gwarancja

Informacje na temat gwarancji można znaleźć w broszurze poświęconej globalnej gwarancji firmy Laerdal lub na stronie internetowej <www.laerdal.com.>

Kraj pochodzenia — symulator SimJunior wyprodukowano w USA.

Laerdal Medical P.O. Box 38 226 FM 116 Gatesville, Texas 76528, USA

# Ogólne zasady konserwacji symulatora

W celu uzyskania optymalnych parametrów eksploatacyjnych i zapewnienia maksymalnie długiego okresu eksploatacji symulatora i jego elementów należy postępować zgodnie z instrukcjami podanymi poniżej.

#### Ogólne zasady konserwacji

Aby utrzymać powłoki skórne symulatora w jak najlepszym stanie, przed użyciem należy myć ręce oraz układać symulator na czystej powierzchni. Firma Laerdal zaleca, aby:

- stosować rękawiczki podczas odgrywania scenariuszy symulacyjnych. Należy unikać używania kolorowych rękawiczek z tworzyw sztucznych, gdyż mogą one powodować odbarwienia skóry symulatora.
- unikać stosowania flamastrów, pisaków tuszowych, acetonu, jodyny i innych plamiących preparatów w pobliżu symulatora. Należy pamiętać, aby nie umieszczać symulatora na gazetach lub kolorowym papierze. Powstałe w ten sposób plamy mogą mieć charakter trwały.
- czyścić skórę symulatora łagodnym mydłem i wodą.

Z uwagi na brak możliwości należytego zdezynfekowania dróg oddechowych podczas używania symulatora nie należy podejmować prób stosowania następujących technik:

- oddychanie usta-usta/usta-maska,
- wprowadzanie do manekina sztucznych wymiocin lub płynów w celu ich odessania.
- Jeśli sesja szkoleniowa obejmuje podawanie płynów we wlewie dożylnym, natychmiast po szkoleniu należy opróżnić ramię z dostępem dożylnym z wprowadzonych płynów.
- Należy używać wyłącznie lubrykantu do dróg oddechowych firmy Laerdal, stosując go w niewielkich ilościach.
- Należy opłukać, oczyścić i osuszyć moduły symulatora.
- Ponownie założyć skórę tułowia i posypać jej wewnętrzną powierzchnię talkiem, aby zmniejszyć tarcie. Nie należy wprowadzać talku do wnętrza klatki piersiowej symulatora.

# Otoczenie

W niskiej temperaturze otoczenia przed uruchomieniem symulatora należy odczekać, aż osiągnie on temperaturę pokojową.

Aby uniknąć przegrzania i zmniejszyć zużycie:

- podczas eksploatacji w temperaturach przekraczających 40°C zawsze należy pozostawić symulator do ostygnięcia pomiędzy sesjami szkoleniowymi.
- podczas użytkowania na łóżku symulator nie powinien być przykryty ciężką pościelą, która uniemożliwia oddawanie ciepła

# Ogólne zasady postępowania z symulatorem

W celu uniknięcia obrażeń użytkowników lub uszkodzenia produktu należy przedsięwziąć następujące środki ostrożności:

- wprowadzanie płynów do wnętrza symulatora powinno odbywać się wyłącznie w sposób opisany w niniejszym dokumencie,
- przed przystąpieniem do wprowadzania jakichkolwiek instrumentów, rurek lub urządzeń do dróg oddechowych należy nawilżyć drogi oddechowe jamy ustnej i nosowej lubrykantem dostarczonym wraz z symulatorem, przed użyciem należy również nawilżyć instrumenty i rurki,
- podczas wentylacji do wnętrza symulatora pacjenta nie wolno podawać nawilżanego powietrza,
- nie należy używać symulatora, gdy rurki wewnętrzne oraz przewody są rozłączone,
- nie wolno używać symulatora SimJunior na zewnątrz w wilgotnym otoczeniu, gdyż może się to wiązać z ryzykiem porażenia prądem lub uszkodzenia symulatora,
- stosowanie defibrylatora w temperaturze powyżej 35°C może spowodować przegrzanie.
	- Ostrzeżenie: nie wolno stosować automatycznych urządzeń do uciskania klatki piersiowej symulatora.
- Uwaga, lateks: Ten produkt zawiera naturalny lateks, który może wywoływać reakcje alergiczne u osób uczulonych.

# Zagrożenia związane z defibrylacją

Symulator SimJunior umożliwia prowadzenie zabiegów defibrylacji.

W tym celu można zastosować standardowy defibrylator. Podczas wykonywania zabiegu defibrylacji z użyciem symulatora istnieje ryzyko porażenia prądem. Należy zachować wszystkie standardowe środki bezpieczeństwa podczas stosowania defibrylatora z symulatorem.

- Należy zapoznać się i postępować zgodnie z dołączonymi instrukcjami dotyczącymi bezpieczeństwa oraz instrukcjami użytkowania defibrylatora i jego akcesoriów.
- Należy postępować zgodnie z protokołem defibrylacji, uważając, by nie dopuścić do kontaktu między łyżkami zewnętrznymi defibrylatora i powierzchnią elektrod podczas defibrylacji. Można stosować defibrylację o maksymalnej wartości do 300 J.
- Nieprzestrzeganie środków ostrożności może spowodować obrażenia ciała lub śmierć.

Dodatkowe informacje można znaleźć w oryginalnej instrukcji użytkowania defibrylatora.

#### **Ostrzeżenia:**   $\sqrt{N}$

- Podczas wykonywania zabiegu defibrylacji należy używać złączy defibrylatora lub płytek stykowych umieszczonych na klatce piersiowej symulatora. Nie wolno wykorzystywać złączy do EKG, które przeznaczone są wyłącznie do monitorowania EKG. Defibrylacja przez złącza EKG spowoduje uszkodzenia wewnętrznych układów elektronicznych symulatora oraz może wywołać obrażenia ciała użytkownika.
- Nie wolno przeprowadzać zabiegu defibrylacji na WYŁĄCZONYM lub nieprawidłowo działającym symulatorze pacjenta.

Wstęp

*pecyfikacje* 

Aby zapobiec przegrzaniu symulatora podczas defibrylacji, nie należy przekraczać sekwencji 3 wyładowań defibrylacyjnych w ciągu 45 sekund, po których powinna następować trwająca 1 minutę resuscytacja krążeniowo-oddechowa. Po upływie 30 minut należy zaprzestać stosowania wyładowań na co najmniej 15 minut przed rozpoczęciem kolejnej sekwencji. Nie należy powtarzać sekwencji przez okres dłuższy niż 4 godziny. Nie należy również generować więcej niż dwóch wyładowań o mocy 300 dżuli na minutę.

# Ostrzeżenia:

- Podczas defibrylacji symulator nie może stykać się z powierzchniami lub przedmiotami przewodzącymi prąd.
- Unikać stosowania w środowisku, w którym znajdują się substancje palne. Na przykład należy unikać defibrylacji w atmosferze bogatej w czysty tlen. W przypadku stosowania stężonego tlenu w pobliżu symulatora należy zapewnić dobrą wentylację.
- Korpus symulatora musi zawsze być suchy.
- Przed przystąpieniem do defibrylacji należy poczekać na aklimatyzację symulatora. Nagłe zmiany temperatury mogą wywoływać kondensację na elementach elektronicznych, co może wiązać się z ryzykiem porażenia.
- Aby zapobiec pozostawianiu śladów na skórze klatki piersiowej przez elektrody, nie należy stosować żeli przewodzących ani podkładek przewodzących do defibrylacji, przeznaczonych do użytku u pacjentów.
- Zbyt mocne dociskanie złączy defibrylatora podczas defibrylacji może powodować wyładowania łukowe i korozję wżerową.
- Nie należy przeprowadzać zabiegu defibrylacji symulatora bez założonej skóry korpusu.

# Zagrożenia mechaniczne i elektryczne

Nie należy używać symulatora SimJunior, jeśli:

- kończyny nie są podłączone do tułowia,
- powłoki skórne są rozerwane lub nieprawidłowo zamocowane,
- przewody wewnętrzne lub zewnętrzne, rurki lub złącza zostały uszkodzone,
- wewnątrz lub na zewnątrz symulatora widoczny jest wyciek płynu,
- słyszalne są nietypowe dźwięki wskazujące na wyciek powietrza lub uszkodzenie mechaniczne,
- można zaobserwować oznaki nieprawidłowego działania elementów elektrycznych, np. nietypowy zapach, dym lub brak reakcji symulatora.

# Ostrzeżenie:

– Należy unikać ryzyka ściśnięcia – Nie należy używać symulatora bez skóry zewnętrznej

#### Użytkowanie akumulatora i czynności konserwacyjne

- Należy zawsze używać akumulatorów zatwierdzonych do użytku z symulatorem SimJunior i urządzeniami Link Box oraz SimPad.
- Należy upewnić się, że akumulatory są prawidłowo zainstalowane. Nieprawidłowy montaż i podłączenie akumulatorów może spowodować zwarcie.

# Ostrzeżenia:

- Akumulatory należy utylizować zgodnie z lokalnymi przepisami.
- Zewnętrznej ładowarki można używać wyłącznie w pomieszczeniach zamkniętych.
- Akumulator symulatora można ładować wyłącznie w temperaturze 0°C–40°C.
- Akumulatorów nie wolno używać w sposób niedozwolony, demontować ani podejmować prób ich naprawy. Nie należy używać akumulatorów, które noszą widoczne ślady uszkodzenia, działają nieprawidłowo lub sprawiają wrażenie nieszczelnych.
- Należy zwrócić szczególną uwagę na to, aby nie dotykać bezpośrednio elementów elektrycznych, gorących lub emitujących dym. W przypadku wycieku z akumulatora należy go odłączyć i wyjąć z urządzenia, gdy tylko taką czynność będzie można bezpiecznie wykonać.
- Kontakt z płynami niesie zagrożenie wybuchem.
- Co 30 cykli ładowania należy całkowicie rozładować akumulator przed ponownym ładowaniem. Aby rozładować akumulator, należy uruchomić symulator w trybie zasilania z akumulatora i pozostawić go do automatycznego wyłączenia.
- Zużyty akumulator można zastąpić wyłącznie akumulatorem przeznaczonym do użytku wraz z symulatorem Laerdal SimJunior.

#### Przechowywanie i transport

- Całkowicie naładowanych akumulatorów nie wolno przechowywać przez okres dłuższy niż jeden miesiąc.
- Podczas transportu lotniczego akumulator może znajdować się w symulatorze.
- W przypadku transportu zapasowych akumulatorów należy skontaktować się z liniami lotniczymi lub firmą przewozową w celu uzyskania informacji dotyczących obowiązujących przepisów związanych z transportem.

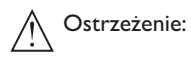

– Symulator SimJunior wraz z akcesoriami i torbą transportową są ciężkie. Należy zawsze odpowiednio zabezpieczyć symulator SimJunior podczas transportu i przechowywania w celu uniknięcia obrażeń ciała lub uszkodzenia produktu.

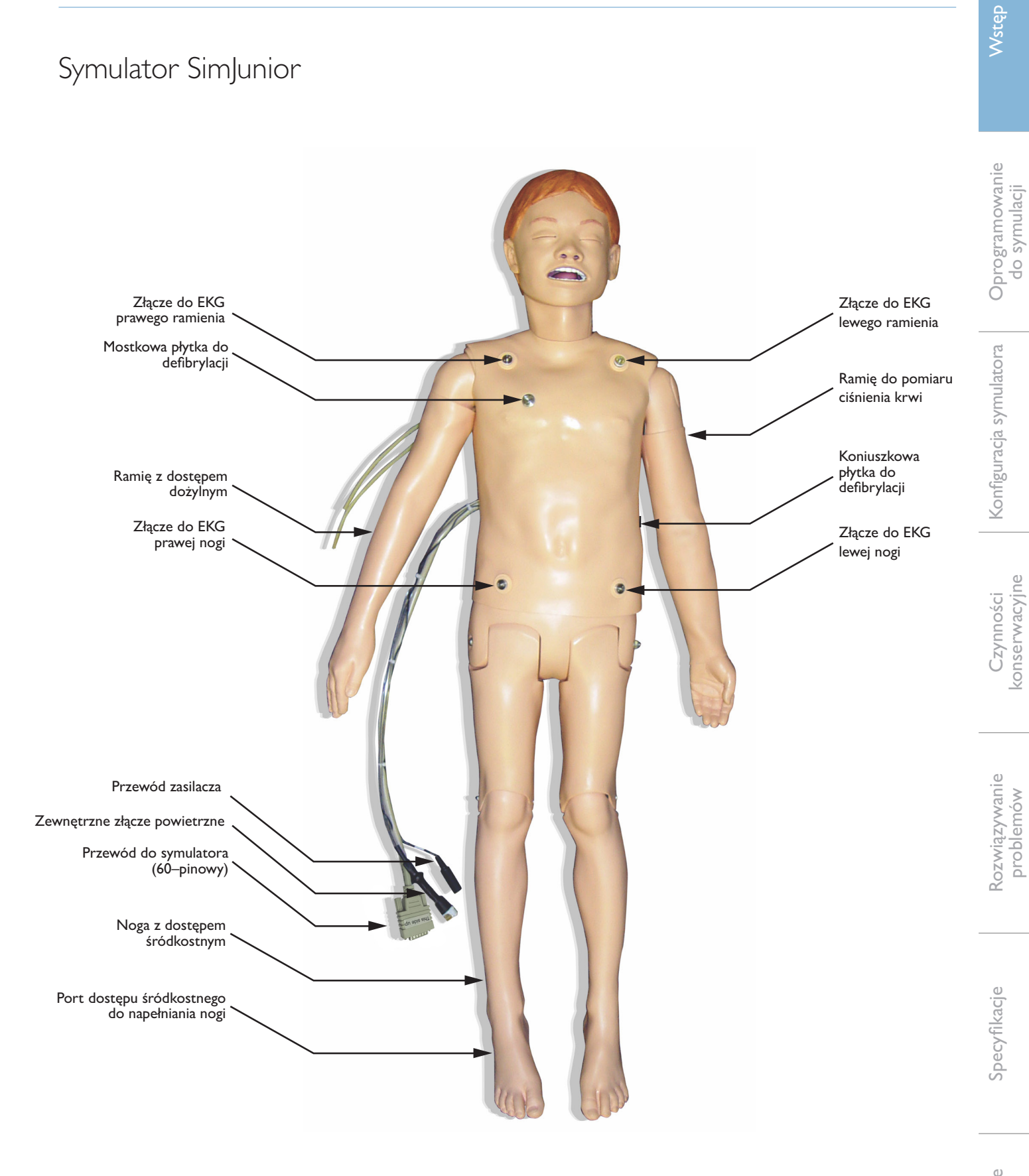

Wstęp

# Symulator SimJunior

Symulator SimJunior umożliwia prowadzenie interaktywnego symulacji w zakresie umiejętności ratujących życie. System reaguje na stosowane interwencje kliniczne i informacje wprowadzane z poziomu jednostki sterującej instruktora i/lub zachowuje się zgodnie z uprzednio zaprogramowanymi scenariuszami, co umożliwia skuteczne ćwiczenie diagnostyki i leczenia pacjenta.

Symulator SimJunior jest wyposażony w funkcje symulowania spontanicznej akcji oddechowej, umożliwia ćwiczenie procedur udrażniania i utrzymywania drożności dróg oddechowych, emituje głos i dźwięki, umożliwia monitorowanie EKG, a także symuluje inne parametry kliniczne, dzięki czemu jest w pełni funkcjonalnym symulatorem pacjenta pediatrycznego. Symulator SimJunior umożliwia obserwację i monitorowanie większości parametrów życiowych, dzięki czemu instruktor może ocenić umiejętności uczestników symulacji w realistycznych sytuacjach klinicznych.

#### Funkcje symulatora SimJunior

- Realistycznie wykonane drogi oddechowe symulują rzeczywiste trudności z utrzymaniem drożności dróg oddechowych oraz umożliwiają ćwiczenie intubacji ustnej i nosowej
- Widoczna czynność oddechowa
- Funkcje kardiologiczne, w tym defibrylacja i kardiowersja
- Oczy z wymiennymi źrenicami (prawidłowe, rozszerzone lub zwężone)
- Konwulsje symulujące napady drgawkowe
- Uciśnięcia klatki piersiowej
- Dostęp naczyniowy
- Prawidłowe i nieprawidłowe tony serca, szmery oddechowe oraz odgłosy z układu pokarmowego
- Automatyczne sterowanie symulacją według uprzednio zaprogramowanego i zweryfikowanego scenariusza klinicznego

Możliwość autonomicznego uruchamiania symulacji przy użyciu scenariuszy na urządzeniu SimPad lub w aplikacji LLEAP (na komputerze). Przebieg stanu pacjenta jest wstępnie zaprogramowany, a symulator automatycznie reaguje na interwencje kliniczne przeprowadzone przez uczestnika symulacji.

#### Wymiary całkowite

Długość/szerokość (sam symulator): 120 cm x 42,5 cm Waga (sam symulator): 11,36 kg

#### Ubranie symulatora SimJunior

*SimJunior* jest dostarczany wraz z odpowiednio przystosowanym ubraniem zapinanym na rzepy, co ułatwia jego zdejmowanie. Instrukcje dotyczące prania ubrań znajdują się na metkach.

- Koszula
- Krótkie spodenki
- Bokserki

# Ogólne funkcje kliniczne

#### Funkcje dróg oddechowych

Drogi oddechowe są anatomicznie prawidłowe do tchawicy. Na drogach oddechowych można wykonywać następujące zabiegi:

- odchylenie głowy/uniesienie podbródka,
- odciągnięcie żuchwy z jej wyluksowaniem
- ucisk i manipulacja chrząstką pierścieniowatą,
- odsysanie (ustne i nosowo-gardłowe).

Symulator poddaje się wentylacji następującymi metodami standardowymi i ratunkowymi:

- wentylacja przy pomocy worka samorozprężalnego,
- intubacja ustno-tchawicza,
- intubacja nosowo-tchawicza.

Przed użyciem instrumentów wprowadzanych do dróg oddechowych należy nawilżyć je lubrykantem do dróg oddechowych dostarczonym przez firmę Laerdal.

W celu zabezpieczenia drożności dróg oddechowych symulatora można stosować następujące urządzenia i metody:

- maska krtaniowa (rozmiar nr 2,5),
- rurka dotchawicza (średnica wewnętrzna 4,5 z mankietem, 5,5 bez mankietu).

Zaleca się stosowanie giętkniego mandrynu. Mandryn nie może wychodzić z drugiej strony rurki dotchawiczej.

O niewłaściwym wprowadzeniu rurki świadczy wystąpienie okoliczności wymienionych poniżej:

- Intubacja do prawego odgałęzienia jednostronne unoszenie się klatki piersiowej
- Rozdęcie żołądka
- Brak szmerów oddechowych (patrz sekcja poświęcona oddychaniu)

Funkcje symulatora można tak skonfigurować, aby symulowały różne scenariusze drożności dróg oddechowych:

- Obrzęk języka prawidłowy, pośredni, maksymalny
- Płuca otwarte/zamknięte

#### Akcja oddechowa

Przy użyciu symulatora SimJunior można symulować oddech spontaniczny z widocznym unoszeniem się i opadaniem klatki piersiowej oraz zmienną częstością oddechów. Oddychanie jest generowane przez sprężarkę powietrza znajdującą się w prawym udzie symulatora.

- Obustronne wznoszenie się i opadanie klatki piersiowej podczas oddychania spontanicznego
- Jednostronne wznoszenie się i opadanie klatki piersiowej w przypadku intubacji do prawego odgałęzienia podczas wentylacji
- Jednostronne i dwustronne szmery płucne
- Prawidłowe i nieprawidłowe szmery oddechowe
- Zmienna częstość oddechu (0–60 oddechów na minutę)
- Miejsca osłuchiwania z przodu (4)

Lewe i prawe płuco można zamknąć niezależnie od siebie lub równocześnie w celu wytworzenia częściowej lub całkowitej niedrożności dróg oddechowych. Symulator SimJunior umożliwia również prowadzenie wentylacji wspomaganej.

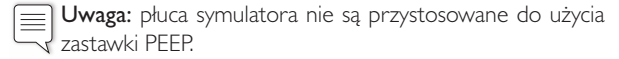

#### Serce:

- Obszerna biblioteka EKG, tętna w zakresie 0–200
- Tony serca położenie przednie (1)
- Monitorowanie rytmu EKG (4 złącza, 3 odprowadzenia EKG)
- Wyświetlanie 12-odprowadzeniowego EKG (tylko przy użyciu aplikacji LLEAP)
- Tryb stymulacji
- Defibrylacja i kardiowersja z zastosowaniem rzeczywistych defibrylatorów

#### Defibrylacja:

– Liczba wyładowań niezbędna do automatycznej konwersji jest ustawiana osobno dla każdej symulacji przypadku pacjenta

#### Piny do defibrylacji:

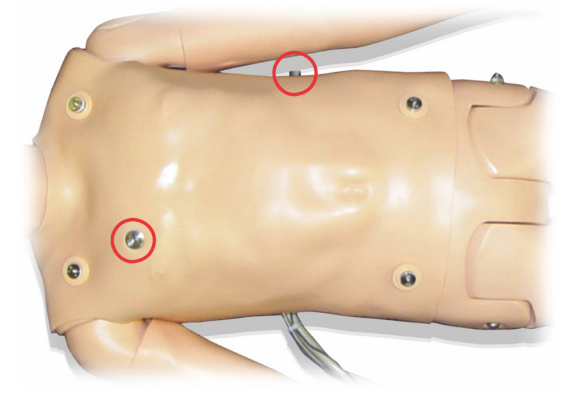

#### Piny do 3-odprowadzeniowego EKG:

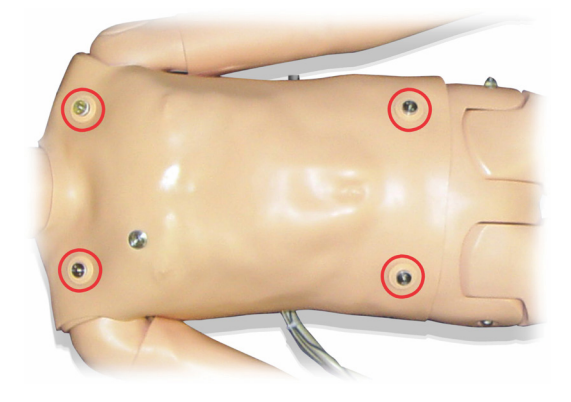

Ciśnienie krwi i tętno:

- Ciśnienie krwi mierzone ręcznie poprzez osłuchiwanie według metody Korotkowa
- Dwustronne tętno na tętnicy szyjnej
- Tętno centralne można ustawić jako prawidłowe, słabe/nitkowate lub nieobecne
- Tętno promieniowe i ramienne można ustawić jako prawidłowe, słabe/nitkowate lub nieobecne
- Tętno na tętnicy szyjnej, ramiennej i promieniowej zsynchronizowane z EKG
- Siła tętna zmienna wraz z ciśnieniem krwi
- Urządzenie wykrywa i rejestruje palpacyjne badanie tętna

#### Funkcje resuscytacji krążeniowo-oddechowej (RKO)

- Zgodne z wytycznymi na rok 2010
- Uciśnięcia generują wyczuwalne tętno, wykres pomiarów ciśnienia krwi i artefakty EKG
- Realistyczna głębokość uciskania i opór
- Wykrywanie głębokości i tempa ucisków

#### Funkcje naczyniowe

Dostęp dożylny:

Dostęp dożylny jest możliwy na prawym ramieniu i dłoni. Ramię z dostępem dożylnym można skonfigurować do pracy w trybach wkłucia dożylnego, wlewu oraz bolusa do:

- żył obwodowych przedramienia,
- dołu przedłokciowego i grzbietu dłoni.

Dostęp śródkostny:

Możliwość dostępu do wlewu śródkostnego:

- guzowatość piszczeli (prawa noga),
- kostka przyśrodkowa.

Uwaga: symulator SimJunior nie został wyposażony w punkty do  $\equiv$ podawania iniekcji domięśniowych. Nie wolno podawać iniekcji domięśniowych.

# Ustawienia dźwięków symulatora SimJunior

Symulator SimJunior można osłuchiwać w różnych miejscach w celu monitorowania i wykrywania tonów serca, szmerów płuc, odgłosów żołądka i jelit. Symulator SimJunior obsługuje również funkcję programowania głosu.

Więcej informacji na temat ustawiania dźwięków symulatora SimJunior znajduje się w instrukcji użytkowania urządzenia SimPad lub plikach pomocy aplikacji LLEAP.

konserwacyjne

konserwacyjne Czynności

Czynności Konfiguracja symulatora

Konfiguracja symulatora

**Nstęp** 

#### Komputer instruktora

Komputer instruktora zarządza sesjami symulacji za pomocą programu LLEAP. Do programu LLEAP, a także innych aplikacji stosowanych podczas symulacji, można uzyskać dostęp z poziomu Laerdal Simulation Home.

#### Licencja oprogramowania

Komputer instruktora jest wysyłany z firmy Laerdal Medical wraz ze wstępnie aktywowaną licencją na zainstalowane oprogramowanie LLEAP.

Zmiany lub aktualizacja elementów sprzętowych komputera (np. wymiana twardego dysku lub płyty głównej) mogą skutkować wygaśnięciem licencji. Należy skontaktować się z regionalnym przedstawicielem Laerdal w celu uzyskania pomocy w zakresie ponownej aktywacji licencji.

# Laerdal Simulation Home

Laerdal Simulation Home to aplikacja, za pomocą której można wyszukać i uruchomić program LLEAP oraz inne programy firmy Laerdal związane z symulacją pacjenta. Z jej poziomu można także otworzyć pliki pomocy. Aplikacja Laerdal Simulation Home znajduje się w folderze Laerdal Medical w menu start systemu Windows (Windows 7).

Oprogramowanie stosowane podczas sesji symulacji składa się z następujących głównych aplikacji:

- LLEAP (Laerdal Learning Application)
- Voice Conference Application
- Patient Monitor
- SimView Server i Session Viewer

Ponadto do projektowania i przygotowania symulacji wykorzystuje się program SimDesigner i inne aplikacje.

# LLEAP

LLEAP (Leardal Learning Application) to aplikacja obsługiwana przez instruktora, służąca do uruchamiania, sterowania i monitorowania sesji symulacji. Program LLEAP może być obsługiwany w trybie automatycznym lub ręcznym. Tryb automatyczny stosowany jest w przypadku scenariuszy wstępnie zaprogramowanych, zaś tryb ręczny umożliwia instruktorowi pełną ręczną kontrolę nad przebiegiem sesji. Prowadzenie symulacji z wykorzystaniem trybu ręcznego wymaga fachowej wiedzy medycznej, pozwalającej zbudować klinicznie realistyczne symulacje.

# Voice Conference Application (VCA)

Oprogramowanie VCA odpowiada za przesyłanie wszystkich odgłosów wykorzystywanych podczas symulacji. Umożliwia instruktorowi komunikację za pośrednictwem symulatora w trakcie sesji. VCA może służyć także do porozumiewania się z pozostałymi instruktorami w sieci i tworzenia odrębnych kanałów, za pośrednictwem których porozumiewać się będą mogli wyłącznie członkowie zespołu.

# Patient Monitor

Patient Monitor to aplikacja emulująca typowy szpitalny monitor pacjenta. Stanowi konsolę uczestnika symulacji. Zarówno instruktor, jak i uczestnicy symulacji mogą ją konfigurować oraz sterować nią za pomocą menu dotykowego monitora.

# Session Viewer i SimView Server

Session Viewer i SimView Server to aplikacje rejestrujące w trakcie symulacji materiały wideo i zrzuty z ekranu monitora pacjenta. Zapewniają także interfejs umożliwiający przeprowadzenie podsumowania sesji. Po zakończeniu sesji program LLEAP generuje pliki dziennika, które są następnie przesyłane do aplikacji Session Viewer lub SimView Server i łączone z plikami wideo w celu przeprowadzenia podsumowania.

Session Viewer zazwyczaj uruchamiany jest lokalnie na tym samym komputerze, na którym uruchomiono program LLEAP, zaś SimView Server na dedykowanym serwerze w sieci lokalnej. Przy pierwszym uruchomieniu programu LLEAP użytkownik proszony jest o wybór systemu podsumowania spośród dostępnych na komputerze lub w sieci lokalnej. Ustawienie to może zostać później zmienione.

# Inne aplikacje

Podczas obsługi sesji symulacji używane są także inne programy, na przykład License Manager do obsługi licencji programów oraz Simulator Firmware & Network Wizard do aktualizacji firmware'u symulatora i rozwiązywania problemów z siecią.

#### **SimDesigner**

SimDesigner to aplikacja służąca do konfigurowania wstępnie zaprogramowanych scenariuszy użytkownika. Może być używana także do analizy i wydruku graficznej reprezentacji scenariusza.

Instalacja aplikacji SimDesigner jest wymagana do konwersji starszych plików aplikacji instruktora do formatów obsługiwanych przez program LLEAP.

# Pliki pomocy

Więcej informacji na temat programu LLEAP i innych aplikacji można znaleźć w plikach pomocy:

- 1. Kliknij kolejno pozycje <Start> i <Wszystkie programy> w systemie Windows.
- 2. Wybierz <Laerdal Simulation Home>.
- 3. Wybierz <Pomoc>.

# Do pobrania z internetu

Najnowszy Podręcznik użytkownika oraz oprogramowanie można pobrać ze strony: www.laerdal.com/downloads.

# Wstęp

# Przygotowanie do symulacji

Po przygotowaniu symulatora SimJunior oraz skonfigurowaniu wszystkich jednostek interaktywnych (SimPad lub komputer instruktora i monitor pacjenta) i przygotowaniu ich do użycia należy przeprowadzić końcowe przygotowania przed włączeniem symulatora SimJunior i przeprowadzeniem symulacji.

Końcowe przygotowania do symulacji obejmują następujące czynności:

- przygotowanie kończyny dolnej z dostępem śródkostnym,
- podanie płynów we wlewie dożylnym,
- odprowadzenie nadmiaru płynu podawanego dożylnie,
- czyszczenie ramienia z dostępem dożylnym,
- podłączenie płytek ze złączami defibrylatora,
- podłączanie mankietu do pomiaru ciśnienia krwi,
- wymiana źrenic,
- podłączenie sprężarki zewnętrznej,
- zmiana ustawień sprężarki wewnętrznej.

# Przygotowanie kończyny dolnej z dostępem śródkostnym

Prawa kończyna dolna symulatora jest przeznaczona do wlewu śródkostnego. W prawej nodze odwzorowano anatomię kolana, piszczeli, guzowatości piszczeli i kostki przyśrodkowej. Prawa noga jest wyposażona w rurki do wlewu dożylnego oraz jeden worek kroplówkowy pełniący funkcję zbiornika podczas wlewu.

Dodatkowe wymagania sprzętowe:

- worek kroplówkowy oraz zestaw do podawania wlewu dożylnego,
- koncentrat płynu imitującego krew
- strzykawka o pojemności 35 ml i igła do wkłucia śródkostnego o rozmiarze 16 G

Aby wypełnić kończynę dolną z dostępem śródkostnym i przygotować ją do użycia, należy wykonać następujące czynności:

1. Unieść nogę pionowo,

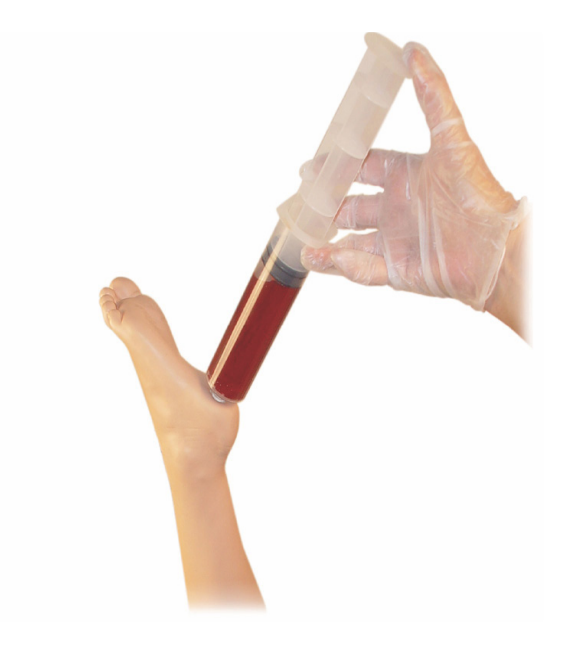

- 2. Otworzyć korek w pięcie.
- 3. Przy użyciu strzykawki napełnić kość płynem symulującym krew w objętości 240–250 ml.
- 4. Zamocować rurki podłączone do worka kroplówkowego. (Przy użyciu regulatora obrotowego otworzyć lub zamknąć przewód w zależności od potrzeb, aby zniwelować nadmierne ciśnienie).
- 5. Zamknąć rurkę biegnącą do zbiornika, tak aby płyn imitujący krew pozostał w kości w celu umożliwienia jego aspiracji.
- 6. Po wypełnieniu worka zatrzymać wlew i wymienić worek na pusty.

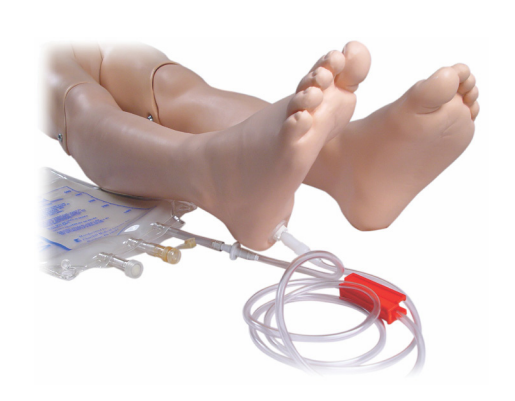

Przed długotrwałym przechowywaniem symulatora należy wykonać następujące czynności:

- odłączyć przewód do wlewu dożylnego oraz zbiornik od stopy,
- umożliwić pełny drenaż płynu,
- wysuszyć nogę na powietrzu, bez założonego korka.
- Uwaga: nie stosować fizjologicznego roztworu soli. Może to |≡ przyczynić się do szybszego zużycia nogi. W celu uniknięcia odkładania się kamienia należy stosować wodę destylowaną lub dejonizowaną.

# Podanie płynów we wlewie dożylnym

Prawe ramię z dostępem dożylnym umożliwia prowadzenie symulacji w zakresie podawania leków we wlewie dożylnym, wprowadzania instrumentów przez dostęp dożylny, wlewów oraz bolusa do naczyń obwodowych przedramienia, dołu przedłokciowego oraz grzbietu dłoni.

Do symulacji poświęconych wlewom dożylnym należy stosować igły o rozmiarze od 20 do 22 G. Aby zapobiec zatkaniu się układu dostępu dożylnego, do symulacji podawania leków drogą dożylną należy stosować wyłącznie wodę destylowaną lub dejonizowaną.

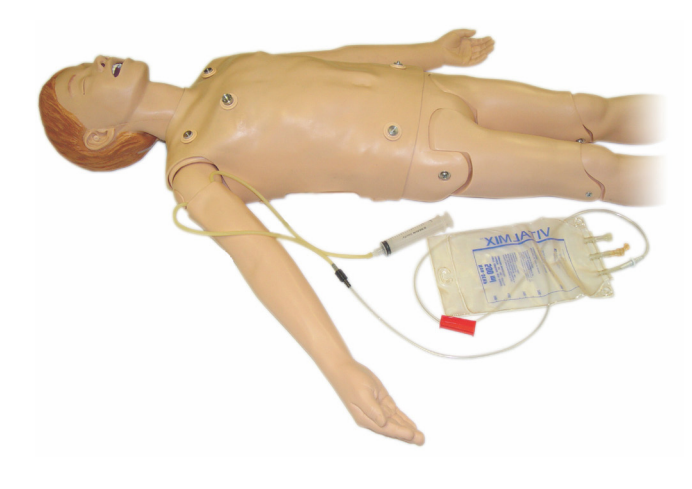

# Odprowadzenie nadmiaru płynu podawanego dożylnie

Układ dożylnego podawania płynów jest układem otwartym. Płyny podawane dożylnie są odprowadzane w trakcie ich podawania.

Przed każdą sesją:

- 1. Podłączyć rurkę przelewową dostępu dożylnego (prawe ramię symulatora) do zbiornika nadmiarowego (np. worek kroplówkowy).
- 2. Podczas symulacji nadmiar płynu powinien być odprowadzany do zbiornika.

#### Czyszczenie ramienia z dostępem dożylnym

Ramię z dostępem dożylnym należy oczyścić po każdej sesji lub pod koniec każdego dnia użycia, przepłukując je roztworem 60% izopropanolu lub 70% etanolu.

# Instalacja płytek ze złączami defibrylatora

Korpus symulatora wyposażono w dwa złącza do przewodów defibrylatora. Przed przystąpieniem do defibrylacji należy odkręcić i zdjąć piny do defibrylacji.

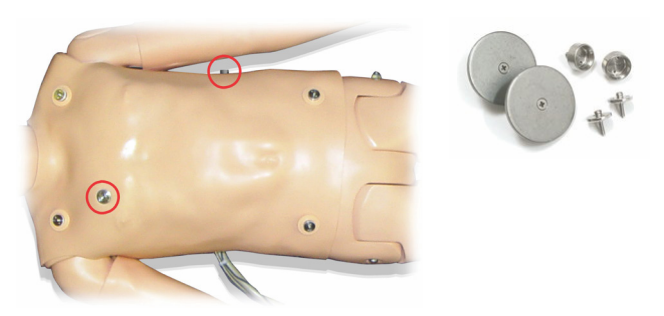

Do zestawu symulatora dołączone są dwie płytki ze złączami defibrylatora. Płytki ze złączami defibrylatora należy założyć przed użyciem defibrylatora łyżkowego pod napięciem. Należy mocno przykręcić płytki złączy.

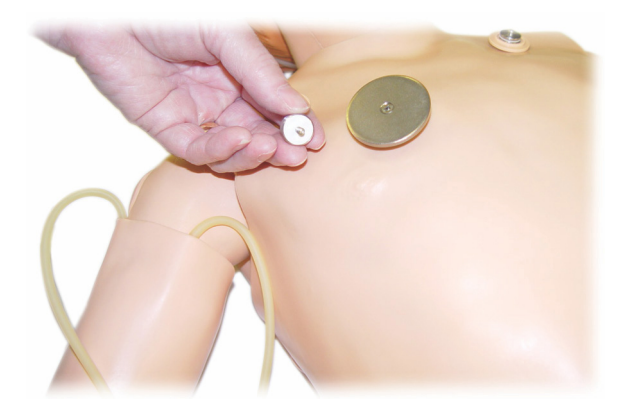

#### Podczas defibrylacji

Wraz z symulatorem SimJunior można stosować standardowy defibrylator (niedołączony). Podczas przeprowadzania zabiegu defibrylacji z użyciem symulatora i prawdziwego defibrylatora istnieje ryzyko porażenia prądem. Należy zachować wszystkie standardowe środki bezpieczeństwa podczas stosowania defibrylatora na symulatorze.

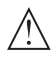

Przestroga: podczas defibrylacji symulator nie może stykać się z powierzchniami lub przedmiotami przewodzącymi prąd.

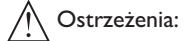

- Zabieg defibrylacji można prowadzić wyłącznie przez złącza do defibrylacii.
- Nie należy przeprowadzać zabiegu defibrylacji symulatora bez założonej skóry korpusu.

#### Podłączanie mankietu do pomiaru ciśnienia krwi

Symulator jest dostarczany z odpowiednio przystosowanym mankietem do pomiaru ciśnienia krwi. Przed użyciem mankietu należy podłączyć rurkę do białego złącza ciśnienia krwi z tyłu urządzenia Link Box.

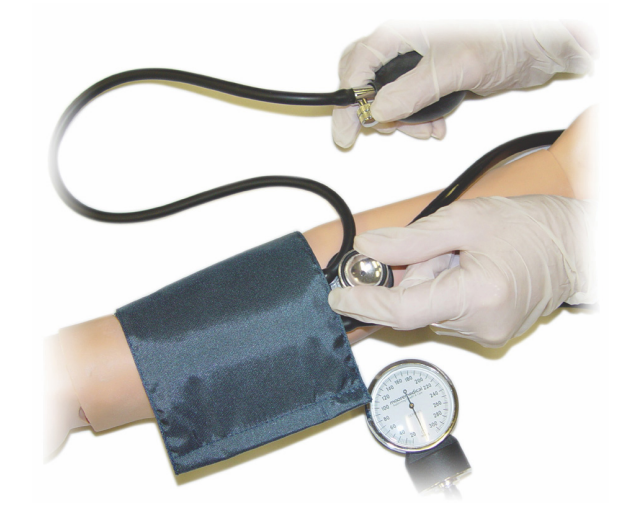

Uwaga: głośnik generujący odgłosy ciśnienia krwi umieszczony  $\equiv$ jest w lewym dole przedłokciowym, zaznaczonym kółkiem na poniższej ilustracji. Tętno z tętnicy promieniowej i ramiennej można zmierzyć w obszarach oznaczonych prostokątami.

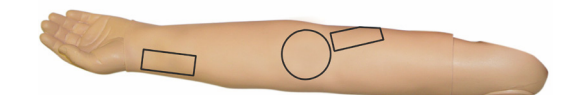

# Kalibracja mankietu do pomiaru ciśnienia krwi w LLEAP

- 1. W menu wybrać opcję <Narzędzia>.
- 2. W menu narzędzi wybrać polecenie <Ustawienia Symulatora.
- 3. W podmenu wybrać polecenie <Kalibruj ciśnienie krwi>.
- 4. Postępować zgodnie z poleceniami kreatora wyświetlanymi na ekranie w celu przeprowadzenia kalibracji.

#### Kalibracja mankietu do pomiaru ciśnienia krwi w SimPad

- 1. W menu wybrać opcję <Kalibracja>.
- 2. W menu rozwijanym wybrać polecenie <Kalibruj ciśnienie krwi>.
- 3. Postępować zgodnie z poleceniami kreatora wyświetlanymi na ekranie w celu przeprowadzenia kalibracji.

# Wymiana źrenic.

Symulator SimJunior dostarczany jest z normalnymi źrenicami założonymi na gałki oczne. Do zestawu SimJunior dołączono osobny zestaw, w którego skład wchodzą plastikowe wkładki źrenic (zwężone i rozszerzone).

Wymiana źrenic:

- 1. Delikatnie rozszerzyć powieki, uważając, aby nie rozerwać skóry na twarzy symulatora.
- 2. Za pomocą ssawki znajdującej się w zestawie lub paznokcia delikatnie zdjąć źrenicę z gałki ocznej.
- 3. Zastąpić źrenicę odpowiednią wkładką, zakładając ją przy użyciu ssawki lub wciskając ją delikatnie na miejsce.

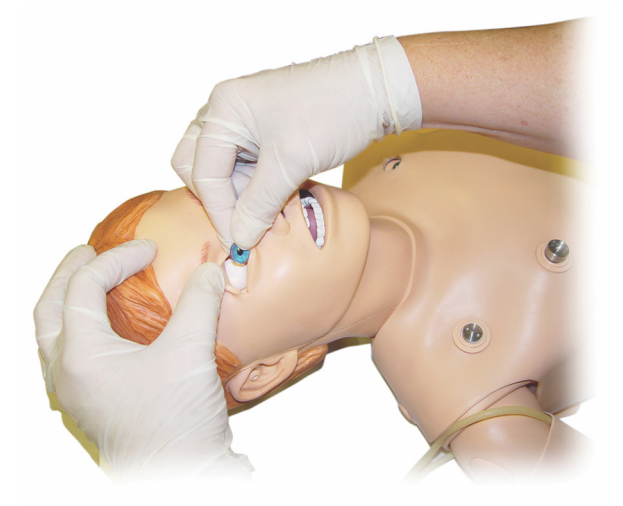

# Używanie sprężarki zewnętrznej

Sprężarkę zewnętrzną należy podłączyć do przezroczystej rurki znajdującej się w wiązce przewodów wychodzących po prawej stronie symulatora. W przypadku stosowania zewnętrznej sprężarki można wyłączyć sprężarkę wewnętrzną z poziomu urządzenia SimPad lub urządzenia LLEAP

Dodatkowe informacje na temat sprężarek zewnętrznych oraz paneli regulacyjnych zgodnych z symulatorem SimJunior można uzyskać od przedstawiciela firmy Laerdal.

# Włączanie lub wyłączanie sprężarki wewnętrznej z poziomu urządzenia SimPad

- 1. Wybrać polecenie <Tryb ręczny>, wybrać wygląd ekranu i rozpocząć sesję.
- 2. W dolnym menu wybrać opcję <Różne>.
- 3. W podmenu wybrać polecenie <Sprężarka>.
- 4. Wprowadzić właściwe zmiany w oknie dialogowym i kliknąć OK.

#### Włączanie lub wyłączanie sprężarki wewnętrznej z poziomu aplikacji LLEAP

- 1. W menu wybrać opcję <Narzędzia>.
- 2. W menu narzędzi wybrać polecenie <Ustawienie Symulatora>.
- 3. W podmenu wybrać polecenie <Sprężarka wewnętrzna>.
- 4. Wprowadzić właściwe zmiany w oknie dialogowym i kliknąć OK.

# Czynności obsługowe po każdej sesji symulacji

W celu zapewnienia jak najdłuższego czasu eksploatacji symulatora SimJunior należy stosować następujące środki obsługi zapobiegawczej:

- wyłączyć urządzenia SimPad i LinkBox oraz komputery,
- w razie potrzeby naładować akumulatory,
- przepłukać układ ramienia z dostępem dożylnym oraz przeprowadzić drenaż nogi z dostępem śródkostnym (korek w końcówce nogi zostawić otwarty),
- po każdej sesji, w czasie której używane było ramię z dostępem dożylnym, należy je wypłukać roztworem 60% izopropanolu lub 70% etanolu,
- wytrzeć skórę wilgotną ściereczką,
- zdjąć mokre ubrania lub bieliznę,
- usunąć pozostałości plastrów mokrą ściereczką lub alkoholem do dezynfekcji,
- w zależności od stopnia zużycia symulatora wymienić zużyte lub uszkodzone elementy,
- wymienić złącza i przewody z widocznymi oznakami uszkodzeń.
- Czynności obsługowe powinny być regularnie wykonywane przez wykwalifikowany personel

Czynności serwisowe należy wykonywać zawsze, gdy:

- doszło do wycieku płynu wewnątrz lub na zewnątrz symulatora,
- symulator był używany w zapylonym otoczeniu.

≡

Uwaga: Informacje dotyczące części zamiennych znajdują się w sekcji: Części zamienne i akcesoria.

#### Przed dłuższym przechowywaniem lub wysyłką należy wykonać następujące czynności:

– przepłukać ramię z dostępem dożylnym roztworem 60% izopropanolu lub 70% etanolu, otworzyć zawór spustowy na końcówce pięty prawej nogi symulatora.

# Czynności konserwacyjne

# Otwieranie korpusu

Korpus symulatora można otwierać w celu przeprowadzenia następujących procedur:

- podłączanie lub wymiana kończyn,
- wymiana akumulatora symulatora,
- wymiana worka symulującego unoszenie klatki piersiowej i worka płucnego,
- wymiana skóry korpusu,
- przeprowadzenie ogólnej kontroli.
- Ostrzeżenie: Korpus należy otwierać od lewej do prawej strony, ostrożnie odczepiając skórę. Nie należy ciągnąć mocno w celu uniesienia skóry, gdyż można w ten sposób uszkodzić przewody w klatce piersiowej.
- 1. Odczepić skórę korpusu od uchwytów po lewej stronie korpusu i na obu barkach.

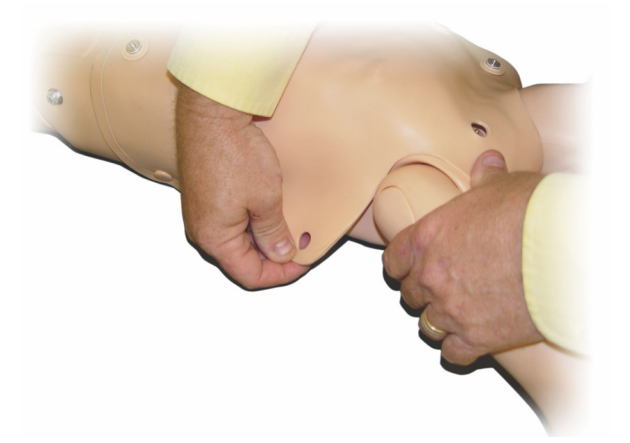

- 2. Odwinąć skórę korpusu w prawo.
- 3. Odłączyć przewód złącza defibrylatora.

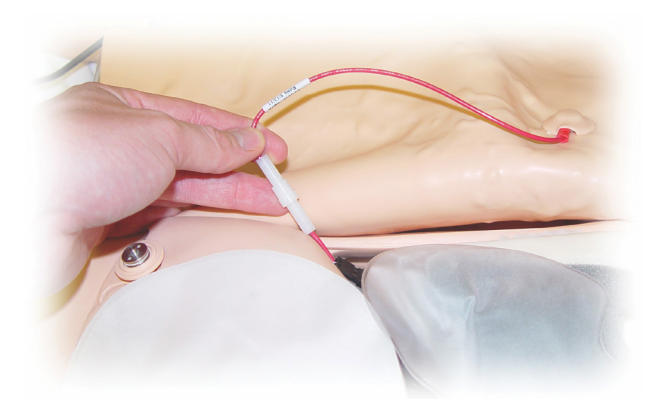

4. Przewód złącza defibrylatora musi być odłączony po prawej stronie symulatora poniżej obrysu klatki piersiowej.

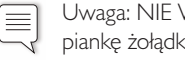

Uwaga: NIE WOLNO odłączać rurek i przewodów łączących piankę żołądka z symulatorem.

5. Założyć skórę korpusu, wykonując czynności 1–4 w odwrotnej kolejności.

#### Wymiana akumulatora symulatora

1. Otworzyć korpus symulatora.

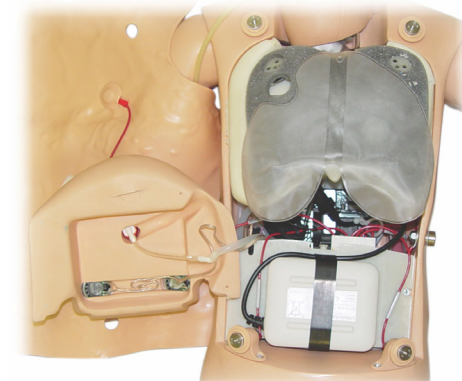

2. Wysunąć akumulator zza taśmy mocującej.

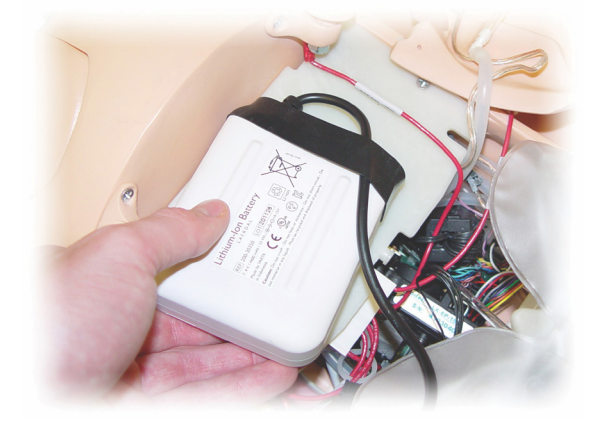

3. Wysunąć do góry złącze akumulatora z wnętrza symulatora. Rozłączyć złącze akumulatora.

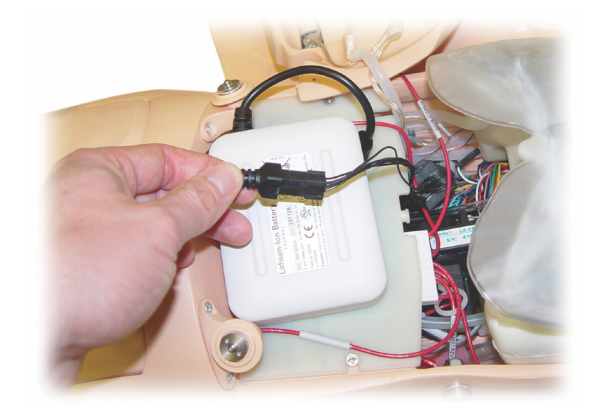

- 4. Wyjąć akumulator z symulatora.
- 5. Zainstalować naładowany akumulator lub nowy akumulator zatwierdzony przez firmę Laerdal do stosowania z symulatorem SimJunior.
- 6. Podłączyć akumulator do symulatora.
- 7. Założyć skórę korpusu.

Wstęp

# Ładowanie akumulatora symulatora

Akumulator symulatora ładuje się samoczynnie podczas pracy. Jeśli zajdzie taka potrzeba, akumulator można naładować przy pomocy dodatkowej ładowarki zewnętrznej.

- 1. Wyłączyć zasilanie symulatora za pomocą urządzenia Link Box.
- 2. Wyjąć akumulator z symulatora.
- 3. Podłączyć odpowiednią ładowarkę zewnętrzną (z przewodem zasilającym spełniającym lokalne wymagania) do dolnej części akumulatora. Podłączyć przewód zasilający ładowarki do gniazda ściennego.

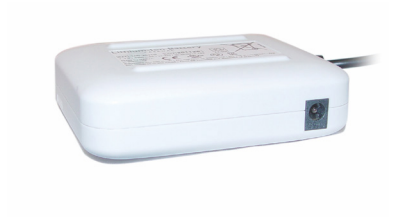

4. Po zakończeniu ładowania z powrotem zainstalować akumulator w symulatorze.

# Wymiana worka do symulacji unoszenia klatki piersiowej

Worek do symulacji unoszenia klatki piersiowej znajduje się w dolnej części płyty klatki piersiowej, centralnie pod płucami.

- 1. Otworzyć skórę korpusu, aby odsłonić płytę klatki piersiowej. Patrz sekcja *Otwieranie korpusu*.
- 2. Odłączyć przezroczystą rurkę od worka płucnego i wyjąć worek. W celu uzyskania bardziej szczegółowych informacji, patrz: *Wymiana worka płucnego*

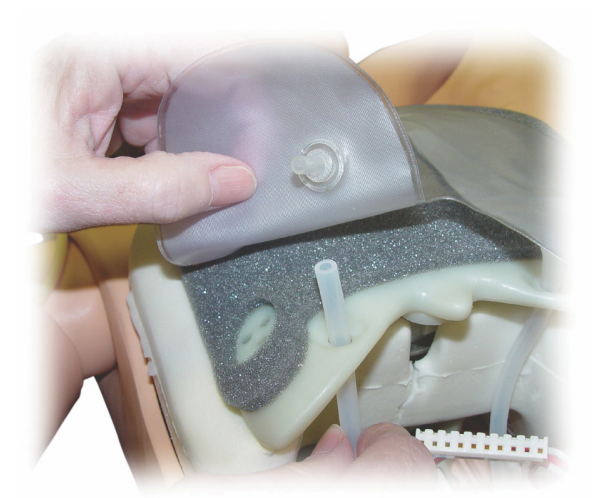

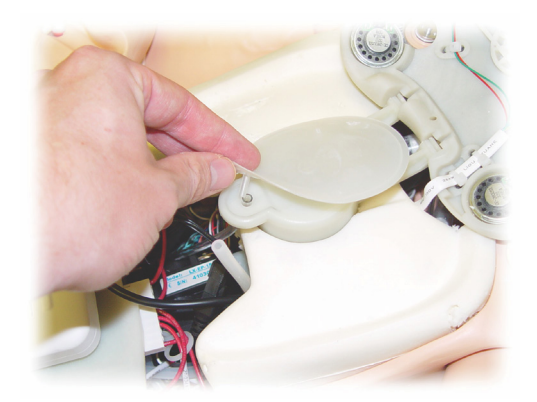

- 3. Odłączyć przezroczystą rurkę od worka do symulacji unoszenia klatki piersiowej.
- 4. Zutylizować stary worek.
- 5. Włożyć nowy worek.
- 6. Podłączyć rurki do nowego worka.
- 7. Zamknąć korpus i założyć skórę.

#### Wymiana worka płucnego

Jeśli dojdzie do wycieku, należy wymienić worek płucny (w jamie klatki piersiowej).

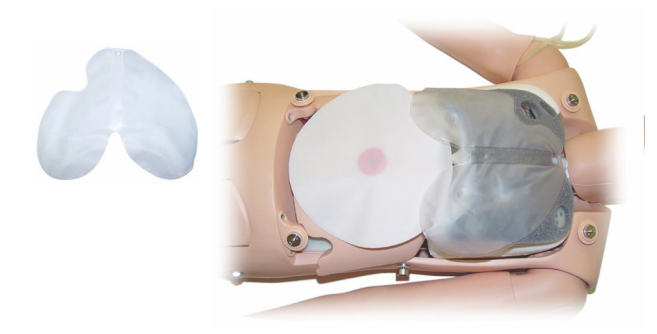

- 1. Otworzyć skórę korpusu.
- 2. Odłączyć przezroczyste rurki od spodu każdej strony worka płucnego. Por. krok 2 na ilustracji w sekcji *Wymiana worka symulującego unoszenie klatki piersiowej*.
- 3. Odłączyć górny środkowy zacisk worka płucnego.

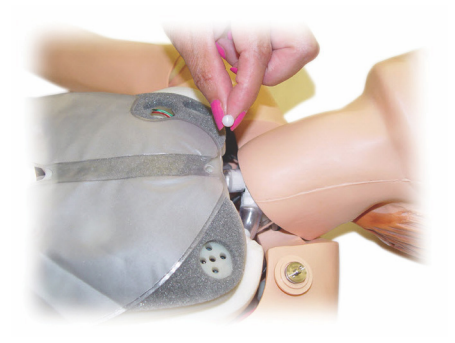

- 4. Wyjąć worek z gniazda, łagodnie ciągnąc za jego środkową i górną część.
- 5. Aby zainstalować nowy worek płucny, należy wykonać wymienione czynności w odwrotnej kolejności.

# Wymiana powłok skórnych symulatora

W przypadku rozerwania, przedziurawienia lub poplamienia skóry symulatora należy ją wymienić.

#### Skóra korpusu:

Wymiana skóry korpusu symulatora: patrz sekcja "*Otwieranie korpusu*".

#### Skóra ramienia:

Aby wymienić skórę ramienia symulatora, należy wykonać następujące czynności:

1. Zdjąć starą skórę ramienia symulatora, ściągając ją w dół przez ramię i dłoń lub \*rozcinając.

Ostrzeżenie: \*Nie wolno dziurawić ani nacinać trzpienia ramienia.

- 2. Zutylizować starą skórę.
- 3. Nawilżyć wnętrze nowej skóry ramienia łagodnym detergentem wymieszanym z wodą.
- 4. Nawilżyć (lub namydlić) trzpień mieszaniną mydła w płynie i wody.
- 5. Wsunąć rękę symulatora do skóry.
- 6. Nasunąć skórę na palce, jak rękawiczkę.
- 7. Następnie naciągnąć skórę na pozostałą część trzpienia.

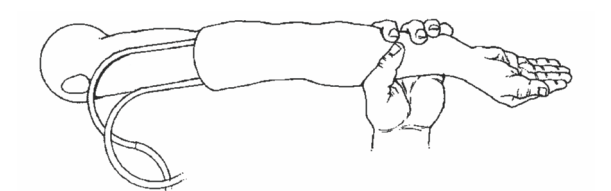

# Wymiana prawego ramienia z dostępem dożylnym

- 1. Otworzyć korpus; patrz sekcja "*Otwieranie korpusu*".
- 2. Zdemontować stare ramię, odkręcając śrubę mocującą ramię do barku symulatora.

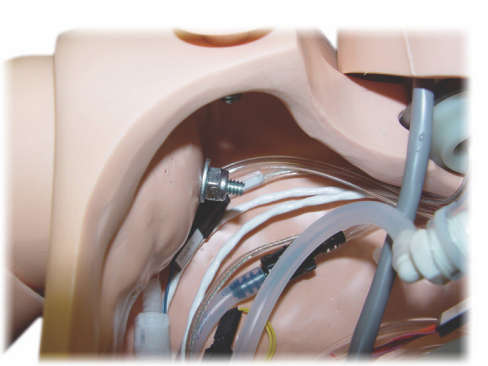

- 3. Upewnić się, że śruba barku jest na tyle poluzowana, aby umożliwić łatwe zsunięcie osi ramienia.
- 4. Zutylizować stare ramię zgodnie z określonymi wytycznymi.

Aby podłączyć nowe ramię, należy wykonać następujące czynności:

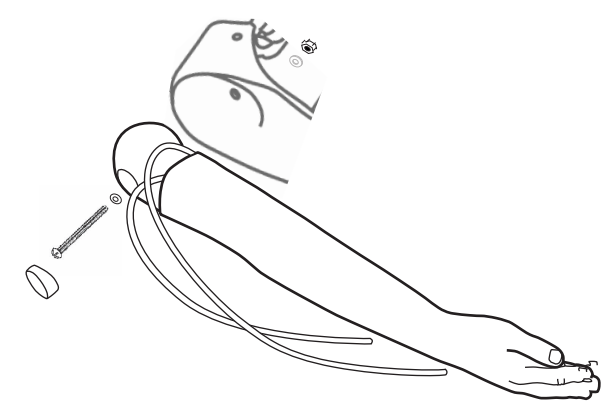

- 1. Upewnić się, że śruba barku jest na tyle luźna, aby umożliwić łatwe wsunięcie osi ramienia.
- 2. Podłączyć ramię do odpowiednich punktów przyłączeniowych w korpusie.
- 3. Ostrożnie wsunąć oś ramienia w zawias barkowy, tak aby znalazła się w tej samej płaszczyźnie, co wnętrze zawiasu.
- 4. Dokręcić śrubę barku kluczem imbusowym.

# Wymiana prawej nogi z dostępem śródkostnym

Aby odłączyć dolną część prawej nogi, należy wykonać następujące czynności:

- 1. Upewnić się, że z nogi wypuszczono całkowicie płyn.
- 2. Zdemontować starą nogę z dostępem śródkostnym, odkręcając śrubę mocującą ją do uda.
- 3. Wysunąć dolną część nogi z dostępem śródkostnym z uda.
- 4. Zutylizować starą nogę z dostępem śródkostnym zgodnie z określonymi wytycznymi.

Aby zamontować nową nogę z dostępem śródkostnym, należy przeprowadzić opisane czynności w odwrotnej kolejności.

Wstęp

# Instalacja systemu

#### Problem

• Utrata danych lub całkowita awaria systemu (ogólna awaria systemu).

#### Możliwe rozwiązanie

• W przypadku samoczynnego wyłączenia się systemu bądź utraty lub uszkodzenia wszystkich danych, należy skontaktować się z regionalnym centrum serwisowym Laerdal.

# LLEAP

• Wybrać serię poleceń Pliki pomocy oprogramowania > LLEAP > Rozwiązywanie problemów (pliki pomocy dostępne są z poziomu aplikacji Laerdal Simulation Home)

# Laerdal Patient Monitor

• Patrz Pliki pomocy oprogramowania > Laerdal Patient Monitor > Rozwiązywanie problemów. (Pliki pomocy dostępne są z poziomu aplikacji Laerdal Simulation Home)

# Podsumowania i rejestracja wideo

• Patrz sekcja dotycząca rozwiązywania problemów w pomocy przeglądarki SimView (pliki pomocy dostępne z poziomu łącza u dołu ekranu przeglądarki SimView) sekcja dotycząca rozwiązywania problemów w pomocy przeglądarki SessionViewer Help (pliki pomocy dostępne z poziomu aplikacji Laerdal Simulation Home)

# Symulator

#### Problem

• Nieprzewidywalne zachowanie.

#### Możliwe rozwiązania

- Nieprawidłowe działanie symulatora może być spowodowane przez poluzowane przewody, rurki lub złącza. Otworzyć korpus i sprawdzić, czy którekolwiek podzespoły zostały odłączone lub czy są nieszczelne. Patrz sekcja: Konfiguracja symulatora — Otwieranie korpusu.
- W przypadku wycieku płynów należy wyłączyć zasilanie symulatora i skontaktować się z serwisem technicznym firmy Laerdal.

# Zanieczyszczenie dróg oddechowych

#### Problem

• Doszło do zanieczyszczenia dróg oddechowych symulatora w wyniku oddychania metodą usta-usta.

#### Możliwe rozwiązanie

• Wyczyścić zewnętrzne części symulatora chusteczkami do czyszczenia symulatora. Wyczyścić wnętrze jamy ustnej chusteczkami do czyszczenia symulatora. Wymienić worek płucny; patrz sekcja: Czynności obsługowe — Wymiana worka płucnego.

# Ruch klatki piersiowej

#### Problem

• Brak ruchu klatki piersiowej symulatora.

#### Możliwe rozwiązania

- Upewnić się, że zasilanie symulatora jest włączone.
- Przy użyciu urządzenia SimPad lub aplikacji LLEAP sprawdzić, czy
- wartość parametru awRR nie jest ustawiona na zero
- Opcja "Unoszenie klatki piersiowej" nie jest wyłączona
- EKG jest ustawione na rytm perfuzyjny.
- Sprawdzić, czy nie doszło do powikłań w obrębie dróg oddechowych, np. czy nie ustawiono maksymalnego oporu powietrza lub kurczu krtani.
- Sprawdzić, czy w oprogramowaniu LLEAP włączona jest sprężarka wewnętrzna. Patrz sekcja: Wyłączanie sprężarki wewnętrznej.
- Sprawdzić, czy wszystkie zewnętrzne źródła sprężonego powietrza są wyłączone oraz czy rurka powietrzna nie została odłączona od symulatora.
- Sprężarka wewnętrzna mogła się przegrzać. Odczekać około 20 minut do wychłodzenia.
- Unoszenie klatki piersiowej ustawiono na obustronne (np. rurka dotchawicza została wprowadzona za głęboko do oskrzeli).
- Worek do symulacji unoszenia klatki piersiowej jest nieszczelny bądź rurki do worka są poskręcane, zgniecione lub odłączone. Wymienić worek do symulacji unoszenia klatki piersiowej w przypadku nieszczelności; patrz sekcja: Czynności obsługowe *Wymiana worka do symulacji unoszenia klatki piersiowej.*
- Sprawdzić, czy rurki powietrza nie przeciekają i czy wszystkie podłączenia są szczelne. Wymienić rurki w przypadku nieszczelności.
- Płytkie ruchy klatki piersiowej pomimo ciągłej pracy sprężarki wewnętrznej. Sprężarka wewnętrzna mogła się zużyć. Skontaktuj się z serwisem technicznym firmy Laerdal.

# Płuca

#### Problem

• Płuca nie funkcjonują prawidłowo

#### Możliwe rozwiązania

- Otworzyć korpus i płytę klatki piersiowej. Sprawdzić, czy płuca mają dość miejsca, by się rozszerzać oraz czy ich ruch nie jest ograniczony przez przewody.
- Sprawdzić, czy worek płucny został prawidłowo podłączony i czy nie doszło do skręcenia rurek.
- Sprawdzić, czy worek płucny znajduje się w położeniu poziomym i czy został prawidłowo włożony.

# Rozwiązywanie problemów

- Sprawdzić, czy worek płucny nie został uszkodzony lub rozerwany.
- Sprawdzić, czy w drogach oddechowych symulatora nie ma przeszkód blokujących przepływ powietrza.
- Jeśli regulacja podatności płuc nie spowoduje żadnej zmiany, należy skontaktować się z serwisem technicznym firmy Laerdal.
- Jeśli opór płucny nie zmieni się, należy skontaktować się z serwisem technicznym firmy Laerdal.

#### Hałas mechaniczny podczas osłuchiwania

W aplikacji LLEAP należy kliknąć polecenie <Obszar osłuchowy>.

# Tętno (tętnica promieniowa i ramienna)

#### Problem

• Niewyczuwalne tętno

#### Możliwe rozwiązania

- Skóra na elementach generujących tętno może być za bardzo naciągnięta — poprawić ułożenie skóry i uruchomić ponownie.
- Sprawdzić, czy ciśnienie skurczowe zostało ustawione na wartość co najmniej 60.
- Upewnić się, że sprężarka jest włączona.

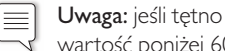

Uwaga: jeśli tętno w tętnicy promieniowej zostało ustawione na wartość poniżej 60, tętno obwodowe może zanikać.

# Wyłączanie symulatora

#### Problem

• Symulator nie odpowiada.

#### Rozwiązanie

- 1. Wyłączyć urządzenie Link Box.
- 2. Wyłączyć urządzenie SimPad; w przypadku korzystania z aplikacji LLEAP wyłączyć komputer instruktora.
- 3. Zrestartować wszystkie urządzenia.

Jeśli symulator nadal nie odpowiada, należy skontaktować się z przedstawicielem firmy Laerdal.

# Uwagi

# Wymiary całkowite

Długość/szerokość (tylko symulator): 120 cm x 42,5 cm Waga (tylko symulator): 11,36 kg

#### Zasilanie symulatora

Zasilanie zewnętrzne: Napięcie wejściowe: 9 V DC, 1,5 A Akumulator wewnętrzny: 7,4 V, 4,4 Ah, litowo-jonowy

Należy używać wyłącznie akumulatorów i zewnętrznych źródeł zasilania zatwierdzonych do stosowania z symulatorem SimJunior.

#### Ciśnienie powietrza

Wewnętrzny zbiornik powietrza: Maks. 6 psi Zewnętrzne złącze powietrza: Maks. 16 psi

#### Zakres dopuszczalnych temperatur

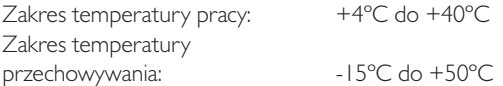

#### Otoczenie — tylko symulator

Wilgotność względna: 20–90% (bez kondensacji) NIE używać na zewnątrz w wilgotnym otoczeniu. Nie badano w środowisku zawierającym powietrzną zawiesinę soli.

#### Komunikacja radiowa

Zakres działania: maks. 10 m

#### Tabela materiałów symulatora

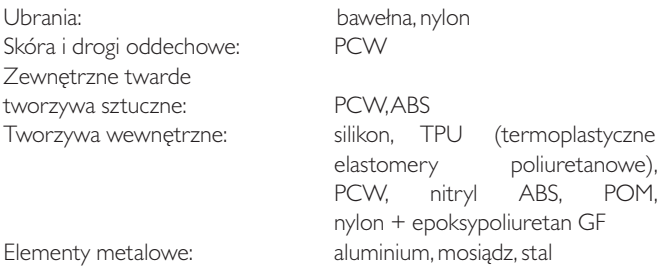

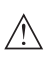

*Uwaga, lateks: ten produkt zawiera naturalny lateks, który może wywoływać reakcje alergiczne u osób uczulonych.* 

# Minimalne wymagania sprzętowe

- Procesor Intel i-core trzeciej generacji lub nowszy
- Ponad 3000 punktów w teście PassMark Oznaczenie CPU
- 4 GB RAM
- 120 GB miejsca na dysku
- $\cdot$  1366 x 768 lub więcej
- Zestaw słuchawkowy z mikrofonem
- Porty USB 2

# Minimalne wymagania dotyczące oprogramowania

- Windows 7 lub Windows 8
- 100% DPI

# Płyny do czyszczenia

Do czyszczenia symulatora należy używać jednego z następujących środków:

- 60% alkohol izopropylowy
- 70% etanol
- łagodny roztwór mydła w płynie i wody.

# Płyny podawane dożylnie

Należy stosować wyłącznie wodę destylowaną lub zdejonizowaną do symulowania płynów podawanych dożylnie i śródkostnie.

Wstęp

Konfiguracja symulatora

Konfiguracja symulatora

Czynności konserwacyjne

conserwacyjne

# Uwagi

# Części zamienne i akcesoria

Najnowszą wersję rozdziału "Części zamienne i akcesoria" można znaleźć na stronie www.laerdal.com.

# Uwagi

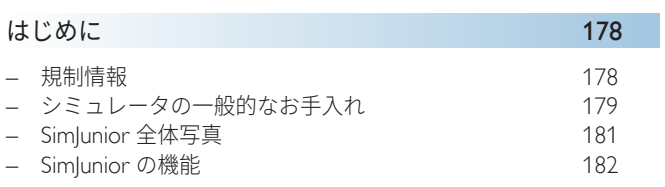

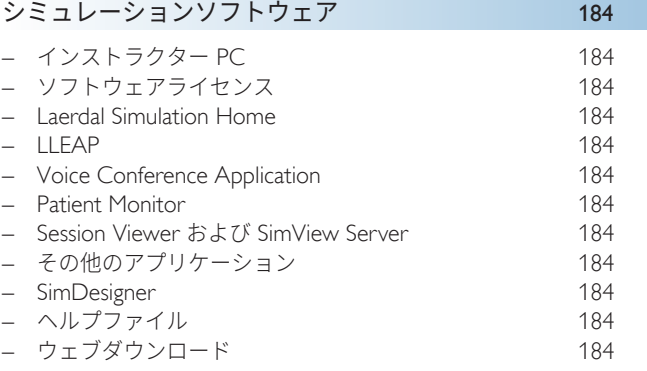

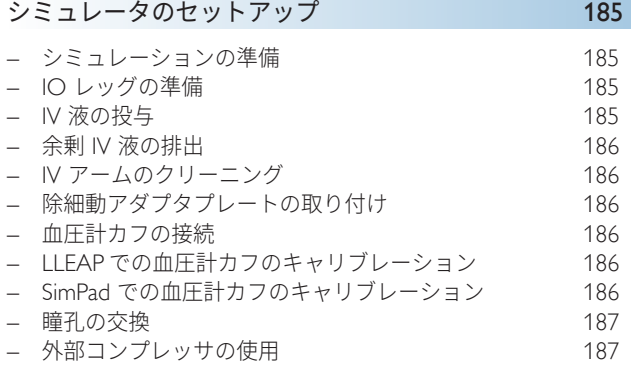

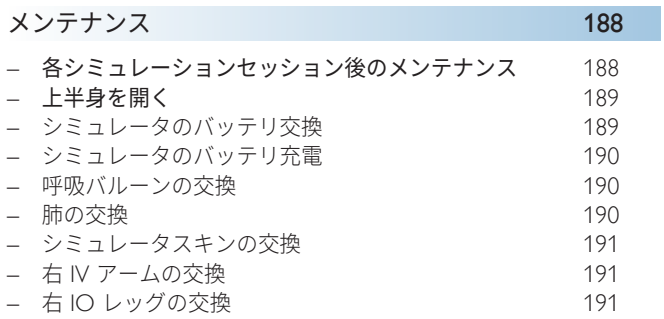

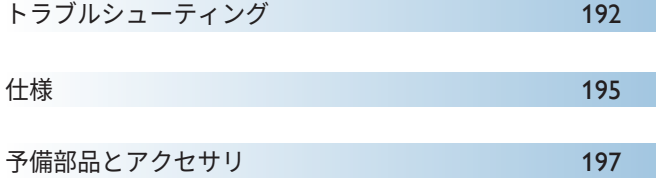

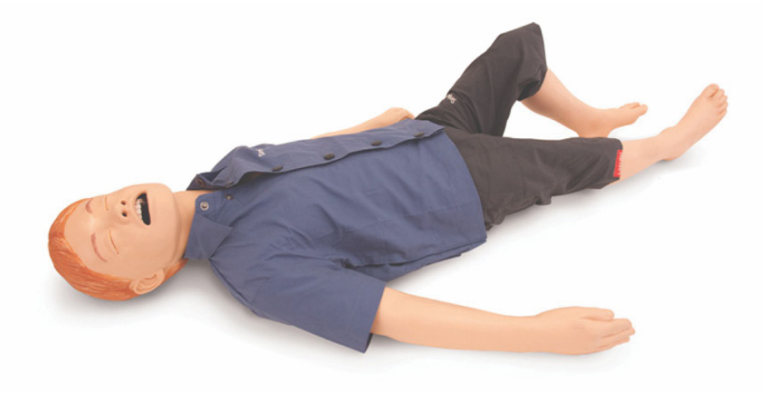

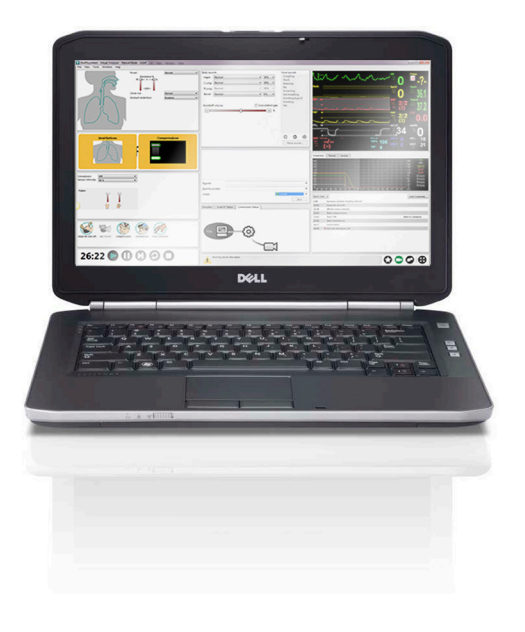

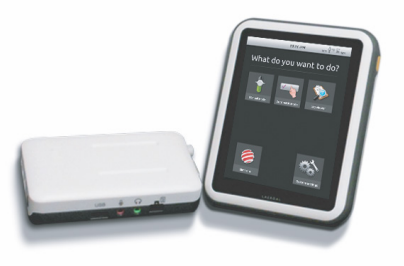

# Sim|unior™ のご紹介

SimJunior は米国小児科学会の協力によりレールダルが設計したリアル な等身大の小児患者シミュレータです。SiimJunior は、多岐にわたる 医療専門分野における個人、または医療従事者チームの教育に使用 することができます。

SimJunior シミュレータは、完全に組み立てられた形で納品されます。 シミュレータのパーツを組み立てる必要はありません。

シミュレーションのための SimJunior の準備の詳細については、 「シミュレータのセットアップ」の章をご参照ください。

#### SimJunior ヘルプ

#### 取扱説明書 (DFU)

SimJunior の使用手順を示した、段階ごとの説明と図解です。

#### 製造元の取扱説明書

製造元が別途作成したすべての取扱説明書や添付文書等の法定表示 に従ってください。SimJunior 取扱説明書は、製造元が提供したマニ ュアル等に代わるものではなく、また優先するものでもありません。

#### SimJunior クイックセットアップガイド

SimJunior を使用する際の手順を示した、段階ごとの説明ガイドです。

#### SimPad 取扱説明書 (DFU)

SimPad 取扱説明書には、Link Box と SimPad を SimJunior で使用す る手順を解説しています。

#### LLEAP (Laerdal Learning Application) ヘルプファイル

LLEAP ヘルプファイルは、Laerdal Simulation Home からアクセ ス可能です。*Laerdal Simulation Home* を参照してください。

ヘルプのトピックは以下の通りです:

- LLEAP
- Session Viewer
- Voice Conference Application
- **SimDesigner**
- Trend Editor

#### テクニカルサポート

テクニカルサポートについては、レールダルテクニカルセンター までお問い合わせください。

#### ウェブダウンロード

<www.laerdal.com/downloads> から、最新の取扱説明書およびシミュ レーションソフトウェアの最新バージョンをダウンロードできます。

# SimStore コンテンツ

SimStore では、世界中のシミュレーション専門家による検証済の コンテンツに簡単にアクセスできるため、その経験を生かして、 あらゆる学習の機会を最大限に活用することができます。SimJunior 専用に開発された様々なシナリオが使用できます。詳細については、 <www.mysimcenter.com> でご確認ください。

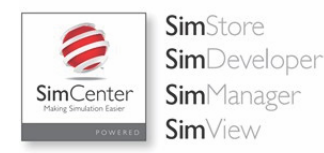

# 規制情報

# Federal Communications Commission Statement

This device complies with part 15 of the FCC Rules. Operation is subject to the following two conditions: (1) This device may not cause harmful interference, and (2) this device must accept any interference received, including interference that may cause undesired operation.

This equipment has been tested and found to comply with the limits for a Class B digital device, pursuant to part 15 of the FCC Rules. These limits are designed to provide reasonable protection against harmful interference in a residential installation. This equipment generates, uses and can radiate radio frequency energy and, if not installed and used in accordance with the instructions, may cause harmful interference to radio communications. However, there is no guarantee that interference will not occur in a particular installation. If this equipment does cause harmful interference to radio or television reception, which can be determined by turning the equipment off and on, the user is encouraged to try to correct the interference by one or more of the following measures:

- Reorient or relocate the receiving antenna.
- Increase the separation between the equipment and receiver.
- Connect the equipment into an outlet on a circuit different from that to which the receiver is connected.
- Consult the dealer or an experienced radio/TV technician for help.

# 注意

コンプライアンスの責任を有する当事者の明示的な承認なしに変更 や改造を行った場合、機器を操作するユーザー権限が無効となる 場合があります。

本製品は、EMC に関する EU 指令 2004/108/EC の基本要件 に準拠しています。

本製品は、特定有害物質使用制限 (RoHS) に関する EU 指令 2011/65/EU に準拠しています。

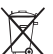

各地域の要件や規則に則り廃棄してください。

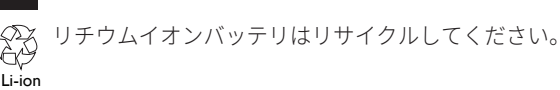

# 免責条項

スタッフ訓練のための SimJunior 患者シミュレーションシステムの 使用は、教育原理を理解し、広く認められた医療プロトコルを理 解している適切な訓練を受けた技術者、または医療従事者の監督の もとに行われる必要があります。すべてのシミュレータやその他の 研修用機 器と同様、解剖学的特徴や生理学的モデルには近似、偏差 および不正確性が存在する可能性があります。そのため、レールダル はすべての機能の完全な正確性を保証するものではありません。
レールダルグローバル保証冊子、または [www.laerdal.com](www.laerdal.com/jp/)/jp/ をご 参照ください。

原産国 - SimJunior は、米国で製造されています。

Laerdal Medical P.O. Box 38 226 FM 116 Gatesville, Texas 76528, USA

### シミュレータの一般的なお手入れ

シミュレータのパフォーマンスを最適に保ち、シミュレータおよび その部品の耐久性を保つために、以下の指示に従ってください。

#### 一般的なお手入れ

シミュレータスキンの状態を維持するために、使用前に手を洗い、 シミュレータを清潔なところに置いてください。レールダルでは、 以下をお勧めしています:

- シミュレーションシナリオ中は手袋をご使用ください。シミュ レータスキンが変色する場合があるので、色つきのゴム手袋は 使用しないようにしてください。
- シミュレータのそばで、フェルトペン、インクペン、アセトン、 ヨウ素、またはその他の染色薬剤を使用しないでください。 シミュレータを新聞紙や色のついた紙の上に置かないよう注意 してください。汚れが取れなくなる場合があります。
- シミュレータのスキンは低刺激性の石鹸と水で洗浄してくだ さい。

気道は適切に消毒できないため、本シミュレータでは以下の手技を 実行しないでください:

- 口対口/口対マスク人工呼吸
- 吸引のための模擬吐瀉物または液体の挿入
- トレーニングセッションに IV アーム内での液体使用が含まれる 場合は、トレーニングセッションが終わり次第、アーム内から の排出を行ってください。
- レールダル社製の潤滑スプレーのみを、少量ご使用ください。
- シミュレータの構成モジュールは、洗浄し、すすいだ上で、 乾かしてください。
- 胴体のスキンを裏返し、スキンの内側にパウダー塗布すると 摩擦を減らすことができます。シミュレータの胸部内に、 パウダーをこぼさないようにしてください。

#### 環境

寒冷条件下では、シミュレータが室温になるのを待ってからご使用 ください。

オーバーヒートを防ぎ、摩耗を減らすには:

- 40°C を超える温度で使用する際は、常にセッションとセッション の間にシミュレータをクールダウンさせます。
- ベッドで使用する際は、シミュレータからの放熱を妨げる恐れ があるため、厚い寝具でシミュレータを覆わないでください。

#### シミュレータの取扱いについて

怪我または製品への損傷を避けるために、以下に注意してください:

- シミュレータに液体を注入する際は、必ず本書の指示に従って ください。
- 換気用の各種器具やチューブを挿入する際は、レールダル社 製潤滑スプレーを口腔および鼻腔気道に塗布してください。 また、使用前に器具およびチューブにも潤滑スプレーを塗布し てください。
- 人工呼吸などの際に加湿は行わないでください。
- 内部チューブやケーブルが切れている場合はシミュレータを 使用しないでください。
- 屋外で雨天時などの湿度の高い環境で患者シミュレータを使用 することはおやめください。感電の危険性やシミュレータの 損傷が生じる場合があります。
- 35°C を超える温度で除細動器を使用するとオーバーヒートが 生じる場合があります。
- 警告:シミュレータで自動心マッサージ器を使用しないで ください
- ラテックスに関する注意:本製品には天然ゴムラテックス が含まれており、人体に接触するとアレルギー反応を引き 起こすことがあります。

### 除細動の危険

SimJunior では除細動が可能です。

SimJunior では臨床用の除細動器を使用できます。除細動中、除細 動器やシミュレータに触れると感電する危険性があります。シミ ュレータで除細動器を使用する際は、すべての標準的安全措置を 講じてください。

- 除細動器および関連機器に添付されたすべての安全および操作 に関する指示を読み、従ってください。
- 除細動の際には、除細動パドルと ECG 端子が接触しないように し、正しい手順に従ってください。除細動エネルギーは 300 J ま で実施することができます。
- 安全対策を講じない場合は、負傷または死亡を引き起こすおそ れがあります。

詳細については、除細動器の製造元が提供する取扱説明書をご参 照ください。

## 警告:

- 除細動を行う際には、シミュレータの胸部にある専用の除細動用 コネクタまたはプレートをご使用ください。心電図コネクタに 除細動は行わないでください。心電図コネクタでの除細動 により、シミュレータ内部の電子部品にダメージが生じ、 人身傷害が起こる可能性があります。
- シミュレータがオフになっている場合、またはマネキンが正常 に機能していない場合は、マネキンに除細動を行わないでくだ さい。

オーバーヒートを防ぐために、1 分間の CPR 後に与える電気ショック の頻度は、45秒に3回を超えないようにしてください。除細動を伴う トレーニングで 30 分以上使用した場合、次の使用の前に少なくとも 15 分間はショックを行わないでください。4 時間を超えて作動を繰 り返さないでください。 また、1 分間に 2 x 300 を超える除細動器の 放電を行わないでください。

## 警告:

- 除細動時はシミュレータを導電性の面や物に接触させないでく ださい。
- 可燃性の物が近くにある環境では使わないでください。例えば 除細動の際などは高濃度酸素を遠ざけておく必要があります。 シミュレータの近くで高濃度酸素を使用する場合は、必ず換気 をしてください。
- シミュレータの胴体は、常に乾燥した状態にしておいてください。
- 除細動の前にシミュレータを周辺温度に順応させてください。 急激な温度変化で電子部品に結露が生じる場合があり、これに より感電の危険が発生する可能性があります。
- 人体用の除細動パッドや導電ジェルは使用しないでください。
- 除細動時に除細動パドルを強く押し付けすぎると、アーク放電 が起こったり、穴があいたりする可能性があります。
- 胴体スキンが正しく装着されていない場合は、シミュレータに 除細動を行わないでください。

#### 機械的または電気的危険

以下の場合は、Simlunior シミュレータを使用しないでください:

- 上半身に四肢が取り付けられていない。
- スキンが破れている、あるいはファスナーが適切に閉まっ ていない。
- 内部または外部のケーブル、チューブあるいはコネクタが 破損している。
- シミュレータ内またはシミュレータの表面に液漏れがある。
- 空気漏れや機械損傷を示すような異常音がある。
- シミュレータの無反応や異常なにおい/煙などの電気機能 障害の兆候がある。

### 警告:

– 予期せぬ不具合や怪我を防ぐため、外部スキンを装着せずに シミュレータを使用しないでください。

#### バッテリの使用およびメンテナンス

- SimJunior、Link Box、SimPad の電源用には純正のバッテリを必 ず使用してください。
- バッテリは必ず適切に取り付けるようにしてください。バッテリ を誤って挿入したり、接続したりすると、ショートするおそれが あります。

### 警告:

- 地域の規制に従ってバッテリを廃棄してください。
- 外部バッテリ充電器は、屋外で使用しないでください。
- シミュレータのバッテリは、0°C~40°C 温度範囲でのみ充電 してください。
- バッテリの取扱いを誤ったり、分解したり、修理を試みたりし ないでください。バッテリが目に見えて損傷を受けている、 正常に動作しない、漏れているように見える場合は、そのバッ テリを使用しないでください。
- 電気が流れている、熱くなっている、または煙が出ている部分 に直接触れないように、細心の注意を払ってください。バッテリ に液漏れがある場合、バッテリを外してください。
- 中の液体に晒されると爆発の危険があります。
- 30 回の充電サイクルごとに、一旦バッテリを完全に使い切っ てください。バッテリを使い切るには、自動的にシャットダウ ンされるまでシミュレータのバッテリをオンにしておきます。
- バッテリを新しく交換する際は、必ずレールダル SimJunior バッテリをご使用ください。

#### 保管と輸送

- フル充電したバッテリーを1ヶ月以上保管しないでください。
- シミュレータのバッテリは、シミュレータに入れたまま航空輸送 できます。
- バッテリを単体で輸送する際は、航空会社または貨物会社に 連絡し、最新の輸送規則をご確認ください。

## 警告:

– SimJunior シミュレータおよびアクセサリは、ある程度重量があり ます。輸送中に SimJunior がしっかりと固定されていることを常に 確認し、怪我や製品への損傷を防ぐように保管してください。

SimJunior シミュレータ

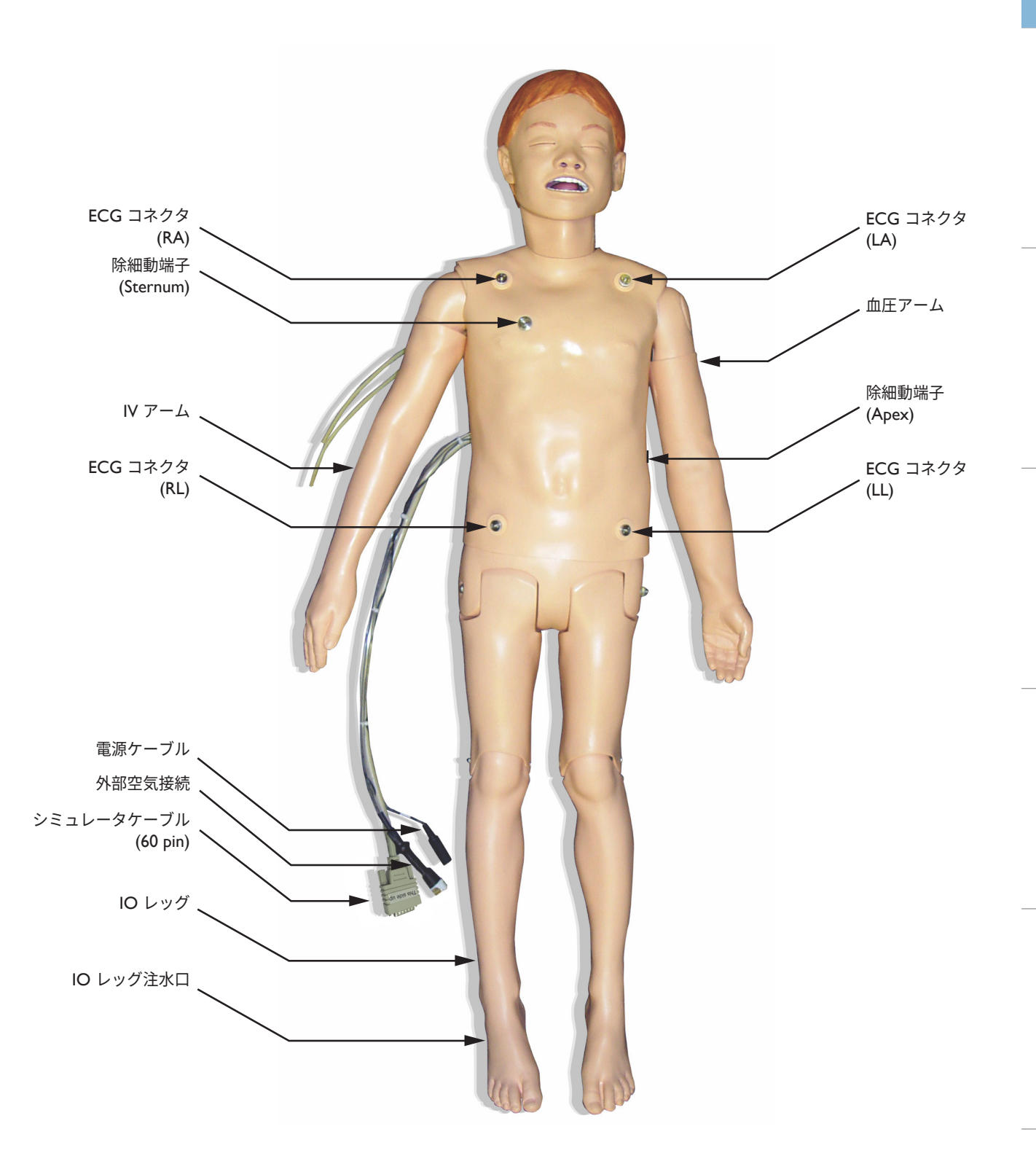

シミュレーションソフトウェア

### SimJunior シミュレータ

SimJunior によりインタラクティブな救命スキルのトレーニングが 容易になります。また、この製品では、患者対応や診断を効果的に トレーニングするための事前にプログラムされたシナリオを使用 することができ、シミュレータは受講者による介入や、インストラ クターによる制御に反応します。

自発呼吸、気道管理、声、音、心電図およびその他の臨床的な特徴 を持つ SimJunior は、機能を網羅した小児患者シミュレータです。 SimJuniorでは、ほとんどのバイタルサインを観察し、認識でき、 インストラクターはリアルな臨床的状況に基づき受講者のスキルを 評価できます。

#### SimJunior の機能

- ディフィカルトエアウェイマネジメント、経口・経鼻挿管に 対応したリアルな気道
- 呼吸の観察が可能
- 除細動およびカルディオバージョンなどの循環関連機能
- 交換可能な瞳孔 (正常・散大・収縮)
- 痙攣のシミュレート
- 胸骨圧迫
- 血管確保
- 正常または異常な心音・呼吸音・腸音
- プログラム済みかつ検証済の患者シナリオに基づくオートモード のシミュレーション

SimPad または LLEAP (PC) のシナリオを使ってシミュレーションを 実施することができます。患者の容態の変化は事前にプログラミン グされており、受講者の介入に応じて自動的に反応します。

#### マネキン寸法

長さ/幅 (シミュレータ本体):120 cm x 42.5 cm 重量 (シミュレータ本体):11.36 kg

#### SimJunior 衣服

SimJunior は、脱がせやすいようにマジックテープで開く衣服が付属 しています。洗濯表示は衣服のタグに記載されています。

- シャツ
- ショーツ
- ボクサーショーツ

#### 臨床的機能の概要

#### 気道の機能

気道は気管主分岐まで解剖学的に正確な構造です。下記の手技がで きます:

- 頭部後屈あご先挙上
- 下顎挙上
- 輪状軟骨圧迫
- 吸引 (口腔および鼻咽頭)

緊急度に応じた複数の手段でシミュレータの換気を行うことがで きます。

- バッグマスク換気
- 経口気管挿管
- 経鼻気管挿管

気道確保用のデバイスを使用する前に、レールダル純正の潤滑ス プレーを塗布してください。

シミュレータの気道を確保する上で適切なデバイスと方法は以下 のとおりです:

- ラリンゲルマスク (サイズ #2.5)
- 気管チューブ (サイズ:4.5 カフ付き、5.5 カフなし)

スタイレットの使用をお勧めします。気管チューブの先端から出 ないようにしてください。

気管チューブの位置に誤りがあると、それに応じた状態が再現 されます:

- 右主気管挿管 片側だけ胸部が上昇
- 胃膨満
- 胸部音の消失 (呼吸についての章を参照)

シミュレータの機能は、以下のようなさまざまな気道シナリオを 示すように設定できます:

- 舌浮腫 なし、中程度、最大
- 気道の開通/閉塞

#### 呼吸機能

SimJunior では、自発呼吸による胸郭の上下、および呼吸数の変化 をシミュレートできます。胸郭の上下は、シミュレータの右太腿 に組み込まれたエアコンプレッサにより生成されます。

- 自発呼吸での両胸部の上下
- 片肺挿管による換気時の片側の胸部上下
- 片側および両側の肺音
- 正常および異常な呼吸音
- 多様な呼吸数 (0~60 回/分)
- 前胸部の聴診 (4)

また完全な気道閉塞をシミュレートするために、左側の肺と右側の 肺を別々に、または両方を一度に閉じることができます。SimJunior シミュレータは、補助換気とともに使用することもできます。

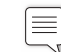

注:肺は PEEP バルブでの使用を想定していません。

#### 循環機能

#### 循環:

- 豊富な心電図ライブラリ、脈拍は 0~200 まで設定可能
- 心音 前胸部 (1)
- ECG モニタリング (4 コネクタ、3 リード心電図)
- 12 リード ECG 表示 (LLEAP 使用時のみ)
- ペーシング
- 臨床用の除細動器を使用した除細動およびカルディオバージョン

#### 除細動:

– シミュレーション患者症例ごとに、自動変換に必要なショック数 が設定されます。

#### 除細動端子:

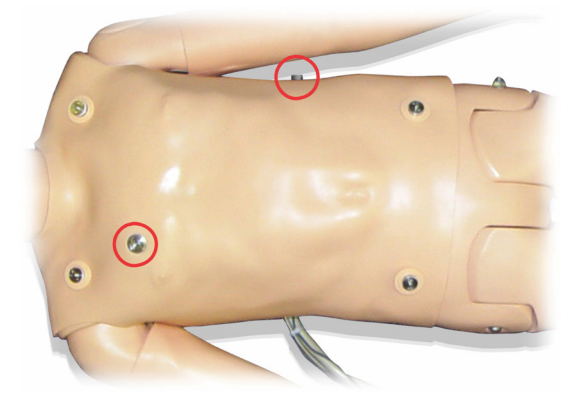

3 リード ECG:

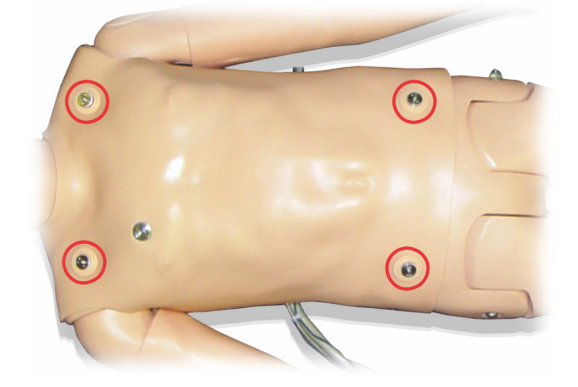

血圧および脈拍:

- 血圧はコロトコフ音の聴診を行い手動測定できます。
- 両側頸動脈の触診。
- 主要な脈拍は、正常・弱い・なし、のいずれかに設定できます。
- 橈骨動脈/上腕の脈拍も、正常・弱い・なし、のいずれかに設定 できます。
- 心電図と同期した頸動脈、上腕、橈骨動脈、脈拍。
- 脈拍強度は血圧に連動。
- 脈拍が触診され記録されます。

#### CPR 機能

- 2010 ガイドラインに準拠しています。
- 胸骨圧迫によって、触診可能な脈拍、血圧波形、および ECG アーチファクトが発生します。
- 胸骨圧迫の深さと胸郭抵抗は臨床に即しています。
- 圧迫の深度とテンポを検出します。

#### 血管機能

IV 確保:

右腕と右手で IV 確保が可能です。IV アームは以下の部分での静脈 路確保、点滴、急速静注を行なえます:

- 前腕部の末梢静脈
- 肘前窩および手背

骨内 (IO) アクセス:

以下の IO 穿刺のアクセスも可能です:

- 脛骨粗面 (右)
- 内果

注: SimJunior には、筋肉注射 (IM) のできる部分はありません。  $\equiv$ 筋肉注射は実施しないでください。

### SimJunior の音声設定

SimJunior は、心音、肺音、腸音の聴診用に、複数の聴診箇所があ ります。また SimJunior では、発声も設定できます。

SimJunior の音声設定に関する詳細は、SimPad 取扱説明書または LLEAP ヘルプファイルを参照してください。

### インストラクター PC

インストラクター PC は、LLEAP ソフトウェアを使用してシミュ レーションセッションを管理します。LLEAP およびその他のシミュ レーション関連の便利なアプリケーションには、Laerdal Simulation Home からアクセス可能です。

## ソフトウェアライセンス

インストラクター PC は、事前にアクティベートされた LLEAP 用 ライセンスがインストールされた状態で出荷されます。

コンピュータのハードウェアを変更または更新すると (新しいハード ドライブやマザーボード等)、ライセンスが無効になる場合があり ます。ライセンスの再アクティベーションについては、お近くの レールダルサポートにお問い合わせください。

#### Laerdal Simulation Home

Laerdal Simulation Home には、LLEAP およびその他患者シミュレ ーションに関連するレールダルプログラムがあり、それらを起動さ せることができます。さらに、ヘルプファイルも開くことができ ます。Laerdal Simulation Home は、Windows スタートメニュー (Windows 7) 内の Laerdal Medical フォルダ内にあります。

シミュレーション セッションで使用されるソフトウェアは、以下 のメインアプリケーションに分類されます。

- LLEAP (Laerdal Learning Application)
- Voice Conference Application
- Patient Monitor
- SimView Server または Session Viewer

さらに、SimDesigner と他のアプリケーションもシミュレーションの 設計または準備に使用します。

### LLEAP

Laerdal Learning Application (LLEAP) は、シミュレーションセッ ションの実行、コントロール、監視をするためのインストラクター 用アプリケーションです。LLEAP は、オートモードまたはマニュア ルモードで操作することができます。プログラム済みのシナリオに はオートモードを使用しますが、マニュアルモードを使用すると、 インストラクターは、シミュレーションセッションを完全に手動で コントロールすることができます。マニュアルモードでシミュレー ションを実行するには、通常、臨床的に良好なシミュレーションを 作成するために、ある程度の医学的専門知識が必要です。

### Voice Conference Application (VCA)

VCA ソフトウェアは、シミュレーション中に使用されるすべての 音声を伝えるのに必要です。VCA ソフトウェアを使用すると、 インストラクターは、セッション中にシミュレータ経由でコミュ ニケーションを取ることができます。さらに VCA を使用すると、 ネットワーク上の別のインストラクターともコミュニケーションを 取ることができ、またメンバーのみが話したり聞いたりすることが できる個別のチャンネルを作成することもできます。

#### Patient Monitor

Patient Monitor アプリケーションでは、一般的な患者モニタを再現し ています。画面上のタッチメニューを使用して、インストラクター だけでなく、受講者もモニタのセットアップや操作ができます。

#### Session Viewer および SimView Server

Session Viewer および SimView Server は、シミュレーション中の ビデオキャプチャと患者モニタの画面キャプチャを記録するアプリ ケーションで、さらにインターフェイスを使用してセッションのディ ブリーフィングができます。セッション終了後には、LLEAP に生成さ れたログファイルが転送され、Session Viewer または SimView Server のビデオファイルと統合され、ディブリーフィングを行なえます。

Session Viewer は、通常 LLEAP に使用されているコンピュータと 同じローカル上で実行され、SimView Server は、ローカルネット ワークの専用サーバ上で実行されます。LLEAP の初回起動時に、 コンピュータまたはローカルネットワーク上で使用可能なディブリー フィングシステムを選択するよう求められます。これは後で変更 することができます。

### その他のアプリケーション

他にも、プログラムライセンスを処理する License Manager、シミ ュレータのファームウェアを更新するネットワークに関する問題を 解決する Simulator Firmware & Network Fixer など、シミュレーシ ョンセッションと併用できるプログラムがあります。

### **SimDesigner**

SimDesigner は、プログラム済みの独自シナリオを作成するための アプリケーションです。さらに、シナリオのグラフィック表示や印 刷にも使用することができます。

過去のアプリケーションで作成されたシナリオを LLEAP 対応ファ イル形式に変換するには、SimDesigner をインストールする必要が あります。

### ヘルプファイル

LLEAP ソフトウエアおよびその他のアプリケーションについての詳 細は、以下の手順でヘルプファイルをご参照ください。

- 1. Windows の <開始> <すべてのプログラム> をクリックします。
- 2. <Laerdal Simulation Home> を選択します。
- 3. <ヘルプ> を選択します。

## ウェブダウンロード

最新の取扱説明書およびソフトウェアは、[www.laerdal.com/downloads](http://www.laerdal.com/downloads) でダウンロードしてください。

### シミュレーションの準備

SimJunior シミュレータの準備が整い、関連する周辺機器 (SimPad またはインストラクター PC および患者モニタ) の設定が終わった 後、シミュレーション実施の前に、幾つか最後の準備を必要とする 場合があります。

最後のシミュレーションの準備には、以下の作業が含まれます。

- IO レッグの準備
- IV の接続
- 余分な IV 液排出の準備
- IV アームのクリーニング
- 除細動プレートの取り付け
- 血圧計カフの接続
- 瞳孔の交換
- 外部コンプレッサの接続
- 内部コンプレッサの設定の変更

### IO レッグの準備

シミュレータの右脚は、骨髄穿刺の練習用に設計されています。 右脚の構造には、膝、脛骨、脛骨粗面、および内果が含まれます。 右脚には、チューブおよび注入中に容器として使用するための IV バッグが 1 つ付いています。

以下の器具が必要です:

- IV バッグおよび投与セット
- 擬似血液
- 35 cc の注射器および 16 ゲージの骨髄針

IO レッグへの液体の充填および使用準備:

1. レッグを持ち上げます。

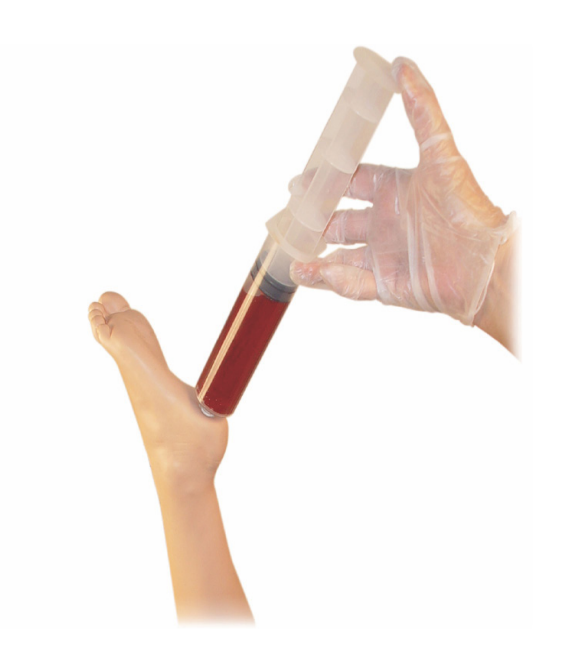

- 2. かかとにあるプラグを開けます。
- 3. 注射器を使って、約 240~250 cc の擬似血液で骨を満たします。
- 4. IV リザーババッグにチューブを接続します。(必要に応じ、 クランプを使って中の圧を調整してください)
- 5. 擬似血液が吸引用に骨内に残るよう、リザーババッグにつな がるチューブを閉じます。
- 6. リザーババッグが一杯になったら注入を停止し、空のバッグと 交換します。

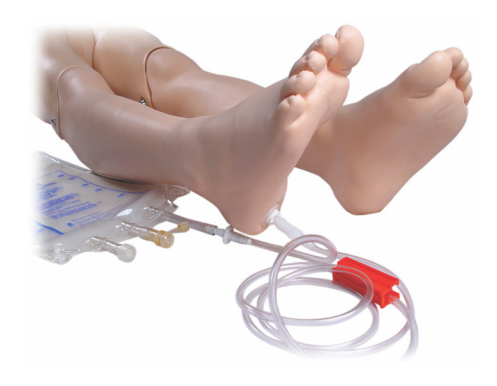

シミュレータを保管する前に、以下を行なってください。

- IV ラインとリザーババッグをレッグから取り外します。
- 液体をすべて排出します。
- レッグは空気乾燥できるように取り外して保管します。
- $\equiv$  注:生理食塩水などは使用しないでください。レッグの損傷 の原因となる可能性があります。ミネラル分の蓄積を避ける ため、蒸留水または脱イオン水をご使用ください。

### IV 液の投与

IV アームは前腕末梢静脈、肘前窩、手背からの薬剤投与、静脈路 確保、輸液、急速静注用のトレーニングをサポートします。

IV シミュレーションには、20~22 ゲージの針を使用します。静脈の 詰まりを防ぐために、IV 薬剤のシミュレートには蒸留または脱イオン 水のみをご使用ください。

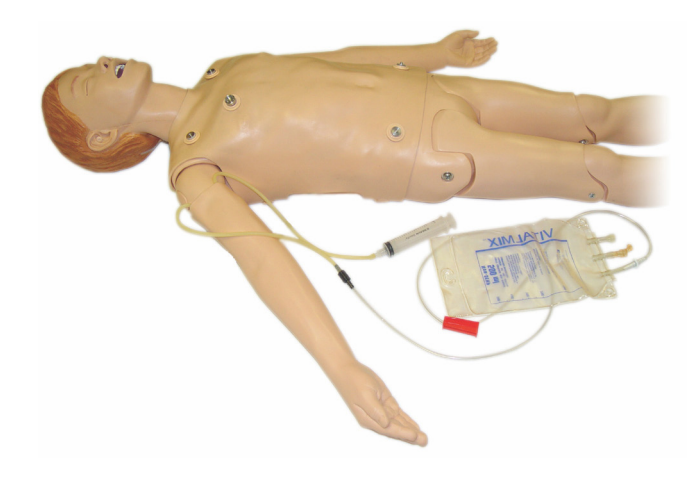

じめに  $\overline{+6}$ 

## シミュレータのセットアップ

### 余剰 IV 液の排出

IV アームはオープンシステムです。輸液などの液体は投与と同時に 排出されます。

各セッションの前に以下の手順を実行してください。

- 1. Ⅳ オーバーフローチューブ (シミュレータの右腕内) をオーバーフ ロー容器 (IV バッグなど) に取り付けます。
- 2. シミュレーション中、余分な液体が容器に排出されるようにします。

### IV アームのクリーニング

各セッションの後、または 1 日の使用の後で、IV アームを 60% の イソプロパノールまたは 70% のエタノールで洗い流して洗浄して ください。

#### 除細動アダプタプレートの取り付け

シミュレータ上半身には、レールダル・フィリップス除細動器用の コネクタが予め取り付けられています。パドル式除細動器を使う際 は、これを交換する必要があります。

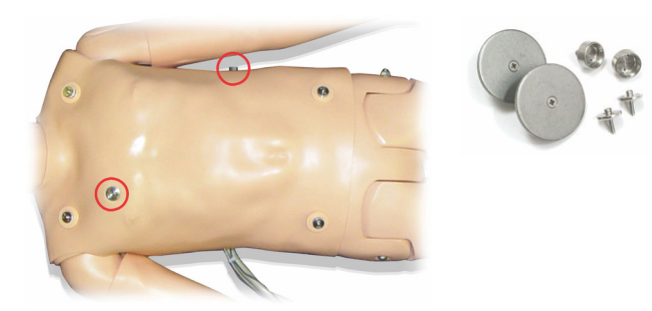

シミュレータには 2 つの除細動プレートが同梱されています。除細動 パドル付の除細動器を使用する前に、除細動プレートを取り付けてお いてください。プレートは所定の位置にしっかりとネジで留めます。

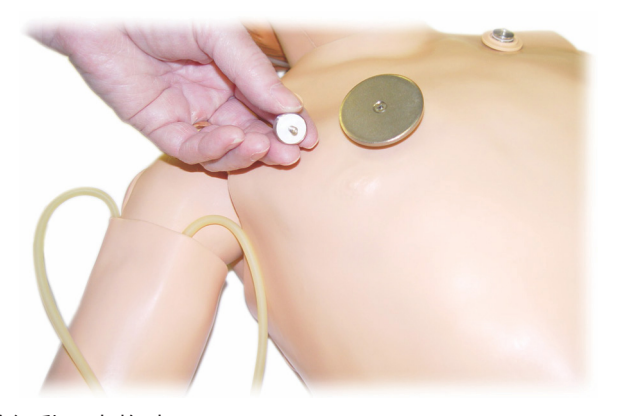

#### 除細動の実施時

SimJunior では、臨床用の除細動器を使用できます。除細動中、除細 動器やシミュレータに触れると感電する危険性があります。シミュ レータで除細動器を使用する際は、すべての標準的安全措置を講 じてください。

注意:除細動中、シミュレータを導電面や導電性の物と接触 させないでください。

### 警告:

- 除細動は、除細動器コネクタトでのみ実行してください。
- 胴体スキンがずれている場合は、シミュレータに除細動を行 わないでください。

#### 血圧計カフの接続

シミュレータには、専用の血圧カフが同梱されています。使用前に、 チューブを Link Box の側面にある白色の血圧コネクタに接続して ください。

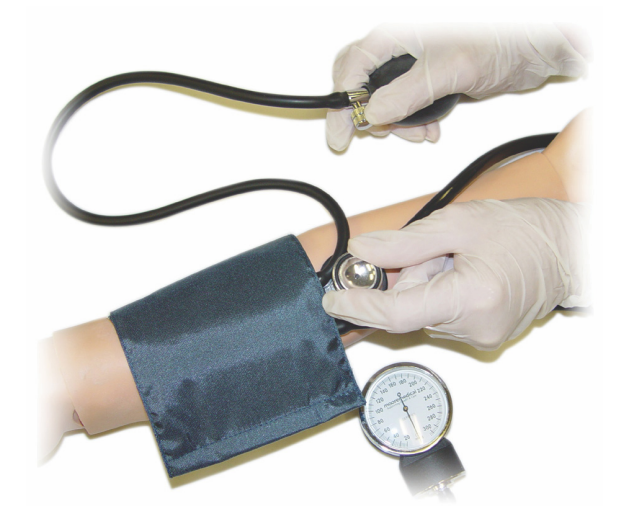

注:コロトコフ音再生用のスピーカーは、左腕の肘前窩 (下図  $\equiv$   $\mid$ の円で示した部分) にあります。橈骨動脈拍動と上腕拍動は 下図の四角で囲んだ部分で触知できます。

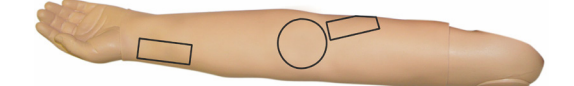

#### LLEAP での血圧計カフのキャリブレーション

- 1. メニューから <ツール> を選択します。
- 2. ツールメニューから <シミュレータのセットアップ> を選択し ます。
- 3. サブメニューから <血圧計のキャリブレーション> を選択 します。
- 4. キャリブレーションを実行するには、画面ウイザードの指示 に従います。

#### SimPad での血圧計カフのキャリブレーション

- 1. メニューから <キャリブレーション> を選択します。
- 2. ドロップダウンメニューから <血圧計のキャリブレーション> を選択します。
- 3. キャリブレーションを実行するには、画面ウイザードの指示 に従います。

### 瞳孔の交換

SimJunior は正常な瞳孔が取り付けられた状態で納品されます。 SimJunior には、交換用のプラスチック製の瞳孔 (散大と収縮) が入 った個別キットが同梱されます。

瞳孔を交換するには、以下の手順を実行します。

- 1. シミュレータのフェイススキンを破かないように注意しながら、 慎重にまぶたを大きく開きます。
- 2. キットに同梱の吸着カップツールを使って、または爪の先で、 慎重に目から瞳孔を取り外します。
- 3. 吸着カップツールを使うか、適正な位置をそっと押して瞳孔を 希望のものと交換します。

### 外部コンプレッサの使用

外部コンプレッサは、シミュレータの右側から出ているケーブルの 束にある透明なチューブに接続します。外部コンプレッサを使用し ている場合は、SimPad または LLEAP の設定で内部コンプレッサを オフにします。

外部コンプレッサおよび SimJunior に対応するレギュレータの詳細 については、最寄のレールダル販売担当者までご連絡ください。

#### SimPad の内部コンプレッサをオン/オフにする

- 1. <マニュアルモード> を起動し、テーマを選択し、セッションを 開始します。
- 2. 下部メニューから <その他> を選択します。
- 3. サブメニューから <コンプレッサ> を選択します。
- 4. ダイアログで希望する変更を行ったら、OK をクリックします。

#### LLEAP で内部コンプレッサをオン/オフにする

- 1. メニューから <ツール> を選択します。
- 2. ツールメニューから <シミュレータのセットアップ> を選択 します。
- 3. サブメニューから <内部コンプレッサ> を選択します。
- 4. ダイアログで希望する変更を行ったら、OK をクリックします。

はじめに

### メンテナンス

### 各シミュレーションセッション後のメンテナンス

以下は、SimJunior シミュレータを長きにわたって使用できるよう にするために必要な予防策です。

- SimPad、Link Box および PC の電源を切ります
- 必要に応じてバッテリを充電します
- IV アームを洗浄し、IO レッグから液体を抜きます (IO レッグ 開口部の下部にプラグを差し込んだまま)
- IV アームを使用する各セッション後に、60% イソプロパノール アルコールまたは 70% エタノールで IV アームを洗い流します
- 湿った布でスキンを拭きます
- 湿った布や衣服を外します
- 湿った布や消毒用アルコールでテープの残留物を取り除きます
- シミュレータの使用法に基づき、使用済み、または損傷のある モジュールを交換します
- 目に見える損傷のあるケーブル、またはコネクタを交換します
- マネキンの整備は、定期的に行ってください

以下の場合は常に整備を行ってください:

- シミュレータの中や表面に液体がこぼれた場合
- ほこりっぽい環境で使用した後

注:スペアパーツの情報については、「消耗品とアクセサリ」 |≡ の章をご参照ください。

#### 保管および発送時

– 60% のイソプロパノール アルコールまたは 70% のエタノールで IV アームを洗います。シミュレータの右足の底にある排液バルブ を開きます。

### 上半身を開く

シミュレータの胴体を開くと、以下を実行できます:

- 四肢の取り付けと交換
- シミュレータのバッテリ交換
- 呼吸バルーンおよび肺の交換
- 胴体スキンの交換
- 簡単な点検
- 警告:胴体は左から右へ、スキンのホックをそっと外して開 きます。胴体のスキンは乱暴に引き上げないでください。繋が っているケーブルが損傷する可能性があります。
- 1. 胴体の左側および両肩にあるスキンホルダーのホックを外します。

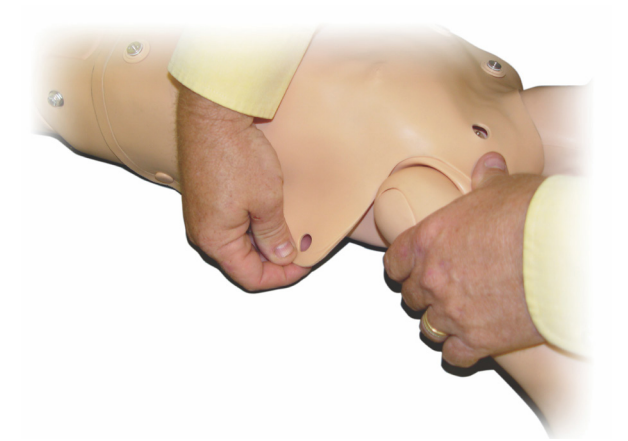

- 2. スキンは胴体の右側へ畳んでおきます。
- 3. 除細動コネクタ ケーブルを取り外します。

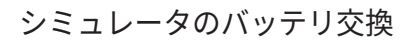

1. シミュレータの胴体を開きます。

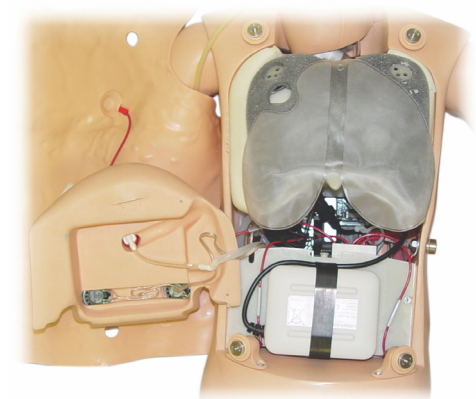

2. バッテリ ストラップからバッテリをスライドさせて外 します

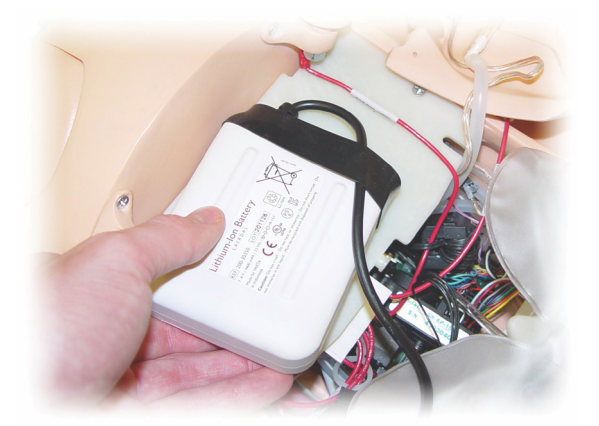

3. シミュレータ内のバッテリ電源接続部を引き上げます。 バッテリ電源接続部のホックを外します。

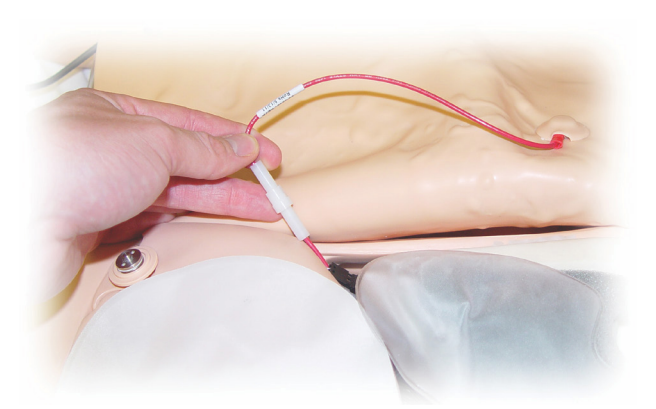

- 4. 除細動コネクタ ケーブルは、胸部型枠の下のシミュレータの 右側で取り外さなければなりません。
- 注:腹部のフォームとシミュレータの間に接続されている l≡ チューブやケーブルは外さないでください。
- 5. ステップ 1~4 を逆の順序で行い、胴体のスキンを交換します。

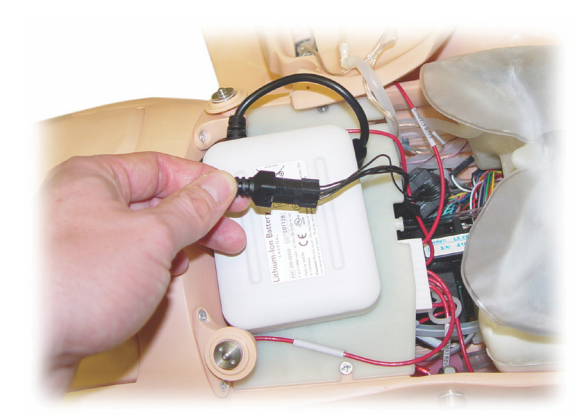

- 4. バッテリをシミュレータから外します。
- 5. 充電済みのバッテリと交換するか、正規品の新品 SimJunior バッテリを用意します。
- 6. バッテリをシミュレータに接続します。
- 7. 上半身のスキンを交換します。

## メンテナンス

### シミュレータのバッテリ充電

シミュレータのバッテリは、操作中に自動的に充電されます。 シミュレータのバッテリは、必要に応じて、オプションの外部電源 アダプタを使って充電できます。

- 1. Link Box 経由でシミュレータの電源を切ります。
- 2. シミュレータからバッテリを取り外します。
- 3. 外部 AC アダプタをバッテリに接続します。電源コードを コンセントに接続します。

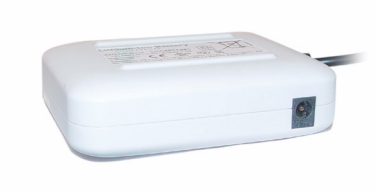

4. バッテリの充電が終了したら、シミュレータ内のバッテリを 交換します。

#### 呼吸バルーンの交換

呼吸バルーンは、肺の下の中心にある胸部プレートの下端部にあり ます。

- 1. 上半身スキンを開き、胸部プレートを露出させます。「上半身 を開く」を参照してください。
- 2. 肺に接続されている透明なチューブを外し、肺を取り外しま す。詳細は、「肺の交換」を参照してください。

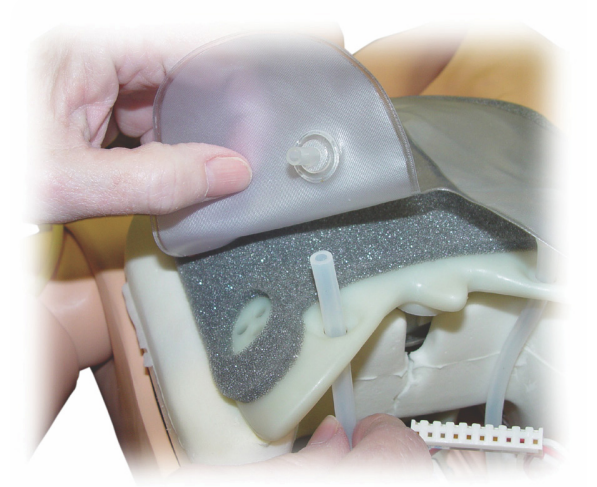

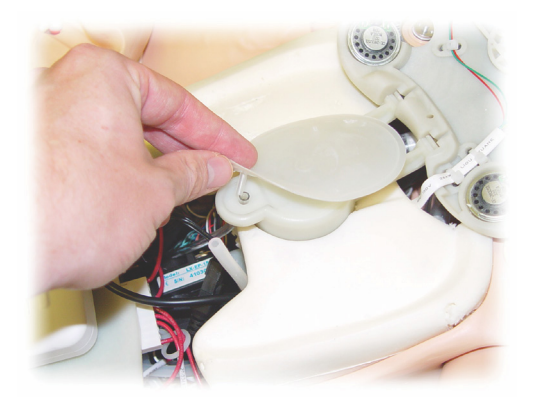

- 3. 呼吸バルーンに接続されている透明なチューブを外します。
- 4. 古いバルーンを捨てます。
- 5. 新しいバルーンを取り付けます。
- 6. チューブを新しいバルーンに再接続します。
- 7. 胴体を閉じて、胴体のスキンを元の位置に戻します。

#### 肺の交換

漏れがある場合、シミュレータの胸腔内にある肺を交換する必要 があります。

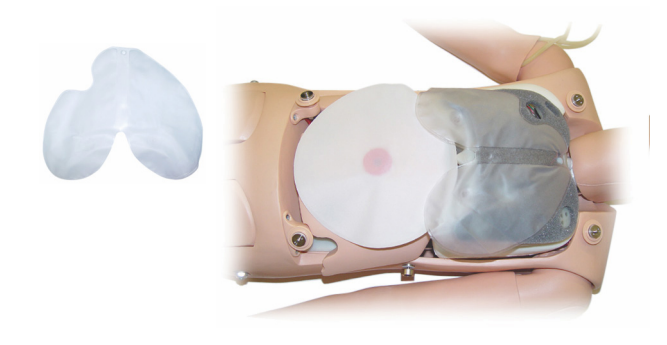

- 1. 胴体を開きます。
- 2. 両肺の下に繋がっている透明なチューブを外します。「呼吸 バルーンの交換」のステップ 2 の説明をご参照ください。
- 3. 肺の上部中央から肺バルーン クリップを外します。

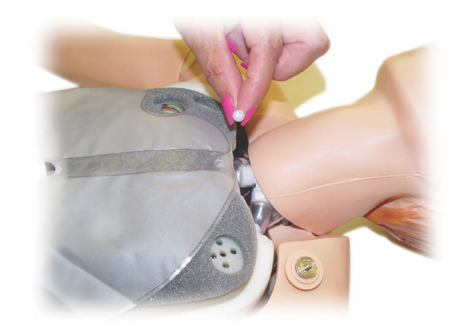

- 4. 肺の上部中央部をソケットから静かに引っ張ります。
- 5. 逆の手順で、新しい肺を取り付けます。

D

### シミュレータスキンの交換

シミュレータのスキンは、裂けたり、穴があいたり、汚れたりした 際には交換が必要です。

#### 上半身スキン:

シミュレータの胴体スキンを交換するには、「胴体を開ける」をご 参照ください。

#### アームのスキン:

以下の手順でアームのスキンを交換します。

1. 古いアームスキンを引っ張って外す、或いはスキンを切ります\*。

警告:\*中のアームに穴をあけたり、切ったりしないようご 注意ください。

- 2. 古いスキンを廃棄します。
- 3. 滑りを良くする為、低刺激性の液体洗剤水溶液を新しいアーム スキンの内側に塗布します。
- 4. 滑りを良くする為、低刺激性の石鹸水をアームに塗布します。
- 5. シミュレータの手をスキンの中に差し込みます。
- 6. 手袋をはめるように、指の部分の皮膚を正しくフィットさせます。
- 7. アームに沿ってスキンを徐々に引き上げます。

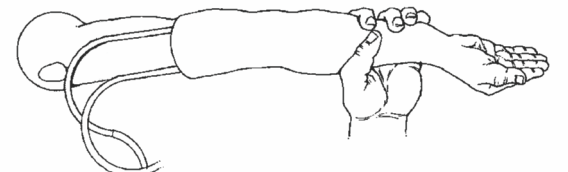

### 右 IV アームの交換

- 
- 2. シミュレータの肩にアームを固定しているボルトを緩め、古い アームを取り外します。

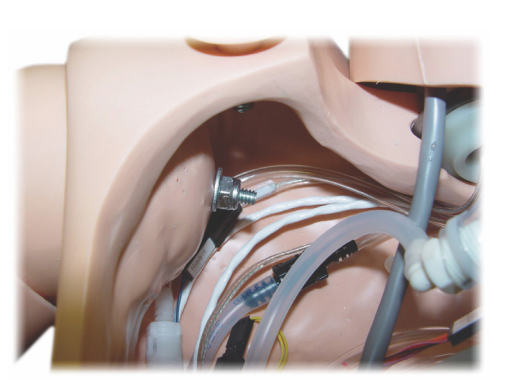

- 3. 肩のネジが十分緩み、アームの軸がスライドして外れることを 確認します。
- 4. 古いアームを廃棄します。

新しいアームを取り付けるには、以下の手順を実行します。

1. 腕の軸がスムーズに入るように、肩のねじを十分に緩めておき

はじめに

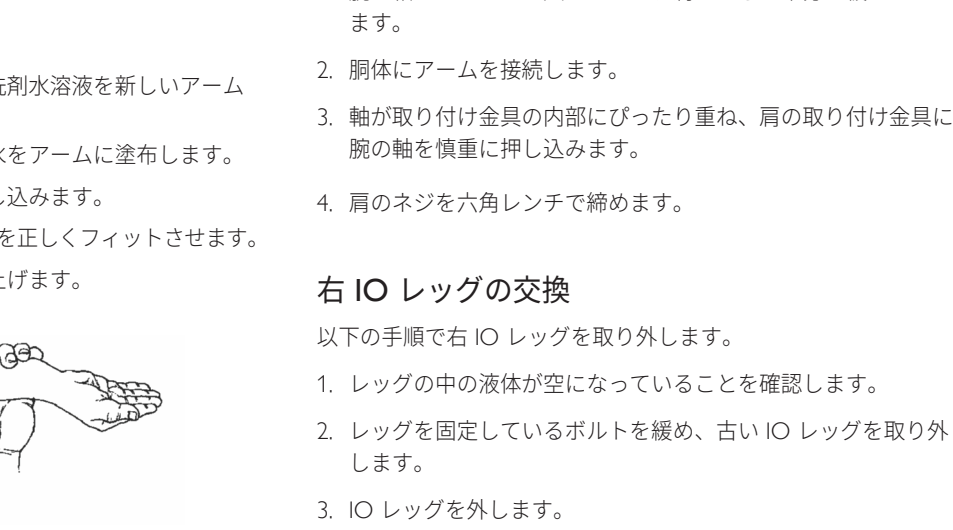

4. 古い IO レッグを廃棄します。

上記の手順を逆にして新しい IO レッグを取り付けます。

- 
- 1. 「胴体を開く」を参照して、胴体を開きます。
- 

### システム設定

#### 問題

• データ損失やシステム障害 (一般システム障害)。

#### 解決法

• システムがシャットダウンしたり、すべてのデータが損失ある いは破損した場合は、レールダル テクニカルセンターまでお問 い合わせください。

### **LLEAP**

• ソフトウェアヘルプファイル > LLEAP > トラブルシューティング ガイドを参照してください (Laerdal Simulation Home からヘルプ にアクセス可能です)。

### レールダル Patient Monitor

• ソフトウェアヘルプファイル > レールダル Patient Monitor > トラブルシューティング ガイドを参照してください (Laerdal Simulation Home からヘルプにアクセス可能です)。

## ディブリーフィングおよびビデオレコーディング

• SimView ヘルプのトラブルーシューティング (SimView 画面下部の リンクからアクセス可能) または Session Viewer ヘルプのトラブ ルシューティング ガイド (Laerdal Simulation Home からアクセス 可能) のセクションを参照してください。

### シミュレータ

#### 問題

• 予想外の動作をする。

#### 解決法

- ケーブル、チューブあるいはコネクタの接続が緩くなっていると、 シミュレータの誤作動が生じる場合があります。胴体を開き、接続 の外れている部品がないか確認してください。「シミュレータの セットアップ - 上半身を開く」のセクションを参照してください。
- 液体が漏れている場合、シミュレータの電源を切り、レールダ ル テクニカルセンターにご連絡ください。

### 気道の汚れ

#### 問題

• 口対口人工呼吸で、シミュレータの気道が汚染された。

#### 解決法

• マネキンワイプでシミュレータの外側を拭きます。マネキ ンワイプで口腔内を拭きます。肺バルーンを交換します。 「メンテナンス - 肺バルーンの交換」の章をご参照ください。

### 胸部の動き

#### 問題

• シミュレータの胸部が挙上しない。

#### 解決法

- シミュレータの電源がオンになっていることを確認します。
- SimPad または LLEAP で以下を確認します。
- 呼吸数 (awRR) がゼロに設定されていない。
- 胸郭挙上がオフに設定されていない。
- 心電図が血流を伴う設定になっている。
- 気道抵抗や咽頭痙攣などの気道合併症が設定されていない。
- 内蔵コンプレッサが LLEAP で使用可能となっている。 「内部コンプレッサをオフにする」のセクションをご参照 ください。
- 外部圧縮空気源(コンプレッサなど)の電源がオフになって おり、シミュレータから取り外されているか確認してくだ さい。
- 内部コンプレッサがオーバーヒートしている可能性があり ます。クールダウンするまで約 20 分待ちます。
- 片側の胸しか挙上しない状態 (例えば気管チューブが片肺 挿管になっているなど) になっている。
- 呼吸バルーンから空気が漏れているか、呼吸バルーンへの チューブがねじれて屈折しているか、または外れている。 漏れている場合は呼吸バルーンを交換してください。 「メンテナンス - 呼吸バルーンの交換」のセクションを参照 してください。
- 気道などの接続に漏れがないか確認します。すべての接続が 完全な状態かどうか確認します。漏れがある場合、該当パーツ を交換します。
- 胸部の動きが浅く、内部コンプレッサが常に動作している。 内部コンプレッサが摩耗している可能性があります。レール ダル テクニカルサービスまでお問い合わせください。

### 肺

#### 問題

• 肺が正しく機能しない

#### 解決法

- 上半身と胸部プレートを開きます。肺が自由に膨らみ、ケーブ ルが邪魔になっていないか確認します。
- 肺が適切に接続されており、チューブがねじれていないことを 確認します。
- 肺が水平に、且つ適切な位置で装着されていることを確認します。
- 肺に割れ目や裂け目があるかどうかを確認します。
- シミュレータ気道内部で空気の流れを遮る原因が無いか確認 します。
- 肺コンプライアンスを調整しても変化がない場合は、レールダル テクニカルセンターまでお問い合わせください。
- 肺抵抗に変化がない場合は、レールダル テクニカルセンター までお問い合わせください。

### 聴診中に機械の動作音が気になる

LLEAP で、<聴診ミュート> をクリックします。

### 脈拍 (橈骨動脈および上腕)

#### 問題

• 脈拍を感知できない

#### 解決法

- 脈拍ユニットがスキンできつく覆われすぎている可能性があり ます。スキンを調節し直してください。
- 血圧を 60 mmHg 以上に設定してください。
- コンプレッサがオンになっていることを確認してください。
- 注:血圧を 60 以下に設定すると末梢動脈の拍動がなくなり |≣ ます。

### シミュレータのシャットダウン

#### 問題

• シミュレータの反応がない。

#### 解決法

- 1. Link Box の電源をオフにします。
- 2. SimPad の電源を一旦オフにする、また LLEAP を使用している 場合は、インストラクター PC を一旦終了します。
- 3. すべてを再起動します。

これでも状況が改善しない場合は、レールダルテクニカルセンター までご連絡ください。

はじめに

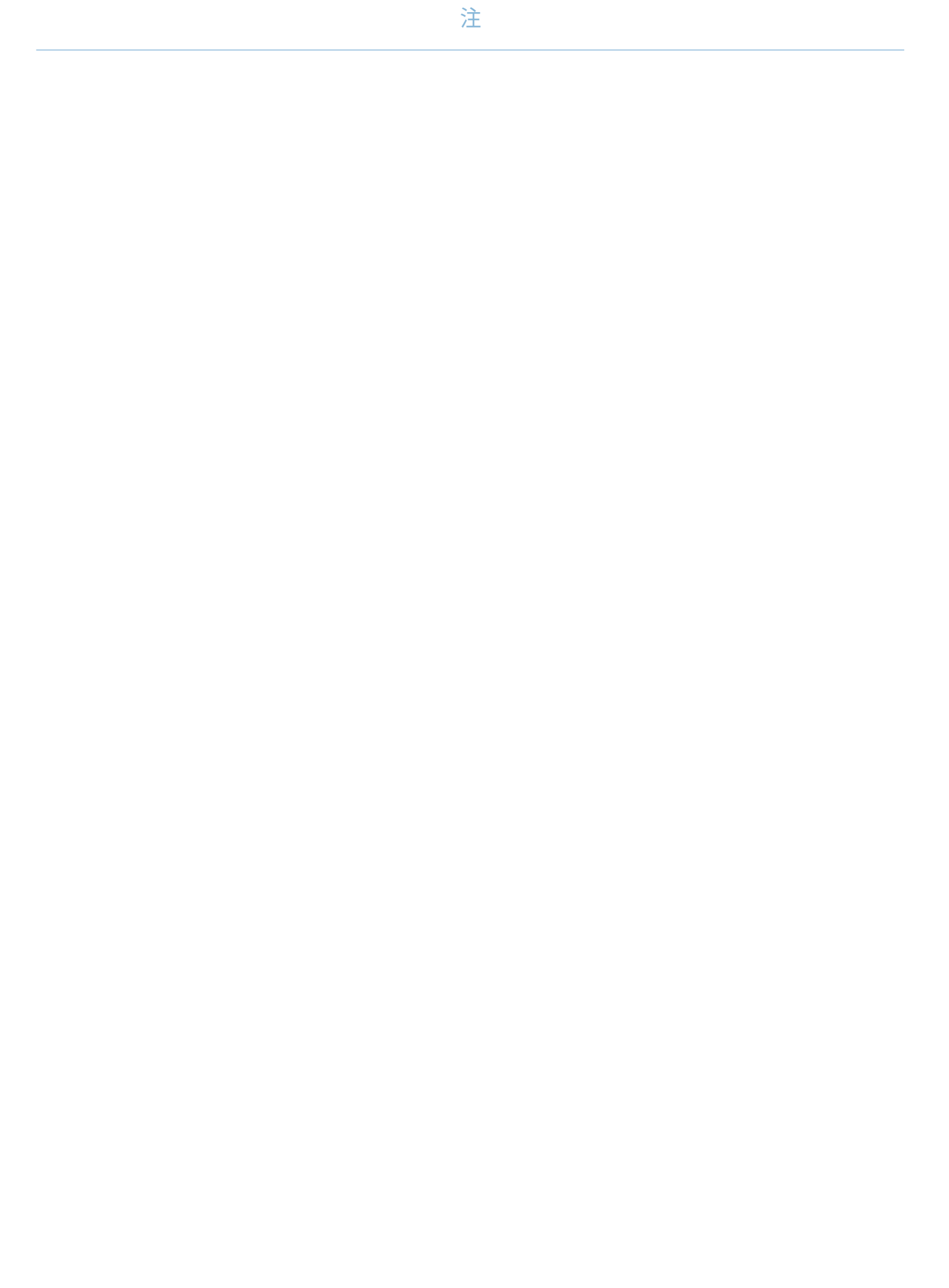

### マネキン寸法

長さ/幅 (シミュレータ本体):120 cm x 42.5 cm 重量 (シミュレータ本体):11.36 kg

### シミュレータ電源

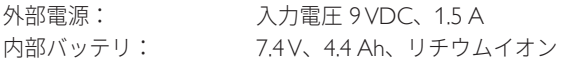

専用の SimJunior 外部電源およびバッテリのみを使用してください。

### 空気圧

内部空気タンク: 最大 6 psi 外部空気接続: 最大 16 psi

### 温度制限

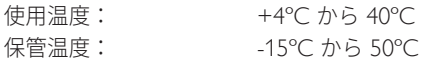

### 環境 - シミュレータ本体

相対湿度: 20%~90% (結露なし) 湿った屋外環境での使用はおやめください。 塩風試験は行っていません。

### 無線通信

作動範囲: **最大 10 m** 

### シミュレータの原材料一覧

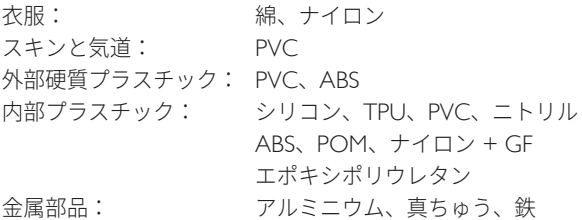

### コンピュータ最低要件

- Intel i-core 第 3 世代以降
- PassMark ベンチ―マークスコア 3,000 以上
- 4 GB RAM
- ハードディスク空き容量 120 GB
- 1,366 × 768 以上
- マイク付きヘッドセット
- USB ポート $\times$ 2

### ソフトウェア最低動作要件

- Windows 7 または Windows 8
- 100% DPI

### 洗浄液

シミュレータの洗浄には、以下のいずれかをご使用ください。

- 60% イソプロパノールアルコール
- 70% エタノール
- 低刺激性の液体石鹸および水

### IV 用の液体

IV および IO のシミュレーションには、蒸留水または脱イオン水の みご使用ください。

はじめに

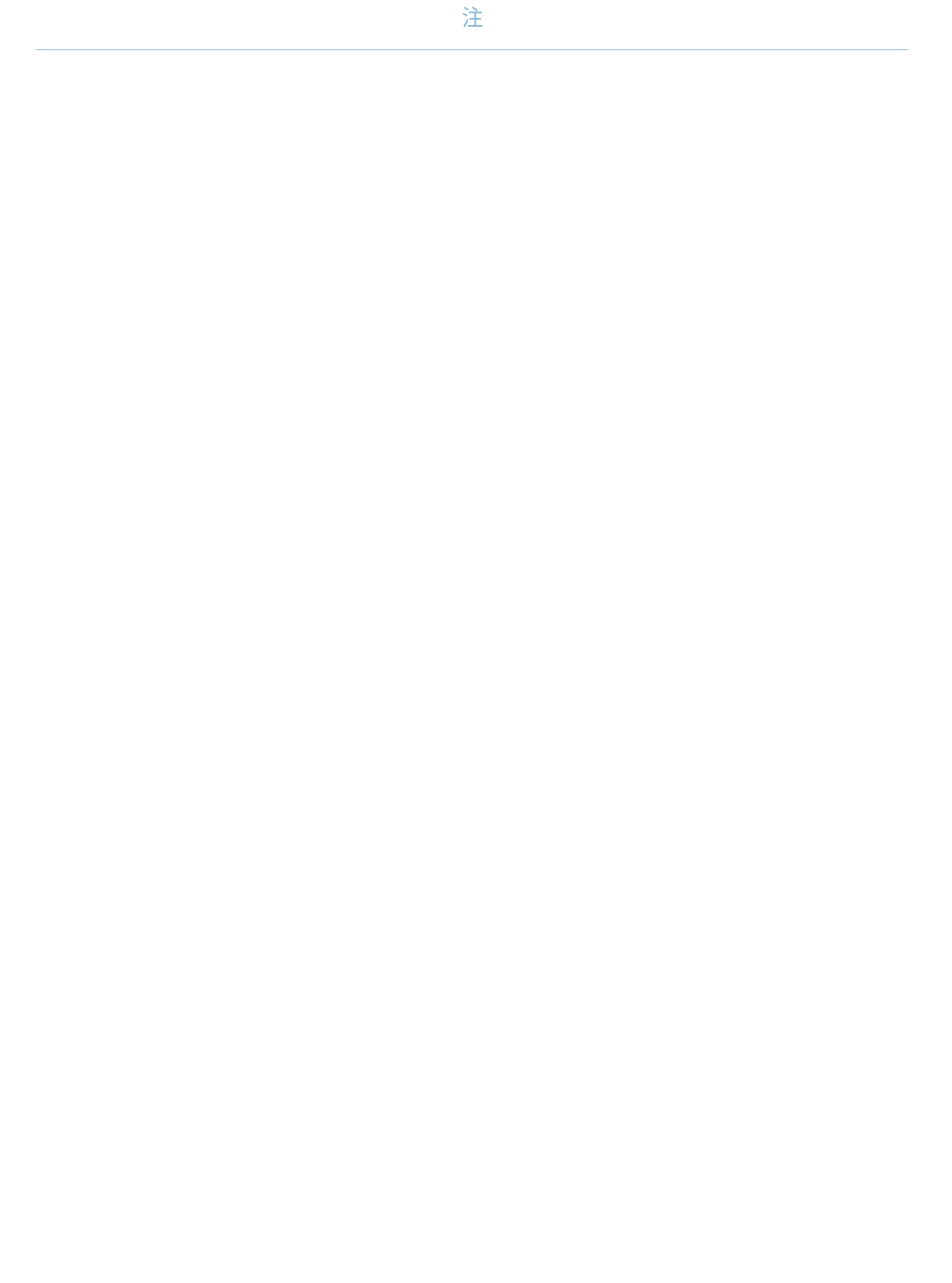

## 予備部品とアクセサリ

最新版の消耗品とアクセサリについては、www.laerdal.com/jp/ をご覧ください

197

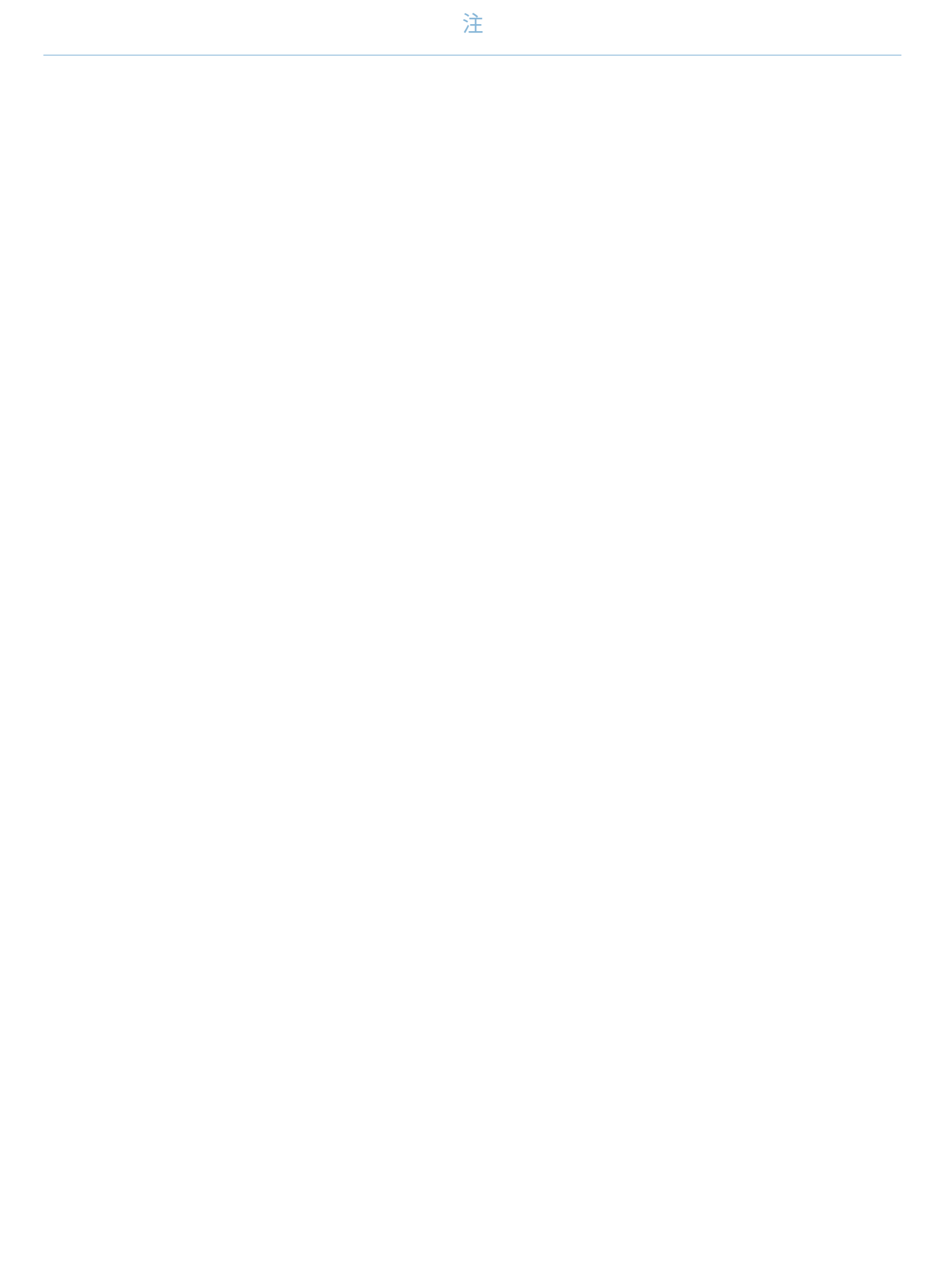

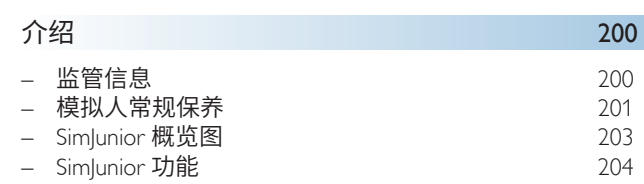

### 模拟软件 206

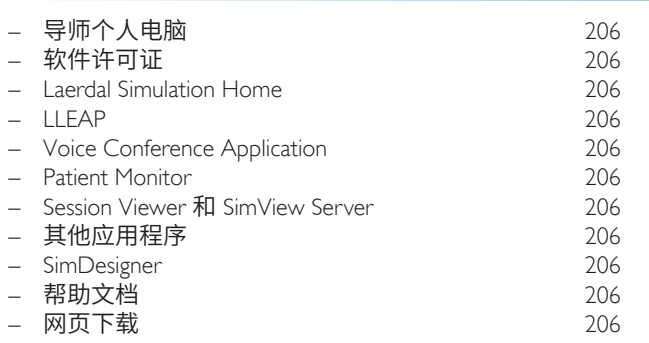

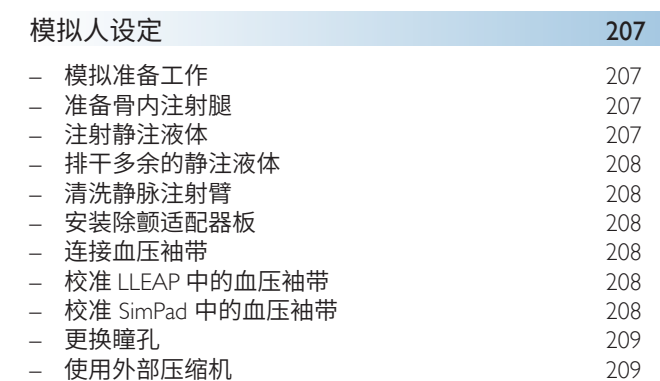

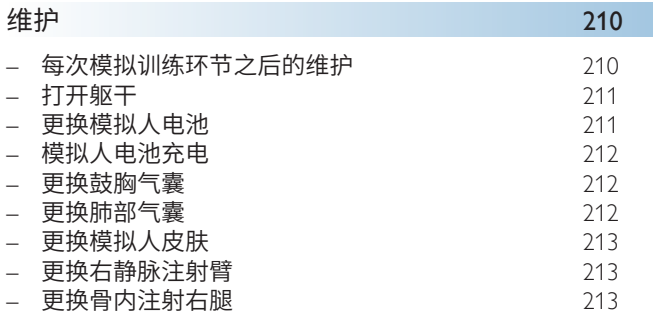

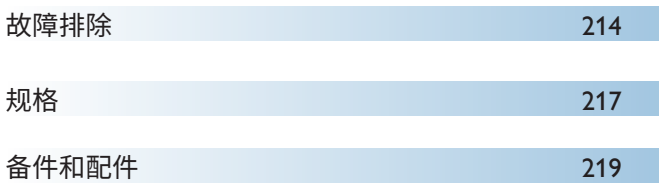

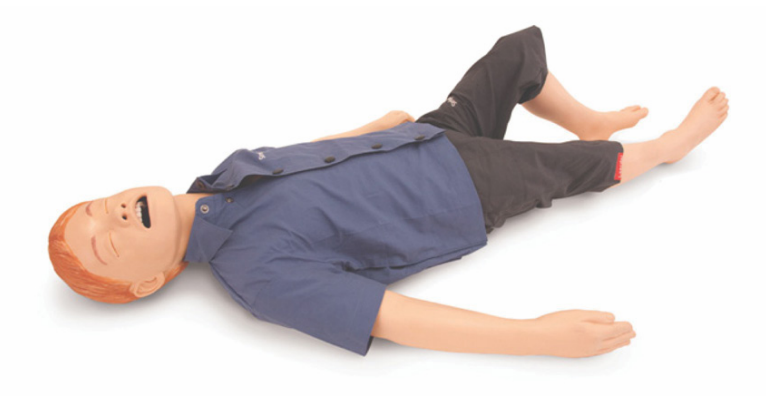

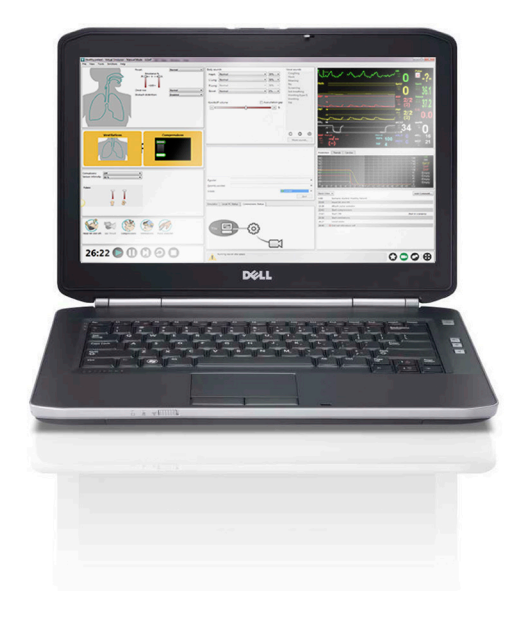

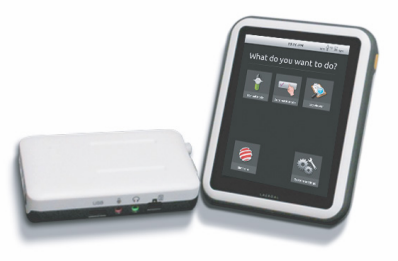

## 介绍

### 介绍 SimJunior™ 模拟系统

SimJunior 是一个逼真的真人尺寸儿科病人模拟人,由挪度与美 国儿科学会共同设计。SimJunior 可用于对来自多个医疗学科的 一名或多名医疗护理专业人员进行训练。

SimJunior 模拟系统已完全装配好。无需装配模拟人部件。

有关 Simlunior 模拟准备工作的详情,请参阅"模拟人设置"部分。

### SimJunior 帮助信息

使用说明 (DFU)

使用 SimJunior 模拟系统的分步指示和图示。

#### 原制造商的用户手册

应遵守原制造商提供的所有单独用户手册和标签。SimJunior 使用 说明并不可取代或替代原始制造商的使用说明。

#### SimJunior 快速设置指南

设置 SimJunior 模拟系统的分步指南。

#### SimPad 使用说明 (DFU)

SimPad 使用说明提供有关 SimJunior 与 Link Box 及 SimPad 使用 的说明。

#### LLEAP 帮助文件 (Laerdal Learning Application)

可从 Laerdal Simulation Home 访问 LLEAP 帮助文件,请参见 *Laerdal Simulation Home*。

#### 帮助主题包括

- LLEAP
- Session Viewer
- Voice Conference Application
- **SimDesigner**
- Trend Editor

#### 技术援助

如需技术援助,请联系您当地的挪度技术服务中心。

#### 网页下载

访问 [www.laerdal.com/downloads](http://www.laerdal.com/downloads),下载最新的使用说明和新版模 拟软件。

### SimCenter 内容

SimCenter 为获取来自全球模拟专家经过验证的内容提供便利 的途径,从而让您可以利用他们的经验并从每一个学习机会中 获益最多。您将会发现专为 SimJunior 开发的多种病例。访问 <www.mysimcenter.com>,了解如何可以全面优化您的学习体验。

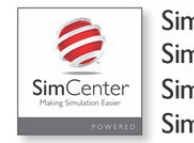

SimStore **Sim**Developer **Sim**Manager **Sim**View

### 监管信息

#### Federal Communications Commission Statement

This device complies with part 15 of the FCC Rules. Operation is subject to the following two conditions: (1) This device may not cause harmful interference, and (2) this device must accept any interference received, including interference that may cause undesired operation.

This equipment has been tested and found to comply with the limits for a Class B digital device, pursuant to part 15 of the FCC Rules. These limits are designed to provide reasonable protection against harmful interference in a residential installation. This equipment generates, uses and can radiate radio frequency energy and, if not installed and used in accordance with the instructions, may cause harmful interference to radio communications. However, there is no guarantee that interference will not occur in a particular installation. If this equipment does cause harmful interference to radio or television reception, which can be determined by turning the equipment off and on, the user is encouraged to try to correct the interference by one or more of the following measures:

- Reorient or relocate the receiving antenna.
- Increase the separation between the equipment and receiver.
- Connect the equipment into an outlet on a circuit different from that to which the receiver is connected.
- Consult the dealer or an experienced radio/TV technician for help.

### 注意事项

任何未得到相关方(负责核查该设备是否合规)明确批准的变 更或修改都可能使用户操作该设备的授权无效。

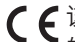

 $C \in \mathbb{R}$ 该产品符合理事会指令 2004/108/EC 对于电磁兼容性 (EMC) 的基本要求。

该产品符合理事会指令 2011/65/EU 对于使用某些有害物 质的限制 (RoHS)。

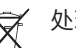

处理方式符合当地要求与法规。

Li-ion 锂离子电池应当进行回收利用。

### 免责声明

利用 SimJunior 病人模拟系统对人员进行的培训应在经适当培 训的技术或医疗人员的监督下进行,而且该等人员还必须了解 训练原则和公认的医疗方案。所有模拟人或其他该等培训装置 在解剖特性和生理建模方面,都可能存有相似、不同和不准确 之处。因此,挪度不能保证所有功能都完全准确。

### 全球保修

请参阅挪度全球保修手册, 或访问 <www.laerdal.com/cn/>。

原产国——SimJunior 由美国制造。

Laerdal Medical P.O.Box 38 226 FM 116 Gatesville, Texas 76528, USA

### 模拟人常规保养

遵从下列指示,以维持模拟人及其组件的最佳性能和使用寿命。

#### 常规保养

为保持模拟人皮肤卫生,使用前请洗手,并将其置于洁净表面 之上。挪度建议:

- 在模拟病例期间,佩戴手套。避免使用彩色塑料手套, 因为它们可能会致使模拟人皮肤变色。
- 切勿在模拟人附近使用毡尖标记笔、墨水笔、丙酮、碘或 其他染色药物。注意勿将模拟人放在报纸或彩色纸张 之上。染色可能是永久性的。
- 模拟人皮肤可用肥皂和清水进行清洁。

切勿因为无法适当清洁气道而试图在该模拟人身上施用下列 技术:

- 口对口/口对面罩吹气
- 注入模拟催吐剂或抽吸用液体
- 如果培训环节中涉及到为静脉注射臂注入液体,请在该节课 后立即排干臂内的液体。
- 仅使用挪度气道润滑剂并节省用量。
- 冲洗、清洁并干燥模拟人组件模块。
- 将躯干皮肤折起,并在其内侧涂擦粉末,以减少摩擦。切勿 将粉末撒在模拟人胸腔内。

#### 环境

在寒冷条件下,请等到模拟人达到室温后再启动。

避免过热并减少磨损:

- 当使用温度高于 40°C 时,始终等模拟人冷却下来后再进行 下一个训练环节。
- 在床上使用时,不得在模拟人身上覆盖沉重的被褥,以免 妨碍模拟人进行热传递。

#### 模拟人常规处理

采取下列预防措施,以避免造成人身伤害或产品损坏:

- 严格按照本文件中的指示为模拟人注入液体
- 在插入任何器械、导管或气道装置前,用所提供的润滑剂 润滑口腔或鼻腔气道。同时,在使用前,润滑这些器械和 导管。
- 通气过程中, 切勿将潮湿空气引入系统。
- 如果模拟人的内部管道和线缆断开,切勿使用。
- 切勿在潮湿条件下在户外使用 SimJunior 模拟人,否则可能 会带来电击危险或损坏模拟人。
- 在温度超过 35°C 时使用除颤器可能会导致过热。
- 警告:切勿在模拟人身上使用自动胸部按压器。
- 小心乳胶:本品含有天然橡胶乳胶,与人体接触后可能 会引起过敏反应。

#### 除颤危害

用户可对 SimJunior 进行除颤操作。

用户可在 Simlunior 上应用传统除颤器。除颤过程中,除颤器 和模拟人可能会带来电击危险。在模拟人上使用除颤器时, 必须遵照所有标准的安全注意事项。

- 阅读并遵守除颤器及相关设备附带的所有安全及操作说明。
- 除颤时,请遵从除颤方案,避免碰触外部垫片和任何电极 部位。最大负荷传递可达 300 焦耳。
- 不遵从安全措施可能会导致人身伤害或死亡。

如需了解更多信息,请参阅除颤器的原始用户手册。

### 警告:

- 进行除颤操作时,请使用除颤器连接器或安装在模拟人 胸部上的雷电板。请勿使用专用于心电图监控的心电图连 接器。在心电图连接器上使用除颤法将会损坏模拟人的内 部电子设备,可能会引起人体损伤。
- 切勿在模拟人处于关机状态或者在其无法正常工作时给模 拟人除颤。

维护

莫拟人设定

介绍

除颤期间,为防止过热现象,切勿超过此频率:在1分钟心肺 复苏术后,紧接着 45 秒内进行一轮 3 下的电击除颤。30 分钟 之后,停止所有电击行为至少 15 分钟,再开始新一轮电击。 切勿将这个过程重复操作 4 小时以上。此外,除颤器每分钟放 电不得超过 2 x 300。

## 警告:

- 除颤期间,模拟人不得与导电表面或物体接触。
- 避免在易燃环境中使用。例如,除颤过程中,应避免使用高 浓度的纯氧。在模拟人附近使用高浓度氧气时,须确保通风 良好。
- 模拟人的躯体必须时刻保持干燥。
- 在进行除颤之前,让模拟人先适应一下。温度的突然变化可 能会使冷凝物聚集在电子组件上,并可能带来电击危险。
- 为防止躯干皮肤电极凹陷,切勿使用病人专用的导电凝胶或 导电除颤垫。
- 除颤过程中,过度用力向下按除颤连接器也可能引起电弧放 电和凹陷。
- 在躯干皮肤未就位的情况下,请勿对模拟人进行除颤操作。

### 机械或电气危害

在下列情况下,请勿使用 SimJunior 模拟人:

- 四肢未附着在躯干上
- 皮肤裂开或没有适当紧固
- 内部或外部线缆、管道或连接器损坏。
- 有液体泄漏到模拟人内部或表面
- 有异常声音提示空气泄漏或机械损坏
- 有迹象表明出现电气故障,例如模拟人无反应或异常气 味或烟雾

### 警告:

– 避免夹痛危险-无外部皮肤时,请勿使用模拟人。

#### 电池使用和维护

- 请务必使用获准用于 SimJunior、Link Box、SimPad 电源的电池。
- 确保正确安装电池。不正确地插入和连接电池可能会造成 短路。

### 警告:

- 根据当地法规弃置电池。
- 外部电池充电器仅可在室内使用。
- 模拟人电池仅应在 0°C 到 40°C 的温度条件下进行充电
- 切勿不当处理、拆卸或尝试修理电池。如果电池有明显 损坏、故障或外表出现渗漏,切勿使用。
- 请格外小心,以避免直接接触电气、灼热或冒烟部件。

一旦电池发生泄漏,在断定安全的情况下,断开电池连接, 将其取出。

- 电池液体暴露在空气中会带来爆炸危险。
- 每 30 个充电周期,在再次充电之前把电池完全耗尽。若要 对电池进行完全放电,请在电池供电的情况下运行模拟人, 直至其自动关机。
- 仅限更换挪度 SimJunior 电池。

#### 储存和运输

- 切勿将充满电的电池存放超过一个月。
- 空运时,模拟人电池可放置在模拟人中运输。
- 若要运输备用电池,请联系航空公司,了解最新运输法规。

# 警告:

– 放置在运输箱里时,SimJunior 模拟人和组装件很重。在运输 和储存过程中,请始终确保牢牢固定 SimJunior,从而避免造 成人身伤害或损坏产品。

# SimJunior 模拟系统

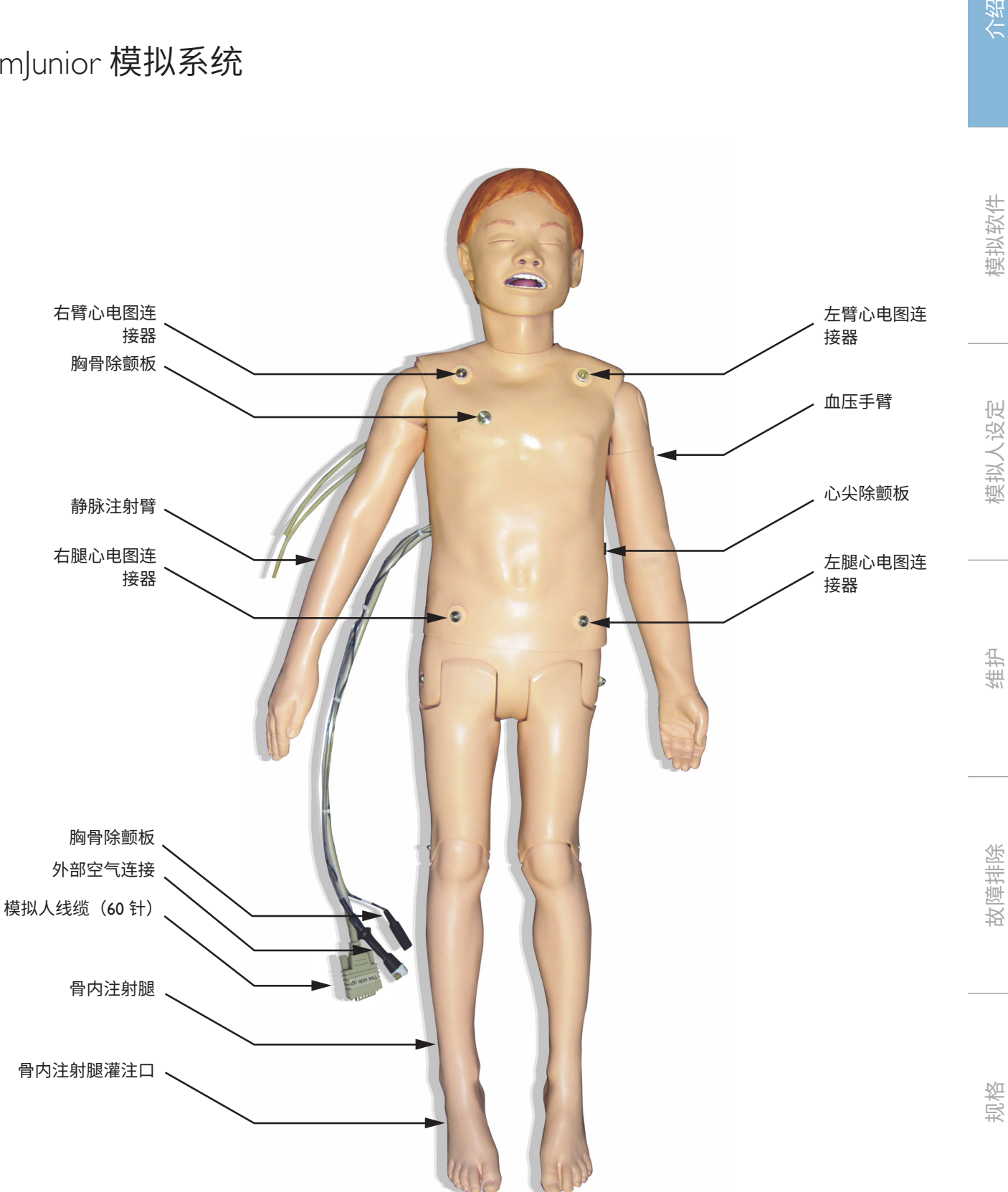

介绍

介绍

## 介绍

### SimJunior 模拟系统

Simlunior 可帮助进行救生技能互动培训, 并可对临床干预、导师 控制和预编程病例做出响应,从而使学员能够有效练习如何诊 断和治疗病人。

SimJunior 具有自主呼吸、气道控制、语音、发声、心电图和其 他临床功能,是功能完备的儿科模拟系统。SimJunior 能够表现 出可供观察和识别的大多数生命体征,而这也使导师能够根据 逼真的临床状况对学员的技能进行评估。

#### SimJunior 功能

- 真实气道,可模拟困难气道管理、口腔和鼻腔插管
- 进行明显呼吸
- 心脏功能,包括除颤和心脏复律
- 可更换瞳孔 (正常、散大或缩小) 的眼睛
- 模仿癫痫发作,进行抽搐
- 胸部按压
- 具有血管通路
- 可发出正常和异常的心音、呼吸音和肠鸣音
- 可依据预编程且经确认的病人病例,进行自动模拟控制

可使用 SimPad 上的病例或使用 LLEAP(个人电脑)自动运行 模拟。病人病情的发展是预先编程的,根据参与者的干预, 会自动响应。

#### 总尺寸

长/宽(仅模拟人):120 厘米 x 42.5 厘米 重量(仅模拟人):11.36 公斤

#### SimJunior 衣物

SimJunior 配有定制的专用衣物,该衣物采用 Velcro 尼龙搭扣, 便于穿脱。清洗说明请见衣物上的标签。

- 衬衫
- 短裤
- 平角短裤

#### 一般临床功能

#### 气道特点

在解剖学上,气道可精确至气管。气道可通过下列方式进行 控制:

- 仰头抬颏法
- 下颌关节(关节铰接)前推
- 环状软骨压迫和操作
- 抽吸(口腔和鼻咽)

#### 模拟人可通过常规和紧急方式进行通气;

- 面罩通气
- 经口气管插管
- 经鼻气管插管

在使用气道设备前,用挪度气道润滑剂进行润滑。

下列设备或方法适于固定模拟人的气道:

- 喉罩气道(尺寸 2.5 号)
- 气管内插管(尺寸 ID 4.5 翻边,5.5 不翻边)

建议使用可延展的探头——确保其不会长过气管内插管。

下列模拟人状况表示管子放置不正确:

- 右边主干插管——单边胸部鼓起
- 腹部膨胀
- 无胸音(请参阅"呼吸"部分)

用户可对模拟人的功能进行设置,进而呈现出各种气道病例:

- 舌水肿——正常、中等、最大程度
- 肺开放或闭合

#### 呼吸功能

Simlunior 能够模拟自主呼吸,且伴有明显的胸部起伏,呼吸频 率可变。呼吸是由模拟人右大腿内的一个封闭式气体压缩机产 生的。

- 两侧胸部可随自主呼吸起伏
- 通气过程中,单侧胸部会随右主支插管起伏
- 单侧和双侧肺部均有肺音
- 正常和异常的呼吸音
- 呼吸频率可变(每分钟 0-60 次呼吸)
- 胸前听诊部位(4 个)

左肺和右肺可单独或同时关闭,以形成部分或完全气道梗阻。 SimJunior 模拟人还可与辅助通气装置一同使用。

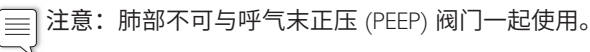

### 血液循环功能

心脏:

- 大量的心电图库,脉搏范围在 0-200 之间
- 心音——胸前位置(1 个)
- 心电图心律监测(4 接头,3 导联心电图)
- 12 导联心电图显示屏(仅限 LLEAP)
- 起搏
- 利用可充电除颤器进行除颤和心脏复律

#### 除颤:

– 自动转换所需的电击次数可在每个模拟病人病例中进行设置

#### 除颤螺柱:

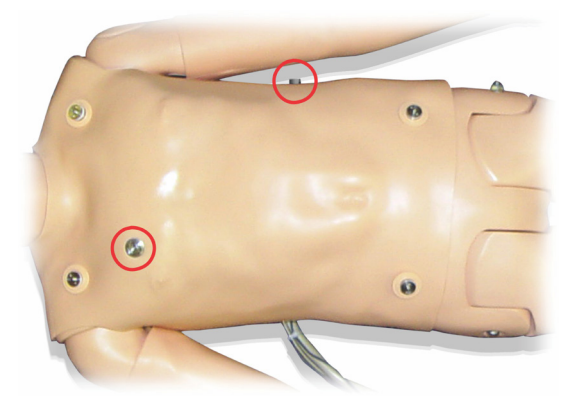

#### 3 导联心电图螺柱:

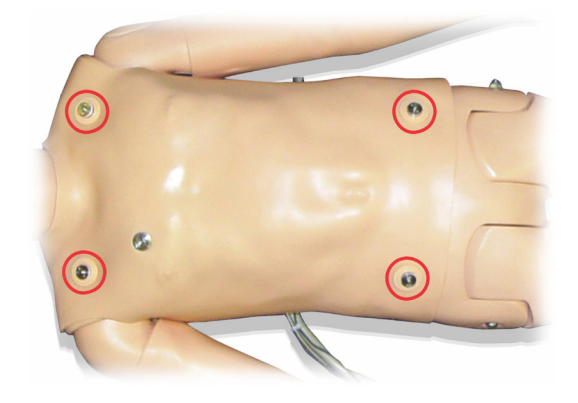

#### 血压和脉搏:

- 血压由柯氏音听诊手动测量
- 双侧颈动脉脉搏
- 中心脉搏可设置为正常、弱和无
- 桡动脉/肱动脉脉搏可设置为正常、弱和无
- 颈动脉、肱动脉、桡动脉脉搏可与 ECG 同步
- 脉搏强度可随血压变化
- 检测和记录脉搏触诊

### 心肺复苏术功能

介绍

- 遵从 2010 年指南
- 按压会产生明显的脉搏、血压波形以及心电图图像
- 逼真的按压深度和阻力
- 可检测到按压深度和速率

#### 血管功能

静脉通道:

静脉通道位于右臂和右手上。用户可对静脉注射臂进行设置, 以便在下列部位进行静脉注入、输注和推注:

- 前臂周围静脉
- 肘前窝和手背

骨内通道 (IO):

可进行骨内输注的通路位于:

- 胫骨结节(右)
- 内踝

 $\boxed{\equiv}$  注意:SimJunior 并无肌内 (IM) 注射部位。请勿尝试进行 肌内注射。

### SimJunior 声音设置

SimJunior 支持对心音、肺音和肠鸣音进行多部位听诊和识别。 您还可在 SimJunior 上设置语音。

如需了解更多有关 SimJunior 声音设定的信息,请参见SimPad 使用 说明或 LLEAP 帮助文件。

介绍

### 导师个人电脑

导师个人电脑使用 LLEAP 来管理模拟训练环节。LLEAP 与其他实 用模拟相关应用程序一样,可以从 Laerdal Simulation Home 访问。

### 软件许可证

导师个人电脑在从挪度医疗被运出时,即已安装了一个预先激 活的 LLEAP 许可证。

变更或更新电脑软件(例如新硬盘或主板)可能会导致许可证 无效。请联系您当地的挪度支持,以获得有关重新激活许可证 的帮助。

### Laerdal Simulation Home

Laerdal Simulation Home 是一个应用程序,可在其中找到并开始 LLEAP 和其他与病人模拟有关的挪度程序。也可以从这里打开 帮助文件。Laerdal Simulation Home 位于 Windows 开始菜单下 的挪度医疗文件夹中 (Windows 7)。

模拟训练环节中所使用的软件可分为以下几种主要应用程序:

- LLEAP (Laerdal Learning Application)
- Voice Conference Application
- Patient Monitor
- SimView Server 或 Session Viewer

此外, SimDesigner 和其他应用程序用于设计或准备模拟。

### LLEAP

Laerdal Learning Application (LLEAP) 是导师的应用程序,可在其 中运行、控制和监测模拟训练环节。LLEAP 可以自动或手动模 式进行操作。自动模式用于预编程的病例,而手动操作允许导 师完全手动控制模拟训练环节。在手动模式下运行模拟培训通 常需要一些医疗专业知识,以创建有效的临床模拟。

### Voice Conference Application (VCA)

如要在模拟过程中发送所有语音,需要使用 VCA 软件。它允 许导师在训练环节中通过模拟人进行通信。VCA 也可用于导 师之间在网络上的通信,并且创建只有会员才可通话和听取的 独立通道。

### Patient Monitor

Patient Monitor 应用程序模拟医院中典型的病人监护仪。它是 学员的控制台,可由导师和学员通过屏幕上的触摸菜单进行设 定和控制。

### Session Viewer 和 SimView Server

Session Viewer 和 SimView Server 作为一种应用程序,除了提供 评估训练环节的界面,还可在模拟过程中记录视频和病人监护 仪截屏。训练环节结束后,将会传输 LLEAP 生成的日志文件, 并结合 Session Viewer 或 SimView Server 服务器中的视频文件进 行评估。

Session Viewer 通常可在用于 LLEAP 的同一台电脑上进行本地运 行,SimView Server 则在本地网络中专用服务器上运行。初次开 始 LLEAP 过程中,系统会提示您选择您电脑或本地网络中可用 的评估报告系统。稍后将会进行更改。

### 其他应用程序

还有其他与模拟训练环节同时使用的程序,例如用于处理程序 许可证的 License Manager 以及用于更新模拟人固件或排除网络 问题故障的 Simulator Firmware & Network Fixer。

#### **SimDesigner**

SimDesigner 是用于设置您自己的预编程病例的应用程序。该程 序也可用于分析并打印出病例的图示。

必须安装 SimDesigner, 将旧版导师应用程序文件转换成 LLEAP 兼容的文件格式。

### 帮助文档

如需了解更多有关 LLEAP 软件和其他应用程序的信息,请参见 帮助文档:

- 1. 点击 Windows <开始> <所有程序>。
- 2. 选择 <Laerdal Simulation Home>。
- 3. 选择 <帮助>。

### 网页下载

请访问 [www.laerdal.com/downloads](http://www.laerdal.com/downloads),下载最新的用户指南和 软件。

### 模拟准备工作

准备好 SimJunior 模拟人及设置好所有适用的交互式设备 (SimPad 或导师个人电脑和病人监护仪),并做好备用准 备后, 在 Simlunior 准备运行模拟之前, 可能需要执行最终 准备工作。

最终模拟准备包括以下活动:

- 准备骨内注射腿
- 注射静注液体
- 排干多余的静注液体
- 清洗静脉注射臂
- 连接除颤适配器板
- 连接血压袖带
- 更换瞳孔
- 连接外部压缩机
- 更改内部压缩机的设置

### 准备骨内注射腿

模拟人的右腿设计用于练习骨内注射技能。右腿解剖模型包括 膝盖、胫骨、胫骨结节部位和内踝部位。右腿带有静脉管道和 一个静脉注射袋,用于在输注时作为容器。

所需的其他设备:

- 静脉注射袋和静脉给药装置
- 模拟血液浓缩液
- 35 cc 注射器和 16 号骨内针头

灌注骨内注射腿并做好备用准备:

1. 垂直抬高腿。

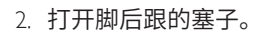

- 3. 使用注射器在骨内灌注约 240 至 250 cc 模拟血液。
- 4. 连接已连接至静脉储存袋的管道。(视乎需要使用辊夹打开 或关闭该管线,以减轻压力累积。)
- 5. 封堵流入储存袋的管道,以使模拟血液保留在骨内供抽吸。
- 6. 储存袋注满后,停止输注,并用空袋子替换。

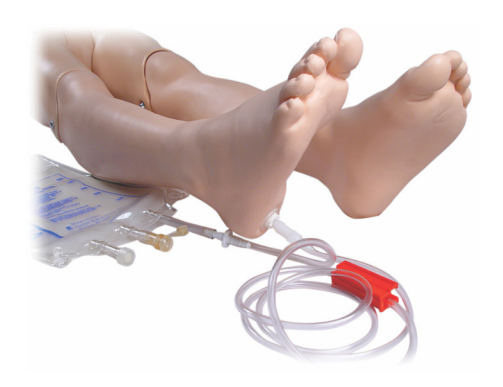

#### 储存模拟人之前:

- 从足部分离静脉管线和容器
- 让所有液体排干
- 拔下储存腿塞子,让它风干

 $\boxed{\equiv}$  注意: 切勿使用盐水。盐水可能导致腿变色。使用蒸馏或 去离子水,避免累积矿物质。

### 注射静注液体

右静脉注射臂支持进行前臂周围静脉、肘前窝和手背静脉 给药、静脉注入、输注和推注培训。

使用 20 到 22 号针头进行静脉注射模拟。为防止堵塞静脉系统, 请仅使用蒸馏或去离子水模拟静脉注射药物。

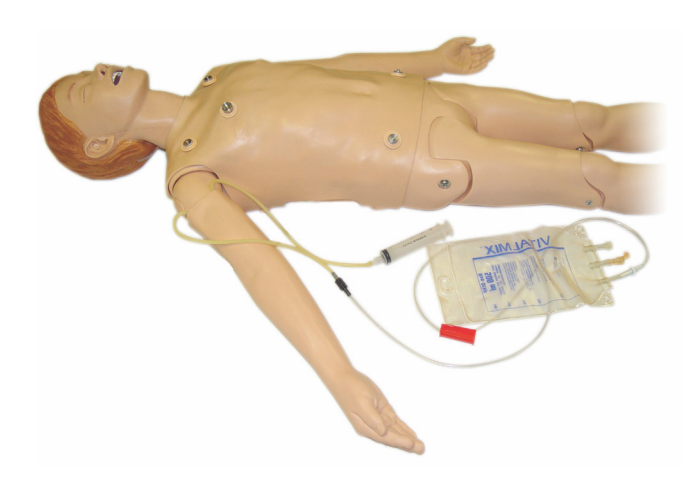

介绍

## 模拟人设定

### 排干多余的静注液体

静注液体系统是一个开放的系统。静注液体在给药过程中会被 排干。

在每次训练环节之前:

- 1. 将静脉溢流管(在模拟人的右臂上)连接至一个溢流容器 (例如静脉注射袋)。
- 2. 模拟期间,允许多余的液体排入一个容器里。

### 清洗静脉注射臂

在每次训练环节后或使用当日,用 60% 的异丙醇或 70% 的乙醇 冲洗静脉注射臂,以清洁静脉注射臂。

### 安装除颤适配器板

模拟人躯干上配有两个螺柱连接器,以供除颤器电缆使用。 在尝试除颤之前,您必须旋松并取下除颤器螺栓。

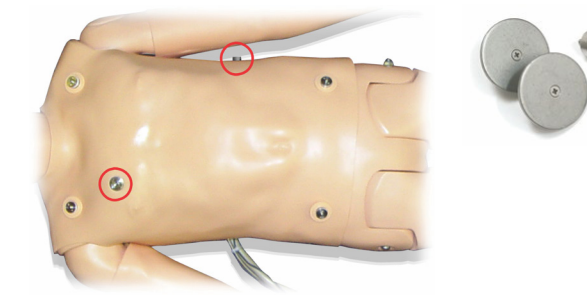

模拟人配备两个除颤适配器板。将带电的除颤器与除颤垫一起使 用之前,必须安装好除颤适配器板。将垫板牢固地旋紧到位。

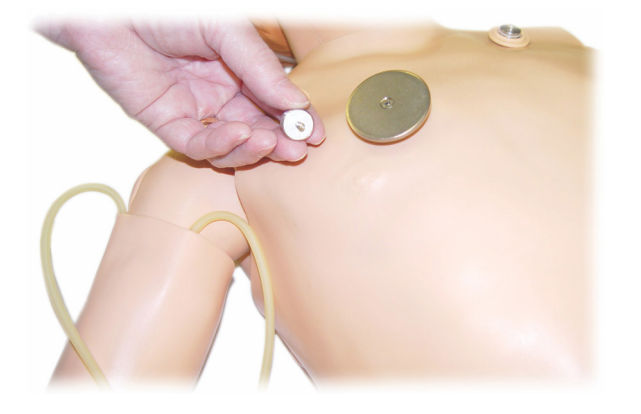

#### 除颤期间

可在 SimJunior 上应用传统除颤器(未包含在本产品中)。在现 场除颤过程中,除颤器和模拟人可能造成电击危险。在模拟人 上使用除颤器时,必须遵照所有标准的安全注意事项。

 $\bigwedge$ 、注意:除颤过程中,模拟人不可接触到导电表面或物体。

警告:

- 除颤仅可在除颤器连接器上进行。
- 在躯干皮肤位置不适当的情况下,请勿对模拟人进行除颤 操作。

### 连接血压袖带

模拟人配有一个定制的血压袖带。在使用前,将管子连接至 接线盒后面的白色血压连接器上。

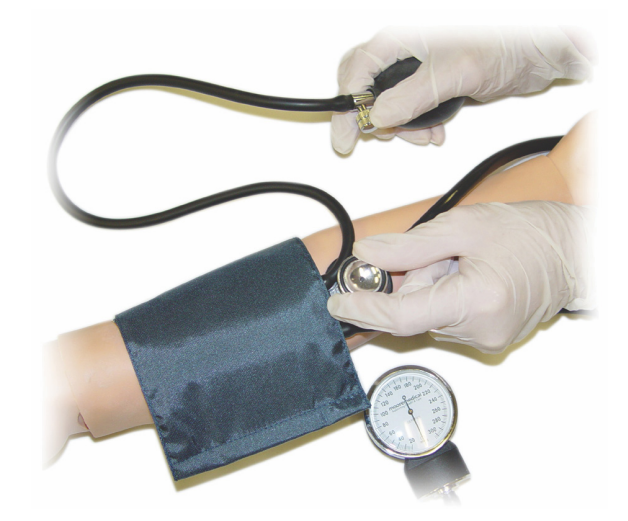

注意:模拟人的血压扬声器位于左肘前窝处(下图画圈 区域)。桡动脉和肱动脉脉搏位于矩形区域。

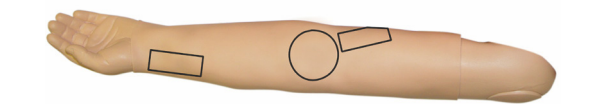

#### 校准 LLEAP 中的血压袖带

- 1. 从菜单中选择 <工具>。
- 2. 从工具菜单中选择 <模拟人设定>。
- 3. 从子菜单中选择 <校准血压>。
- 4. 遵照屏幕上的向导指示执行校准。

#### 校准 SimPad 中的血压袖带

- 1. 从菜单中选择 <校准>。
- 2. 从下拉菜单中选择 <校准血压>。
- 3. 遵照屏幕上的向导指示执行校准。

## 模拟人设定

### 更换瞳孔

SimJunior 配有已经安装在眼内的正常瞳孔。SimJunior 配有含 塑料瞳孔插入物(缩小和散大)的单独套件。

#### 若要更换瞳孔:

- 1. 小心地掰开眼睑,注意不要撕破模拟人的脸部皮肤。
- 2. 使用与套件一起提供的吸杯工具或用您的指甲边缘,小心 地从眼内取出瞳孔。
- 3. 使用吸杯工具或通过轻轻按压到位,将瞳孔更换成所需的 插入物。

### 使用外部压缩机

外部压缩机连接至位于模拟人右边的线缆束出口处的干净管子。 使用外部压缩机时,您可以从 SimPad 或 LLEAP 关闭外部压缩机。

如需了解有关外部压缩机和调整器面板与 SimJunior 的兼容性的 更多信息,请联系您当地的挪度代表。

#### 打开或关闭 SimPad 中的内部压缩机

- 1. 开始 <手动模式>,选择一个主题并开始训练环节。
- 2. 从底部菜单中选择 <其他>。
- 3. 从子菜单中选择 <压缩机>。
- 4. 在对话框中进行所需更改并点击确定。

#### 打开或关闭 LLEAP 中的内部压缩机

- 1. 从菜单中选择 <工具>。
- 2. 从工具菜单中选择 <模拟人设定>。
- 3. 从子菜单中选择 <内部压缩机>。
- 4. 在对话框中进行所需更改并点击确定。

模拟软件

介绍

### 每次模拟培训环节之后的维护

为确保 SimJunior 模拟人的使用寿命,需采取以下预防措施。

- 断开 SimPad、接线盒及个人电脑的电源
- 必要时为电池充电
- 冲洗静脉注射臂系统并让骨内注射腿变干(让骨内注射腿底 部的塞子保持打开)
- 每次在使用了静脉注射臂的训练环节之后,都使用 60% 的 异丙醇或 70% 的乙醇来冲洗静脉注射臂
- 用一块湿布来擦拭皮肤
- 拿开湿布或亚麻品
- 用湿布或外用酒精擦掉胶带残留物
- 根据模拟人的使用情况,更换已损耗或损坏的模块。
- 更换有可见损坏的电缆或连接器
- 应请合格人士定期进行保养

如下情况总是需要进行维修:

- 当液体溢出到模拟人内部或表面时
- 在灰尘满布的环境中使用之后

注意:有关备件的信息,请参见下列部分:备件和配件。 ſ≡

存放或运输之前

– 用 60% 的异丙醇或 70% 的乙醇冲洗静脉注射臂。打开模拟 人右脚底部的排液阀

## 维护

### 打开躯干

打开模拟人躯干,执行相关程序,例如:

- 连接或更换四肢
- 更换模拟人电池
- 更换鼓胸气囊和肺部气囊
- 更换躯干皮肤
- 进行一般性检查

警告:从左到右打开躯干,轻轻解开皮肤。切勿用力拉扯  $\bigwedge$ 以扯起躯干皮肤,这样可能会损坏胸部线缆。

1. 解开躯干左侧和双肩的躯干皮肤固定器。

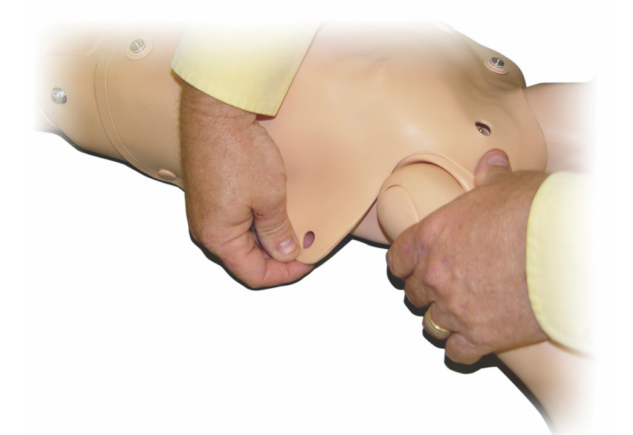

- 2. 将躯干皮肤折叠至右侧。
- 3. 断开除颤连接器线缆。

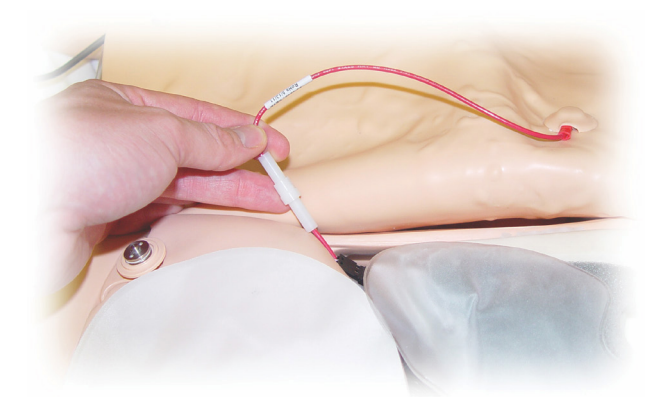

4. 模拟人右侧胸部模型下的除颤连接器线缆必须断开。

注意:切勿断开将腹部泡沫连接至模拟人的管道和 |≣ 电缆。

5. 按相反的顺序执行第 1 至 4 步, 将躯干皮肤恢复原状。

### 更换模拟人电池

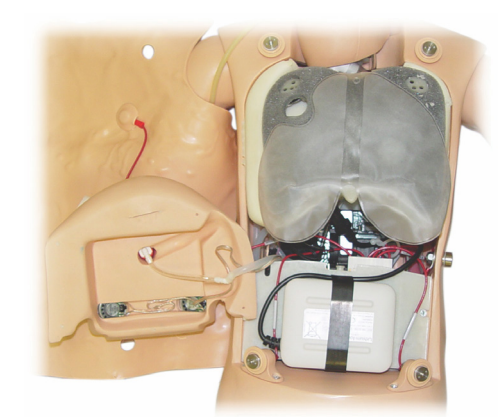

1. 打开模拟人躯干。

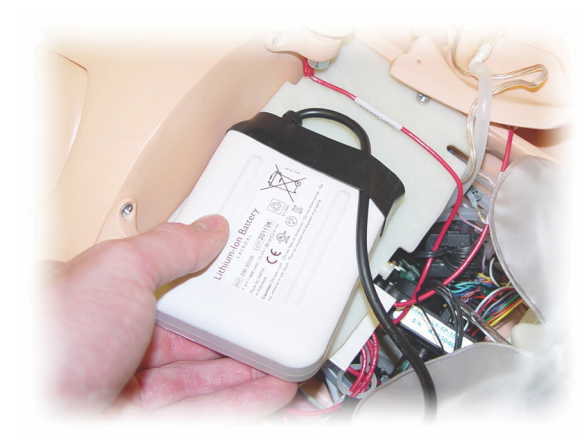

2. 将电池滑出电池极片。

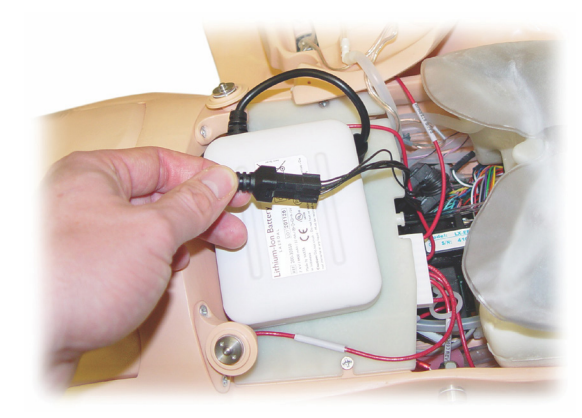

- 3. 从模拟人内部拔起电池电源连接。解开电池电源 连接。
- 4. 从模拟人内取出电池。
- 5. 换上已充电的电池或安装一块经挪度核准的新 SimJunior 电池。
- 6. 将电池连接至模拟人。
- 7. 更换躯干皮肤。

介绍

### 模拟人电池充电

模拟人电池在运行时即自行充电。如必要,模拟人电池可使用 选配外部电源适配器进行充电。

- 1. 通过接线盒关闭模拟人的电源。
- 2. 从模拟人上取下模拟人电池。
- 3. 将一个经核准的外部电池充电器(带有符合当地规格的电 源线)连接至模拟人电池底部。将电池充电器的电源插头插 入壁装电源插座上。

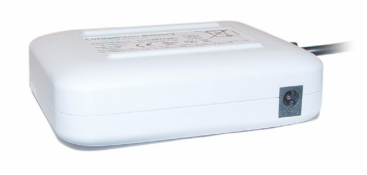

4. 当电池完成充电时,请更换模拟人内的电池。

### 更换鼓胸气囊

鼓胸气囊位于胸板较低的一端,肺部下面的中心位置。

- 1. 打开躯干皮肤,露出胸板。参见*打开躯干*。
- 2. 断开连接至肺部气囊上的透明管,然后取下肺部气囊。 如需更多详细信息,请参见更换肺部气囊。

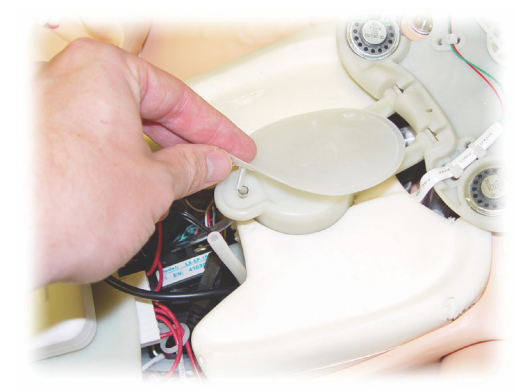

- 3. 断开连接至鼓胸气囊上的透明管。
- 4. 丢弃旧的气囊。

维护

- 5. 插入新的气囊。
- 6. 将管道重新连接至新气囊。
- 7. 关闭躯干,然后更换躯干皮肤。

#### 更换肺部气囊

如果出现漏气现象,则应更换肺部气囊(位于胸腔内)。

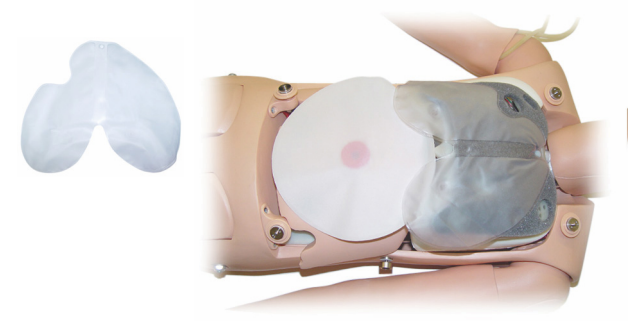

- 1. 打开躯干皮肤。
- 2. 断开连接至肺部气囊各侧下面的透明管。请参阅更换鼓胸 气囊中的第 2 步图示。
- 3. 断开连接至顶部中心位置的肺部气囊夹。

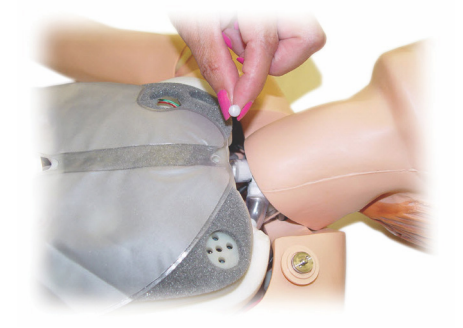

- 4. 轻轻地将肺部气囊的顶部中心部分从其凹槽中拉起。
- 5. 按相反的程序安装新的肺部气囊。

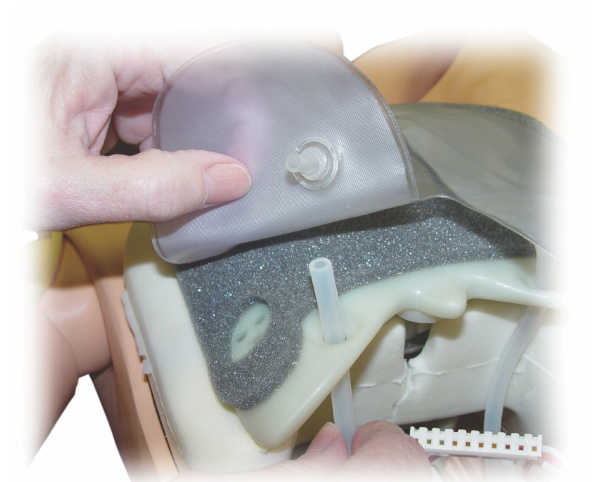

## 维护

### 更换模拟人皮肤

如果模拟人皮肤撕裂、穿孔或弄脏,则可能需要更换。

#### 躯干皮肤:

如需更换模拟人躯干皮肤,请参见*打开躯干*。

#### 手臂皮肤:

如需更换模拟人手臂皮肤:

1. 通过将旧皮肤从手臂和手上扒下或\*剪开皮肤,移除旧的模 拟人手臂皮肤。

警告:\*请勿刺破或剪开心轴臂。

- 2. 丢弃旧皮肤。
- 3. 用温和的洗涤剂加水,润滑新手臂皮肤的内面。
- 4. 用温和的皂液加水润滑(或涂抹)心轴。
- 5. 将模拟人的手部滑入皮肤中。
- 6. 让手指覆上皮肤(像戴手套一样)。
- 7. 将皮肤上拉,使其覆盖手臂心轴。

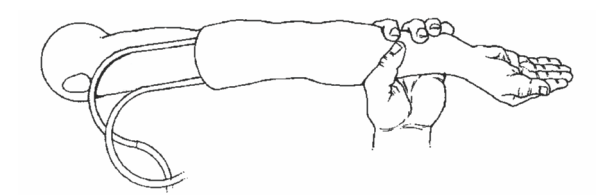

### 更换右静脉注射臂

- 1. 打开躯干, 参见打开躯干。
- 2. 旋开将手臂固定到模拟人肩膀上的螺钉,取下旧手臂。

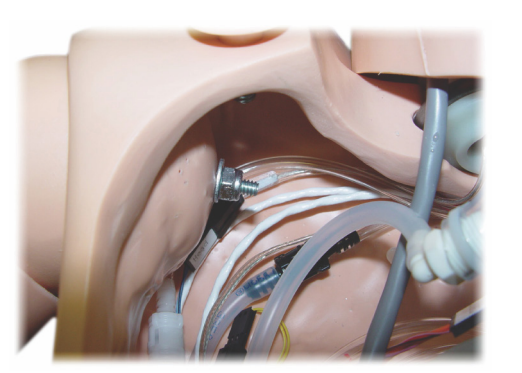

3. 确保肩膀螺丝已充分旋松,以使臂轴能够轻松滑出。

#### 4. 根据特定指南丢弃旧手臂。

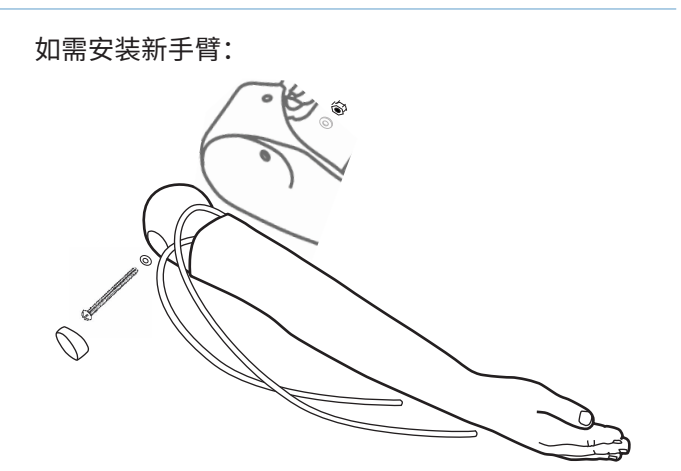

- 1. 确保肩部螺钉足够松,以令臂轴可以轻松滑到位。
- 2. 将手臂连接至躯干上的相应连接点。
- 3. 仔细将臂轴推送进肩部支架,以使臂轴与支架内部齐平。
- 4. 用内六角扳手紧固肩膀螺丝。

### 更换骨内注射右腿

如需拆卸右小腿:

- 1. 确保腿部的所有液体均已排干。
- 2. 旋松将骨内注射腿固定到大腿上的螺钉,取下旧的腿骨。
- 3. 将骨内注射小腿从大腿滑出。
- 4. 根据特定指南丢弃旧的骨内注射腿。

按相反的顺序执行以上程序,安装新的腿骨。

介绍

维护

## 故障排除

### 系统设置

#### 问题

• 数据丢失或整个系统故障(整体系统故障)。

#### 可能的解决方案

• 如果系统关闭或所有数据都丢失或损坏;请联系您当地的 挪度服务中心。

### LLEAP

• 参见软件帮助文件 > LLEAP > 故障排除指南。(可从 Laerdal Simulation Home 中访问帮助)

### 挪度 Patient Monitor

• 参见软件帮助文件 > 挪度 Patient Monitor > 故障排除指南。 (可从 Laerdal Simulation Home 中访问帮助)

### 评估报告和录像

• 参见 SimView 帮助中的故障排除部分(可通过 SimView 屏幕 下方的链接访问)或者 Session Viewer 帮助中的故障排除指南 部分。(可通过 Laerdal Simulation Home 访问)

### 模拟人

#### 问题

• 不可预测的行为。

#### 可能的解决方案

- 模拟人故障可能由线缆、管道或连接器松脱引起。打开躯 干,检查是否有任何部件断开或泄漏。参见模拟人设定-打开躯干部分。
- 如果发生液体泄漏,关闭模拟人,并联系挪度技术服务部。

### 气道污染

问题

• 模拟人的气道在经过口对口人工呼吸之后,就会被污染。

#### 可能的解决方案

• 使用模拟人湿巾清洗模拟人的外面。使用模拟人湿巾清洗 口腔内部。更换肺部气囊,请参阅下列部分:维护——更换 肺部气囊。

#### 胸部运动

问题

• 模拟人的胸部不再上下起伏。

#### 可能的解决方案

- 检查模拟人的电源是否已打开。
- 在 SimPad 或 LLEAP 中检查确保
- 气道呼吸率未设定为零
- 胸部起伏未设定为关闭
- 心电图设定为灌流节律。
- 未设定气道并发症,如最大呼吸阻力或喉痉挛。
- 确认 LLEAP 中的整合压缩机已启用。请参阅下列部分: 关闭 内部压缩机。
- 如果使用的是外部压缩空气源,检查其是否打开,空气插 管是否连接到模型。
- 内部压缩机可能过热。等待大约 20 分钟,待其冷却下来。
- 胸部起伏被设置为两侧(例如,ET 管插入支气管太深)。
- 鼓胸气囊漏气或连接至鼓胸气囊的管道扭结或已断开。如果 鼓胸气囊漏气,请进行更换,参见维护——更换鼓胸气囊。
- 检查空气插管是否漏气;检查所有连接是否完好。如果 漏气,更换管道部分。
- 浅层胸部运动和内部压缩机持续运行。内部压缩机可能 磨损。联系挪度技术服务部。

#### 肺部

问题

• 肺部不正常运作

可能的解决方案

- 打开躯干和胸板。确定肺部能自由扩张,且不被任何电缆 束缚。
- 检查确保已适当连接肺部气囊,且管子未扭曲。
- 检查确保肺部气囊处于水平位置,且插入正确。
- 检查肺部气囊是否有裂纹或裂缝。
- 确定模拟人的气道中没有可能阻塞气流的阻碍物。
- 如果在调整肺顺应性时无变化,请联系挪度技术服务部。
- 如果肺部阻力没有变化,请联系挪度技术服务部。

听诊过程中的机械噪音

在 LLEAP 中,点击 <听诊集中>。

脉搏(桡动脉和肱动脉脉搏)

#### 问题

• 摸不到脉搏

#### 可能的解决方案

- 脉搏装置上的皮肤可能过紧——重新调整皮肤,再重启。
- 确保将收缩压设置为至少 60。
- 确保已打开压缩机。

注意:如果血压设为 60 以下,则周围脉搏可能消失。 |≣

#### 模拟人关机

#### 问题

• 模拟人无响应。

#### 解决方案

- 1. 断开 Link Box 电源。
- 2. 关闭 SimPad, 如果您正在使用 LLEAP, 则关闭导师个人电脑 的电源。
- 3. 重启所有装置。

如果模拟人仍然无响应,请联系您的挪度代表。

## 总尺寸

#### 长/宽(仅模拟人): 120 厘米 x 42.5 厘米 重量(仅模拟人):

#### 模拟人电源

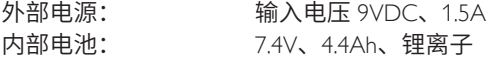

请仅使用经核准的 SimJunior 外部电源和电池。

#### 气压

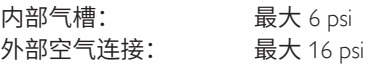

#### 温度限制

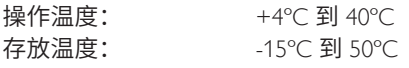

## 环境——仅模拟人

相对湿度: 20% - 90%(不凝结) 切勿在潮湿的户外条件下使用。 未进行盐雾试验。

#### 射频通信

操作范围: 最大 10 米

#### 模拟人的材料图表

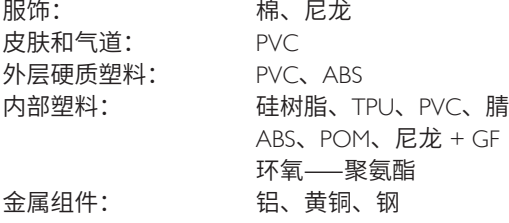

#### 最低电脑配置要求

- 英特尔 i-core 三代或更新版本
- 超过 3,000 PassMark CPU Mark
- 4 GB 内存
- 120 GB 硬盘空间
- 1,366 x 768 或更好
- 带麦克风的耳机
- USB 端口-2

#### 最低软件要求

- Windows 7 或 Windows 8
- 100% DPI

## 清洗液体

如需清洁模拟人,请选用以下液体:

- 浓度为 60% 的异丙醇酒精
- 浓度为 70% 的乙醇
- 液体皂和水的温和溶液

## 静注液体

请仅使用蒸馏或去离子水模拟静脉注射液体和骨内注射 液体。

介绍

## 备件和配件

如需获得备件和配件的最新版本,请访问 www.laerdal.com/cn/

221

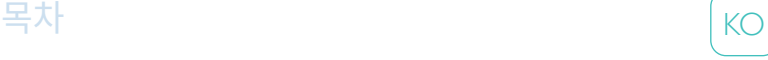

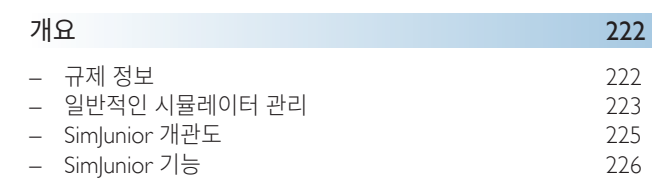

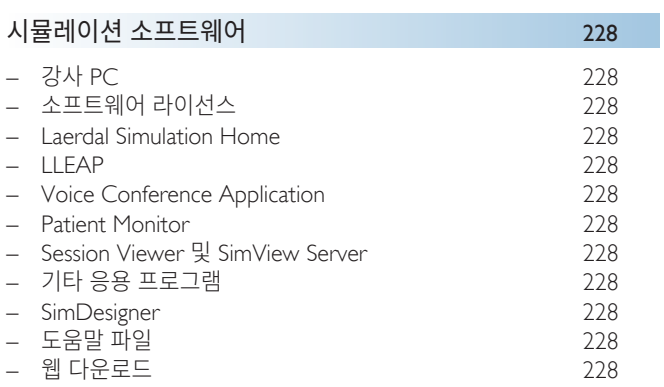

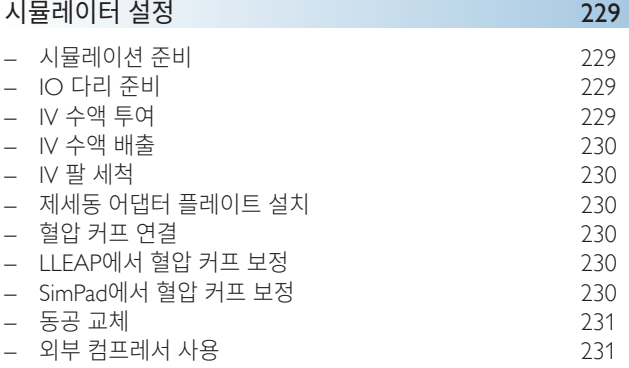

## 유지 관리 <u>1999년 - 대한민국의 대한민국의 1999년 11월 19일</u><br>1990년 - 대한민국의 대한민국의 대한민국의 1999년 1월 19일<br>1990년 - 대한민국의 대한민국의 대한민국의 대한민국의 1999년 1월 1992년 12월 1992년 12월 1992년 12월 1992

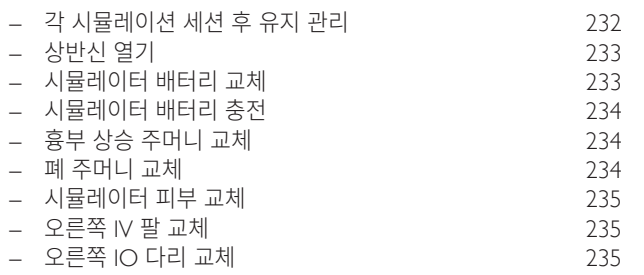

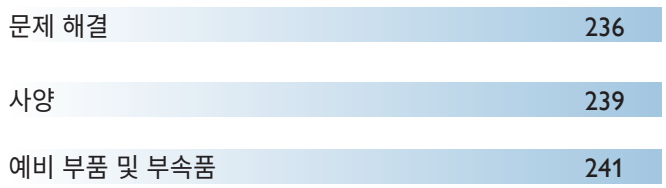

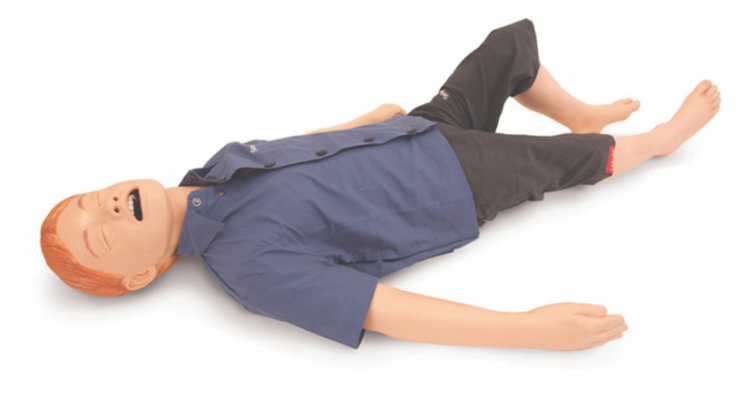

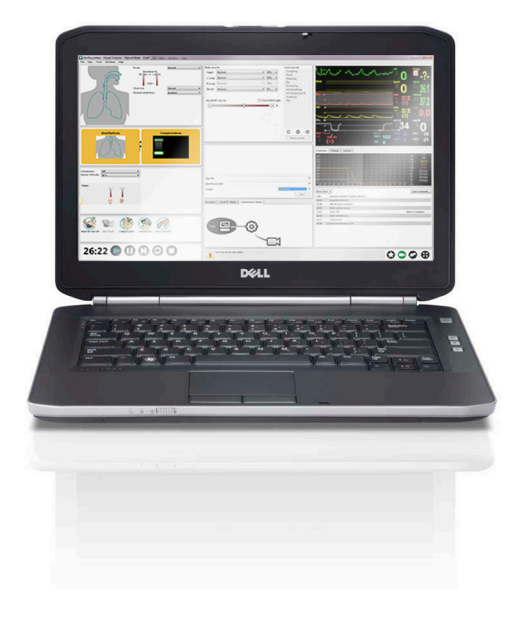

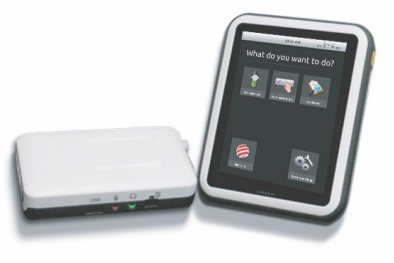

## SimJunior™ 시뮬레이터 소개

SimJunior는 Laerdal이 미국 소아과학회(American Academy of Pediatrics)와 함께 설계한 실제 크기의 사실적인 소아 환자 시뮬레이터입니다. SimJunior는 여러 의료 분야의 전문가 개인이나 팀을 교육하기 위해 사용됩니다.

SimJunior 시뮬레이터는 완전히 조립된 상태로 제공됩니다. 시뮬레이터의 부품을 별도로 조립할 필요가 없습니다.

시뮬레이션을 위해 SimJunior를 준비하는 것과 관련한 자세한 사항은 "시뮬레이터 설정" 단원을 참조하십시오.

#### SimJunior 도움말

#### 사용설명서(DFU)

SimJunior 시뮬레이터 사용에 필요한 단계별 설명 및 사진

#### 원 제조업체의 사용설명서

원 제조업체의 모든 별도 사용설명서와 라벨 내용을 준수해야 합니다. SimJunior 사용설명서는 원 제조업체의 사용설명서를 대신하거나 대체하지 않습니다.

#### SimJunior 빠른 설정 가이드

SimJunior 시뮬레이션 시스템 설정에 대한 단계별 가이드

#### SimPad 사용설명서(DFU)

SimPad 사용설명서는 Link Box와 SimPad를 SimJunior와 함께 사용하는 방법에 대해 설명합니다.

#### LLEAP 도움말 파일(Laerdal Learning Application)

LLEAP 도움말 파일은 Laerdal Simulation Home에서 액세스할 수 있습니다. Laerdal Simulation Home을 참조하십시오.

도움말 주제는 다음과 같습니다:

- LLEAP
- Session Viewer
- Voice Conference Application
- **SimDesigner**
- Trend Editor

#### 기술적 도움

기술 관련 도움을 받으려면 현지 Laerdal 기술 서비스 센터에 문의하십시오.

#### 웹 다운로드

<www.laerdal.com/downloads>에 방문해 최신 사용설명서와 시뮬레이션 소프트웨어 새 버전을 다운로드하십시오.

## SimCenter 콘텐츠

SimCenter에서는 전 세계 시뮬레이션 전문가의 검증된 콘텐츠에 쉽게 액세스할 수 있으므로 그들의 경험을 활용하여 모든 학습 기회를 최대한 활용할 수 있습니다. SimJunior를 위해 특별히 개발된 다양한 시나리오를 찾을 수 있습니다. <www.mysimcenter.com>을 방문하여 시뮬레이션 수업을 보다 쉽게 적용할 수 있는 방법을 검색해 보십시오.

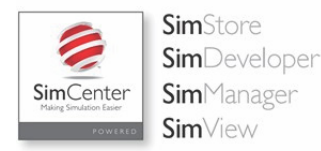

규제 정보

#### Federal Communications Commission Statement

This device complies with part 15 of the FCC Rules. Operation is subject to the following two conditions: (1) This device may not cause harmful interference, and (2) this device must accept any interference received, including interference that may cause undesired operation.

This equipment has been tested and found to comply with the limits for a Class B digital device, pursuant to part 15 of the FCC Rules. These limits are designed to provide reasonable protection against harmful interference in a residential installation. This equipment generates, uses and can radiate radio frequency energy and, if not installed and used in accordance with the instructions, may cause harmful interference to radio communications. However, there is no guarantee that interference will not occur in a particular installation. If this equipment does cause harmful interference to radio or television reception, which can be determined by turning the equipment off and on, the user is encouraged to try to correct the interference by one or more of the following measures:

- Reorient or relocate the receiving antenna.
- Increase the separation between the equipment and receiver.
- Connect the equipment into an outlet on a circuit different from that to which the receiver is connected.
- Consult the dealer or an experienced radio/TV technician for help.

#### 주의

규정 준수의 책임을 지고 있는 당사자가 명시적으로 승인하지 않은 변경이나 개조는 사용자가 본 장비를 조작할 수 있는 권한을 무효화할 수 있습니다.

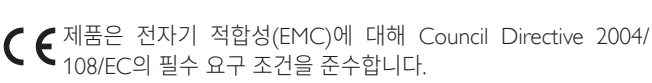

제품은 RoHS(Restriction of the use of certain hazardous substances, 유해물질 제한지침)에 대해 Council Directive 2011/65/EU를 준수합니다.

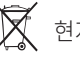

현지 요건과 규정에 따라 폐기하십시오.

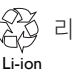

心冷 리튬 이온 배터리는 재활용해야 합니다.

## 책임의 제한

의료진 훈련을 위한 SimJunior 환자 시뮬레이션 시스템의 사용은 적합한 사용자 교육을 받고, 교육적 원칙은 물론 적정한 의료 프로토콜에 대해 이해를 하고 있는 기술자 또는 의료인이 담당해야 합니다. 다른 모든 시뮬레이터나 유사한 교육용 기기와 마찬가지로 해부학적 기능 및 생리적 모델링에는 근사치, 변동 및 부정확한 사항이 있을 수 있습니다. 따라서 Laerdal에서는 모든 특성이 전적으로 정확하다는 보장을 하지 않습니다.

#### 제한보증

Laerdal 제한보증 책자를 살펴보시거나 <www.laerdal.com/kr/>을 참조하시기 바랍니다.

제조 국가 - SimJunior는 미국에서 제조합니다.

Laerdal Medical P.O. Box 38 226 FM 116 Gatesville, Texas 76528, USA

#### 일반적인 시뮬레이터 관리

시뮬레이터와 그 구성품의 성능과 수명을 최상으로 유지하려면 아래 지시사항을 따르십시오.

#### 일반적 관리

시뮬레이터 피부를 깨끗한 상태로 유지하기 위해 사용 전에는 손을 씻고 시뮬레이터를 깨끗한 표면 위에 놓으십시오. Laerdal 권장 사항:

- 시뮬레이션 시나리오 실습중 장갑을 착용하십시오. 색깔이 있는 플라스틱 장갑을 사용하면 시뮬레이터 피부가 변색될 수 있으므로 사용하지 마십시오.
- 시뮬레이터 근처에서 펠트 마커, 잉크펜, 아세톤, 요오드, 또는 기타 착색 약품을 사용하지 마십시오. 시뮬레이터를 신문이나 색종이 위에 놓지 않도록 주의하십시오. 얼룩이 영구적으로 남을 수도 있습니다.
- 시뮬레이터 피부는 순한 물비누로 닦을 수 있습니다.

기도는 적절히 살균할 수 없으므로 이 시뮬레이터에서는 다음과 같은 술기는 시도하지 마십시오.

- 구강 대 구강/구강 대 마스크 환기
- 인공 구토물 또는 흡입용 액체의 삽입
- 교육 세션에서 IV 팔에 수액을 투여한 경우, 교육 세션 후 즉시 팔에서 액체를 빼내십시오.
- Laerdal 기도 윤활제만을 사용하되, 적정량 만큼만 사용하십시오.
- 시뮬레이터 구성품 모듈을 세척한 후 헹구어 건조시키십시오.
- 상반신 피부를 뒤로 접은 후 내부에 파우더를 뿌려 마찰을 줄이십시오. 시뮬레이터 흉부 구멍에 파우더를 흘리지 마십시오.

#### 환경

추운 환경에서는 시뮬레이터를 작동하기 전, 시뮬레이터의 온도가 실내 온도와 같아질 때까지 기다립니다.

과열을 방지하고 마모를 줄이는 방법:

- 40°C 이상의 온도에서 사용할 때에는 항상 교육 세션 사이에 마네킹의 열을 식히도록 합니다.
- 침대에서 사용 시, 시뮬레이터에서 방열을 막는 무거운 침구로 시뮬레이터를 덮으면 안 됩니다.

#### 일반적인 시뮬레이터 취급

아래의 예방책을 준수해 신체적 상해 또는 제품 손상을 방지 하십시오:

- 이 설명서의 지시 사항에 따라서만 시뮬레이터에 액체를 주입합니다.
- 기구, 튜브, 또는 기도 장비를 삽입하기 전에는 제공받은 윤활제를 구강 및 비강 기도에 바릅니다. 또한 기구 및 튜브를 사용하기 전에는 윤활제를 바릅니다.
- 인공호흡 시 가습화된 공기를 주입하지 마십시오.
- 내부 튜브와 케이블이 분리되어 있으면 시뮬레이터를 사용하지 마십시오.
- 습한 상태로 실외에서 SimJunior 시뮬레이터를 사용하면 감전이나 시뮬레이터 손상이 발생할 수도 있습니다.
- 35°C가 넘는 온도에서 제세동기를 사용하면 과열될 수도 있습니다.
- 경고: 시뮬레이터에 자동 흉부 압박 기기를 사용하지 마십시오.

라텍스 취급 주의: 이 제품에는 천연고무 라텍스가 포함되어  $\bigwedge$ 있어 인체에 접촉했을 경우에 알러지 반응을 일으킬 수 있습니다.

#### 제세동 위험

SimJunior는 제세동을 허용합니다.

일반적 제세동기를 SimJunior에 사용할 수 있습니다. 제세동 중, 제세동기와 시뮬레이터에는 감전의 위험이 있을 수 있습니다. 시뮬레이터에 제세동기를 사용할 때는 모든 표준 안전 수칙을 준수해야 합니다.

- 제세동기와 관련 장비와 함께 제공된 모든 안전 및 작동법을 읽고 따르십시오.
- 제세동 중에는 외부 패들과 전극 부위 간의 접촉을 방지함으로써 제세동기 프로토콜을 따르십시오. 300J까지 제세동할 수 있습니다.
- 안전 조치를 따르지 않으면 부상이나 사망을 초래할 수 있습니다.

보다 자세한 정보는 제세동기의 사용설명서를 참조하십시오.

#### 경고 사항:

- 제세동을 수행할 때에는 제세동기 커넥터 또는 시뮬레이터의 흉부에 장착되어 있는 잽 플레이트를 사용하십시오. ECG 모니터링 용도로만 설계된 ECG 커넥터에는 제세동을 실시하지 마십시오. ECG 커넥터에서 제세동을 실시하면 시뮬레이터의 내부 전자 부품이 손상되고 부상이 발생할 수도 있습니다.
- 시뮬레이터 전원이 꺼져 있거나 정상 작동하지 않을 때 제세동을 실시하지 마십시오.

ੱ਼੦

매 Ż

天0<br>天  $\overline{\mathbb{L}}$ 

개요

四 志 民

제세동시 과열되지 않도록 45초 간 제세동을 3회 넘게 연속적으로 실시하지 말고 그 후에는 1분 간 CPR을 실시합니다. 전기 충격을 주는 시뮬레이션 세션을 30분 이상 지속하지 마시고, 30분 후에는 다음 시뮬레이션을 새로 시작하기 전에 15분 이상 전기충격 시행을 모두 멈추십시오. 이 과정을 4시간 이상 반복하지 마십시오. 또한 분당 2 x 300J 이상의 제세동기 방전을 실시하지 마십시오.

## $\bigwedge$  경고 사항:

- 제세동 도중 시뮬레이터는 전도성 표면 또는 물체에 접촉하지 않도록 해야 합니다.
- 모든 인화성 환경에서는 사용을 피하십시오. 예를 들어, 고농도 산소의 사용은 제세동 중 피해야 합니다. 시뮬레이터 근처에서 고농도 산소를 사용할 경우 환기를 잘 시키십시오.
- 시뮬레이터 상반신은 항상 건조한 상태를 유지해야 합니다.
- 제세동을 실시하기 전에 시뮬레이터가 온도에 적응하도록 두십시오. 온도의 급격한 변화는 전기 부품에 응결을 유발하여 감전의 위험이 따를 수 있습니다.
- 상반신 피부에 전극으로 인한 자국이 남지 않도록 환자용 전도성 젤이나 전도성 제세동 패드를 사용하지 마십시오.
- 제세동 중 제세동 커넥터를 너무 세게 눌러도 아크와 점식을 유발할 수 있습니다.
- 상반신 피부가 장착되어 있지 않은 경우 시뮬레이터에 제세동을 실시하지 마십시오.

#### 기계적 또는 전기적 위험

다음의 경우 SimJunior 시뮬레이터를 사용하지 마십시오.

- 상반신에 사지가 부착되어 있지 않은 경우
- 피부가 찢어졌거나 올바르게 고정되지 않은 경우
- 내부 또는 외부 케이블, 튜브 또는 커넥터가 손상된 경우
- 시뮬레이터 내부 또는 표면에 액체 누수가 있는 경우
- 공기 유출 또는 기계적 손상을 나타내는 비정상적인 소음이 들릴 경우
- 시뮬레이터가 응답하지 않거나, 비정상적인 냄새나 연기가 나는 등 전기적 오작동 징후가 있는 경우

## 경고:

– 고장의 위험을 방지하십시오. 외부 피부 없이 시뮬레이터를 사용하지 마십시오.

#### 배터리 사용 및 유지

- SimJunior, Link Box 및 SimPad에 전원을 공급하려면 승인 받은 배터리만을 사용하십시오.
- 배터리를 올바르게 설치하십시오. 배터리를 올바르지 않게 설치하면 회로가 합선될 수 있습니다.

#### 경고 사항:

- 배터리는 현지 규정에 따라 폐기합니다.
- 외부 배터리 충전기는 실내에서만 사용합니다.
- 시뮬레이터 배터리는 0°C~40°C 사이의 온도에서만 충전해야 합니다.
- 배터리를 오용, 분해하거나 수리하려고 하지 마십시오. 배터리가

외관상 손상을 입었거나, 오작동 하거나, 누액이 되는 것으로 보이면 사용하지 마십시오.

- 전기 부품, 고열, 또는 연기가 발생하는 부품과 직접적 접촉을 방지하도록 각별히 주의하십시오. 배터리 누액의 경우, 안전하다고 판단이 된 때에 배터리 연결을 차단한 후 꺼내십시오.
- 액체에 노출시키면 폭발의 위험이 따릅니다.
- 매 30회 충전 주기마다 배터리를 완전히 방전시킨 다음 충전하십시오. 배터리를 방전시키려면 자동으로 꺼질 때까지 시뮬레이터를 배터리 전원으로 작동하십시오.
- Laerdal SimJunior 배터리로만 교체하십시오.

#### 보관 및 운송

- 완충된 배터리를 1개월 이상 보관하지 마십시오.
- 시뮬레이터 배터리는 항공 운송 시 시뮬레이터 내에 장착된 상태로 운반할 수 있습니다.
- 여분의 배터리를 운반할 때에는 최신 운송 규정을 위해 항공사 또는 배송업체에게 연락하십시오.

## 경고:

– SimJunior 시뮬레이터 및 부속품은 운반용 케이스에 함께 담을 경우 무겁습니다. 운송 및 보관 중에는 신체적 상해 또는 제품 손상을 방지하기 위해 SimJunior를 항상 단단히 고정시키십시오.

## SimJunior 시뮬레이터

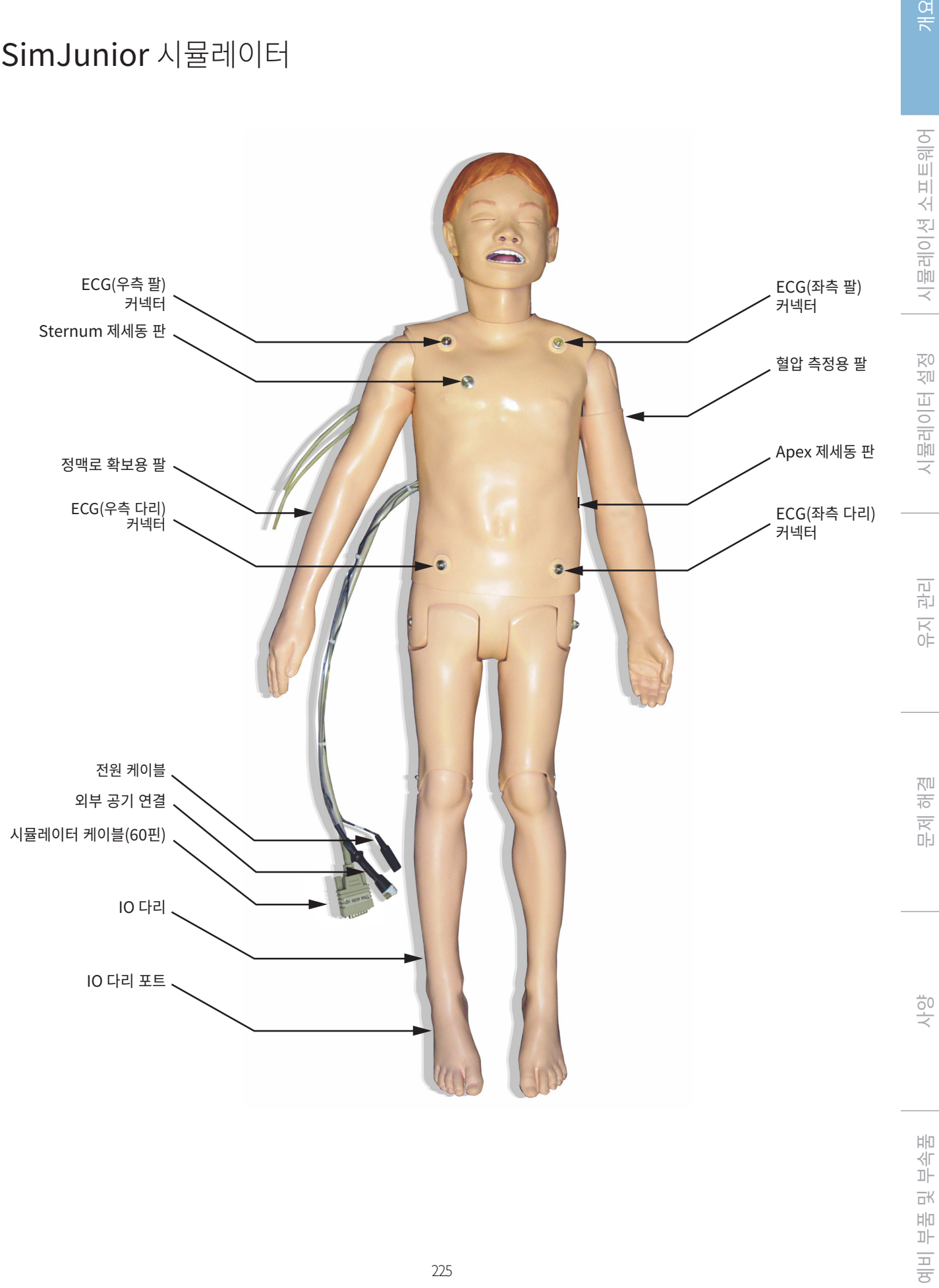

 $\frac{1}{\sqrt{2}}$ 

## 개요

## 개요

#### SimJunior 시뮬레이터

SimJunior는 인명구조 술기의 인터랙티브한 교육 훈련을 용이하게 하고 임상적 개입, 강사의 제어, 환자 진단 및 치료에 대한 효과적 연습을 위한 사전 프로그램된 시나리오에 반응합니다.

자연스러운 호흡, 기도 조절, 음성, 사운드, ECG 및 기타 임상적 기능을 포함해 SimJunior는 완벽한 기능을 수행하는 소아용 시뮬레이터입니다. SimJunior는 대부분의 활력 징후의 관찰 및 인식을 가능하게 하여 강사가 사실적인 임상 상황에 기반해 학생들의 기량을 평가할 수 있도록 합니다.

#### SimJunior 기능

- 어려운 기도 관리, 구강 및 비강 튜브 삽관의 시뮬레이션을 위한 사실적인 기도
- 관찰 가능한 호흡
- 제세동 및 심조율 전환을 포함하는 심장 기능
- 교체 가능한 동공(정상, 산대, 축동 형태)과 함께 제공되는 눈
- 발작을 시뮬레이션 하기 위한 발작
- 가슴 압박
- 정맥로 확보
- 정상 및 비정상적인 심음, 호흡음 및 장음
- 사전 프로그래밍과 입증된 환자 시나리오를 기반으로 한 자동 시뮬레이션 제어

SimPad 또는 LLEAP(PC)의 시나리오를 이용하여 시뮬레이션을 자체적으로 실행할 수 있습니다. 환자 증상의 발현은 사전에 프로그래밍되어 있으며 교육생의 개입에 따라 자동으로 반응합니다.

#### 전체 치수

길이/폭(시뮬레이터에 한함): 120cm x 42.5cm 무게(시뮬레이터에 한함): 11.36kg

#### SimJunior 의복

SimJunior는 탈부착이 용이한 벨크로가 부착되어 있는 맞춤 디자인 의복이 제공됩니다. 세탁에 대한 안내 사항은 의복의 라벨에 있습니다.

- 셔츠
- 반바지
- 사각 팬티

#### 일반 임상적 기능

#### 기도 특성

기도는 해부학적으로 실제와 유사한 기관으로 구성되어 있습니다. 다음과 같은 술기를 적용할 수 있습니다:

- 머리 기울임 / 턱 들어올리기
- 턱 들어올리기(연접식 턱 포함)
- 윤상 압박 및 조작
- 흡입(구강 및 비강)

시뮬레이터는 일반적인 처치와 응급 상황시 다음과 같은 방법의 환기 술기를 실시할 수 있습니다.

- 백-마스크 인공호흡
- 구기관 삽관
- 비기관 삽관

기도 장비는 사용 전 Laerdal 기도 윤활제를 바르십시오.

시뮬레이터의 기도를 확보하기 위해 적합합 장비 또는 방법은 다음과 같습니다.

- 후두 마스크(LMA) (사이즈 #2.5)
- 기관 내 튜브 삽관(사이즈 ID 4.5 커프형, 5.5 비-커프형)

튜브 삽입시에는 탐침을 사용하는 것이 좋습니다. 탐침은 ET 튜브 끝을 넘어서 삽입하지 않도록 합니다.

다음 시뮬레이터 상태는 튜브 장착이 올바르지 않음을 나타냅니다.

- 우측 기관지 삽관 편측 흉부 상승
- 위 팽만
- 흉부음 소실(호흡 단원 참조)

시뮬레이터 기능은 다양한 기도 시나리오를 표현하기 위한 설정이 가능합니다.

- 혀 부종 정상, 중간 및 최대 수준
- 폐 개방 또는 폐쇄

#### 호흡 기능

SimJunior는 가시적인 흉부 상승과 하강 및 다양한 호흡수와 함께 자연스러운 호흡 시뮬레이션이 가능합니다. 호흡은 시뮬레이터의 오른쪽 허벅지 내부에 장착되어 있는 컴프레서에서 생성합니다.

- 자연스러운 호흡을 나타내는 양쪽 흉부 상승 및 하강
- 환기 중 우측 기관지(mainstem) 삽관과 함께 흉부 한쪽만 상승 및 하강
- 한쪽 및 양쪽 폐음
- 정상 및 비정상적 호흡음
- 다양한 호흡수(분당 0~60회)
- 전면부 청진 부위(4)

좌측 폐와 우측 폐는 따로 또는 함께 폐쇄시켜 부분적 또는 전체적인 기도 폐쇄를 구현할 수 있습니다. SimJunior 시뮬레이터는 보조 환기도 함께 적용할 수도 있습니다.

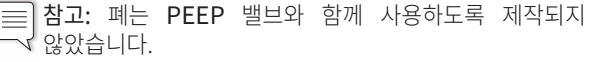

## 개요

## 순환 관련 기능

심장:

- 다양한 ECG library, 맥박 범위 0~200
- 심음 전면부 위치(1)
- ECG 리듬 모니터링(4-커넥터, 3-lead ECG)
- 12-lead ECG 디스플레이(LLEAP 사용에 한함)
- 인공심장박동조율(pacing)
- 실제 제세동기를 사용한 제세동 및 심조율전환

#### 제세동:

– 제세동시 심전도 리듬 자동 전환에 필요한 전기 충격 횟수는 각 시뮬레이션 환자 사례 별로 설정되어 있습니다.

#### 제세동 스터드:

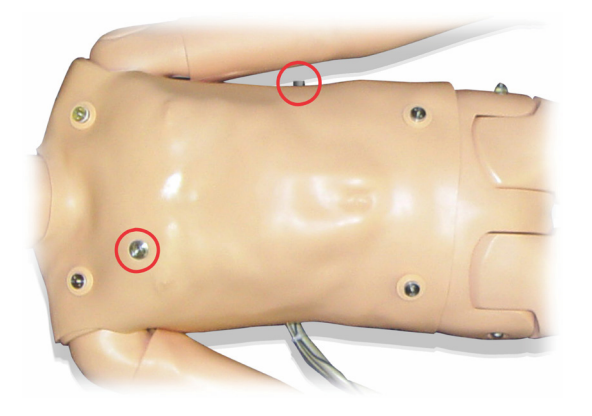

3-lead ECG 스터드:

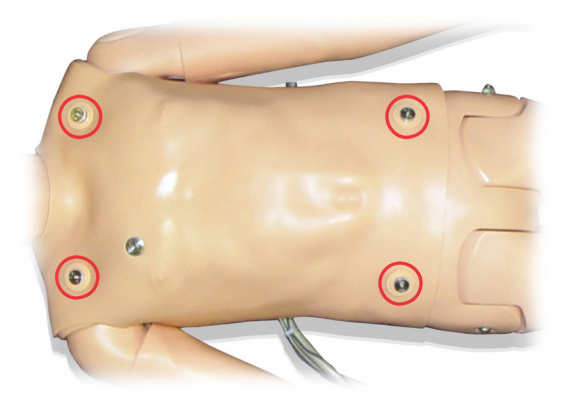

혈압 및 맥박:

- 코로트코프 음을 청진하여 혈압 수동 측정
- 양쪽 경동맥
- 중심 맥박은 정상(Normal), 약함(Weak), 소실(Absent)로 설정이 가능합니다.
- 요골/상완 맥박은 정상(Normal), 약함(Weak), 소실(Absent) 로 설정이 가능합니다.
- ECG와 일치된 경동맥, 상완, 요골 맥박
- BP에 따라 변경 가능한 맥박 강도
- 맥박 촉진이 감지되어 기록됩니다.

#### CPR 기능

- 2010 가이드라인을 준수함
- 압박으로 촉지 가능한 맥박, 혈압 파형 및 ECG 간섭구현(artifact) 이 생성됨
- 실제와 같은 압박 깊이와 저항
- 압박 깊이 및 압박 속도의 감지

#### 혈액 주입 기능

IV 확보:

IV 확보는 오른팔 및 오른손에서 가능합니다. IV 팔은 IV 삽입, 인퓨전 및 bolus 투여에 대해 설정이 가능합니다:

- 전박의 말초 혈관
- 팔 오금 및 손등

골내(IO) 주사:

골내(IO) 주사가 가능합니다:

- 경골 조면(오른쪽)
- 경골 내측

참고: SimJunior에는 근육(IM) 주사 부위가 없습니다. IM 주사를 시도하지 마십시오.

#### SimJunior에 대한 사운드 설정

SimJunior는 심음, 폐음, 장음의 청진 및 인지하는 데 필요한 여러 부위를 지원합니다. SimJunior는 음성 설정도 가능합니다.

SimJunior 사운드 설정에 관한 자세한 내용은 SimPad 사용설명서 또는 LLEAP 도움말 파일을 참조하십시오.

립

## 강사 PC

강사 PC는 LLEAP 소프트웨어를 사용하여 시뮬레이션 세션을 관리합니다. Laerdal Simulation Home에서 LLEAP과 기타 유용한 시뮬레이션 관련 응용 프로그램에 액세스할 수 있습니다.

## 소프트웨어 라이선스

강사 PC는 Laerdal Medical에서 사전 활성화된 LLEAP 라이선스가 설치된 상태로 배송됩니다.

컴퓨터 하드웨어를 교체하거나 갱신하면(예: 새 하드 드라이브나 마더보드) 라이선스가 삭제될 수도 있습니다. 라이선스 재활성화 작업에 도움이 필요하다면 현지 Laerdal 지원팀에 문의하십시오.

## Laerdal Simulation Home

Laerdal Simulation Home은 LLEAP 및 환자 시뮬레이션과 관련된 기타 Laerdal 프로그램을 찾고 시작할 수 있는 응용 프로그램입니다. 도움말 파일도 여기에서 열 수 있습니다. Laerdal Simulation Home은 Windows 시작 메뉴(Windows 7) 아래 Laerdal Medical 폴더에 있습니다.

시뮬레이션 세션에서 사용되는 소프트웨어는 다음의 주요 응용 프로그램으로 분류할 수 있습니다.

- LLEAP(Laerdal Learning Application)
- Voice Conference Application
- Patient Monitor
- SimView Server 또는 Session Viewer

시뮬레이션을 설계 또는 준비하는 과정에서 SimDesigner 및 기타 응용 프로그램도 사용됩니다.

## **LLEAP**

LLEAP(Laerdal Learning Application)은 시뮬레이션 세션을 실행, 제어 및 모니터하는 강사용 응용 프로그램입니다. LLEAP은 자동 또는 수동 모드로 작동할 수 있습니다. 자동 모드는 사전 프로그래밍된 시나리오에 사용되며, 수동 모드는 시뮬레이션 세션 전반에 걸쳐 강사가 직접 제어할 수 있습니다. 수동 모드에서 시뮬레이션을 실행하려면 임상적인 음향 시뮬레이션을 생성하는 데 필요한 의료 전문 지식이 요구됩니다.

## Voice Conference Application(VCA)

시뮬레이션 중에 사용되는 모든 음성을 전송하려면 VCA 소프트웨어가 필요합니다. 강사는 세션 중 VCA 소프트웨어를 사용하여 시뮬레이터를 통해 의사소통을 할 수 있습니다. 또한 네트워크의 다른 강사들과 의견을 나누고 회원들만 의사소통할 수 있는 별도의 채널을 만들 수 있습니다.

## Patient Monitor

Patient Monitor 응용 프로그램은 일반적인 병원의 환자 모니터와 유사합니다. 학습자용 제어 장치로서, 강사와 학습자가 화면의 터치 메뉴를 사용하여 설정 및 제어할 수 있습니다.

#### Session Viewer 및 SimView Server

Session Viewer 및 SimView Server는 시뮬레이션하는 동안 동영상 및 환자 모니터 화면의 캡처를 기록하고, 세션을 디브리핑하는 인터페이스를 제공하는 응용 프로그램입니다. 세션 종료 후 디브리핑을 위해 Session Viewer 및 SimView Server에 LLEAP에 생성된 로그 파일이 동영상 파일과 함께 전송 및 병합됩니다.

SimView Server는 일반적으로 LLEAP에 사용되는 같은 컴퓨터에서 로컬로 실행되고, SimView Server는 로컬 네트워크의 전용 서버에서 실행됩니다. LLEAP을 처음 실행하면 컴퓨터 또는 로컬 네트워크에서 사용 가능한 디브리핑 시스템을 선택하라는 메시지가 표시됩니다. 선택 항목은 나중에 변경할 수 있습니다.

#### 기타 응용 프로그램

시뮬레이션 세션과 함께 사용하는 다른 프로그램들도 있습니다. 예를 들어 License Manager는 프로그램 라이선스를 처리하며 Simulator Firmware & Network Fixer는 시뮬레이터의 펌웨어를 업데이트하거나 네트워크 문제를 해결합니다.

## **SimDesigner**

SimDesigner는 사용자가 사전 프로그래밍 시나리오를 구성할 수 있는 응용 프로그램입니다. 시나리오의 그래픽 표현을 분석하고 인쇄하는 작업에도 사용할 수 있습니다.

레거시 강사 응용 프로그램 파일을 LLEAP 호환 파일 형식으로 변환할 수 있도록 SimDesigner를 설치해야 합니다.

## 도움말 파일

LLEAP 소프트웨어 및 기타 응용 프로그램에 대한 보다 자세한 정보는 도움말 파일을 참조하십시오.

- 1. Windows의 <시작>, <모든 프로그램>을 클릭합니다.
- 2. <Laerdal Simulation Home>을 선택합니다.
- 3. <도움말>을 선택합니다.

#### 웹 다운로드

<www.laerdal.com/kr/downloads>에 방문해 최신 사용설명서와 소프트웨어를 다운로드하십시오.

## 시뮬레이션 준비

SimJunior 시뮬레이터가 준비가 완료되고 해당하는 모든 인터랙티브 장치(SimPad 또는 강사 PC 및 환자 모니터)가 설치 완료되어 사용 준비가 완료된 후 SimJunior가 시뮬레이션을 구동하기 전 최종 준비를 수행할 필요가 있습니다.

최종 시뮬레이션 준비에는 다음 수행 내역이 포함됩니다:

- IO 다리 준비
- IV 수액 투여
- 과도한 IV 수액 배출
- IV 팔 세척
- 제세동기 어댑터 플레이트 연결
- 혈압 커프 연결
- 동공 교체
- 외부 컴프레서 연결
- 내부 컴프레서에 대한 설정 변경

#### IO 다리 준비

시뮬레이터의 오른쪽 다리는 골내 주입 기술을 연습하기 위해 설계되었습니다. 오른쪽 다리의 해부학적 구조는 무릎, 경골 (정강이뼈), 경골 조면 및 경골 내측 부분으로 구성되어 있습니다. 오른쪽 다리는 IV 튜브 및 주입 중 저장소로 사용하는 한 개의 IV 백과 함께 제공됩니다.

필요한 추가 장비:

- IV 백 및 투여 세트
- 인조 혈액 농축물
- 35cc 주사 및 16-G 골내 주사바늘

IO 다리를 채운 후 사용하기 위한 준비 방법:

1. 다리를 들어 올려 수직으로 세웁니다.

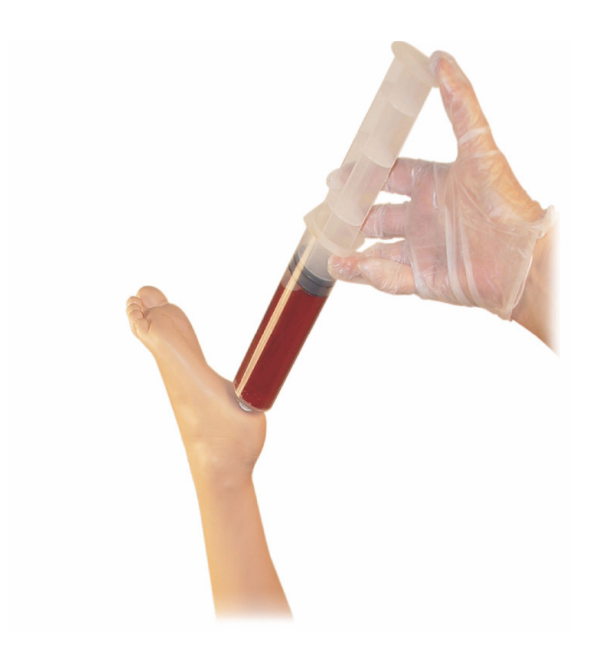

- 2. 발뒤꿈치에 있는 플러그를 엽니다.
- 3. 주사기를 사용해 뼈에 약 240cc 내지 250cc의 인조 혈액을 채웁니다.
- 4. IV 저장용 백에 연결된 튜브를 부착합니다. (롤러 클램프를 사용해 압력 상승을 완화하기 위해 필요에 따라 라인을 열거나 닫습니다.)
- 5. 저장용 백에 들어가는 튜브를 닫아 인조 혈액이 흡입을 위해 뼈 속에 남아있도록 합니다.
- 6. 저장용 백이 가득 차면, 주입을 중단하고 이를 빈 백과 교체합니다.

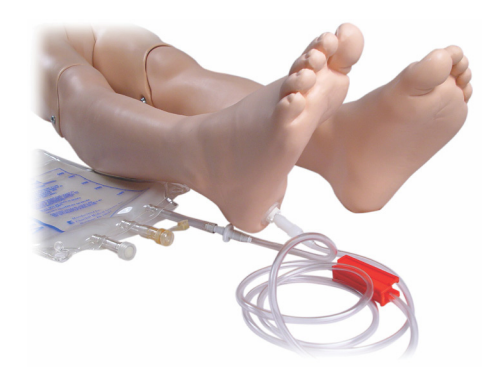

시뮬레이터 사용 후, 시뮬레이터 보관:

- 발에서 IV 라인과 저장용 백을 떼어냅니다.
- 모든 액체가 흘러 나오게 합니다.
- 플러그를 떼어낸 다리를 건조시키고 보관합니다.
- 참고: 식염수를 투여하지 마십시오. 이는 다리를 부식시킬 수 l≡l 있습니다. 미네랄 축적 방지를 위해 증류수 또는 탈염수를 사용하십시오.

## IV 수액 투여

오른쪽 IV 팔은 팔뚝, 팔 오금 및 손등의 말초 정맥에 대한 IV 약물 투여, IV 삽입, 주입 및 bolus 투여에 대한 실습을 지원합니다.

IV 시뮬레이션에서는 20~22G 바늘을 사용하십시오. IV 시스템이 막히지 않도록 하기 위해서는 시뮬레이션시 IV 약물로 증류수 또는 탈염수만을 사용하십시오.

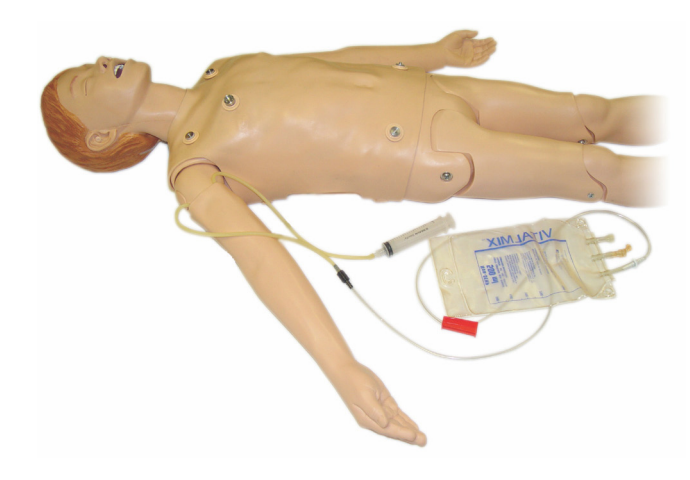

여 美

間 샦

## 시뮬레이터 설정

#### IV 수액 배출

IV 수액 시스템은 개방형 시스템입니다. IV 수액은 투여되면서 배출됩니다.

- 각 세션 전:
- 1. (시뮬레이터의 오른팔에 있는) IV 오버플로우 튜브를 오버플로우 용기(IV 백 등)에 부착합니다.
- 2. 시뮬레이션이 진행되는 동안 용기에 투여된 수액이 배출되도록 하십시오.

#### IV 팔 세척

각 세션 후 또는 사용 당일 후 IV 팔을 60% 이소프로판올 또는 70% 에탄올로 세척합니다.

## 제세동 어댑터 플레이트 설치

시뮬레이터 상반신에는 제세동 케이블용 스터드 커넥터가 두 개 장착되어 있습니다. 제세동을 시도하기 전, 반드시 제세동기 스터드를 제거하고 볼트를 풀어야 합니다.

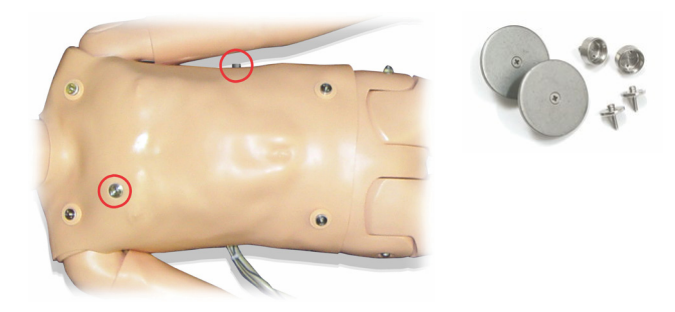

2개의 제세동 어댑터 플레이트는 시뮬레이터와 함께 제공됩니다. 제세동기 어댑터 판은 실제 제세동기를 제세동 패들과 함께 사용하기 전 반드시 제자리에 장착되어 있어야 합니다. 어댑터 판을 제자리에 단단히 고정시킵니다.

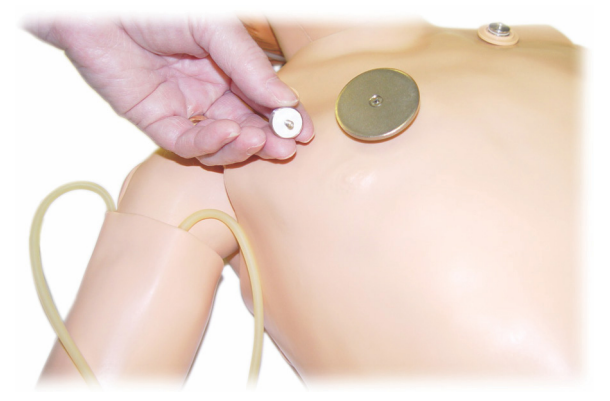

#### 제세동 시행중

일반적 제세동기(불포함 사항)를 SimJunior에 사용할 수 있습니다. 전류를 통한 제세동시에는 제세동기와 시뮬레이터에 감전 위험이 있을 수도 있습니다. 시뮬레이터에 제세동기를 사용할 때는 모든 표준 안전 수칙을 준수해야 합니다.

주의: 제세동을 실시하는 동안 시뮬레이터가 전도성 표면이나 물체에 닿아 있어서는 안 됩니다.

## 경고 사항:

- 제세동은 제세동기 커넥터에서만 실시해야 합니다.
- 상반신 피부가 장착되어 있지 않은 경우에는 시뮬레이터에 제세동을 실시하지 마십시오.

## 혈압 커프 연결

시뮬레이터는 맞춤형 혈압 커프와 함께 제공됩니다. 사용 전 Link Box 뒷면에 있는 흰색 BP 커넥터에 튜브를 연결하십시오.

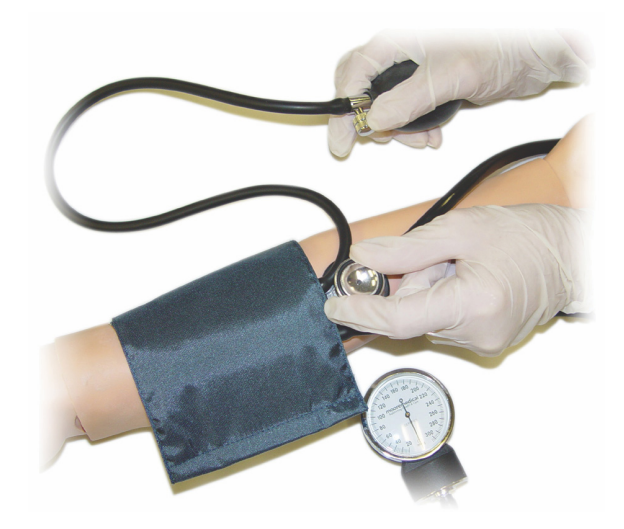

í≡l 참고: 시뮬레이터의 혈압용 스피커는 아래 동그라미로 표시된 왼팔 오금에 있습니다. 요골 및 상완 맥박은 사각형으로 표시된 부분에 있습니다.

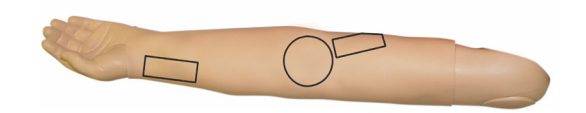

#### LLEAP에서 혈압 커프 보정

- 1. 메뉴에서 <도구>를 선택합니다.
- 2. 도구 메뉴에서 <시뮬레이터 설정>을 선택합니다.
- 3. 하위 메뉴에서 <혈압 보정>을 선택합니다.
- 4. 스크린 마법사 지시를 따라 보정을 수행합니다.

#### SimPad에서 혈압 커프 보정

- 1. 메뉴에서 <보정>을 선택합니다.
- 2. 드롭다운 메뉴에서 <BP 보정>을 선택합니다.
- 3. 스크린 마법사 지시를 따라 보정을 수행합니다.

#### 동공 교체

SimJunior는 눈에 삽입되어 있는 정상 사이즈의 동공과 함께 제공됩니다. 플라스틱 동공 장착물(정상, 산대, 축동)이 포함된 개별 키트가 SimJunior와 함께 제공됩니다.

동공 교체 방법:

- 1. 눈꺼풀을 조심스럽게 넓게 벌립니다. 이때 시뮬레이터 얼굴 피부가 찢어지지 않도록 주의합니다.
- 2. 키트에 제공된 흡입용 컵 툴이나 손톱의 끝 부분을 사용해 눈에서 동공을 조심스럽게 꺼냅니다.
- 3. 흡입용 컵 툴을 사용하거나 자리에 맞게 부드럽게 눌러 동공을 원하는 장착물로 교체합니다.

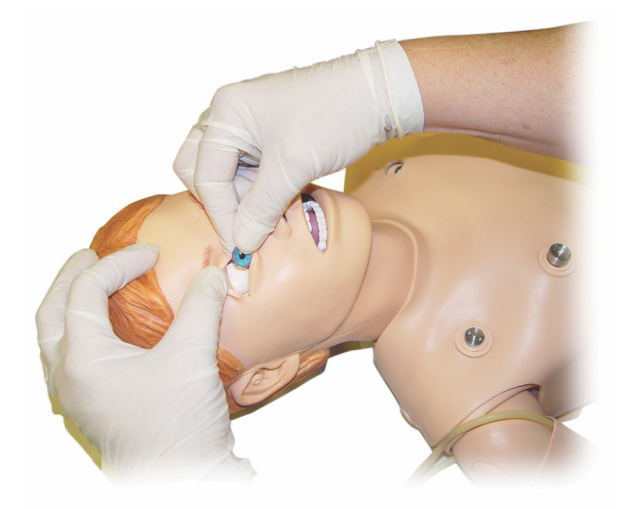

## 외부 컴프레서 사용

외부 컴프레서는 시뮬레이터의 오른쪽 측면에서 나오는 케이블 묶음에 있는 투명 튜브에 연결합니다. 외부 컴프레서를 사용할 때 SimPad나 LLEAP에서 내부 컴프레서를 끌 수 있습니다.

SimJunior와 호환되는 외부 컴프레서 및 제어 장치 패널에 대한 보다 자세한 정보는 현지 Laerdal 대리점에 연락하시기 바랍니다.

#### SimPad에서 내부 컴프레서 켜거나 끄기

- 1. <수동 모드>를 시작하고 주제(테마)를 선택한 다음 세션을 시작합니다.
- 2. 하단 메뉴에서 <기타>를 선택합니다.
- 3. 하위 메뉴에서 <컴프레서>를 선택합니다.
- 4. 대화 상자에서 원하는 변경을 한 다음 확인을 클릭합니다.

#### LLEAP에서 내부 컴프레서 켜거나 끄기

- 1. 메뉴에서 <도구>를 선택합니다.
- 2. 도구 메뉴에서 <시뮬레이터 설정>을 선택합니다.
- 3. 하위 메뉴에서 <내부 컴프레서>를 선택합니다.
- 4. 대화 상자에서 원하는 변경을 한 다음 확인을 클릭합니다.

개요

間

#### 각 시뮬레이션 세션 후 유지 관리

다음 예방 조치들은 SimJunior 시뮬레이터의 오랜 수명을 보장하기 위해 필요합니다.

- SimPad, Link Box 및 PC의 전원을 끕니다.
- 필요한 경우 배터리를 충전합니다.
- IV 팔 시스템을 세척하고 IO 다리의 액체를 빼냅니다 (IO 다리 바닥면의 플러그를 개방한 상태로 놓아 둡니다).
- IV 팔을 사용한 세션 후에는 60% 이소프로판올 알코올 또는 70% 에탄올로 IV 팔을 세척합니다.
- 젖은 헝겊으로 피부를 닦습니다.
- 젖은 의복이나 이불을 제거합니다.
- 테이프 잔여물을 습기가 있는 천이나 소독용 알코올로 제거합니다.
- 시뮬레이터의 사용에 따라 소모되었거나 손상된 모듈을 교체합니다.
- 육안으로 손상이 확인되는 케이블 또는 커넥터를 교체합니다.
- 자격을 갖춘 담당자에게 정기적으로 서비스를 받아야 합니다.

다음과 같은 경우에 항상 정비를 실시하십시오.

- 액체가 시뮬레이터의 내 외부로 유출된 경우
- 먼지가 많은 환경에서 사용한 후

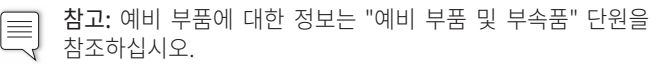

#### 보관 또는 배송 전

– IV 팔을 60% 이소프로판올 알코올, 또는 70% 에탄올로 세척합니다. 시뮬레이터의 오른쪽 발 바닥면에 있는 배수 밸브를 엽니다.

## 상반신 열기

시뮬레이터 상반신을 열어 다음과 같은 절차를 수행합니다.

- 팔다리 부착 또는 교체
- 시뮬레이터 배터리 교체
- 흉부 상승 주머니 및 폐 주머니 교체
- 상반신 피부 교체
- 일반적인 점검
- 경고: 상반신을 왼쪽에서 오른쪽 방향으로 열고, 피부를 부드럽게  $\bigwedge$ 떼어냅니다. 상반신 피부를 들려고 너무 세게 잡아당기지 마십시오. 이는 흉부 케이블을 손상시킬 수 있습니다.
- 1. 상반신 왼쪽과 각 어깨에 있는 상반신 피부 홀더를 떼어냅니다.

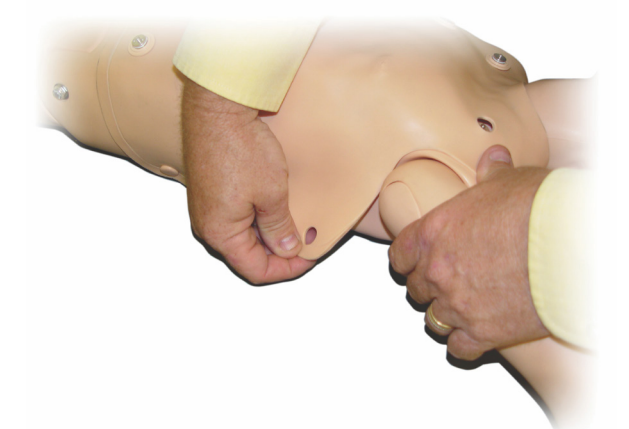

- 2. 상반신 피부를 오른쪽으로 접습니다.
- 3. 제세동 커넥터 케이블을 분리합니다.

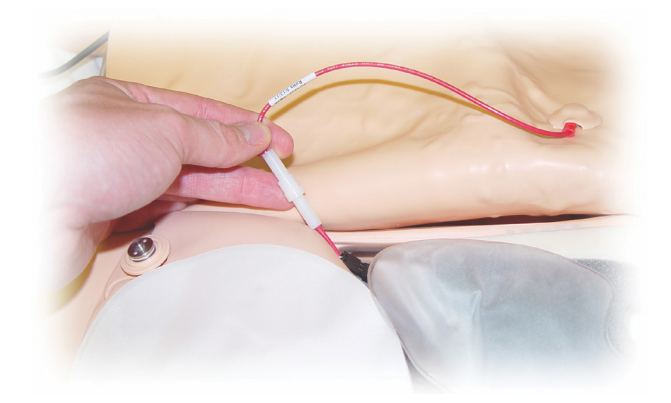

4. 제세동 커넥터 케이블은 흉부 폼 아래의 시뮬레이터 오른쪽에서 분리해야 합니다.

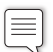

참고: 위장관 스폰지를 시뮬레이터에 연결하는 튜브와 케이블을 분리하지 마십시오.

5. 1~4단계를 역순으로 수행하여 상반신 피부를 교체하십시오.

## 시뮬레이터 배터리 교체

1. 시뮬레이터 상반신을 엽니다.

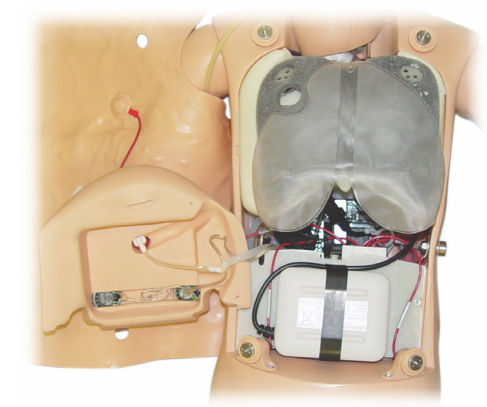

2. 배터리 스트랩에서 배터리를 꺼냅니다.

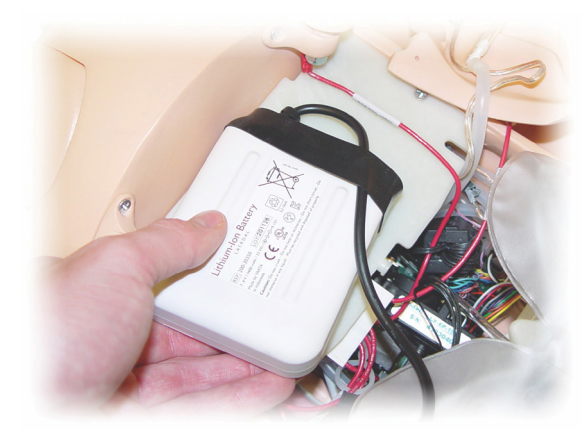

3. 시뮬레이터 내부에서부터 배터리 전원 연결을 위로 당깁니다. 배터리 전원 연결을 떼어냅니다.

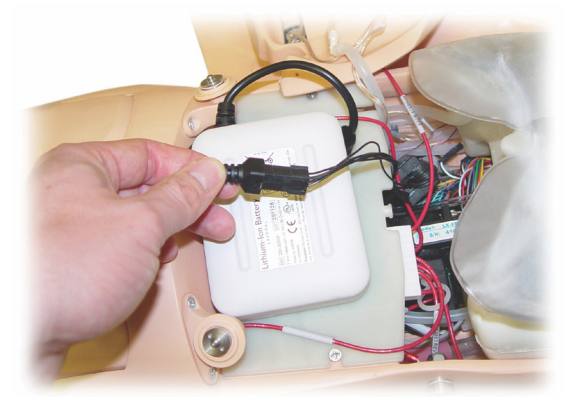

- 4. 배터리를 들어 시뮬레이터에서 꺼냅니다.
- 5. 충전이 완료된 배터리로 교체하거나 Laerdal이 승인한 새로운 SimJunior 배터리를 설치합니다.
- 6. 배터리를 시뮬레이터에 연결합니다.
- 7. 상반신 피부를 교체합니다.

개요

## 시뮬레이터 배터리 충전

시뮬레이터 배터리는 작동을 하며 자가 충전합니다. 필요한 경우, 시뮬레이터 배터리는 선택 사양인 외부 전원 어댑터를 사용해 충전할 수 있습니다.

- 1. Link Box를 통해 시뮬레이터의 전원을 끕니다.
- 2. 시뮬레이터 배터리를 시뮬레이터에서 꺼냅니다.
- 3. (현지 규격에 부합하는 전원 코드가 있는) 승인된 외부 배터리 충전기를 시뮬레이터 배터리 하단에 연결합니다. 배터리 충전기의 전선을 벽면 콘센트에 연결합니다.

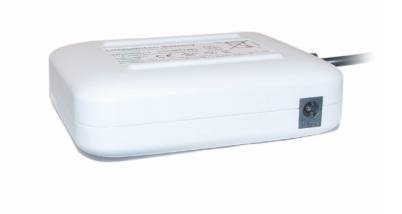

4. 충전이 완료된 배터리를 시뮬레이터의 배터리와 교체합니다.

## 흉부 상승 주머니 교체

흉부 상승 주머니는 흉부 판의 아래쪽 끝부분, 폐 아래 중앙에 있습니다.

- 1. 상반신 피부를 열어 가슴판을 노출시킵니다. 상반신 열기를 참조하십시오.
- 2. 폐 주머니에서 투명 튜브의 연결을 끊고 폐 주머니를 제거합니다. 자세한 내용은 폐 주머니 교체 단원을 참조합니다.

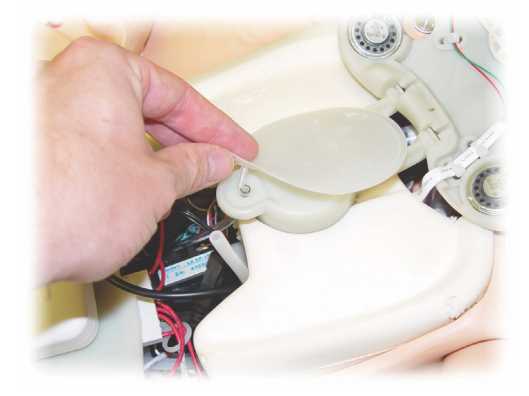

- 3. 흉부 상승 주머니에서 투명 튜브의 연결을 분리합니다.
- 4. 사용한 주머니를 폐기합니다.
- 5. 새 주머니를 삽입합니다.
- 6. 새로운 주머니에 튜브를 다시 연결합니다.
- 7. 상반신을 닫고 상반신 피부를 교체합니다.

#### 폐 주머니 교체

누수가 발생하면 폐 주머니(흉부 구멍 내에 위치)를 교체해야 합니다.

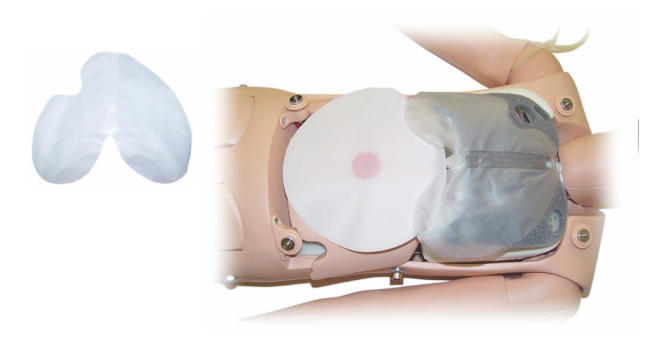

- 1. 상반신 피부 열기.
- 2. 투명 튜브를 폐 주머니의 각 측면 아래에서 분리합니다. 흉부 상승 주머니 교체하기의 2단계 사진을 참조하십시오.
- 3. 상단 중앙에서 폐 주머니 클립을 분리합니다.

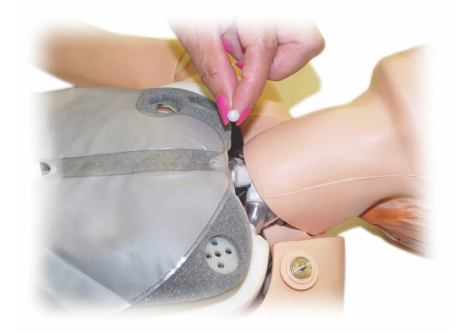

- 4. 폐 주머니의 상단 중앙 부분을 소켓에서 부드럽게 당겨 뽑습니다.
- 5. 절차를 역순으로 수행하여 새로운 폐 주머니를 설치합니다.

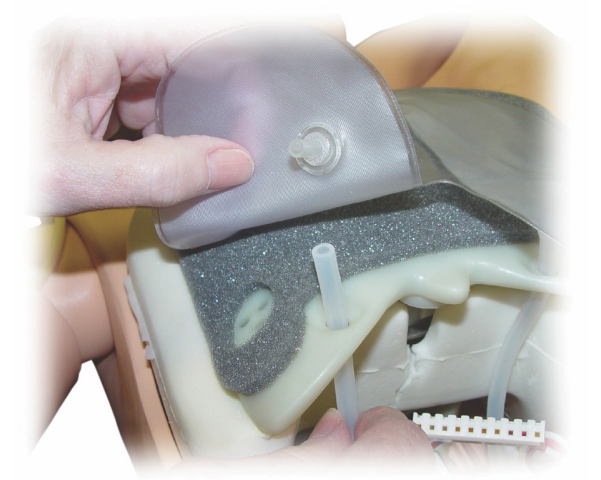

## 시뮬레이터 피부 교체

개요

# 상사

시뮬레이터 피부는 찢어지거나 구멍이 나거나 얼룩이 묻으면 교체해야 할 수 있습니다.

#### 상반신 피부:

시뮬레이터 상반신 피부를 교체하려면 상반신 열기 단원을 참조하십시오.

#### 팔 피부:

시뮬레이터 팔 피부를 교체하는 방법:

1. 낡은 시뮬레이터 팔 피부를 팔과 손에서 분리시키거나 피부를 \* 잘라 제거합니다.

경고: \*심축(Mandrel) 팔에 구멍을 내거나 자르지 마십시오.

- 2. 낡은 피부를 폐기합니다.
- 3. 물을 혼합한 중성 세제로 새로운 팔 피부의 내부를 매끄럽게 합니다.
- 4. 물을 혼합한 중성 세제로 심축(Mandrel)을 매끄럽게(또는 비누 거품질) 합니다.
- 5. 피부 안으로 시뮬레이터 손을 밀어 넣습니다
- 6. 장갑을 끼우듯이 손가락들을 피부에 끼웁니다.
- 7. 팔 심축(Mandrel)에 피부를 입힙니다.

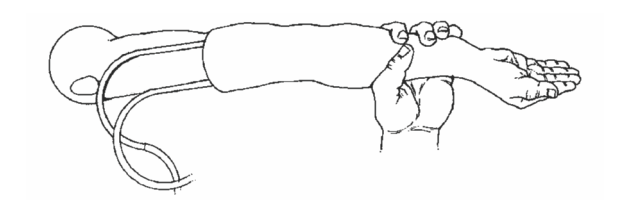

#### 오른쪽 IV 팔 교체

- 1. 상반신 열기 단원을 참조하여 상반신을 엽니다.
- 2. 시뮬레이터의 어깨에 팔을 고정시키는 볼트를 풀어 낡은 팔을 제거합니다.

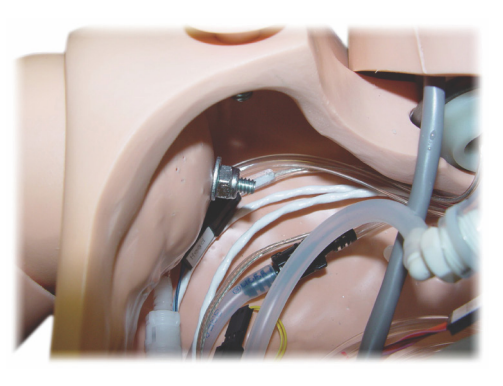

- 3. 어깨의 나사를 헐겁게 하여 어깨 축을 쉽게 빼낼 수 있도록 합니다.
- 4. 낡은 팔을 명시된 지침에 따라 폐기합니다.

새로운 팔을 부착하는 방법:

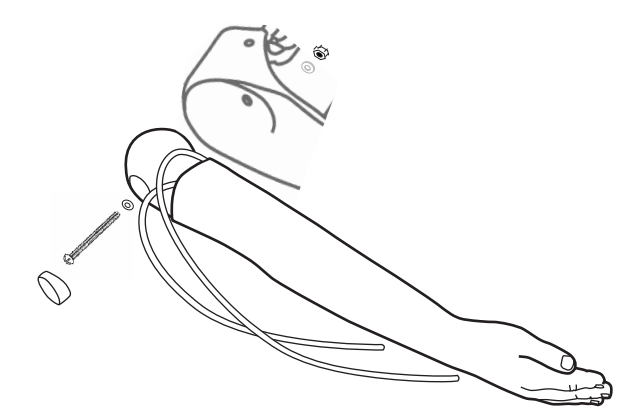

- 1. 팔의 축이 제자리에 쉽게 밀려 들어갈 수 있도록 견관절 나사가 충분히 느슨한지 확인합니다.
- 2. 상반신의 해당 연결점에 어깨를 연결합니다.
- 3. 축이 견관절 브라켓 내부와 이어지도록 견관절 브라켓 안으로 팔 축을 조심스럽게 밀어 넣습니다.
- 4. Allen 나사용 스패너를 사용해 어깨 나사를 조입니다.

## 오른쪽 IO 다리 교체

오른쪽 다리 하단을 떼어내는 방법:

- 1. 다리 내의 액체는 모두 배수되도록 합니다.
- 2. 넓적다리에 낡은 IO 다리를 고정시키는 볼트를 풀어 제거합니다.
- 3. IO 다리 하단을 넓적다리에서 빼냅니다.
- 4. 낡은 IO 다리를 명시된 지침에 따라 폐기합니다.

위의 절차를 역순으로 수행하여 새로운 IO 다리를 부착합니다.

## 시스템 설치

#### 문제

• 데이터 손실 또는 전체 시스템 장애(일반적 시스템 장애).

#### 가능한 해결책

• 시스템이 정지되거나 모든 데이터가 손실 또는 손상된 경우에는 현지 Laerdal 서비스 센터에 문의하십시오.

## **LLEAP**

• 소프트웨어 도움말 파일 > LLEAP > 문제 해결 가이드를 참조하십시오. (도움말은 Laerdal Simulation Home에서 액세스 가능)

## Laerdal Patient Monitor

• 소프트웨어 도움말 파일 > Laerdal Patient Monitor > 문제 해결 가이드를 참조하십시오. (도움말은 Laerdal Simulation Home에서 액세스 가능)

## 디브리핑 및 비디오 녹화

• SimView 도움말(SimView 화면 하단 링크에서 액세스 가능) 의 문제 해결 단원이나 Session Viewer 도움말(Laerdal Simulation Home에서 액세스 가능)의 문제 해결 가이드를 참조하십시오.

## 시뮬레이터

#### 문제

• 예상치 못한 행동.

#### 가능한 해결책

- 시뮬레이터의 오작동은 케이블, 튜브 또는 커넥터가 느슨해 발생할 수도 있습니다. 상반신을 열고 분리되었거나 누출이 발생한 항목이 있는지 점검합니다. 시뮬레이터 설치 - 상반신 열기 단원을 참조하십시오.
- 수액이 누출되는 경우에는 시뮬레이터 전원을 끄고 Laerdal 기술 서비스에 문의하십시오.

## 기도 오염

#### 문제

• 시뮬레이터 기도가 구강 대 구강 구조 호흡으로 인해 오염되었습니다.

#### 가능한 해결책

• 시뮬레이터 세척제로 시뮬레이터 외부를 세척합니다. 시뮬레이터 세척제로 구강 내부를 세척합니다. 폐 주머니를 교체합니다. 유지관리 - 폐 주머니 교체 단원을 참조하십시오.

## 흉부 움직임

#### 문제

• 시뮬레이터에서 흉부가 상승되지 않습니다.

#### 가능한 해결책

- 시뮬레이터를 연결하는 전원이 켜져 있는지 점검합니다.
- SimPad 또는 LLEAP에서 다음을 확인합니다.
- awRR이 0으로 설정되어 있지 않은지
- 흉부 상승이 OFF로 설정되어 있지 않은지
- ECG가 관류 리듬으로 설정되어 있는지
- 최대 공기 저항 또는 후두 발작과 같은 기도 합병증이 설정되어 있지 않은지
- 컴프레서가 LLEAP에서 활성화되었는지 확인합니다. 내부 컴프레서 끄기 단원을 참조하십시오.
- 외부 압축 공기 공급원이 모두 꺼져 있으며 시뮬레이터에서 공기 튜브가 분리되어 있는지 확인합니다.
- 내부 컴프레서가 과열될 수 있습니다. 식도록 약 20분간 기다립니다.
- 흉부 상승이 양쪽으로 설정되어 있습니다(예를 들어, ET-튜브가 기관지에 너무 깊이 삽입되어 있는 경우).
- 흉부 상승 주머니가 누수되거나, 흉부 상승 주머니를 연결하는 튜브가 비틀어져 있거나, 꼬여 있거나, 연결이 끊어져 있습니다. 누출이 있을 경우 흉부 상승 주머니를 교체합니다. 유지관리 - 흉부 상승 주머니 교체기 단원을 참조하십시오.
- 공기 튜브에 누출이 있는지 점검하고, 모든 연결부가 정상인지 확인합니다. 누출이 있는 경우에는 튜브 부위를 교체합니다.
- 흉부 움직임이 얕고 내부 컴프레서가 계속 구동됩니다. 내부 컴프레서가 마모되었을 수 있습니다. Laerdal 기술 서비스에 문의하십시오.

#### 폐

#### 문제

• 폐가 정상적으로 기능하지 않습니다

#### 가능한 해결책

• 상반신과 가슴판을 엽니다. 폐가 자유롭게 팽창될 수 있으며 케이블이 방해하고 있지 않은지 확인합니다.

## 문제 해결

- 폐 주머니가 적절히 연결되어 있으며 튜브가 비틀어져 있지 않은지 점검합니다.
- 폐 주머니가 수평 위치로 올바르게 삽입되어 있는지 점검합니다.
- 폐 주머니에 흠집이나 찢어진 부분이 있는지 점검합니다.
- 시뮬레이터 기도 안에 기류를 막을 수 있는 장애물이 없는지 확인합니다.
- 폐 순응도를 조절해도 변화가 없으면 Laerdal 기술 서비스에 문의하십시오.
- 폐 저항에 변화가 없으면 Laerdal 기술 서비스에 문의하십시오.

## 청진 시 기계적 소음

LLEAP 에서 <청진 포커스>를 클릭합니다.

#### 맥박(요골 및 상완)

#### 문제

• 맥박을 느낄 수 없습니다.

#### 가능한 해결책

- 맥박 장치 위로 피부가 너무 조여져 있을 수도 있습니다. 피부를 다시 조절하고 재부팅합니다.
- 혈압이 수축기에서 적어도 60으로 설정되도록 합니다.
- 컴프레서가 켜져 있도록 합니다.

참고: 요골 맥박이 60 미만으로 설정되어 있는 경우, 말초 맥박이 사라질 수 있습니다.

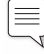

## 시뮬레이터 정지

#### 문제

• 시뮬레이터 응답이 없습니다.

#### 해결책

- 1. Link Box 전원을 끕니다.
- 2. SimPad를 끕니다. LLEAP을 사용 중인 경우에는 강사 PC를 끕니다.
- 3. 모든 것을 다시 시작합니다.

시뮬레이터가 여전히 반응하지 않으면 귀하의 Laerdal 담당자에게 연락하시기 바랍니다.

개요

間

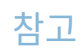

## 사양

## 전체 치수

길이/폭(시뮬레이터에 한함): 120cm x 42.5cm 무게(시뮬레이터에 한함): 11.36kg

#### 시뮬레이터 전원

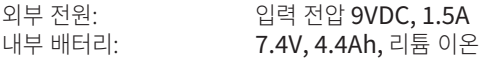

승인 받은 SimJunior 외부 전원 장치 및 배터리만을 사용하십시오.

#### 공기압

내부 공기 탱크: 최대 6psi<br>외부 공기 연결: 최대 16psi 외부 공기 연결:

#### 온도 제한

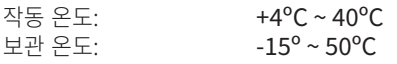

#### 환경 - 시뮬레이터만 한함

상대 습도: 20% ~ 90%(비응결) 마네킹이 젖은 상태에서는 실외에서 사용하지 마십시오. 염수 분무 테스트를 거치지 않았습니다.

#### RF 통신

작동 범위: 최대 10m

#### 시뮬레이터 소재 도표

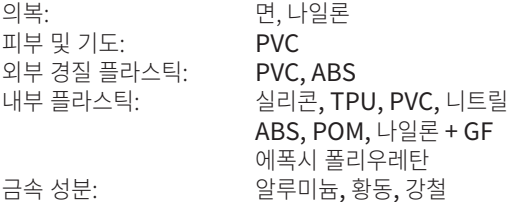

#### 컴퓨터 최소 사양

- Intel i-core 3세대 이상
- PassMark CPU Mark 3,000점 이상
- 4GB RAM
- 120GB 하드 디스크 공간
- 1,366x768 이상
- 헤드셋(마이크 포함)
- $USB \n\mathbb{E} = -2$

#### 최소 소프트웨어 요구 사항

- Windows 7 또는 Windows 8
- 100% DPI

#### 세정액

시뮬레이터 세척시에는 다음 중 하나를 사용하십시오.

- 60% 이소프로판올 알코올
- 70% 에탄올
- 중성세제와 물

#### IV 수액

239

IV 및 IO 수액을 투여시에는 증류수 또는 탈염수만 사용하여 시뮬레이션하십시오.

둥

間 샦

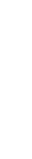

시뮬레이션 소프트웨어

시뮬레이션 소프트웨어

개요

시뮬레이터 설정

립

斥

해하

民

시뮬레이터 설정

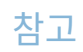

## 예비 부품 및 부속품

예비 부품 및 부속품의 최신 버전은 다음을 방문하십시오. www.laerdal.com/kr/

계요

241

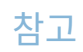

© 2022 Laerdal Medical AS. All rights reserved. Manufacturer: Laerdal Medical Corporation P.O. Box 38, 226 FM 116, Gatesville, Texas 76528 USA T: +1 (254) 865-7221

Distributed in EU by Laerdal Medical AS P.O. Box 377, Tanke Svilandsgate 30, 4002 Stavanger, Norway T: (+47) 51 51 17 00

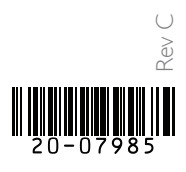

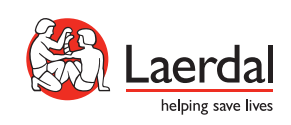